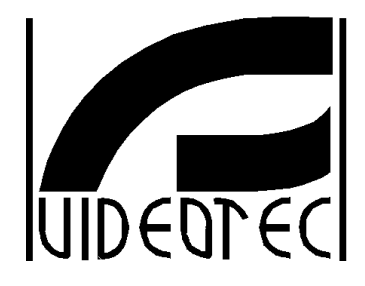

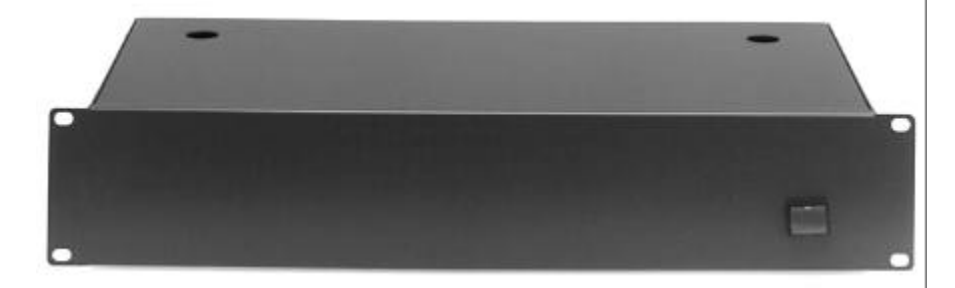

### **[MANUALE D'USO](#page-3-0)**

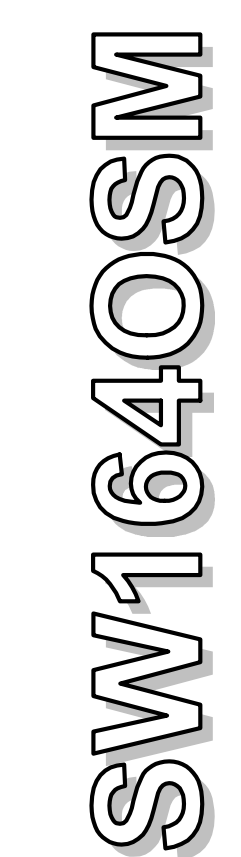

**\_\_\_\_\_\_\_\_\_\_\_\_\_\_\_\_\_\_\_\_\_\_\_\_**

**[OPERATING INSTRUCTIONS](#page-36-0)**

**\_\_\_\_\_\_\_\_\_\_\_\_\_\_\_\_\_\_\_\_\_\_\_\_**

**[MANUEL D'INSTRUCTIONS](#page-69-0)**

**\_\_\_\_\_\_\_\_\_\_\_\_\_\_\_\_\_\_\_\_\_\_\_\_**

**[BEDIENUNGSANWEISUNG](#page-102-0)**

# $\epsilon$

#### **Declaration of Conformity**

Video Matrix

**EQUIPMENT** 

**TYPE** 

SW 16.4

Declaration No. 256 349

This declaration of conformity is according to article 7(3) and article 10(2) of the Council of European Communities of 3 May 1989. The protection requirements according the Council Directive article 4 and Annex III are kept.

This declaration is given from the manufacturer

**VIDEOTEC VIDEO ACCESSORIES** Via Lago Maggiore 15 36015 Schio (VI) Italy

submitted by

**EMV - Testhaus GmbH** Gustav-Hertz-Straße 35 94315 Straubing Germany

To the judgement of the products with regard to electromagnetic compatibility according following regulations:

> EN 55022 Class B EN 50082 - 1 (IEC 801 Part 2.4 / ENV 50140 / ENV 50141)

> > Straubing, 04 July 1996

/IDEOTEC s.r.l. L'AMMINISTRATORE

Signature Manufacturer

Signature Testlab

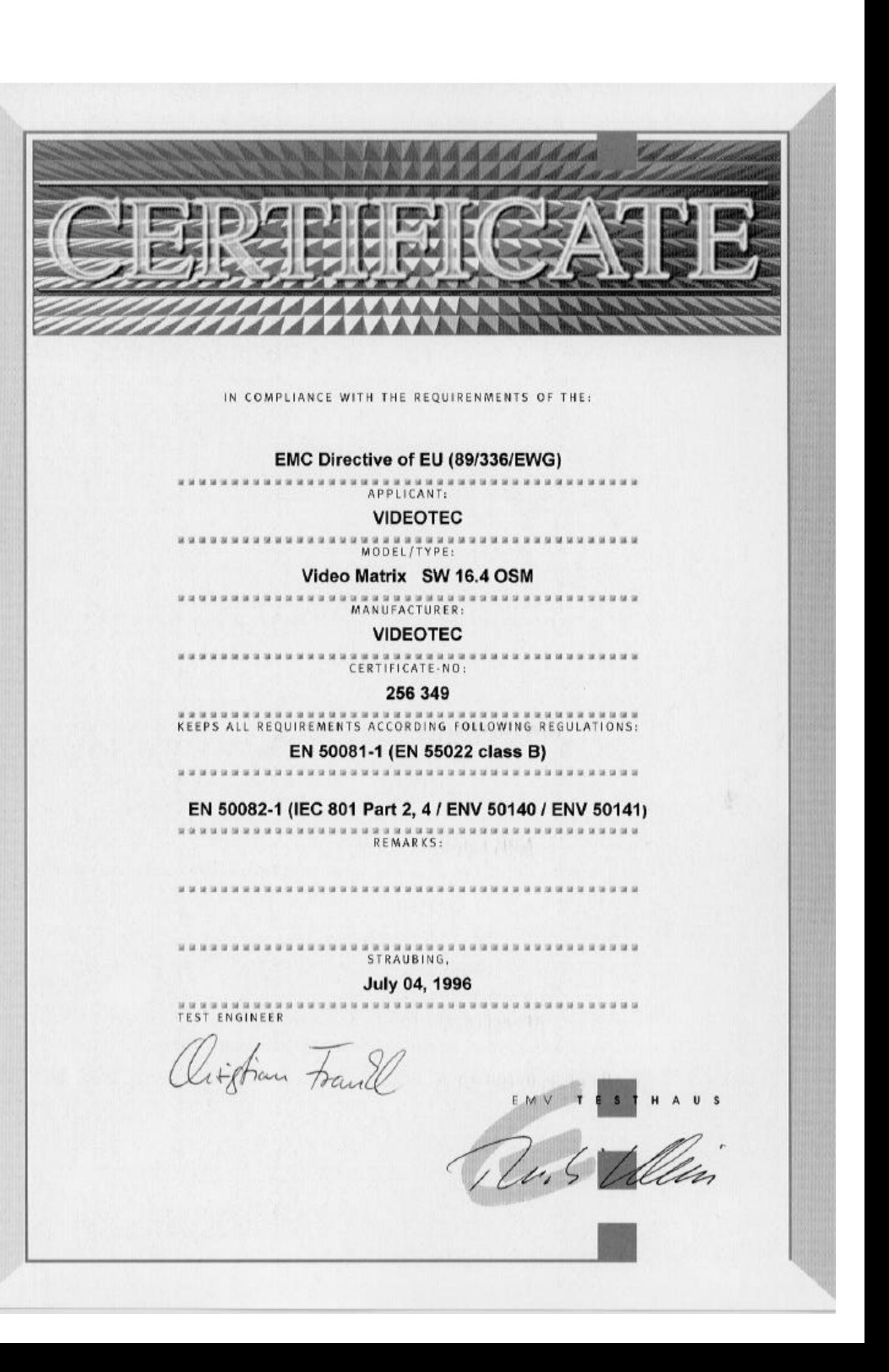

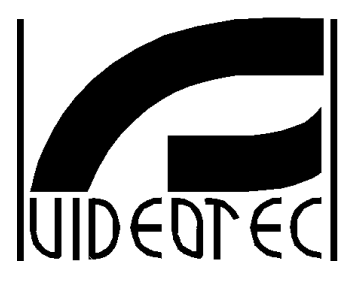

<span id="page-3-0"></span>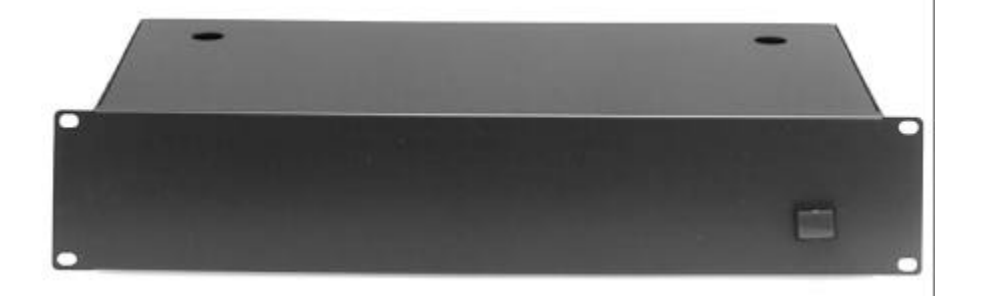

## **MANUALE D'USO**

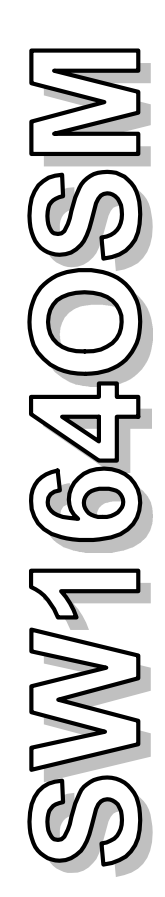

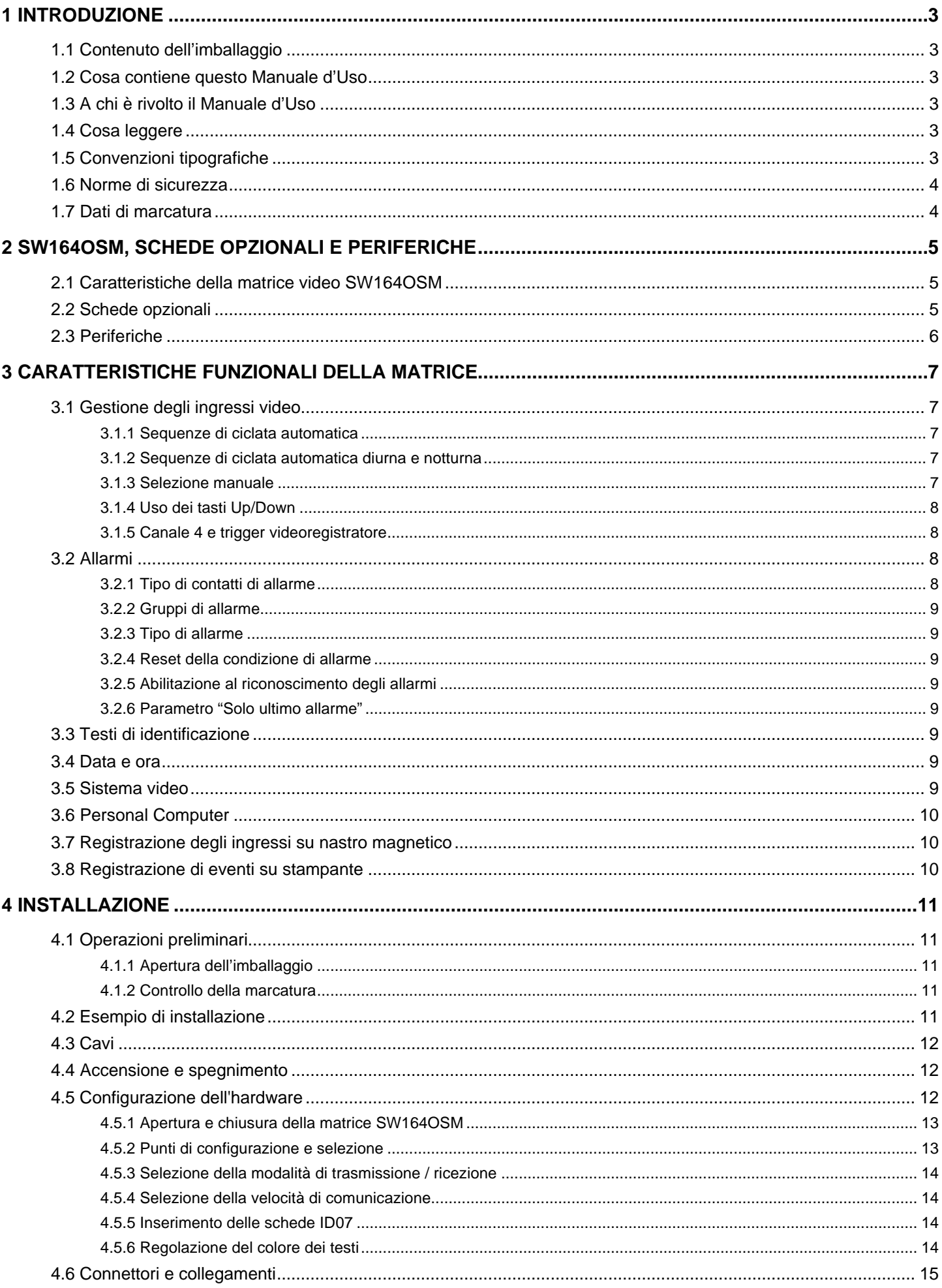

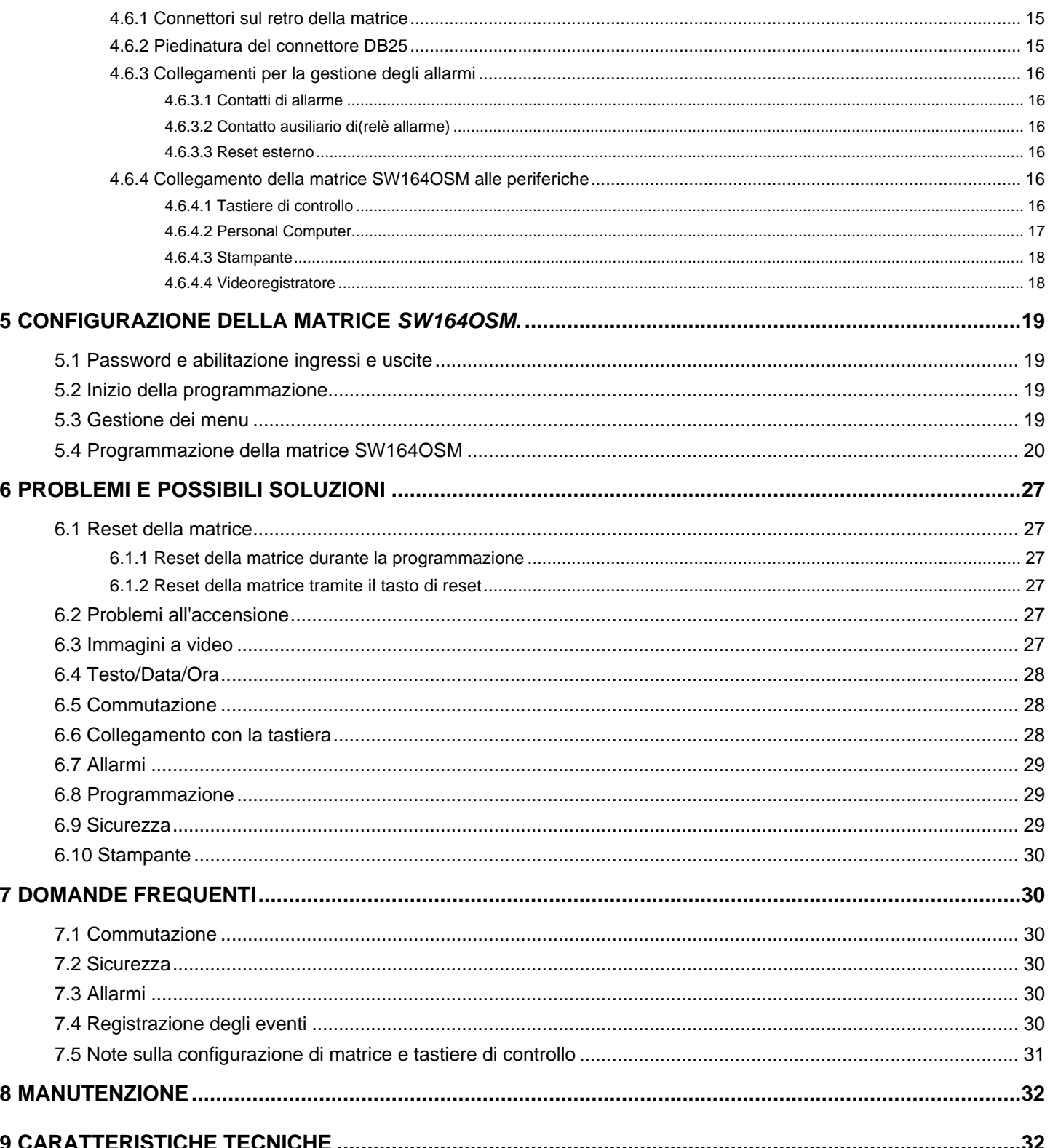

Il produttore declina ogni responsabilità per eventuali danni derivanti da un uso improprio delle apparecchiature menzionate in questo manuale, si riserva inoltre il diritto di modificarne il contenuto senza preavviso. Ogni cura è stata posta nella raccolta e nella verifica della documentazione contenuta in questo manuale: tuttavia il produttore non può assumersi alcuna responsabilità derivante dall'utilizzo della stessa. Lo stesso dicasi per ogni persona o società coinvolta nella creazione e nella produzione di questo manuale.

#### **1 Introduzione**

#### **1.1 Contenuto dell'imballaggio**

- 1 commutatore video programmabile SW164OSM
- 1 manuale d'uso
- 1 cavo di alimentazione
- 1 connettore DB25 completo di guscio.

Alla consegna del prodotto verificare che l'imballaggio sia integro e non abbia segni evidenti di cadute o abrasioni. In caso di danno all'imballaggio contattare immediatamente il fornitore.

Controllare che il contenuto sia rispondente alla lista del materiale sopra indicata.

#### **1.2 Cosa contiene questo Manuale d'Uso**

In questo manuale è descritto il commutatore video SW164OSM, con le particolari procedure di installazione, configurazione ed utilizzo.

E' necessario **leggere attentamente questo manuale**, in particolar modo il capitolo riguardante le norme di sicurezza, **prima di installare ed utilizzare il commutatore video**.

#### **1.3 A chi è rivolto il Manuale d'Uso**

Le diverse parti di questo manuale sono intese a soddisfare due diverse necessità operative: quella del tecnico installatore e quella dell'operatore.

**Tecnico installatore**: è un tecnico adeguatamente competente che esegue l'installazione dell'impianto di sicurezza e ne verifica la funzionalità.

Dispone delle conoscenze tecniche necessarie a installare, collegare e configurare l'impianto. Solo il tecnico installatore può effettuare quelle operazioni descritte in questo manuale come riservate al "Personale tecnico".

**Operatore**: è l'utilizzatore finale che opera sulla tastiera di controllo per stabilire le modalità di operazione dell'intero sistema. In sistemi multiutente possono essere presenti fino a 4 utilizzatori che operano contemporaneamente sulle risorse disponibili (ingressi video, monitor, ecc.).

#### **1.4 Cosa leggere**

Le procedure di installazione, prevalentemente rivolte al **tecnico installatore**, sono descritte al Cap. 4.*Installazione*.

L'**operatore** deve riferirsi al Cap. *3.Caratteristiche funzionali della matrice* per quanto concerne la descrizione delle funzioni di base e al Cap. 5.*Configurazione della matrice SW164OSM* per procedere alla configurazione del sistema.

#### **1.5 Convenzioni tipografiche**

Nel presente manuale si fa uso di diversi simboli grafici, il cui significato è riassunto di seguito:

 Rischio di scosse elettriche; togliere l'alimentazione prima di procedere con le operazioni, se non è espressamente indicato il contrario.

 Si prega di leggere attentamente la procedura o le informazioni indicate, ed eventualmente eseguire quanto prescritto secondo le modalità previste. La non corretta esecuzione della procedura può portare a un errato funzionamento del sistema o ad un danneggiamento dello stesso.

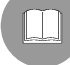

Si consiglia di leggere per comprendere il funzionamento del sistema.

#### **1.6 Norme di sicurezza**

 Il commutatore video SW164OSM è conforme alle normative vigenti all'atto della pubblicazione del presente manuale, per quanto concerne la sicurezza elettrica, la compatibilità elettromagnetica ed i requisiti generali. Si desidera tuttavia garantire gli utilizzatori (tecnico installatore e operatore) specificando alcune avvertenze che consentono di operare nella massima sicurezza:

- Collegare gli apparecchi del sistema ad una linea di alimentazione corrispondente a quella indicata sulle rispettive etichette di marcatura (vedere il successivo Cap. 1.7 *Dati di marcatura)*
- L'installazione dell'apparecchio (e dell'intero impianto di cui esso fa parte) deve essere effettuata da personale tecnico adeguatamente qualificato.
- Per l'assistenza tecnica rivolgersi esclusivamente al personale tecnico autorizzato.
- L'apparecchio non deve mai essere aperto, se non secondo le procedure descritte in questo manuale.
- La presa di alimentazione deve essere connessa a terra secondo le norme vigenti.
- Non sfilare la spina dalla presa tirando il cavo.
- Prima di spostare o effettuare interventi tecnici sull'apparecchio, disinserire la spina di alimentazione: l'apparecchio si considera disattivato soltanto quando la spina di alimentazione è disinserita e i cavi di collegamento con altri dispositivi sono stati rimossi.
- Non utilizzare cavi di prolunga con segni di usura o invecchiamento, in quanto rappresentano un grave pericolo per l'incolumità degli utilizzatori.
- Evitare di bagnare con qualsiasi liquido o di toccare con le dita bagnate l'apparecchio in funzione.
- Non lasciare l'apparecchio esposto ad agenti atmosferici.
- Non utilizzare l'apparecchio in presenza di sostanze infiammabili.
- Non permettere l'uso dell'apparecchio a bambini o incapaci.
- Accertarsi che l'apparecchio poggi sempre su una base sufficientemente larga e solida.
- La manomissione dell'apparecchio fa decadere i termini di garanzia.

Conservare con cura il presente manuale per ogni futura consultazione.

#### **1.7 Dati di marcatura**

Sul retro della matrice video SW164OSM sono riportate due etichette conformi alla marcatura CE. La prima etichetta contiene:

- Codice di identificazione del modello (Codice a barre EXT3/9 )
- Tensione di alimentazione (Volt)
- Frequenza (Hertz)
- Consumo massimo (Watt)

La seconda etichetta indica il numero di serie del modello (Codice a barre EXT3/9)

 *Attenzione! All'atto dell'installazione controllare se le caratteristiche di alimentazione della matrice corrispondono a quelle richieste. L'uso di apparecchi non idonei può portare a gravi pericoli per la sicurezza del personale e dell'impianto.*

#### **2 SW164OSM, schede opzionali e periferiche**

#### **2.1 Caratteristiche della matrice video SW164OSM**

 $\perp$ 

 La matrice SW164OSM è un prodotto professionale per applicazioni nell'ambito della sicurezza e della sorveglianza. In un sistema di sicurezza permette il controllo di 16 ingressi video su 4 uscite, tramite l'uso di tastiere KEYPLUS e DCS2.

Di seguito sono indicate le caratteristiche principali, e con \* i parametri impostati in fase di produzione.

#### *Caratteristiche***:**

- Configurazione a video dei parametri di lavoro della matrice.
- 4 lingue nazionali: italiano\*, inglese, francese e tedesco
- Due sequenze di ciclata automatica indipendenti per ciascun operatore: diurna e notturna.
- Gestione di 16 contatti di allarme:
	- ⋅ contatti di allarme configurabili singolarmente come normalmente aperti\*/chiusi
	- ⋅ gruppi di allarme, con tempi di ciclata distinti per ciascun ingresso allarmato (default\*: 2 secondi)
	- ⋅ gestione di allarmi di tipo continuo / impulsivo\*
	- ⋅ riconoscimento di tutti gli allarmi attivi\* o solo dell'ultimo in ordine di tempo
- 4 tipi di reset della condizione d'allarme:
	- ⋅ da tastiera: all'operatore è eventualmente richiesta una password di reset\*
	- esterno
	- a tempo: da 5 secondi a 1 ora dopo l'ultimo allarme riconosciuto
	- automatico: alla cessazione di un segnale d'allarme di tipo continuo
- Ogni contatto di allarme può essere riconosciuto o meno dalle singole uscite (default\*: le uscite riconoscono tutti gli allarmi)
- Buzzer di avviso della condizione d'allarme (default\*: attivato)
- Testi di identificazione degli ingressi video di 24 caratteri
	- ⋅ un'uscita video è già provvista di generatore di caratteri
	- ⋅ 3 uscite video consentono l'inserimento della scheda opzionale ID07 per la generazione dei caratteri (una per ciascuna uscita)
- Funzione di Up/Down per la selezione rapida degli ingressi video da visualizzare
- Data e ora a video, con formato e posizione personalizzabili
- Controllo di trigger da videoregistratore, per la registrazione su nastro magnetico degli ingressi con tempo minimo di commutazione di 20msec (tempo di semiquadro)
- Controllo di una stampante seriale per la registrazione degli eventi (allarmi, reset, spegnimento e accensione della matrice)
	- ⋅ velocità della comunicazione con la stampante selezionabile: 300, 1200, 2400 o 9600\* baud
- Protocollo di comunicazione semplificato
	- ⋅ trasmissione di messaggi di evento verso il PC, per la registrazione e gestione degli eventi (allarmi, reset, spegnimento, accensione, entrata ed uscita da programmazione)
- Collegamento con dispositivi di controllo a velocità variabile (300, 1200, 2400 e 9600\* baud) per favorire l'uso di apparecchi di trasmissione analogica/digitale quali modem, fibra ottica, ponti radio, ecc.
- Compatibilità con i sistemi video PAL\* e NTSC
- Modalità di trasmissione verso i dispositivi di controllo: RS232\* o Current Loop, selezionabile tramite jumper interno

#### **2.2 Schede opzionali**

All'interno della matrice possono essere inserite tre schede ID07 per la generazione di caratteri (una scheda per ciascuna uscita), che consentono di identificare con un testo di 24 caratteri ogni ingresso video. L'uscita video numero 1 è già dotata di generatore di caratteri interno.

#### **2.3 Periferiche**

La matrice SW164OSM è controllata dalle tastiere KEYPLUS e DCS2 (quest'ultima consente anche il controllo di ricevitori di telemetria).

Il collegamento con un eventuale Personal Computer viene realizzato sfruttando uno dei quattro connettori RJ11 solitamente destinati alle tastiere di controllo.

Il connettore DB25 posto sul retro della matrice, prevede i tre contatti (TRIGGER, TX e GND) necessari al controllo del trigger videoregistratore o, in alternativa, di una stampante seriale.

Attenzione! Non è possibile controllare contemporaneamente il trigger videoregistratore e la stampante. All'abilitazione del primo la seconda è automaticamente esclusa.

#### **3 Caratteristiche funzionali della matrice**

#### **3.1 Gestione degli ingressi video**

#### **3.1.1 Sequenze di ciclata automatica**

 Le sequenze di ciclata automatica sono gruppi di ingressi video che vengono visualizzati consecutivamente, con ordine e durate definiti dall'operatore. Ogni sequenza di ciclata è composta da un minimo di 1 ad un massimo di 16 passi di programmazione (indicati dalle lettere da A a P).

Ciascun passo descrive:

- l'ingresso da mostrare
- la durata della visualizzazione, da 1 a 240 secondi.

Non ci sono limitazioni nella programmazione della sequenza di ciclata: un ingresso può anche essere ripetuto più volte, come viene esemplificato nella tabella seguente:

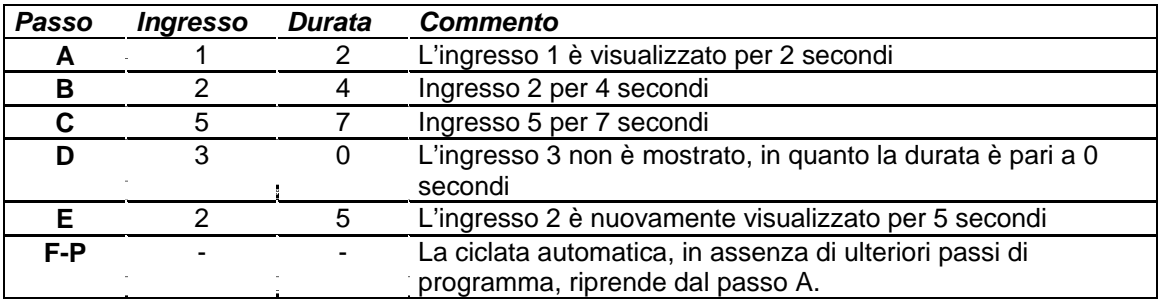

#### **3.1.2 Sequenze di ciclata automatica diurna e notturna**

Per ciascun operatore si possono definire due diverse sequenze di ciclata, per facilitare il controllo di infrastrutture durante il giorno (quando il personale è tipicamente in sede) e durante la notte (quando il controllo deve essere preferibilmente fatto su perimetri esterni o punti critici di un'installazione).

In fase di configurazione devono essere definiti gli orari di inizio e fine della ciclata diurna: la ciclata notturna è attiva nel resto delle 24 ore.

 *Attenzione! Se la sequenza notturna non viene utilizzata (si definisce un'unica sequenza automatica da visualizzare nell'arco delle 24 ore), l'inizio e fine della ciclata diurna devono essere impostati rispettivamente alle ore 00:00 e 23:59.*

*Un apparente malfunzionamento della matrice SW164OSM può essere dovuto ad un'errata configurazione dell'ora di inizio / fine ciclata diurna.*

#### **3.1.3 Selezione manuale**

 Tramite la tastiera, l'operatore può selezionare direttamente un ingresso desiderato, interrompendo la sequenza di ciclata automatica. Il ritorno alla ciclata automatica può essere effettuato sia su richiesta, sia in modo automatico: l'autoripristino della ciclata automatica consente di ripristinare la sequenza di ciclata dopo 1, 5 o 10 minuti dalla selezione di un ingresso manuale.

Si consiglia di non utilizzare la funzione di autoripristino della ciclata automatica se sono presenti ingressi video brandeggiabili, per evitare la perdita del segnale video durante il controllo di un brandeggio.

#### **3.1.4 Uso dei tasti Up/Down**

I tasti Up/Down sulle tastiere DCS2 e KEYPLUS permettono di bloccare una ciclata automatica su un ingresso ed eventualmente di selezionare l'ingresso video successivo/precedente (seguendo l'ordine definito dalla sequenza di ciclata in corso) senza dover fare uso del tastierino numerico.

#### **3.1.5 Canale 4 e trigger videoregistratore**

 *Attenzione! Se il trigger videoregistratore è attivo, il controllo del canale 4 è unicamente soggetto all'impulso di trigger stesso. Qualsiasi comando eventualmente inviato da tastiera verrà pertanto trascurato*

#### **3.2 Allarmi**

 La matrice prevede un connettore DB25, al quale possono essere applicati 16 contatti di allarme ("ingressi di allarme").

All'attivazione di un allarme:

- le tastiere mostrano il led ALARM lampeggiante ed eventualmente attivano un buzzer di avviso (tale funzionamento è stabilito dalla configurazione della singola tastiera)
- ciascuna uscita abilitata al riconoscimento entra automaticamente in ciclata sul gruppo di ingressi video corrispondente agli allarmi attivati
- viene chiuso il relè di allarme (contatto ausiliario) ed eventualmente è attivato un buzzer di avviso interno alla matrice
- al testo di identificazione degli ingressi viene aggiunta la scritta "ALLARME".

Uno stato di allarme viene memorizzato internamente e viene preservato anche in caso di interruzione temporanea dell'alimentazione della matrice SW164OSM.

*Attenzione! La configurazione degli allarmi deve essere fatta con particolare attenzione, in quanto un'errata impostazione degli stessi può portare ad anomalie di funzionamento difficilmente identificabili.*

#### **3.2.1 Tipo di contatti di allarme**

Ogni singolo contatto di allarme può essere definito:

- normalmente aperto (N.O.): la condizione di allarme viene riconosciuta quando il pin di allarme è collegato al comune allarmi
- normalmente chiuso (N.C.): la condizione di allarme si attiva quando si interrompe il contatto tra il pin di allarme ed il comune allarmi
- non usato: il pin di allarme viene trascurato.

*Attenzione! I pin che non vengono collegati ad alcun contatto di allarme devono essere configurati come NON USATI.*

Si faccia riferimento all'esempio seguente per comprendere il funzionamento dei contatti di allarme:

Allarmi normalmente aperti: i contatti sono scollegati dal comune allarmi. Alla chiusura del contatto è attivato il riconoscimento dell'allarme numero 3.

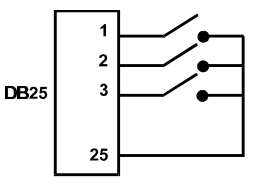

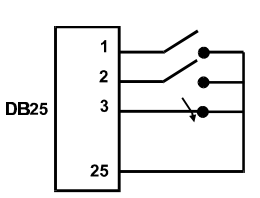

Allarmi normalmente chiusi: i contatti sono collegati al comune allarmi (pin 25). All'apertura del collegamento è attivato il riconoscimento degli allarmi numero 1 e 3. Questa configurazione permette di riconoscere come stato d'allarme anche l'eventuale interruzione del cavo di collegamento tra il sensore e la matrice.

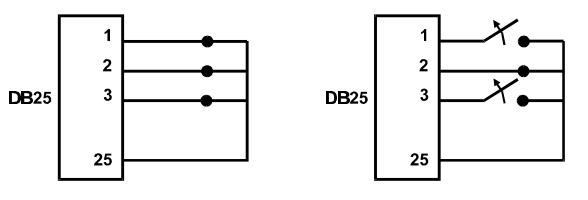

#### **3.2.2 Gruppi di allarme**

All'attivazione di un segnale di allarme può essere necessario visualizzare una sequenza di ingressi che si alternano secondo tempi prestabiliti. Il gruppo di allarme consente di identificare quali ingressi debbano essere mostrati in sequenza quando un contatto di allarme è attivo.

Se più contatti di allarme sono attivati contemporaneamente, i rispettivi gruppi di allarme vengono sovrapposti per ricavare la sequenza di ciclata che li comprenda entrambi.

La durata della visualizzazione degli ingressi video (se più ingressi fossero visualizzati in ciclata automatica) è stabilita singolarmente per ciascun ingresso video.

#### **3.2.3 Tipo di allarme**

Il segnale d'allarme può essere considerato CONTINUO o IMPULSIVO.

La differenza consiste nel diverso comportamento della matrice al cessare del segnale di allarme:

- allarme impulsivo: la matrice rimane in allarme in attesa di un reset (da tastiera, esterno o a tempo)
- allarme continuo: la matrice si resetta automaticamente e torna al funzionamento normale senza attendere un reset.

#### **3.2.4 Reset della condizione di allarme**

L'allarme può essere resettato in quattro modi:

- da tastiera: l'operatore richiede il reset della condizione d'allarme eventualmente dopo l'inserimento della password di reset
- esterno: attivato tramite un contatto di reset sul connettore DB25
- a tempo: è possibile selezionare un tempo dopo il quale la matrice si resetta automaticamente, da 5 secondi a 1 ora dopo l'ultimo allarme rilevato
- automaticamente se l'allarme è definito come CONTINUO ed esso viene a cessare

#### **3.2.5 Abilitazione al riconoscimento degli allarmi**

Ciascuna uscita video può riconoscere o meno una condizione di allarme, in base all'effettiva necessità operativa.

Le uscite non interessate da una condizione di allarme (si può configurare singolarmente ognuno dei 16 contatti di allarme) non hanno alcuna indicazione a video, e solo il led di allarme della tastiera (e l'eventuale buzzer di avviso) segnala lo stato anomalo.

#### **3.2.6 Parametro "Solo ultimo allarme"**

Nel caso di attivazione di più allarmi contemporanei (per esempio, a seguito dell'apertura consecutiva di un cancello, di una porta d'ingresso e di una porta interna) la sequenza di ciclata può ben presto diventare troppo lunga per essere gestita efficacemente. Il parametro "Solo ultimo allarme" consente di trascurare eventuali allarmi già attivi e di considerare soltanto l'ultimo in ordine di tempo.

#### **3.3 Testi di identificazione**

Ciascun ingresso è identificato da un testo di massimo 24 caratteri. La matrice prevede un generatore di testi sull'uscita numero 1. Per le altre uscite occorre inserire una scheda opzionale ID07.

In caso di allarme il testo è preceduto dalla scritta "ALLARME".

Il testo può essere presentato, a scelta, su di uno sfondo nero, bianco o trasparente per migliorarne la leggibilità. Quando è attivo il trigger videoregistratore, sul canale 4 non è visualizzato alcun testo.

#### **3.4 Data e ora**

Data e ora possono essere indicate a video, dopo averne impostato formato e posizione. Nel sottomenu di configurazione data/ora vengono anche impostati inizio e fine della ciclata diurna.

#### **3.5 Sistema video**

La matrice SW164OSM è abilitata al funzionamento con ingressi video PAL ed NTSC.

#### **3.6 Personal Computer**

La matrice SW164OSM prevede la possibilità di controllo da parte di un Personal Computer.

La matrice invia regolarmente (all'incirca ogni 500ms) un carattere di sincronismo utilizzato dalle tastiere per verificare la qualità del collegamento: tale carattere può essere usato da un Personal Computer per il riconoscimento e registrazione di eventi, quali la condizione di allarme, di programmazione in corso o di stato di funzionamento normale.

#### **3.7 Registrazione degli ingressi su nastro magnetico**

L'uso del videoregistratore consente di memorizzare su supporto magnetico una serie di fotogrammi, la cui ciclata è controllata da un impulso di trigger fornito dal videoregistratore stesso.La velocità massima di commutazione è di 20msec (registrazione in tempo di semiquadro).

E' definito un gruppo di ingressi "attivi", per evitare che la ciclata comprenda dei fotogrammi completamente neri (con conseguenti distorsioni) in caso di segnale video assente su qualche ingresso.

La ciclata in caso di allarme può quindi basarsi sul gruppo degli ingressi attivi o su quello degli ingressi allarmati; la ciclata normale (matrice non allarmata) solo sugli ingressi attivi.

Il riconoscimento del trigger videoregistratore può essere escluso consentendo il controllo del canale 4 da parte di un operatore.

#### **3.8 Registrazione di eventi su stampante**

Al connettore DB25 può essere collegata una stampante seriale che registra l'inizio e la fine di ogni condizione di allarme. Sono selezionabili 4 velocità di comunicazione: 300, 1200, 2400 e 9600 baud.

• Stampa in caso di allarme:

#### 1996/06/19 21:33:41 ALLARME 1100.1111. 1111.1110

All'indicazione ALLARME segue lo stato dei 16 ingressi di allarme, a partire dal sedicesimo fino al primo: gli allarmi attivi sono indicati con 0. Nell'esempio proposto risultano in allarme gli ingressi 14, 13 e 1.

• Stampa in caso di reset della condizione di allarme, secondo i seguenti formati:

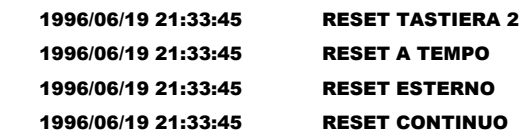

RESET TASTIERA è seguito dal numero dell'operatore che ha resettato la condizione di allarme.

RESET CONTINUO indica la cessazione di un allarme di tipo continuo ed il conseguente autoreset (vedere il Cap. 3.2.3 *Tipo di allarme* per ulteriori spiegazioni a riguardo).

• Stampa nel caso di accensione e spegnimento della matrice: all'accensione è anche riportato, se possibile, l'orario di spegnimento della matrice. Se data e ora di spegnimento fossero state corrotte, saranno stampate come 1900/00/00 00:00:00.

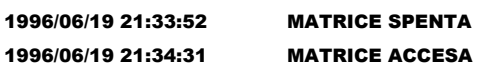

*Attenzione! Solitamente le stampanti sono dotate di un buffer di caricamento che mantiene in memoria un certo numero di caratteri. Su queste stampanti la stampa si attiva solo se tale buffer è riempito: dato l'esiguo numero di caratteri spediti in caso di allarme può essere necessario un intervento manuale per forzare la stampa del contenuto di un buffer incompleto. Consultare il manuale d'uso della stampante per ulteriori informazioni.*

#### **4 Installazione**

*Le seguenti procedure sono da effettuare in assenza di alimentazione, se non diversamente indicato*.

*La procedura di installazione deve essere effettuata soltanto da personale tecnico qualificato: il collegamento non corretto delle varie periferiche può comportare l'isolamento del commutatore video dall'intero sistema.*

*La matrice SW164OSM è configurata durante la fabbricazione secondo parametri che sono indicati nella tabella delle caratteristiche. Durante l'installazione occorre configurare opportunamente i parametri di sistema.*

#### **4.1 Operazioni preliminari**

#### **4.1.1 Apertura dell'imballaggio**

Se l'imballaggio non presenta evidenti difetti dovuti a cadute o abrasioni anomale, procedere al controllo del materiale in esso contenuto, secondo la lista fornita al Cap.1.1 *Contenuto dell'imballaggio.*

Sarà cura del tecnico installatore smaltire il materiale d'imballaggio secondo le modalità di raccolta differenziata o comunque secondo le norme vigenti nel Paese di utilizzo.

#### **4.1.2 Controllo della marcatura**

Prima di procedere all'installazione controllare se il materiale fornito corrisponde alle specifiche richieste, esaminando le etichette di marcatura, secondo quanto riportato al Cap. 1.7 *Dati di marcatura*. Non effettuare per nessun motivo alterazioni o collegamenti non previsti in questo manuale: l'uso di apparecchi non idonei può portare a gravi pericoli per la sicurezza del personale e dell'impianto.

#### **4.2 Esempio di installazione**

Impianto controllato da tre operatori con un monitor ciascuno: oltre alla commutazione video e gestione dei contatti di allarme, due operatori controllano un gruppo di ricevitori per la movimentazione dei brandeggi e delle ottiche:

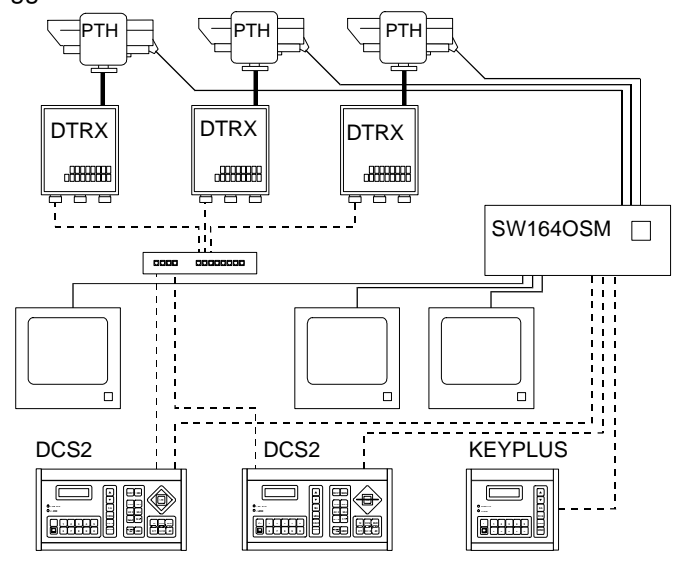

#### **MATERIALE IMPIEGATO**

**Gestione del video:**

- 1 matrice SW164OSM
- 3 monitor (max 4)
- 3 telecamere (max 16)

#### **Tastiere di controllo:**

- 2 tastiere di controllo DCS2
- 1 tastiera KEYPLUS
- **Gestione della telemetria:**
- 3 ricevitori DTRX
- 3 brandeggi
- 1 multiplexer digitale DCMX

#### **4.3 Cavi**

Nell'esempio proposto sono stati utilizzati diversi tipi di tratto per indicare cavi con diverse funzioni:

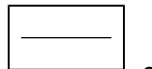

cavo video:

Cavo coassiale RG 59 o cavo equivalente.

Per lunghe distanze si consiglia un sistema di trasmissione video su doppino twistato.

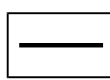

cavo multipolare:

Ogni funzione di controllo del brandeggio viene attivata / disattivata da un relè interno al ricevitore. Per stabilire il numero dei conduttori del cavo multipolare si faccia riferimento alle seguenti indicazioni:

- 7 fili per la movimentazione del brandeggio (230 V~ o 24 V~): destra, sinistra, alto, basso, autopan, comune, terra (solo 230 V~)
- 6 fili di controllo ottiche in caso di ottiche a inversione di polarità (zoom wide, zoom tele, focus near, focus far, iris open, iris close)
- 4 fili di controllo ottiche in caso di ottiche a filo comune (zoom, focus, iris, comune)
- 2 fili di riferimento per la gestione del preset, e 1 aggiuntivo per ciascuna delle funzioni presettabili.

Per ciascuna funzione ausiliaria, wiper e washer, prevedere una coppia di fili.

Per ulteriori informazioni si consulti il manuale d'uso del ricevitore DTRX o DTMRX.

cavo per la trasmissione digitale dei comandi:

Due coppie di doppino twistato di sez.0,22 mm² (AWG 24): una coppia Trasmissione / Massa + una coppia Ricezione / Massa. La distanza massima di collegamento è di 1500m.

Il cavo telefonico fornito è di 1,5 m: per distanze maggiori fare uso delle scatole di derivazione RJ, secondo gli schemi di collegamento descritti al Cap. 4.6.4 *Collegamento della matrice SW164OSM alle periferiche.*

#### **4.4 Accensione e spegnimento**

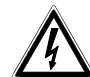

Prima di fornire alimentazione:

- controllare se il materiale fornito corrisponde alle specifiche richieste, esaminando le etichette di marcatura, secondo quanto descritto al Cap. 1.7 *Dati di marcatura.*
- controllare che il commutatore video e gli altri componenti dell'impianto siano chiusi e sia quindi impossibile il contatto diretto con parti in tensione
- controllare che i cavi di alimentazione non siano d'intralcio alle normali operazioni del tecnico installatore
- controllare che le fonti di alimentazione ed i cavi di prolunga eventualmente utilizzati siano in grado di sopportare il consumo del sistema.

**ACCENSIONE**: inserire la spina nella presa di alimentazione e premere l'interruttore di accensione. **SPEGNIMENTO**: premere l'interruttore di accensione e togliere la spina dalla presa di alimentazione.

#### **4.5 Configurazione dell'hardware**

È necessario aprire il coperchio della matrice per:

- configurare la modalità di trasmissione/ricezione: RS232 (default) / Current Loop
- configurare la velocità delle comunicazioni: 300 / 1200 / 2400 / 9600 baud (default)
- inserire le schede di identificazione opzionali ID07
- regolare il colore dei testi di identificazione.

#### **4.5.1 Apertura e chiusura della matrice SW164OSM**

*Attenzione! L'apertura della matrice deve essere effettuata solo da personale tecnico. Alcune delle fasi di configurazione descritte in seguito devono essere portate a termine con la matrice video accesa: procedere con cautela al fine di evitare contatti accidentali con parti in tensione!.*

- Disconnettere la matrice dalla linea di alimentazione
- Procedere rimuovendo le due coppie di viti posizionate sui fianchi della matrice a ridosso del coperchio superiore
- Rimuovere il coperchio, facendo estrema attenzione a non dimenticare le viti rimosse o altri parti metalliche all'interno della matrice.

Per la chiusura effettuare le operazioni citate in ordine inverso, ricordando di procedere solo in assenza di alimentazione.

#### **4.5.2 Punti di configurazione e selezione**

Fare riferimento allo schema seguente per identificare i punti di configurazione e selezione:

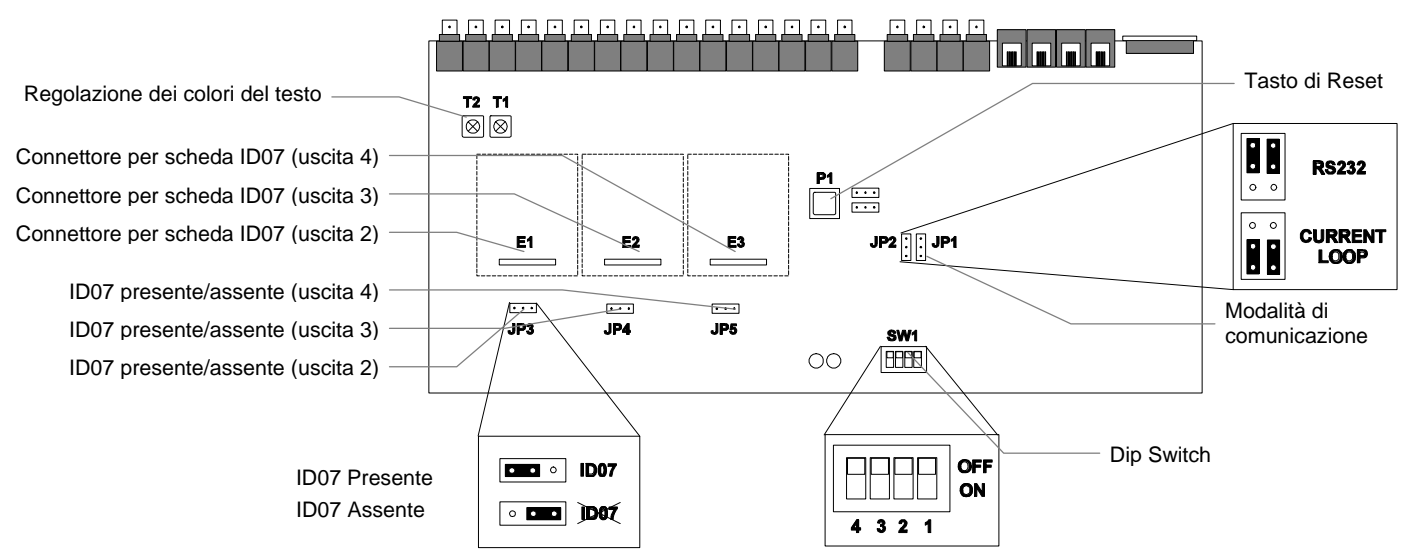

#### **4.5.3 Selezione della modalità di trasmissione / ricezione**

La matrice SW164OSM e le tastiere di controllo KEYPLUS e DCS2 comunicano tramite un canale RS232 o Current Loop. La selezione della modalità di comunicazione è fatta in modo diverso sulla matrice e sulle tastiere:

- matrice: identificare nella figura di pagina precedente i jumper JP1 e JP2, e posizionarli secondo la modalità desiderata
- tastiere: seguire la procedura indicata nel rispettivo manuale d'uso, richiedendo il menu 2.1 Matrice - Comunicazioni.

La modalità di trasmissione/ricezione impostata a livello di produzione è RS232.

#### **4.5.4 Selezione della velocità di comunicazione**

La matrice e le tastiere devono avere la stessa velocità di comunicazione:

• matrice: identificare nella figura di pagina precedente il dip-switch SW1; impostare i pin 3 e 4 secondo la seguente tabella (i pin 1 e 2 non sono utilizzati):

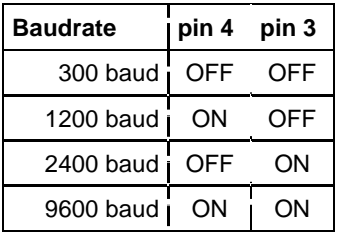

• tastiera: seguire la procedura indicata nel rispettivo manuale d'uso, richiedendo il menu  $2.2$ Matrice - Baudrate

La velocità impostata a livello di produzione è 9600 baud.

#### **4.5.5 Inserimento delle schede ID07**

Le schede opzionali ID07 consentono di visualizzare sulle uscite 2, 3 e 4 i testi di identificazione degli ingressi video. L'uscita numero 1 è già dotata di generatore di caratteri e pertanto non necessita di ID07. L'uscita numero 4 non consente il controllo della corrispondente scheda opzionale IDO7 se il trigger videoregistratore è attivo.

Per ogni scheda è previsto un connettore di inserimento (E1, E2 ed E3, rispettivamente per le uscite 2, 3 e 4) ed un jumper di attivazione (JP3, JP4 e JP5).

*Attenzione! L'inserimento delle schede ID07 deve essere fatto a matrice spenta e con il cavo di alimentazione scollegato dalla rete.*

Posizionare opportunamente i jumper JP3, JP4 e JP5 (verso sinistra se le schede sono presenti, verso destra se sono assenti) e procedere all'inserimento delle schede nei rispettivi connettori (E1, E2 ed E3).

#### **4.5.6 Regolazione del colore dei testi**

*Attenzione! La regolazione dei colori deve essere fatta solo dal personale tecnico.*

*La procedura prevede che la matrice sia in funzione, quindi con il rischio di contatto con parti in tensione.*

Rimuovere il coperchio e accendere la matrice.

Applicare un monitor sull'uscita da controllare e commutare l'uscita su di un ingresso video presente.

La regolazione del colore dei testi è fatta sui trimmer T1 e T2. Procedere con la regolazione direttamente sulla matrice (solo per l'uscita numero 1) e sulle schede ID07 corrispondenti (per le uscite 2, 3 e 4).

Τ

#### **4.6.1 Connettori sul retro della matrice**

La matrice SW164OSM presenta, un connettore a 25 poli per il collegamento dei contatti di allarme, 4 connettori RJ-11 per il collegamento delle tastiere oppure del personal computer, ed un fusibile di protezione, 4 uscite video BNC,16 ingressi video BNC posti sul retro della meccanica:

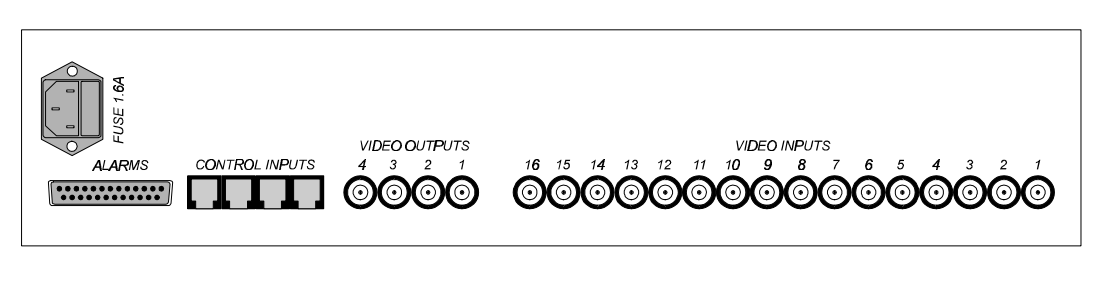

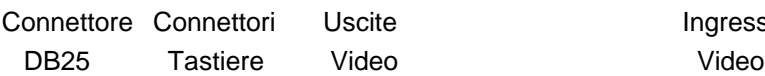

Ingressi

#### **4.6.2 Piedinatura del connettore DB25**

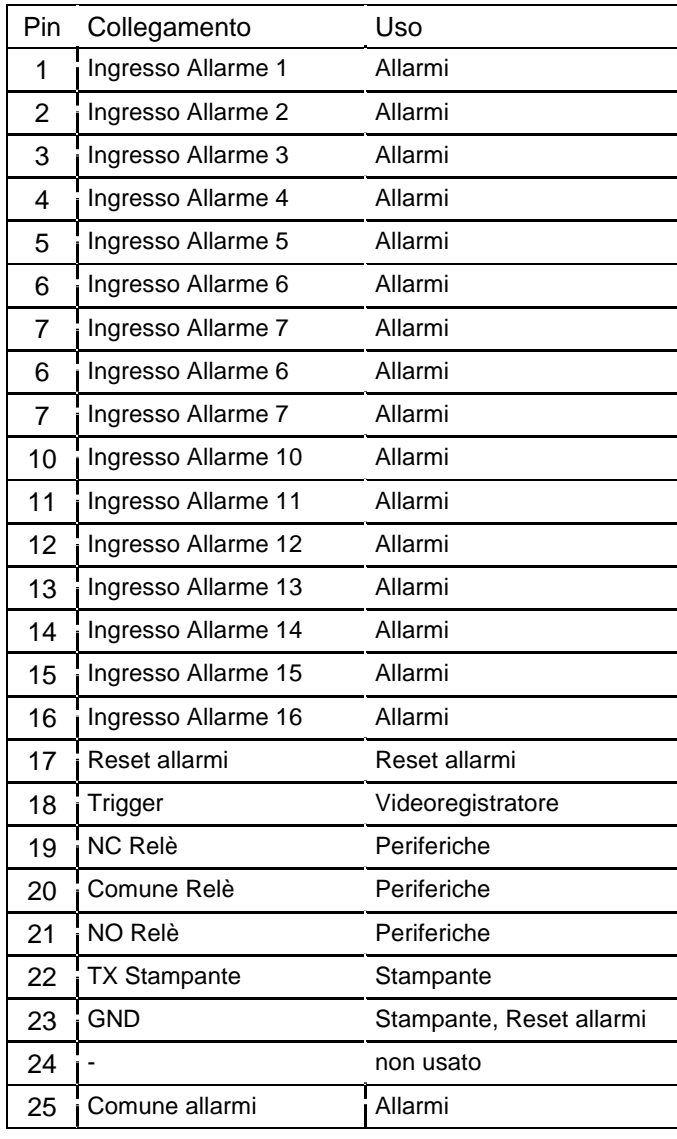

#### **4.6.3.1 Contatti di allarme**

Con riferimento al Cap. 3.2.1 *Tipo di contatti di allarme* e alla tabella della piedinatura del connettore DB25 della pagina precedente, collegare i sensori di allarme ai contatti.

*ATTENZIONE! Non dare tensione ai contatti di allarme! I sensori (o la centrale di allarme utilizzata) devono fornire un contatto secco.*

*Per gestire in modo corretto gli allarmi è necessaria un'attenta configurazione dei parametri di allarme in fase di configurazione della matrice.*

#### **4.6.3.2 Contatto ausiliario di(relè allarme)**

La matrice SW164OSM permette di controllare un contatto ausiliario (relè) che si attiva in condizione d'allarme.

Con riferimento al connettore DB25:

Il contatto tra il pin 19 ed il 20 è normalmente chiuso, e si apre in caso di allarme. Il contatto tra il pin 21 ed il 20 è normalmente aperto, e si chiude in caso di allarme.

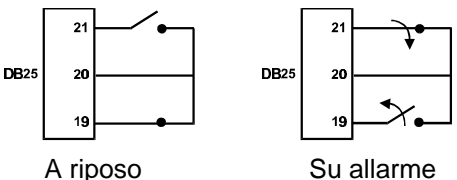

#### **4.6.3.3 Reset esterno**

Il pin 17 del connettore DB25 è associato al Reset Esterno della condizione di allarme. La massa di riferimento è il pin 23. Mettendo in contatto il pin 17 con il 23 si ha il reset della condizione di allarme. Non applicare alcuna tensione ai due contatti.

#### **4.6.4 Collegamento della matrice SW164OSM alle periferiche**

#### **4.6.4.1 Tastiere di controllo**

Le tastiere KEYPLUS e DCS2 e la matrice video SW164OSM possono essere collegate direttamente tramite cavo telefonico fornito dal fabbricante, per la verifica in laboratorio del funzionamento delle apparecchiature.

Distanze maggiori sono raggiunte utilizzando le scatole RJ jack a muro (fornite con le tastiere di controllo).

Le distanze massime raggiungibili sono:

- RS232: 15 metri (impostazione di default)
- Current Loop: 1500 metri.

Collegare i cavi telefonici secondo gli schemi proposti di seguito:

#### **Collegamento KEYPLUS/DCS2 - matrice video SW164OSM**

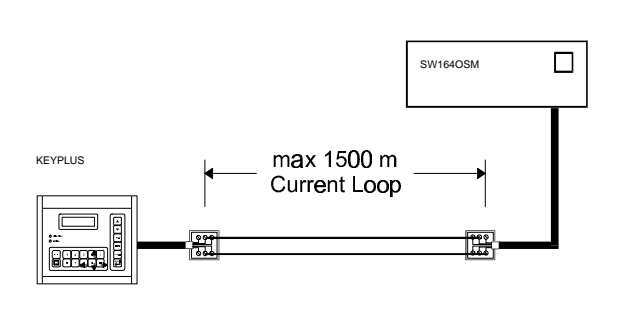

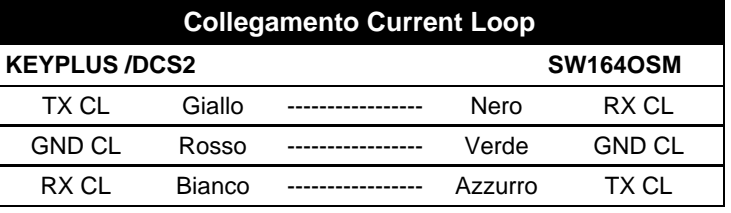

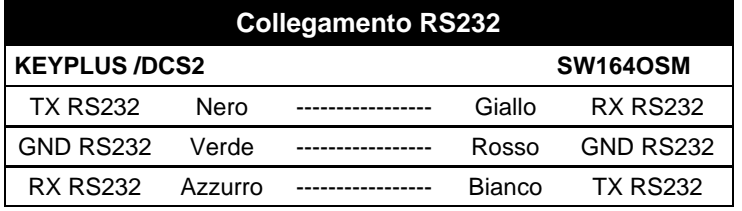

#### **4.6.4.2 Personal Computer**

Il collegamento della matrice ad un Personal Computer deve essere effettuato seguendo lo schema seguente :

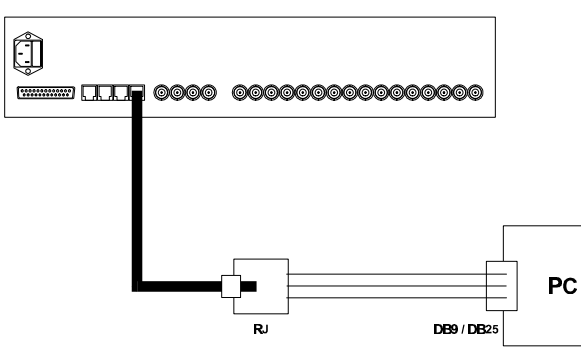

Prima di effettuare i collegamenti è necessario osservare le seguenti precauzioni :

- 1. Controllare che il canale seriale impegnato, sul computer, non sia già occupato da altre periferiche (solitamente il mouse è collegato alla seriale COM1)
- 2. La matrice deve essere configurata in modalità di trasmissione/ricezione RS232
- 3. I tre fili di derivazione dalla scatola RJ-jack non devono essere lunghi più di 15 metri
- 4. La seriale del PC (connettore maschio sul retro del computer) può essere un connettore DB9 o DB25; i collegamenti, nei due casi, variano:

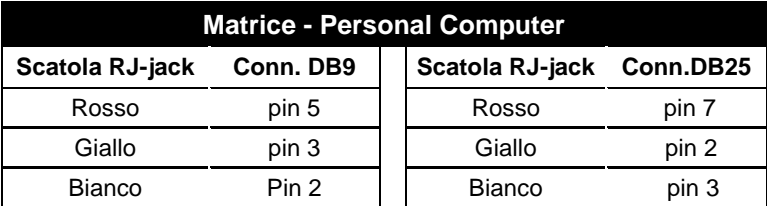

**5.** Oltre al collegamento tra RJ-jack box e connettore DB, devono essere effettuati due ponti sul connettore DB9 o DB25 del Personal Computer come indicato nella tabella seguente:

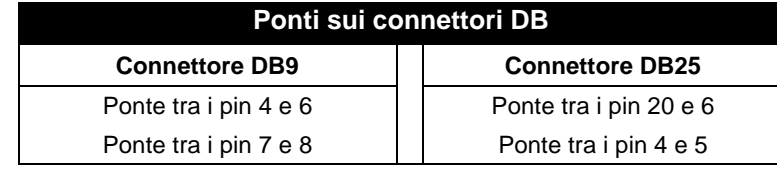

#### **4.6.4.3 Stampante**

La matrice SW164OSM consente il controllo opzionale di una stampante seriale o della commutazione controllata da un trigger videorgistratore. *Nota bene: se è attivo il riconoscimento del trigger videoregistratore la stampante è automaticamente disabilitata!*

Controllare sul manuale d'uso della stampante che quest'ultima:

- sia controllabile tramite un canale seriale
- sia impostata per una velocità di comunicazione di 300, 1200, 2400 o 9600 baud.

Dato l'esiguo numero di caratteri inviati non è previsto alcun protocollo di handshake tra matrice e stampante: quest'ultima è ritenuta sempre collegata e pronta.

Controllare che la velocità sia la stessa di quella impostata in fase di configurazione della matrice (menu 7.4 Altri parametri, Baudrate stampante). La voce "Baudrate stampante" è presente a menu solo se il trigger videoregistratore non è utilizzato: in caso contrario un messaggio di avvertimento avverte dell'impossibilità di controllare la stampante.

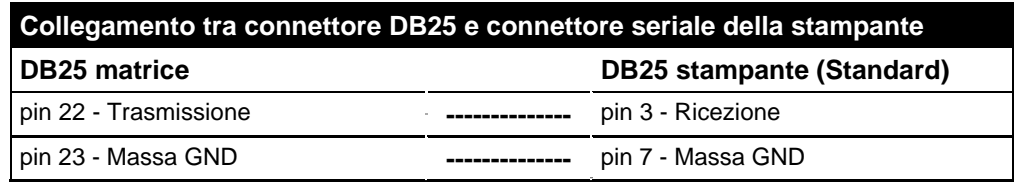

#### **4.6.4.4 Videoregistratore**

Controllare sul manuale del videoregistratore che quest'ultimo *possa fornire un impulso di trigger di tipo open collector o TTL*; l'impulso viene riconosciuto sul fronte di discesa.

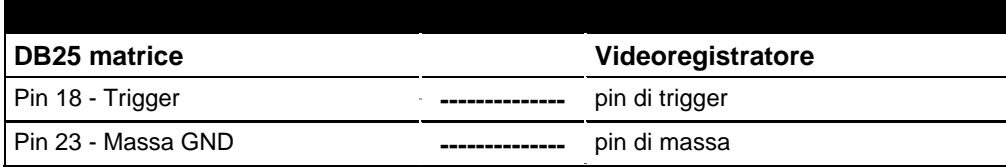

#### **5 Configurazione della matrice** *SW164OSM***.**

La programmazione è effettuata tramite il menu a video della matrice

 *Attenzione! Per accedere alla programmazione, assicurarsi che sia presente un segnale video applicato all'ingresso video 1, ed un monitor sia collegato all'uscita 1.*

#### **5.1 Password e abilitazione ingressi e uscite**

La matrice SW164OSM non fa uso di password perché queste sono definite a livello di tastiera di controllo KEYPLUS o DCS2.

In fase di configurazione della tastiera sono definiti ingressi e uscite controllabili da ciascun operatore: se un operatore non fosse abilitato a controllare un determinato monitor o a richiedere un particolare ingresso, il tentativo di selezionarli è accompagnato da una segnalazione acustica d'errore.

Per ulteriori chiarimenti, fare riferimento al manuale d'uso della tastiera.

#### **5.2 Inizio della programmazione**

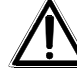

 *Attenzione! La configurazione della matrice è consentita soltanto dall'operatore che controlla l'uscita numero 1.*

Per accedere ai menu di configurazione procedere come segue:

- selezionare l'uscita 1 con  $\boxed{\square}$  1
- $\mathsf{premere} \stackrel{\text{Proof}}{\subseteq} \mathsf{e}$  rilasciarlo
- se impostato introdurre la password di programmazione
- La lista dei menu è mostrata a video.

#### **5.3 Gestione dei menu**

Ogni menu è identificato da un numero: per richiamarlo premere semplicemente il numero indicato. I tasti abilitati sono sempre indicati a video.

Spesso è richiesta l'introduzione di un numero da 1 a 16 (per esempio per la selezione di un parametro mostrato a video). Per l'introduzione di valori inferiori a 10 premere il tasto corrispondente sul tastierino

numerico; per valori da 10 a 16 premere (10 + ...) seguito dalla cifra delle unità: ad esempio per l'introduzione del numero 13 si prema  $\boxed{\cdots}$  seguito da  $\boxed{3}$ .

I tasti  $(4,6)$ ,  $(9,1)$ ,  $(0,1)$ ,  $(8,1)$  vengono talvolta usati come tasti freccia (tale funzione è sempre indicata a video), per spostare il cursore o la posizione di testi rispettivamente in alto, basso, destra e sinistra.

L'entrata in un menu si effettua premendo il numero corrispondente, indicato a video; l'uscita verso il menu precedente con il tasto P.

#### **5.4 Programmazione della matrice SW164OSM**

La programmazione della matrice SW164OSM è consentita soltanto all'operatore che controlla l'uscita numero 1. Infatti è su tale monitor che compaiono le varie schermate di configurazione; le altre uscite (sulle quali appare un messaggio di avvertimento) non consentono alcun tipo di attività.

La gestione degli allarmi è temporaneamente sospesa.

*È necessario collegare un segnale video all'ingresso numero 1.*

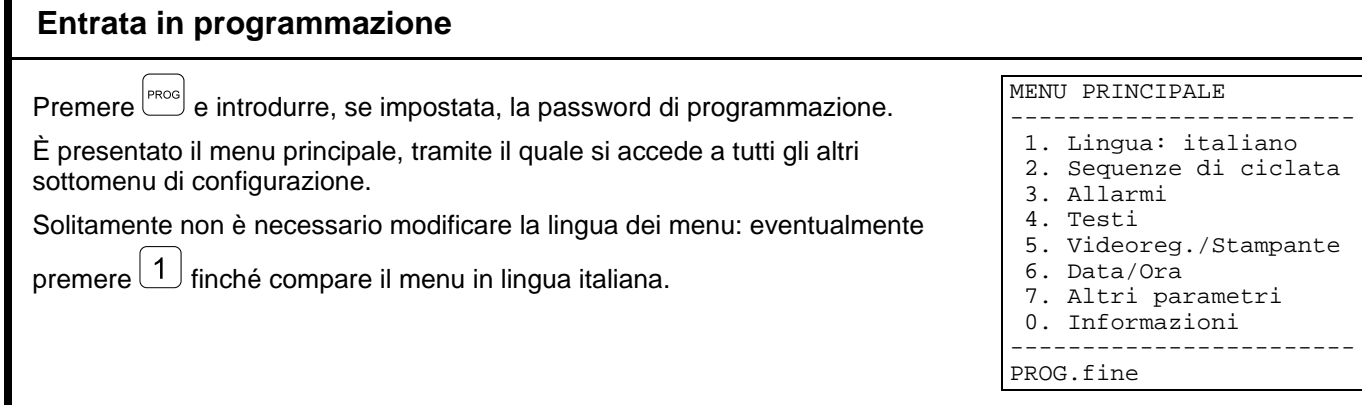

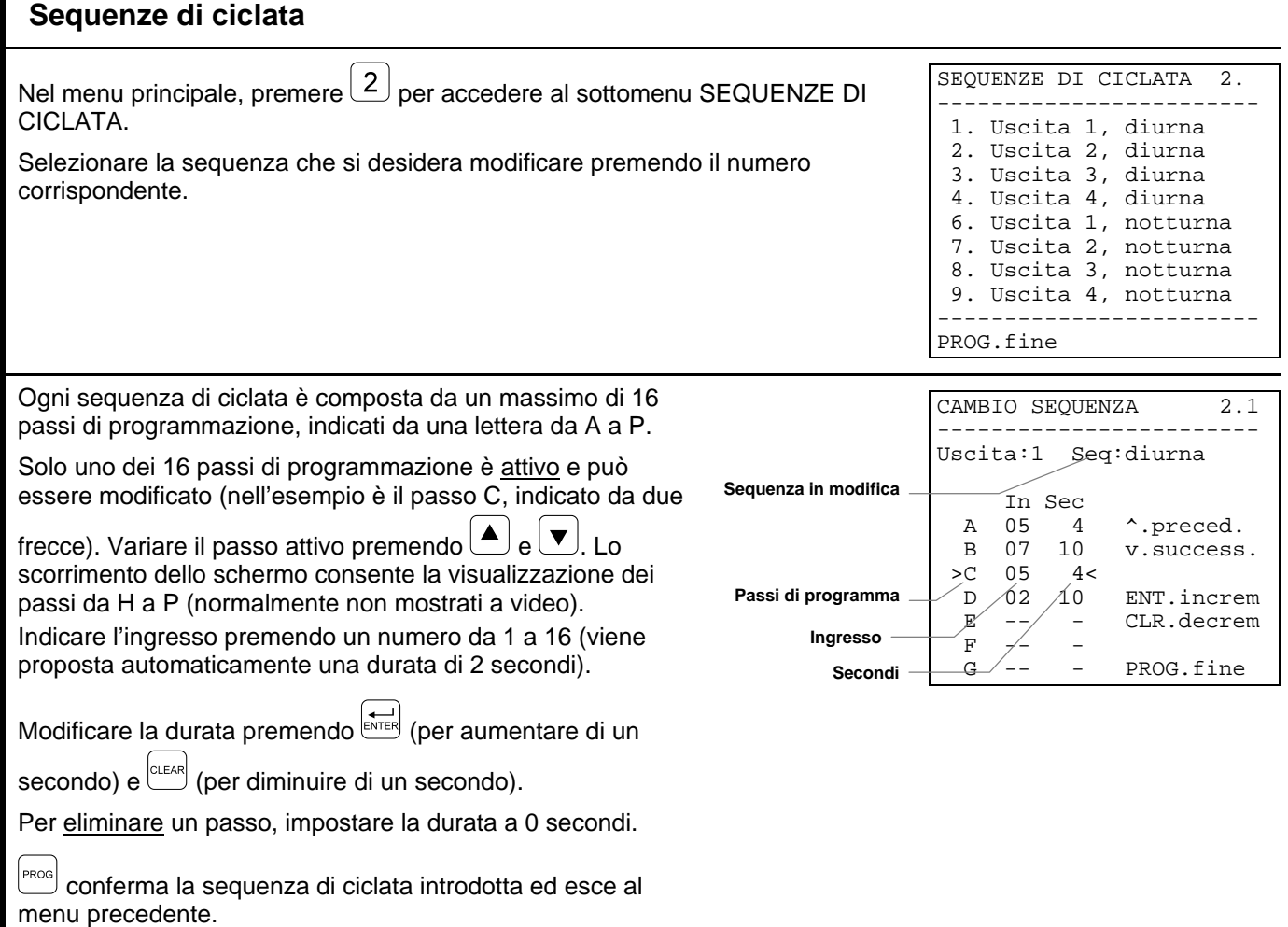

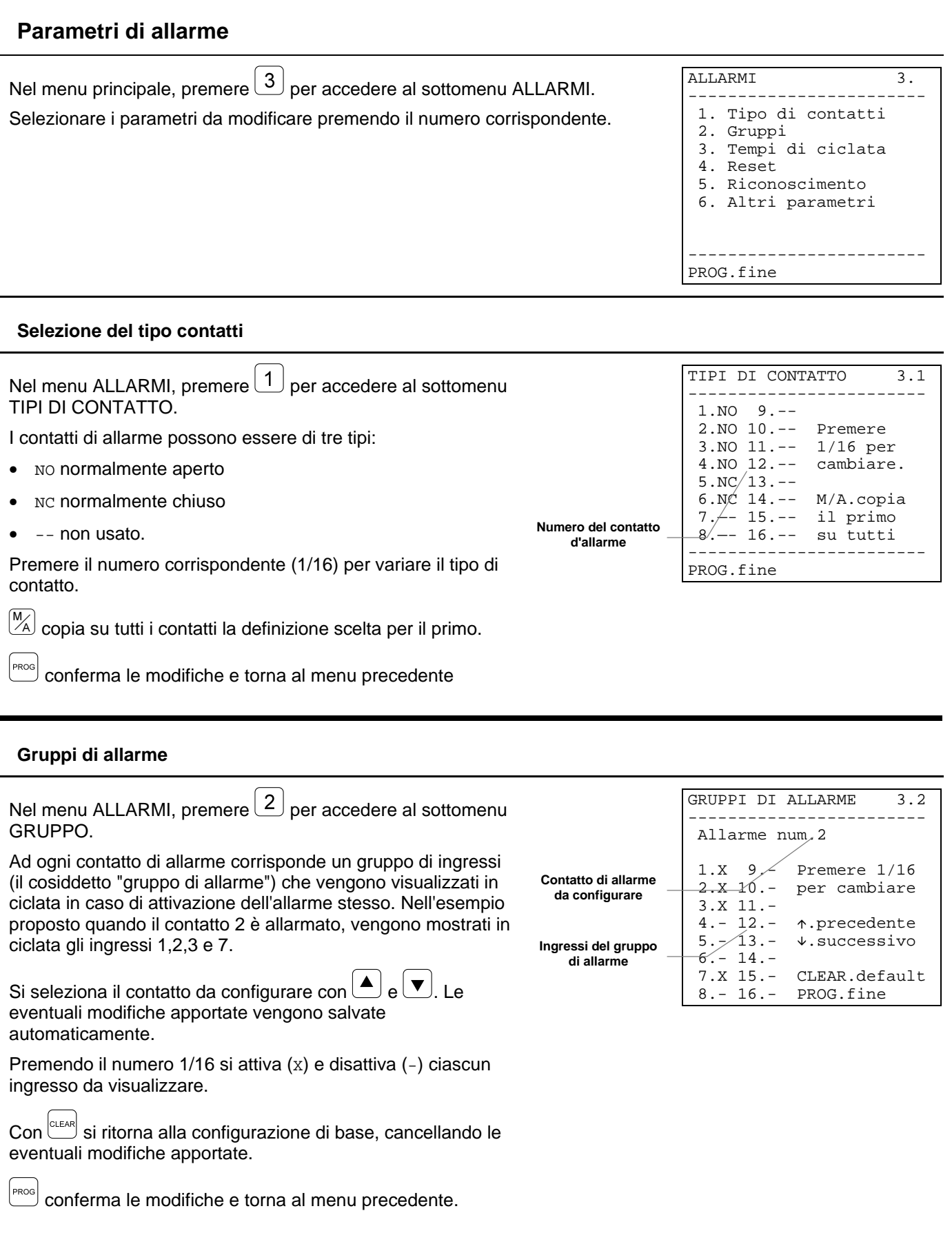

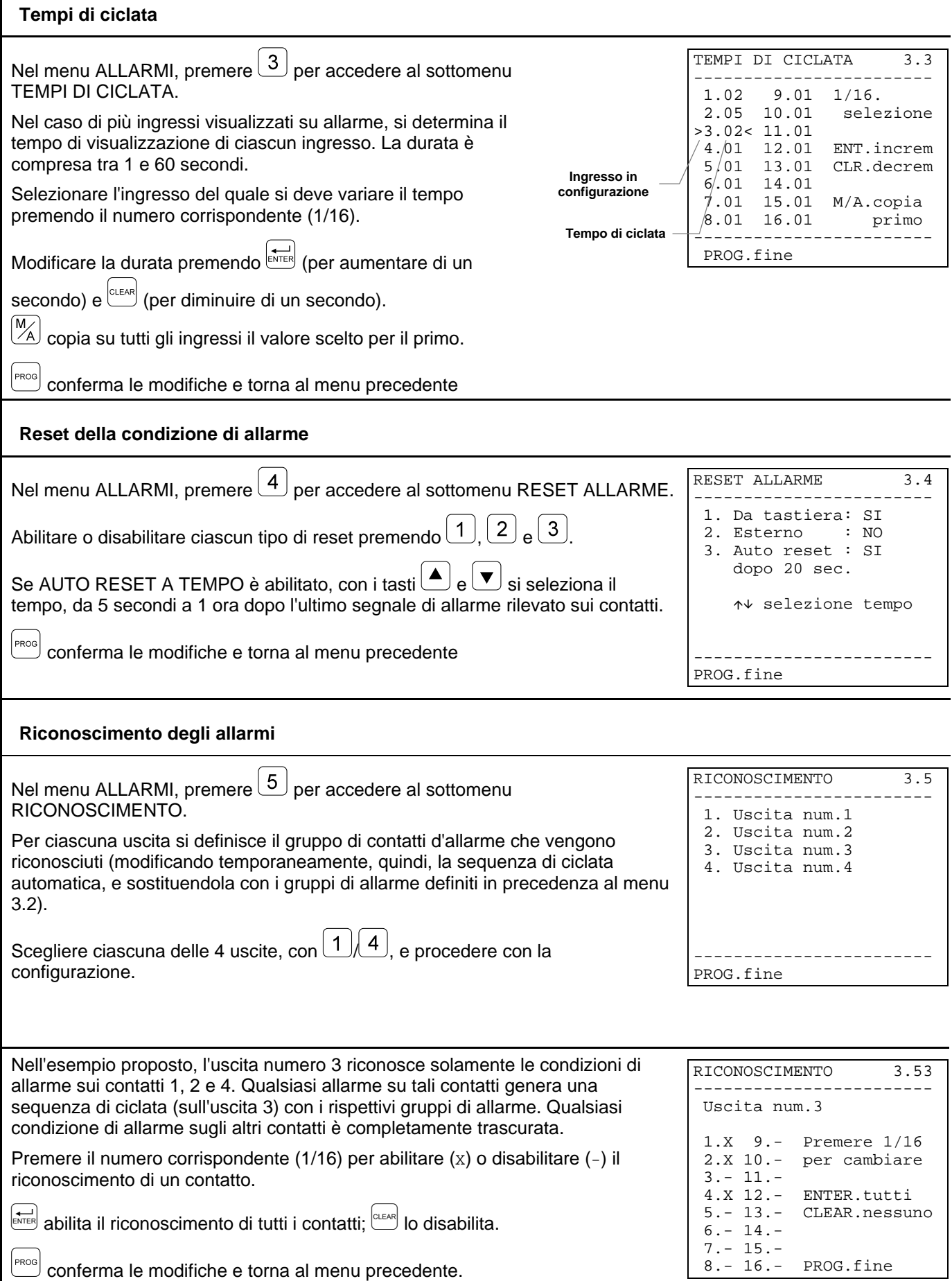

#### **Altri parametri di allarme**

Nel menu ALLARMI, premere  $\boxed{6}$  per accedere al sottomenu ALTRI PARAMETRI.

Selezionare i parametri da modificare premendo il numero corrispondente.

TIPO DI ALLARME: continuo (con autoreset) o impulsivo (condizione di allarme memorizzata in attesa di un reset).

BUZZER SU ALLARME: abilitazione del buzzer di avviso in caso di allarme.

SOLO ULTIMO ALLARME: in caso di più allarmi contemporanei viene considerato solo l'ultimo in ordine di tempo.

 $\frac{P_{\text{POOS}}}{P_{\text{OOS}}}$  conferma le modifiche e torna al menu precedente.

#### **Modifica dei testi di identificazione**

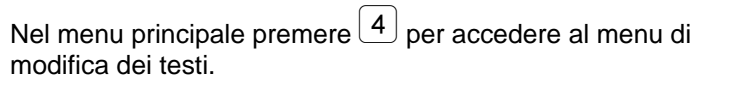

Ogni ingresso è identificato da un testo di max 24 caratteri.

Con  $\triangle$  e  $\vee$  selezionare l'ingresso video desiderato. Cambiando l'ingresso si salvano automaticamente le eventuali modifiche apportate.

Con i tasti freccia  $(4,1,8,1,0)$ ,  $(0,1)$  scegliere il carattere da aggiungere al testo, indicato da un cursore a freccia.

Premendo ENTER si aggiunge il carattere indicato dal cursore al testo già visualizzato.

**CLEAR** cancella l'ultimo carattere del testo.

 $\mathbb{Z}$  cancella il testo completo.

 $\frac{\text{PPCOS}}{\text{C}}$  conferma le modifiche e torna al menu precedente.

 $\frac{P}{P}$ conferma le modifiche e torna al menu precedente.

#### **Videoregistratore e stampante**

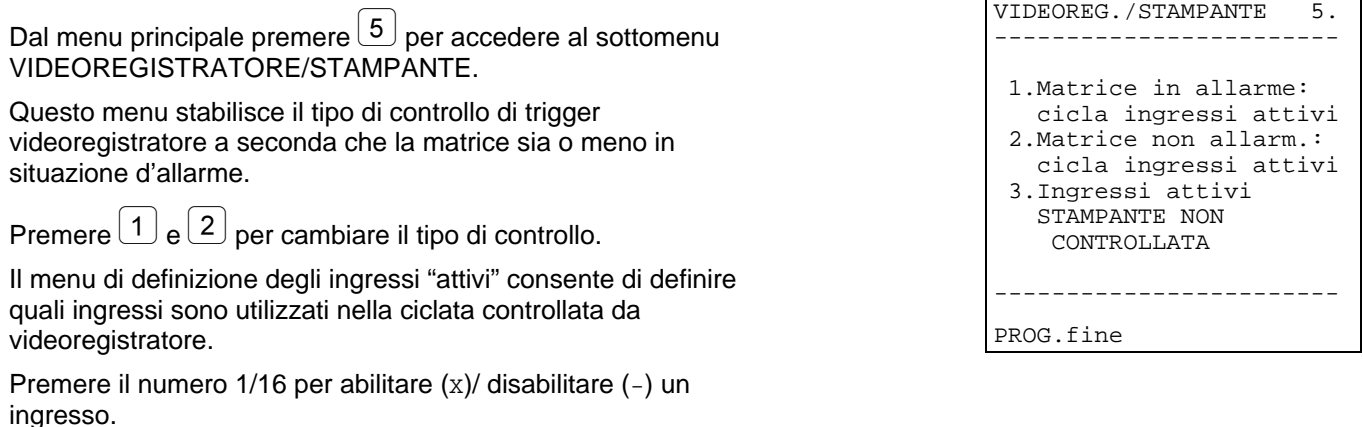

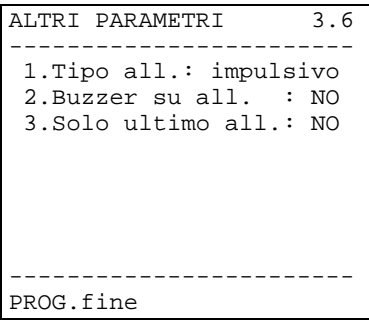

TESTO INGRESSO NUM.1 ------------------------

 $LMNOPQRSTUV|$   $\uparrow$ . successivo  $\begin{matrix} \sim \\ \text{WXYZ:}/ \end{matrix}$  =  $\begin{matrix} \downarrow. \text{precedente} \\ \text{ENT.} \text{a}$ 

0123456789 |M/A.azzera

freccia

 $|ENT.$ aggiunta |CLR.cancella

|PRG.fine

PASSO CARRAIO=  $-$ ABCDEFGHIJK|4890.tasti

**Cursore**

**Testo introdotto**

**Numero dell'ingresso**

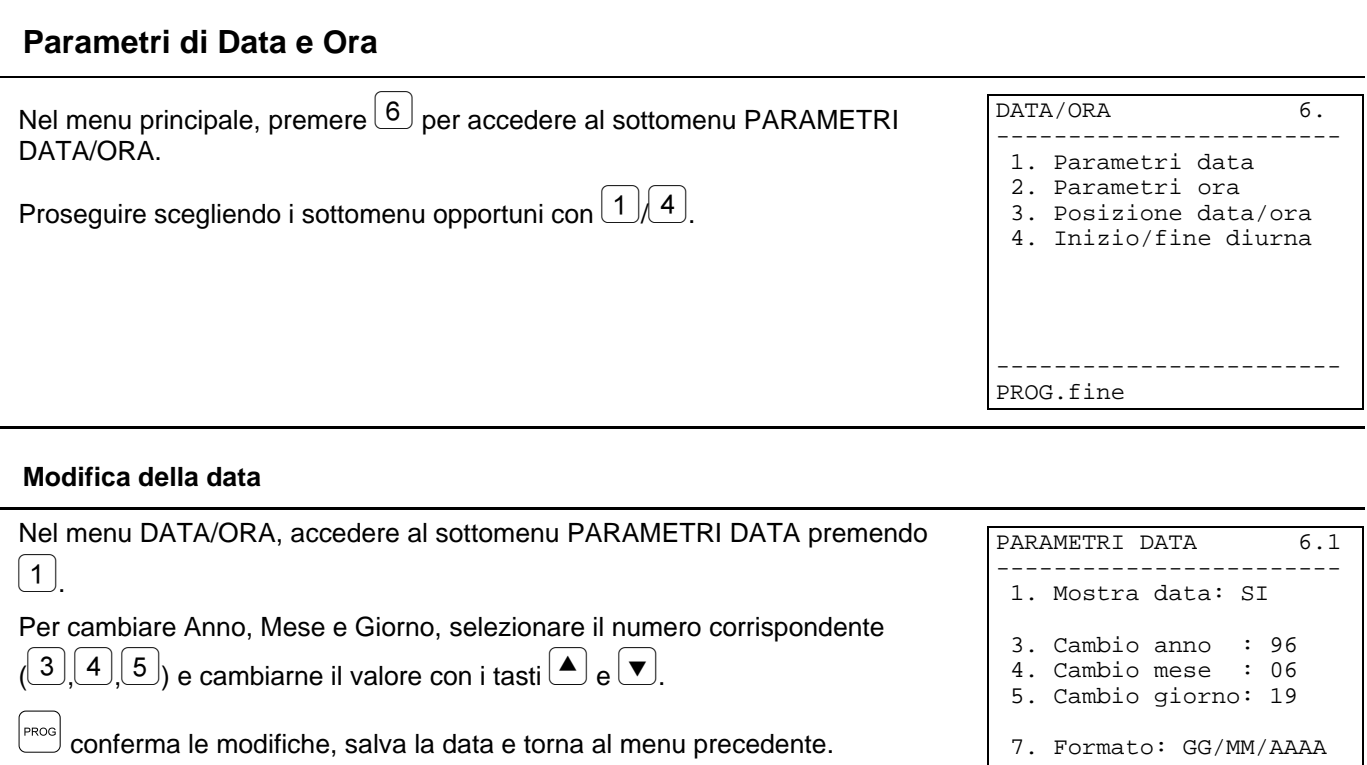

------------------------ PROG.fine

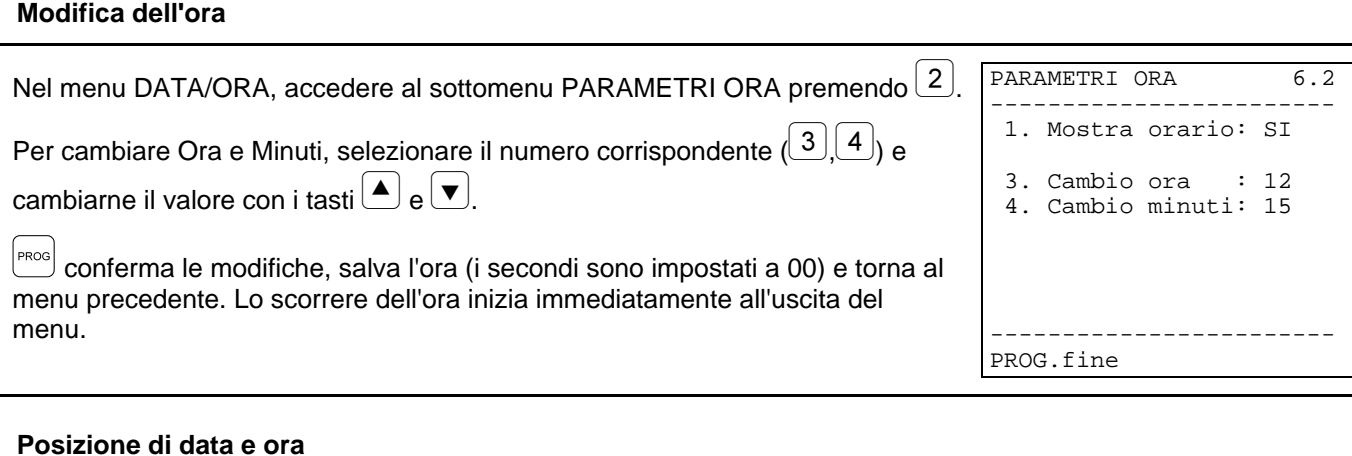

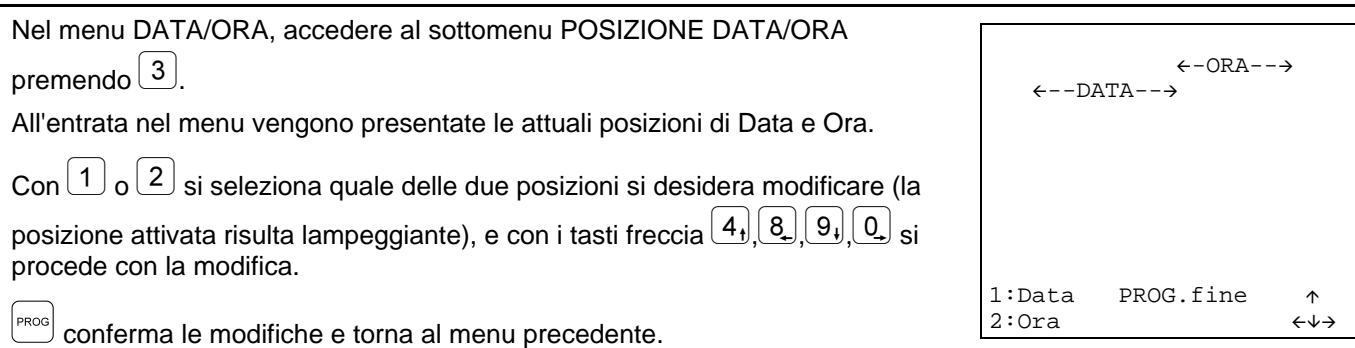

#### **Ora di inizio e di fine della sequenza di ciclata diurna**

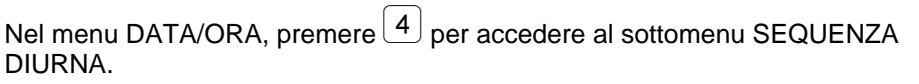

All'entrata nel menu vengono presentate le attuali impostazioni dell'ora di inizio e di fine.

Con  $\boxed{1}$  o  $\boxed{2}$  si seleziona quale dei due orari si desidera modificare e con i tasti

 $\boxed{\blacktriangle}_{\mathsf{e}}$   $\boxed{\blacktriangledown}$  si procede con la modifica. L'ora cambia con passo di 10 minuti.

*Attenzione! Se non si usa la sequenza di ciclata notturna, impostare l'orario di inizio alle 00:00, e la fine della ciclata diurna alle 23:59.*

Una riga di commento permette di verificare il periodo di attività della ciclata notturna.

 $\begin{bmatrix} P_{\text{ROGS}} \end{bmatrix}$  conferma le modifiche e torna al menu precedente.

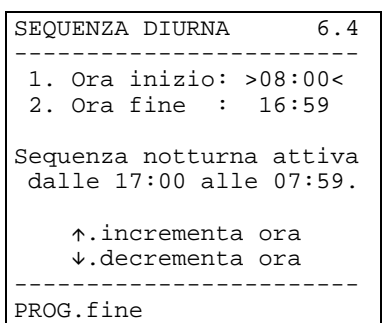

#### **Altri parametri di configurazione della matrice**

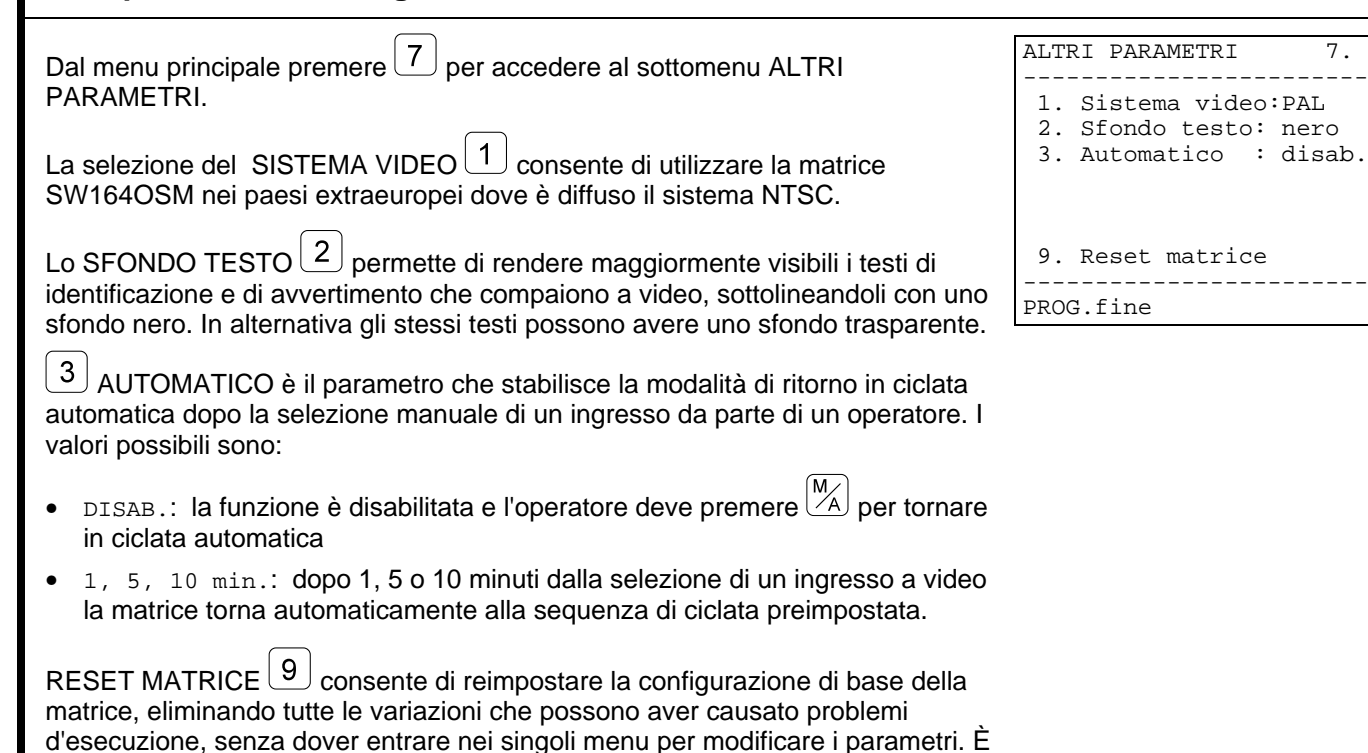

equivalente alla pressione del tasto di reset posto all'interno della matrice video.

#### **6.1 Reset della matrice**

Un'errata programmazione della matrice può portare a problemi di funzionamento di difficile soluzione. Talvolta può essere conveniente reimpostare la configurazione di base per procedere in seguito alla riconfigurazione dei vari parametri.

*Attenzione: dopo il reset, la matrice è configurata in lingua Inglese e sistema video PAL. Data e ora non sono interessate dall'operazione di reset.*

#### **6.1.1 Reset della matrice durante la programmazione**

- Entrare in programmazione
- Dal menu principale accedere al menu *7. Altri parametri*
- Selezionare la voce *9. Reset matrice*
- Confermare il reset.

#### **6.1.2 Reset della matrice tramite il tasto di reset**

*Attenzione: la pressione del tasto deve essere fatta a matrice accesa, con conseguente pericolo di entrare in contatto con parti in tensione! Procedere secondo le consuete norme precauzionali.*

- Spegnere la matrice e sconnetterla dall'alimentazione di rete
- Rimuovere il coperchio togliendo le quattro viti di fissaggio poste nella parte superiore della matrice
- Riaccendere la matrice facendo molta attenzione a non entrare accidentalmente in contatto con parti in tensione
- Tenere premuto il tasto rosso P1 per qualche secondo, finché i due led iniziano a lampeggiare alternativamente
- Rilasciare il tasto
- Attendere 5 secondi
- Spegnere la matrice e richiudere il coperchio.

#### **6.2 Problemi all'accensione**

• La matrice all'accensione conserva lo stato di allarme presente allo spegnimento: la matrice SW164OSM mantiene su di una memoria tampone interna la configurazione di vari parametri (uscite in manuale/automatico, allarmi attivati, contatti di allarme da trascurare, ecc.), e li ripristina al momento dell'accensione. Non è sufficiente spegnere la matrice per resettare una condizione di allarme, ma è necessario procedere secondo le modalità impostate in fase di configurazione (reset da tastiera, a tempo o esterno).

#### **6.3 Immagini a video**

- La matrice mostra delle schermate completamente nere e senza il testo di identificazione: le sequenze di ciclata sono impostate su ingressi video non presenti..
- Visualizzando un ingresso, l'immagine è completamente nera o completamente bianca, ma compare correttamente il testo di identificazione: la regolazione dell'iride della telecamera non è corretta. Collegare direttamente la telecamera ad un monitor per verificare la qualità del segnale video
- Alcune uscite non mostrano il testo di identificazione: solo l'uscita numero 1 è dotata di generatore di caratteri; è necessario inserire una scheda opzionale ID07 per ciascuna delle altre uscite
- A video compaiono caratteri casuali al momento dell'accensione: è un comportamento da ritenere normale, e deve durare al massimo un secondo. Se tale comportamento persiste qualche ingresso video fornisce un segnale troppo debole per consentire la generazione del testo.
- Le scritte sono corrette, ma compaiono troppo in alto, a ridosso del bordo dello schermo: la posizione di data e ora è modificabile, ma i testi di identificazione devono sempre comparire in basso sul monitor. Se la posizione dei testi fosse troppo alta (e l'eventuale data/ora posizionata sulla prima riga in alto

fosse leggermente deformata) probabilmente la matrice è configurata per il sistema video NTSC. Se così non fosse, procedere con la regolazione del monitor, seguendo la procedura di taratura descritta nel rispettivo manuale d'uso.

- I testi sono corretti ma poco visibili: iniziare la procedura di programmazione della matrice. Se il testo dei menu risulta poco leggibile perché non contrastato, regolare il colore di scritta e sfondo agendo sui trimmer T1 e T2, all'interno della matrice. Controllare che i jumper JP3, JP4 e JP5 siano nella posizione corretta.
- I testi sono correttamente contrastati ma l'immagine inquadrata non consente di vederli al meglio: configurare Sfondo del testo a NERO, nel menu 7.Altri parametri. Con lo sfondo NERO il testo acquista una migliore leggibilità.

#### **6.4 Testo/Data/Ora**

- Il formato della data non è corretto: selezionare il formato della data nel menu 6.1 della matrice
- Non è possibile spostare data e ora nelle due righe in basso dello schermo: le ultime due righe dello schermo sono riservate al testo di identificazione degli ingressi e ad un eventuale messaggio di allarme
- Il testo non compare a video: se il testo è stato correttamente definito nel menu 4.Testi (durante la programmazione della matrice) le uscite 2, 3 e 4 devono essere dotate della scheda ID07 opzionale per poter visualizzare i testi di identificazione.

#### **6.5 Commutazione**

- Pur selezionando manualmente un ingresso, dopo qualche minuto ricompare la ciclata automatica: c'è stata una situazione di allarme o è stata abilitata l'uscita automatica dalla selezione manuale (menu 7.Altri parametri)
- La ciclata automatica non corrisponde alla sequenza impostata: controllare che l'effettiva impostazione della sequenza sia correttamente impostata, rientrando in programmazione. La matrice sta probabilmente ciclando in ciclata notturna (controllare l'ora di inizio/fine della ciclata diurna e l'ora che compare a video) o è in allarme, e sta ciclando su di un gruppo di ingressi allarmati.
- Tramite il tastierino numerico si possono selezionare ugualmente degli ingressi presenti: occorre disabilitare tali ingressi nel menu di Abilitazione delle singole tastiere. Consultare il rispettivo manuale d'uso.
- Il monitor numero 4 non risponde: se è attivo il trigger videoregistratore e non è stato collegato alcun segnale di trigger al corrispondente pin del DB25 l'uscita numero 4 rimane bloccata su un ingresso fisso. Collegare il trigger videoregistratore o configurarlo come "non usato" nel menu 5 Videoregistratore/Stampante.

#### **6.6 Collegamento con la tastiera**

- La tastiera non riesce a commutare la matrice: il tipo di matrice controllato dalla tastiera è sbagliato. Procedere con la configurazione del tipo di matrice nel setup della tastiera (si faccia riferimento al rispettivo manuale d'uso per impostare Tipo di matrice controllata "SW164OSM")
- Il led COM FAULT lampeggia in continuazione anche se la matrice sembra rispondere correttamente alla pressione dei tasti: i messaggi in partenza dalla matrice non raggiungono la tastiera di controllo. Procedere con la configurazione della modalità di trasmissione/ricezione sia nel setup della tastiera (si faccia riferimento al rispettivo manuale d'uso) sia controllando i jumper all'interno della matrice.
- Il controllo da parte della tastiera è discontinuo, e spesso la pressione dei tasti è trascurata: è stato effettuato un collegamento RS232 su di una distanza eccessiva (oltre i 15 metri) o la linea di trasmissione risulta molto disturbata da rumore elettromagnetico. Effettuare in entrambi i casi un collegamento in Current Loop.
- Ogni tentativo di cambiare il numero dell'uscita controllata o la selezione di un ingresso è accompagnato da un segnale acustico di errore: sulla tastiera sono state disabilitate le uscite o gli ingressi che si sta cercando di controllare. Procedere con la configurazione dell'abilitazione ingressi/uscite della tastiera (menu x di configurazione della tastiera), secondo la procedura descritta nel rispettivo manuale d'uso.
- Il Led di allarme lampeggia, ma non c'è nessuna indicazione di allarme a video: la matrice è in condizione di allarme, ma l'uscita non riconosce l'allarme che è attivo. Questo comportamento (corretto) è impostato in fase di configurazione della matrice: procedere a configurare quali sono i contatti di allarme riconosciuti da ciascuna uscita. In caso di allarme, il Led di Allarme della tastiera avverte sempre dell'anomalia in corso, anche se l'allarme non interessa esplicitamente l'uscita controllata.

#### **6.7 Allarmi**

- Pur chiudendo i contatti di allarme, la matrice non risponde entrando in ciclata automatica sugli ingressi allarmati:
	- la matrice è in allarme, ma l'uscita non è abilitata al riconoscimento dell'allarme: in tal caso è lampeggiante il led di Allarme su tutte le tastiere
	- ⋅ il contatto di allarme è NON USATO: reimpostare correttamente il tipo di contatto nel menu 3.1 Contatti di allarme
	- se il contatto è definito come NO (normalmente aperto) non si sta cortocircuitando il pin di allarme con il comune allarmi
	- se il contatto è definito come NC (normalmente chiuso) non si sta interrompendo il collegamento tra pin di allarme e comune allarmi
	- non è stato definito il gruppo di allarmi per il pin allarmato: per ogni contatto di allarme, si deve definire "gruppo di allarme" (da 1 a 16 ingressi)
- Il segnale di allarme non viene riconosciuto: la durata minima dell'impulso di allarme è di 40 ms.
	- Procedere a verificare il funzionamento del contatto di allarme:
	- entrare in programmazione
	- impostare il contatto in questione come Normalmente Aperto (menu 3.1)
	- ⋅ configurare il rispettivo gruppo di allarme con il solo ingresso 1 attivato (menu 3.2)
	- ⋅ impostare il riconoscimento del contatto su tutte le uscite (menu 3.5)
	- ⋅ definire il tipo allarme come "continuo" (menu 3.6)
	- uscire da programmazione
	- ⋅ resettare l'eventuale condizione di allarme che si manifesta immediatamente all'uscita da programmazione
	- selezionare manualmente l'ingresso 2
	- ⋅ allarmare ripetutamente il contatto in esame cortocircuitandolo con il comune allarmi.
	- Se il contatto è funzionante devono essere mostrati alternativamente l'ingresso 1 (in caso di allarme) e l'ingresso 2 (alla disattivazione della condizione di allarme).
- Al cessare del segnale d'allarme, la matrice si resetta automaticamente: gli allarmi sono definiti di tipo Continuo. Se definiti di tipo Impulsivo la condizione di allarme è memorizzata in attesa di un reset (a tempo, da tastiera o esterno)
- La matrice si resetta automaticamente non appena scatta un allarme: il reset esterno è stato abilitato e risulta sempre attivo.
- Non c'è nessun avviso acustico dello stato d'allarme: nella configurazione della matrice è stato disattivato il buzzer; a livello di tastiera è possibile attivare un buzzer in caso di allarme e/o in caso di interruzione delle comunicazioni con la matrice
- Non vengono gestiti tutti gli allarmi, ma solo l'ultimo in ordine di tempo, ed i precedenti vengono persi: è stata impostata l'opzione "Solo ultimo allarme" al menu 3.6 Altri parametri Allarmi.

#### **6.8 Programmazione**

- Non si entra in programmazione: solo l'operatore che ha il controllo dell'uscita numero 1 è autorizzato ad eseguire la procedura di configurazione. Se richiesta occorre inserire la password di programmazione.
- Le altre uscite sono bloccate: durante la programmazione, data l'eccezionalità di tale operazione, il funzionamento della matrice (gestione delle ciclate automatiche, selezione manuale, allarmi) è temporaneamente sospeso.
- Non si entra in programmazione durante un allarme: in caso di allarme non è possibile entrare in programmazione. Se non fosse stata abilitato alcun tipo di reset, automaticamente è abilitato il reset da tastiera.

#### **6.9 Sicurezza**

• Vengono richieste password che sono state dimenticate: le password, come gli altri parametri principali, sono memorizzate all'interno di una memoria statica in ciascuna tastiera. Se le password sono state dimenticate, rivolgersi al rivenditore per conoscere le modalità di recupero delle stesse tramite la sostituzione della memoria nella tastiera.

#### **6.10 Stampante**

• La stampante è collegata al connettore DB25, ma non si ottiene alcuna stampa in uscita: controllare la velocità di comunicazione della stampante seriale; se fosse corretta, ricordare che solitamente le stampanti sono dotate di un buffer di ricezione. In taluni modelli non si procede alla stampa se non al momento del riempimento completo di tale buffer: per forzare la stampa, consultare il manuale della stampante.

#### **7 Domande frequenti**

#### **7.1 Commutazione**

• Come bloccare l'accesso alla selezione di alcuni ingressi video alle varie tastiere? In ciascuna tastiera impostare gli ingressi abilitati (ed eventualmente le uscite abilitate). Non è possibile in alcun modo commutare ingressi o uscite disabilitate, nemmeno tramite password.

#### **7.2 Sicurezza**

- Come rendere visibile un'interruzione sui cavi che collegano i sensori di allarme alla matrice? Occorre disporre di sensori che forniscano contatti NORMALMENTE CHIUSI. Un'interruzione del cavo (tra contatto e comune) viene così interpretata come una condizione di allarme.
- Come impostare le password, quando nel menu di configurazione della matrice non compare nessuna scelta a riguardo? Le password sono gestite a livello locale nelle tastiere: la loro modifica deve essere fatta nel menu di configurazione della tastiera, secondo quanto riportato nel rispettivo manuale d'uso.

#### **7.3 Allarmi**

- Come attivare una condizione di allarme? Se un contatto di allarme è definito Normalmente Aperto, la condizione di allarme si attiva se esso è cortocircuitato con il comune allarmi; se il contatto è Normalmente Chiuso, quando è rimosso il cortocircuito con il comune allarmi.
- Come rendere visibili più ingressi video, quando scatta un allarme? Si definisce per quel contatto un "gruppo di allarme": esso è un insieme di ingressi visualizzati in ciclata continua, con tempi definiti in fase di configurazione.
- Come consentire il reset della condizione di allarme da parte di alcune tastiere e non di altre? Dato che a livello di matrice è possibile selezionare solo se le tastiere possono o non possono resettare la condizione di allarme, ma non è possibile indicare quali tastiere hanno l'abilitazione a tale operazione, occorre impostare una password di reset a bordo di ciascuna tastiera. È possibile disabilitare tale password sulle tastiere desiderate, impostandola a 000000.
- La ciclata di allarme, in caso di gruppi di allarme abbastanza complessi, tende rapidamente a diventare inefficiente. Come si può ovviare a questo? Impostando nel menu 3.6 Altri parametri Allarmi la voce "Solo ultimo allarme:" a SI.
- Come sfruttare il contatto di allarme in uscita da una centralina di controllo allarmi? La centralina di allarme deve fornire un segnale di allarme alla matrice, e quest'ultima deve essere impostata per il controllo di allarmi di tipo "continuo". In questo modo non è necessario effettuare il doppio reset della condizione di allarme (sia nella centralina che nella matrice), ed al ripristino della condizione di normalità la matrice ritorna automaticamente allo stato precedente la condizione di allarme.
- Come avvisare acusticamente un operatore dell'allarme in corso? È possibile abilitare un buzzer di avvertimento sia a livello di matrice che di singola tastiera di controllo (vedere il rispettivo manuale d'uso). Il relè in chiusura in caso di allarme può essere sfruttato per il controllo di dispositivi aggiuntivi (sirene, ecc.).

#### **7.4 Registrazione degli eventi**

• Come si possono registrare gli eventi? La matrice SW164OSM consente di collegare una stampante seriale per la registrazione degli eventi (accensione e spegnimento della matrice, condizioni di allarme e tipo di reset, inizio e fine della programmazione).

#### **7.5 Note sulla configurazione di matrice e tastiere di controllo**

Data la necessità di configurare un notevole numero di parametri, può essere necessario sapere se gli stessi sono gestiti a livello di matrice video o durante la configurazione delle singole tastiere.

I parametri generici che stabiliscono il funzionamento dell'intero sistema video e riguardano tutti gli operatori sono impostati a livello di matrice.

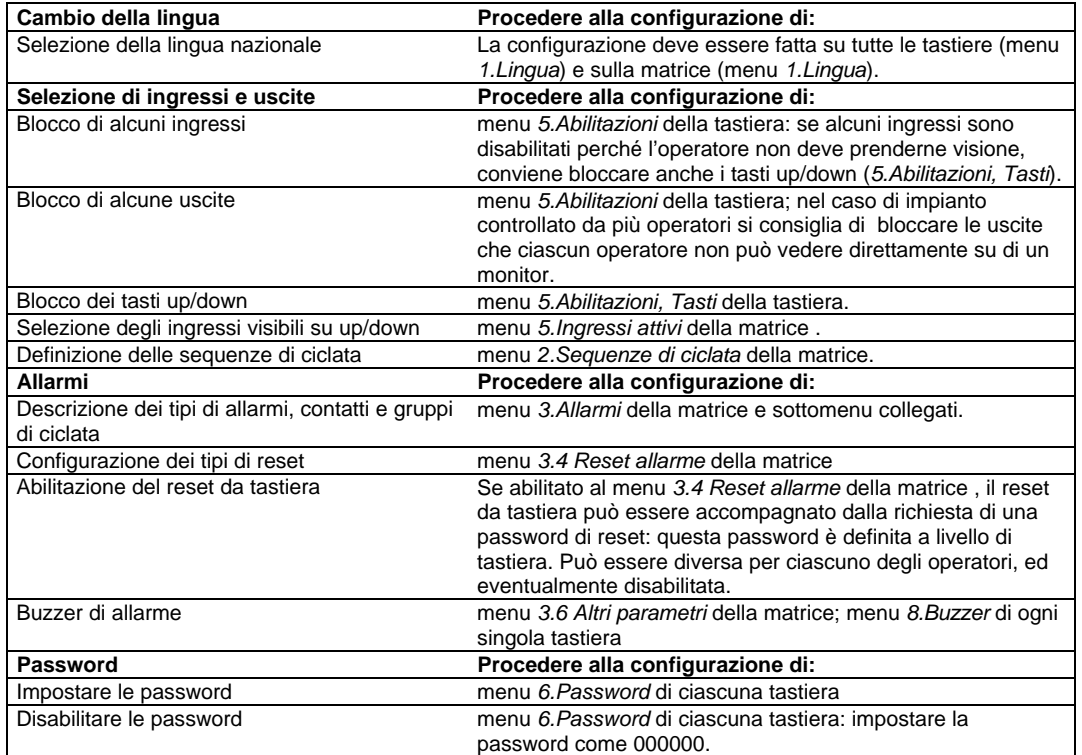

#### **8 Manutenzione**

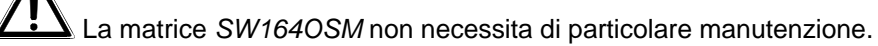

Si raccomanda di utilizzarlo poggiato su una base solida, con i cavi di alimentazione e di collegamento in posizione tale da non essere causa di intralcio all'operatore.

La pulizia deve sempre essere effettuata ad apparecchio spento e disconnesso dalla linea di alimentazione. Pulire la tastiera periodicamente con un panno di cotone asciutto, evitando l'uso di detergenti o di panni bagnati.

#### **9 Caratteristiche tecniche**

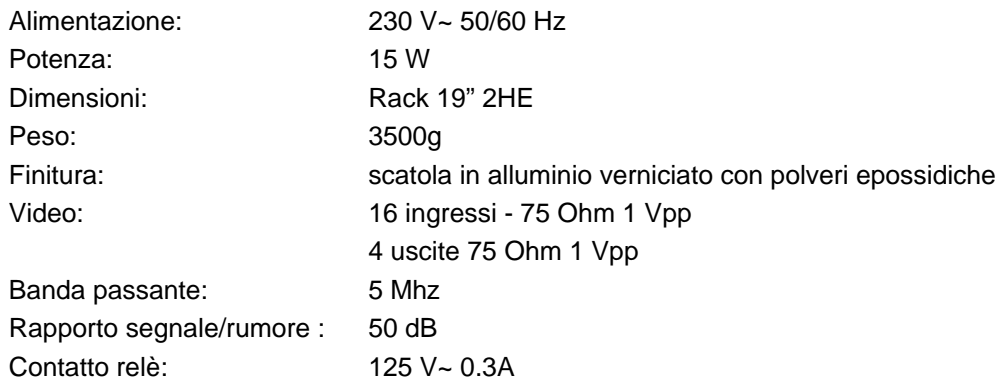
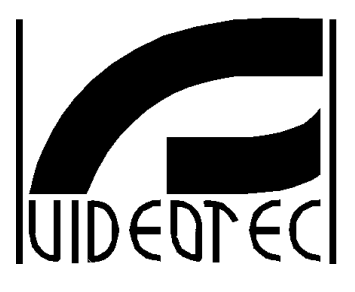

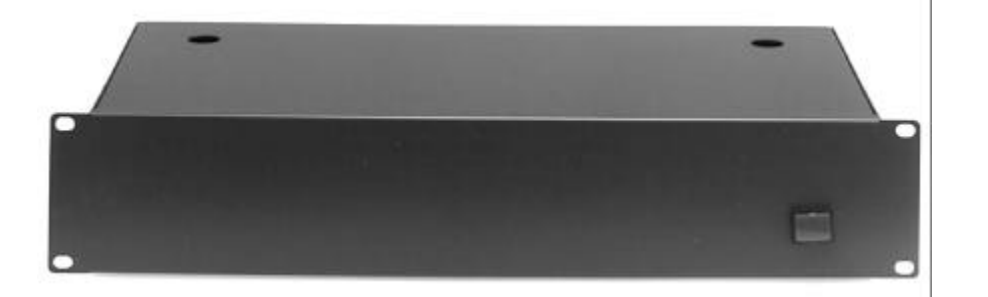

# **OPERATING INSTRUCTIONS**

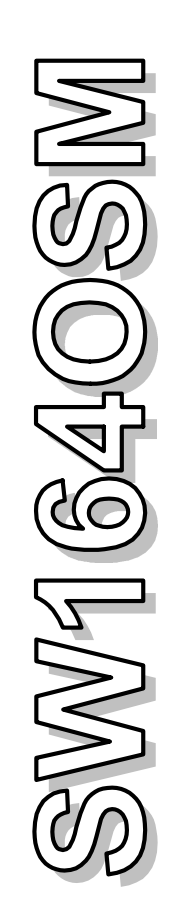

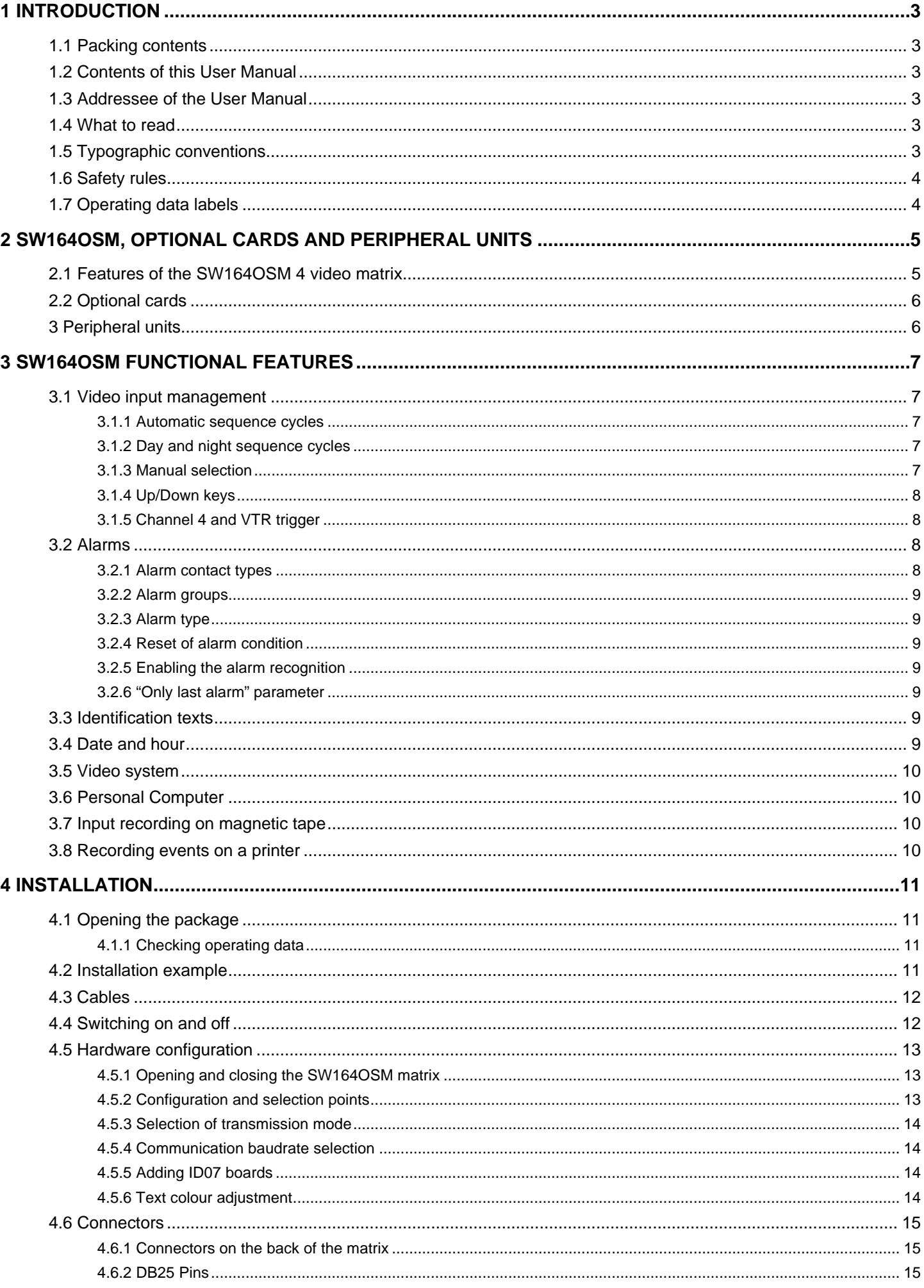

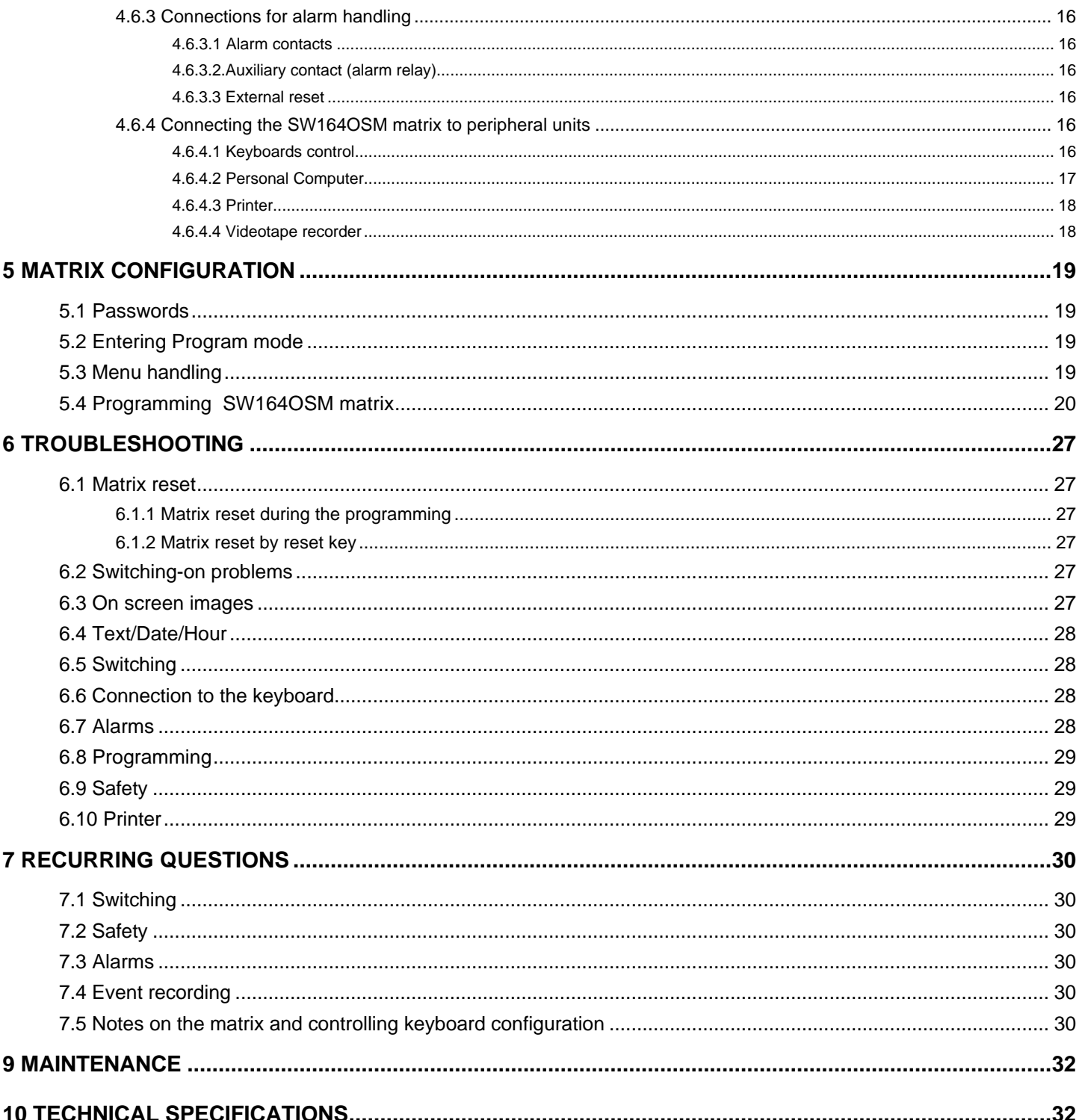

The manufacturer declines all responsibility for any damage caused by an improper use of the appliances mentioned in this manual; furthermore, the manufacturer reserves the right to modify its contents without any prior notice. The documentation contained in this manual has been collected with great care: the manufacturer, however, cannot take any liability for its use. The same thing can be said for any person or company involved in the creation and production of this manual.

# **1 Introduction**

# **1.1 Packing contents**

- 1 video matrix SW164OSM
- 1 User Manual
- 1 power cable
- 1 DB25 connector provided with shell

On delivery ensure that the packaging is not damaged or shows signs of falls or scratches.

If damage is evident, contact the supplier immediately.

Please, make sure that the contents correspond to the components list mentioned above.

# **1.2 Contents of this User Manual**

This manual contains the description of the SW164OSM video switcher, with installation, configuration and use procedures.

Please read the current manual carefully before installation or use.

# **1.3 Addressee of the User Manual**

The sections of this manual are intended to satisfy two different requirements:

**Installer**: the installer is an adequately competent technician, able to install the security system and to verify its correct operation.

The installer has the technical knowledge necessary to install, connect and configure the system.

Only the installer can carry out the operations described in this manual in the section reserved for the "Technical personnel".

**Operator**: the operator is the end user, able to operate the control keyboard in order to define the operating mode of the whole system. Multi-user systems can consist of a maximum of 4 operators controlling simultaneously all available units (video inputs, monitors, etc.).

# **1.4 What to read**

The installation procedures, mainly aimed at the **installer**, are described ata Chp. *4.Installation*.

The **operator** must refer to Chap.3 *SW164OSM functional features* for the description of the basic functions and to Chap.5.*Matrix configuration* to configure the system.

# **1.5 Typographic conventions**

The following section illustrates the meaning of the graphic symbols used in the current manual:

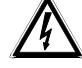

 Risk of electric shock; before proceeding with the operations, if not otherwise stated, disconnect the unit.

 Please read carefully the procedure or the information indicated and carry it out according to the prescribed specifications. An incorrect procedure can cause incorrect operation or damage to the system.

 We recommend to read carefully the sections marked with this symbol in order to understand the system operation.

# **1.6 Safety rules**

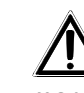

 The SW164OSM video switcher complies with the rules at the time of publication of the current manual as regards electric safety, electromagnetic compatibility and the other general requirements.

The following steps should be taken to ensure maximum safety.

- Connect the unit to a power supply corresponding to the one indicated on the rating plate (see next Chap.1.7 *Operating data labels.*
- The installation of the unit (and of the whole system of which this unit is part) must be carried out by adequately skilled technical personnel
- For after-sales service, please contact only authorised technical personnel
- Never open the unit, unless following the procedures described in this manual
- The devices must be adequately grounded
- Do not pull the plug by tugging the power cable
- Before moving or carrying out technical operations on the unit, disconnect it from power supply: the unit is considered off-line only when the power supply is disconnected and the cables used to connect the unit to other devices have been removed
- Do not use worn or damaged extension cables, since they represent a serious risk for the user's safety
- Do not wet the unit and do not touch it with wet hands while it is operating.
- Do not expose the unit to atmospheric agents
- Do not use the device in areas containing inflammable substances
- Do not allow children or unskilled persons to use the unit
- Make sure that the unit is mounted on a sufficiently strong and solid support.
- The warranty does not cover damage resulting from an improper use of the unit.

Keep the current manual for future reference.

# **1.7 Operating data labels**

Two labels on the back of the SW164OSM video matrix show the operating data of the device. The first one contains:

- Identification code of the model (bar-code EXT3/9 )
- Voltage (Volt)
- Frequency (Hertz)
- Power consumption (Watt)

The second label contains the product serial number (bar-code EXT3/9)

 *Caution! Before installing the unit, please check if power supply satisfies matrix requirements. The use of incorrect power supplies can be dangerous both for personnel and the equipment.*

# **2 SW164OSM, optional cards and peripheral units**

# **2.1 Features of the SW164OSM 4 video matrix**

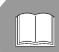

 The SW164OSM video matrix is a professional product for security and safety applications. In a security system the matrix controls 16 video inputs (cameras) on 4 outputs (monitors), by means of KEYPLUS and DCS2 control keyboards.

In the following table the main features are described, with factory settings marked by \*.

#### *Features***:**

- On screen configuration of the matrix working parameters.
- 4 national languages : Italian, English\*, French and German.
- Two independent automatic sequence cycles for each operator : day and night cycles (default\*: input # 1 on all outputs permanently).
- Management of 16 alarm contacts :
	- alarm contacts individually configurable as normally open\*/closed/not used
	- alarm groups, with distinct dwell times for each alarmed input (default<sup>\*</sup>: 2 seconds)
	- management of continuous/pulse\* alarms
	- ⋅ acknowledgement of all active alarms\*/only last one
- 4 reset types of the alarm condition :
	- from keyboard : a reset password may be asked to the operator
	- external reset
	- time reset : from 5 seconds to 1 hour after the last alarm
	- automatic reset: at the end of a continuous alarm signal
- For each operator a set of alarm contacts to be controlled may be defined (default\*: each operators controls all contacts)
- Warning buzzer of alarm condition (default\*: on)
- 24-character identification texts of the video inputs
	- ⋅ one video output is already provided with character generator
	- 3 video outputs allow the introduction of the optional ID07 card for character generation (one for each output)
- Up/Down function for quick selection of video inputs
- On screen date and hour, with configured format and position
- Control of VTR trigger, for the recording of inputs on magnetic tape, with a minimum switching time of 20msec
- Control of a serial printer for event recording (alarms, reset, matrix on, matrix off)
	- selectable printer Baudrate: 300, 1200, 2400 or 9600\* baud
- Simplified communication protocol
	- transmission of event messages to a PC, for event recording and management (alarms, reset, matrix on, matrix off, program mode beginning and end)
- Variable Baudrate control of peripheral devices (300, 1200, 2400 and 9600\* baud) to simplify the use of analogue/digital transmission devices such as modem, fibers, radio links, etc.
- Compatibility with PAL\* and NTSC video systems
- Transmission mode: RS232\* or Current Loop, with internal jumper selection

# **2.2 Optional cards**

Inside the matrix it is possible to introduce three ID07 cards for character generation (one card for each output), which allows the identification of each video input with a 24-character text. The video output number 1 is already provided with internal character generator.

# **3 Peripheral units**

The SW164OSM matrix is controlled by the KEYPLUS and DCS2 keyboards (the latter also controls telemetry receivers).

The connection to a PC is made using one of the four RJ11 connectors, usually used to connect the keyboards.

The DB25 connector, positioned on the rear side of the matrix, provides three contacts (TRIGGER, TX, GND) which are necessary for the control of the VTR trigger or, as an alternative, of a serial printer.

Caution ! It is not possible to control the VTR trigger and the printer at the same time. When the first one is enabled, the second one is automatically disabled.

# **3 SW164OSM functional features**

# **3.1 Video input management**

#### **3.1.1 Automatic sequence cycles**

The sequence cycles are groups of video inputs which are displayed consecutively, with order and dwell time defined by the operator. Each sequence cycle consists of a set of 1 to 16 programming steps (each identified by a letter from A to P).

- Each step describes : • the input to display
- the dwell time, before skipping to the next input from 1 to 240 seconds.

There are no limits in the programming of the sequence cycles : an input can be repeated many times, as per the following table:

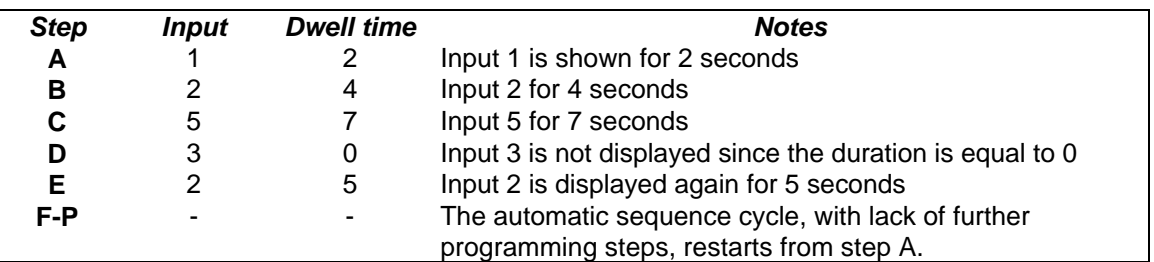

#### **3.1.2 Day and night sequence cycles**

For each operator two different sequence cycles can be defined, in order to simplify the system operation during the day (when staff are present) and during the night (when control is required for external perimeters or other critical points of the site).

During configuration it is necessary to define start and end times of the day sequence cycle : the night one is active in the rest of the 24 hours.

 *Caution! If the night cycle is not used (the day cycle is active around the clock), start and end-time of the day cycle must be set respectively at 00:00 and 23:59.*

*An apparent misoperation of the SW164OSM may be due to incorrect configuration of the start / end time of day cycle.*

# **3.1.3 Manual selection**

The operator can select directly an input, suspending the day/night sequence cycle. The return to the automatic cycle can be obtained:

- on request (by pressing  $\mathbb{M}$ )
- automatically : a special function allows to restart automatically the sequence cycle after one,five or ten minute after a single camera was selected. It is advisable not to use this function in case of pan & tilt video inputs, in order to avoid the loss of the video signal during the control of a pan & tilt motor.

### **3.1.4 Up/Down keys**

Up/Down keys on DCS2 and KEYPLUS keyboards will suspend a sequence on one input and allow selection of the next/previous (according to the order defined by the switching cycle in progress) video input without using the numeric keypad.

# **3.1.5 Channel 4 and VTR trigger**

 *If the VTR trigger is enabled, the control of the channel 4 is only subject to the impulse of the trigger itself. Any command which may be sent from the keyboard will be therefore neglected.*

# **3.2 Alarms**

 The matrix features a DB25 connector, where 16 alarm contacts can be applied ("alarm inputs"). When an alarm is activated :

- the keyboards show the ALARM led blinking and activate a warning buzzer
- each output enabled to recognise an alarm automatically starts the respective sequence cycle (if set as "active").
- a relay is closed (auxiliary contact on DB25) and a warning buzzer inside the matrix is activated
- the "ALARM" text is added to the input identification text.

An alarm condition is internally stored and is kept even if SW164OSM power supply is cut-off.

*Caution! The alarm configuration must be carried out with great care, since incorrect adjustment of the alarm parameters may lead to misoperations difficult to identify.*

#### **3.2.1 Alarm contact types**

Each single alarm contact can be defined as :

- normally open (N.O.): the alarm condition is recognised when the alarm pin is connected to the alarm common pin
- normally closed (N.C.): the alarm condition is activated when the contact between the alarm pin and the alarm common pin is interrupted
- *·* not used : the alarm pin is not considered. *The pins which are not connected to any alarm contact must be configured as NOT USED.*

Please, refer to the following example to understand the operation of the alarm contacts :

Normally open: the contacts are disconnected from the alarm common. When the contact is closed, alarm 3 is acknowledged.

Normally closed : the contacts are connected to the alarm common (pin 25). When the connection opens alarm 1 and 3 are activated.

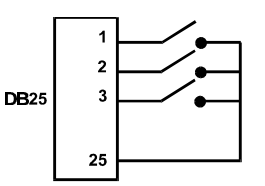

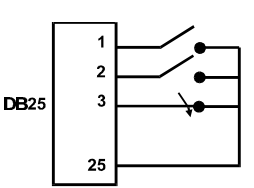

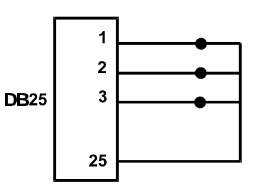

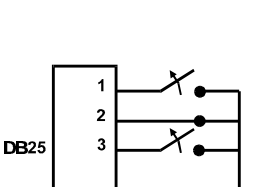

 $25$ 

#### **3.2.2 Alarm groups**

When an alarm signal is activated it may be necessary to display a sequence of video inputs. The alarm group identifies a group of inputs to be displayed. Each alarm contact has its alarm group defined.

If more alarm contacts are activated at the same time, the corresponding alarm groups overlap in order to obtain the sequence cycle which includes each of them.

The dwell time (should more inputs be displayed in automatic sequence cycle) is individually set for each video input.

#### **3.2.3 Alarm type**

The alarm signal can be considered as CONTINUOUS or PULSE.

The difference is in matrix behaviour when the alarm signal clears:

- pulse alarm : the matrix stores the alarm condition waiting for a reset (keyboard, external or time reset)
- continuous alarm : the alarm condition is automatically erased, and the matrix restores its normal function without any kind of reset.

#### **3.2.4 Reset of alarm condition**

The alarm can be reset in four ways :

- keyboard reset: the operator requires the reset, entering the reset password (if defined)
- external reset: activated by a contact on the DB25 connector
- time reset : it is possible to select a period of time after which the matrix automatically resets, from 5 seconds to 1 hour after the last alarm
- with automatic reset, if the alarm is defined as CONTINUOUS.

#### **3.2.5 Enabling the alarm recognition**

Each video output can recognise or not recognise an alarm condition, according to the operating requirements.

The outputs not concerned by an alarm condition (each of the 16 alarm contacts can be individually configured) have no indication on screen, and only the keyboard ALARM led (and the warning buzzer) signals the alarm.

#### **3.2.6 "Only last alarm" parameter**

If several alarms are activated at the same time (for example, after the consecutive opening of a gate, an entrance door and an internal door) the sequence cycle can soon become too long to be managed in an efficient way. The "only last alarm" parameter will disregard alarms already active to consider only the last one.

#### **3.3 Identification texts**

Each input is identified by a text of max. 24 characters. The matrix has a onboard text generator on output number 1. An optional ID07 board is necessary for each other output.

In case of alarm the text is preceded by the "ALARM" text.

The text can be presented on a black, white or transparent background in order to improve the readability. When the VTR trigger is enabled, no text on the channel 4 is displayed.

#### **3.4 Date and hour**

Date and hour can be displayed on screen, with configured format and positions. In the date/hour configuration submenu it is also possible to introduce start and end time of the day sequence cycle.

# **3.5 Video system**

The SW164OSM matrix is enabled to work with PAL and NTSC video inputs.

#### **3.6 Personal Computer**

The SW164 matrix can be controlled by a Personal Computer.

The matrix regularly sends a synchronization byte (every about 500ms) used by the keyboards to check the communication channel: this byte can be used by a Personal Computer to recognise and record events, such as the condition of alarm, programming mode, etc.

# **3.7 Input recording on magnetic tape**

The use of the videotape recorder allows storing on a magnetic medium a series of frames, whose switching cycle is controlled by a trigger impulse supplied by the videotape recorder itself. The maximum switching speed is 20msec.

A group of "active" inputs is defined, in order to avoid that the switching cycle includes some completely black frames (with consequent distortions) in case the video signal is absent on some inputs.

The switching cycle in case of alarm can be therefore based on the group of the active inputs or on the group of the alarmed inputs ; the regular switching cycle (matrix not in state of alarm) only on the active inputs.

The recognition of the VCR trigger can be disabled, allowing for the control of the channel 4 by an operator.

# **3.8 Recording events on a printer**

A serial printer can be connected to the DB25 connector to record alarm conditions and other particular events. 4 communication speeds can be selected : 300, 1200, 2400 and 9600 baud.

• Print out in case of alarm:

```
ALARM 0011.0000.0000.0001 1996/06/19 21:33:41
```
The ALARM indication is followed by 16 alarm inputs, from the sixteenth to the first: the active alarms are marked with 0. In the example shown inputs 14, 13 and 1 are alarmed. The Date (in the format Year/Month/Day) and Hour are indicated.

• Print out in case of reset of the alarm condition:

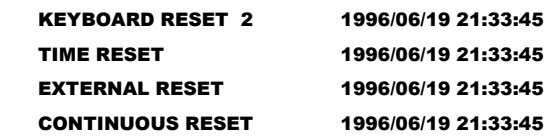

**KEYBOARD RESET** is followed by the number of the operator who reset the alarm condition.

CONTINUOUS RESET identifies the automatic reset after a continuous alarm signal (see Chap. 3.2.3 *Alarm type* for further information).

• Print out when matrix is turned on and off : when the matrix is turned on, when possible, the "matrix off" time is reported. Should date and hour be corrupted, they will be printed as 1900/00/00 00:00:00.

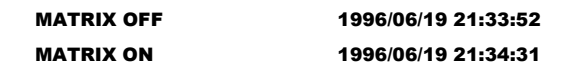

*Warning ! Printers are usually provided with a print buffer which keeps a certain number of characters. On these printers the printing is activated only if this buffer is full: considering the small amount of characters sent in case of alarm, a manual intervention can be necessary to force the printing of the contents of an incomplete buffer. For further information consult the User Manual of the printer*

# **4 Installation**

*Before carrying out the following operations, if not otherwise stated, always disconnect the unit from the power supply*.

*Installation process must be carried out only by qualified technical personnel : an incorrect connection to peripheral units may cause the video switcher to be isolated from the whole system.*

*The SW164OSM matrix is factory configured according to the parameters shown in the feature table. After installation the system parameters must be set up correctly.*

# **4.1 Opening the package**

If the package does not show signs of damage, please check the contents of the box, following the list shown in Chap. *1.1 Packing contents*.

Packing material has to be disposed by the installer following waste disposal procedures operative in the Country of use.

# **4.1.1 Checking operating data**

Before proceeding with the installation, please check if the material supplied corresponds to the specifications required, according to the operating data label as described at Chap.1.7 *Operating data labels*. Modifications of the units, if not described in this manual, are not allowed: the use of unsuitable devices can lead to serious risks for the safety of the personnel and the security of the system.

#### **4.2 Installation example**

This is an example of an installation controlled by three operators each with a monitor:in addition to the video switching and handling of alarm contacts, two operators control a group of receivers for the positioning of the Pan & Tilt and zoom lenses:

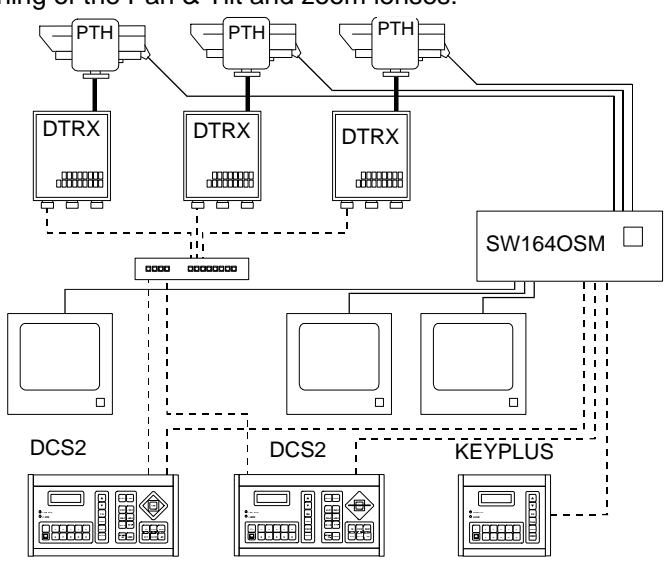

**LIST OF DEVICES**

#### **Video:**

- 1 matrix SW164OSM
- 3 monitors (max. 4)
- 3 cameras (max. 16)

#### **Controlling keyboards:**

- 2 controlling keyboards DCS2
- 1 keyboard KEYPLUS **Telemetry:**
- 3 receivers DTRX
- 3 pan & tilt
- 1 digital multiplexer DCMX

# **4.3 Cables**

In the above diagram different types of cable are used:

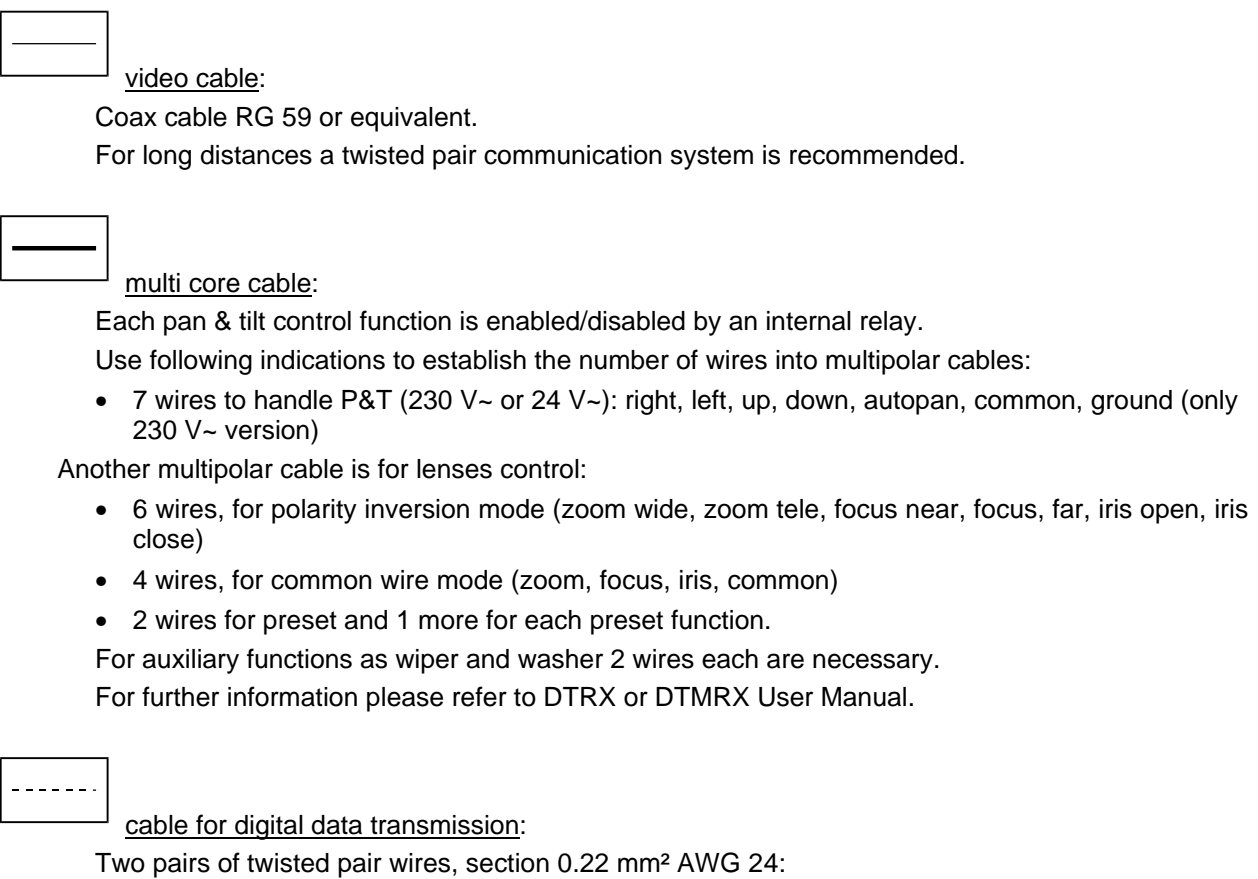

one pair for TX / Ground plus one pair for RX / Ground.

Maximum connection distance: 1500 m.

Length of cable supplied is 1.5 m: for longer distances use RJ junction boxes, following the procedure described in Chap.4.6.4 *Connecting the SW164OSM matrix to the peripheral units*.

# **4.4 Switching on and off**

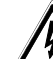

Before connecting the unit to power supply:

- Check if the goods supplied correspond to the required specifications examining the rating plates according to the Chap.1.7 *Operating data labels*.
- Make sure that the video switcher and other parts of the system are closed to avoid accidental contact with powered equipment.
- Power cords must not hamper the normal operations of the installer
- Check if power supply sources and extension cables are compatible with system consumption.

**SWITCHING ON:** plug in the unit and press the on/off switch.

**SWITCHING OFF**: press the on/off switch and unplug the unit.

# **4.5 Hardware configuration**

It is necessary to open the matrix cover:

- to set up the transmission mode: RS232 (default) / Current Loop
- to set up the communication baudrate: 300 / 1200 / 2400 / 9600 baud (default)
- to add the optional ID07 identification boards
- to adjust the colour of identification texts.

# **4.5.1 Opening and closing the SW164OSM matrix**

*Warning! The operation must be carried out only by technical staff. Some of the configuration steps described hereafter must be carried out with the video matrix turned on: proceed with care in order to avoid accidental contacts with powered parts !*

- Disconnect the matrix from the power supply
- Remove the two pairs of screws located on the sides of the matrix near the upper cover

Remove the cover, ensuring that screws or other loose parts are not left inside the matrix. To close, carry out the above actions in reverse order, remembering to leave the power supply

disconnected.

# **4.5.2 Configuration and selection points**

Please refer to the following scheme to identify the configuration and selection points :

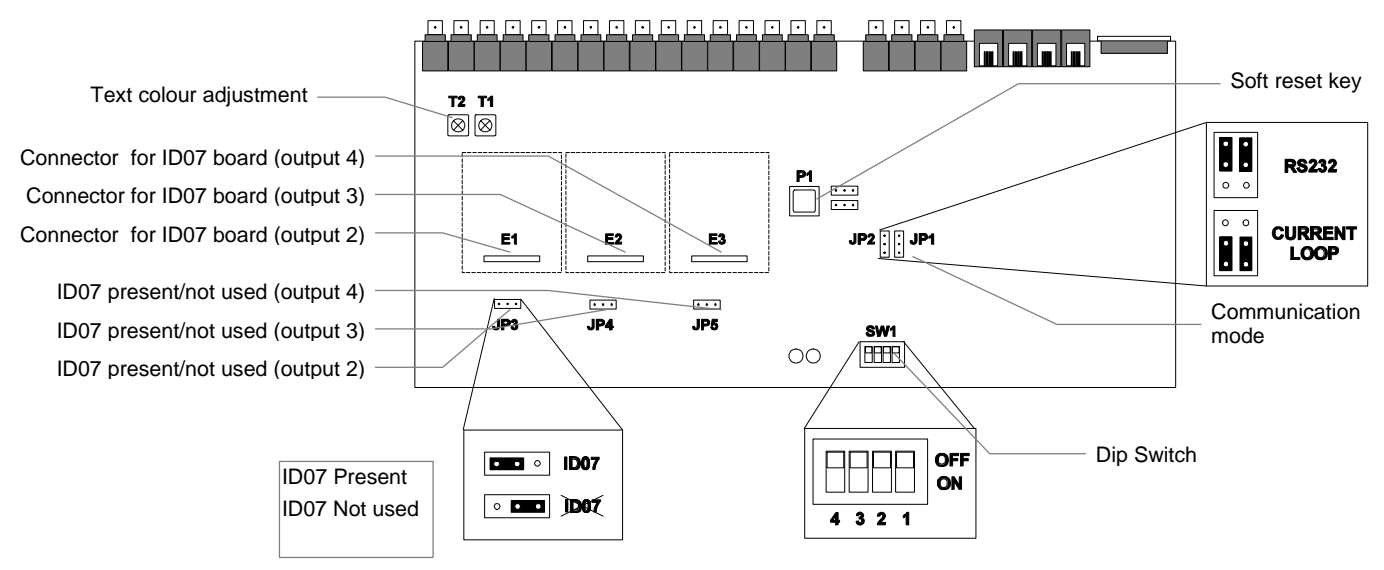

# **4.5.3 Selection of transmission mode**

The SW164OSM matrix and KEYPLUS and DCS2 control keyboards communicate via RS232 or Current Loop. The selection of the communication mode is carried out in a different way on the matrix and on the keyboards :

- matrix : identify in the picture of the previous page the jumpers JP1 and JP2, and position them accordingly.
- keyboards : follow the procedure shown in the corresponding User Manual recalling the menu 2.1 Matrix-Communications.

The factory set transmission mode is RS232.

#### **4.5.4 Communication baudrate selection**

The matrix and the keyboards must have the same communication baudrate:

• matrix : the picture on the previous page shows the dip-switch SW1; set switches 3 and 4 according to the following table (switches 1 and 2 are not used) :

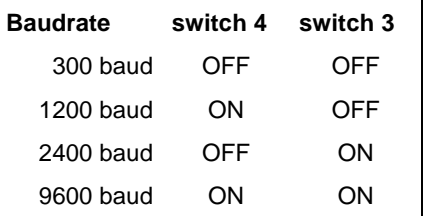

• keyboard: see the respective User Manual.

The factory set speed is 9600 baud.

#### **4.5.5 Adding ID07 boards**

The optional ID07 boards on outputs 2, 3 and 4, allow video identification texts. The output number 1 is already provided with an onboard character generator and therefore does not need an ID07 card. The output number 4 does not allow controlling the corresponding ID07 optional card, if the VTR trigger is enabled.

A connector is provided for each card (E1, E2 and E3, respectively for outputs 2, 3 and 4) together with an activation jumper (JP3, JP4 and JP5).

*Warning ! The adding of ID07 boards must be carried out with matrix off and the power supply disconnected.*

Position properly the jumpers JP3, JP4 and JP5 (towards the left if the ID07 cards are present, towards right if they are not used) and proceed to add the boards in the corresponding connectors (E1, E2 and E3).

#### **4.5.6 Text colour adjustment**

*Warning ! The colour adjustment must be carried out only by technical staff.*

*For this adjustment, the matrix must be in operation, therefore there is a risk of contact with powered parts.*

Remove the cover and turn the matrix on.

Apply a monitor on the output to be checked and switch to an active video input.

The adjustment of the text colour is carried out on trimmers T1 and T2. Proceed with the adjustment directly on the matrix (only for the output number 1) and on the corresponding ID07 cards (for outputs 2, 3 and 4).

T

# **4.6.1 Connectors on the back of the matrix**

The SW164OSM matrix is provided with a DB25 for the connection of the alarm contacts, 4 RJ-11 connectors for the connection of the keyboards or the personal computer, and a protection fuse, 4 video outputs BNC, 16 video inputs BNC located on the rear panel:

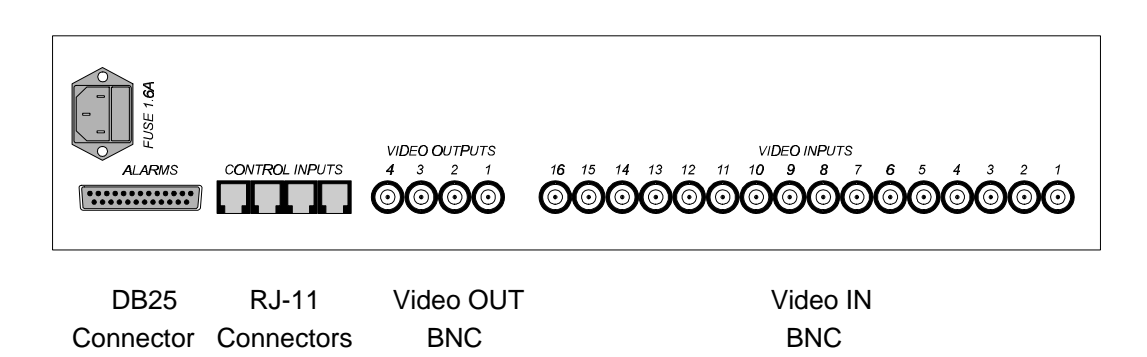

# **4.6.2 DB25 Pins**

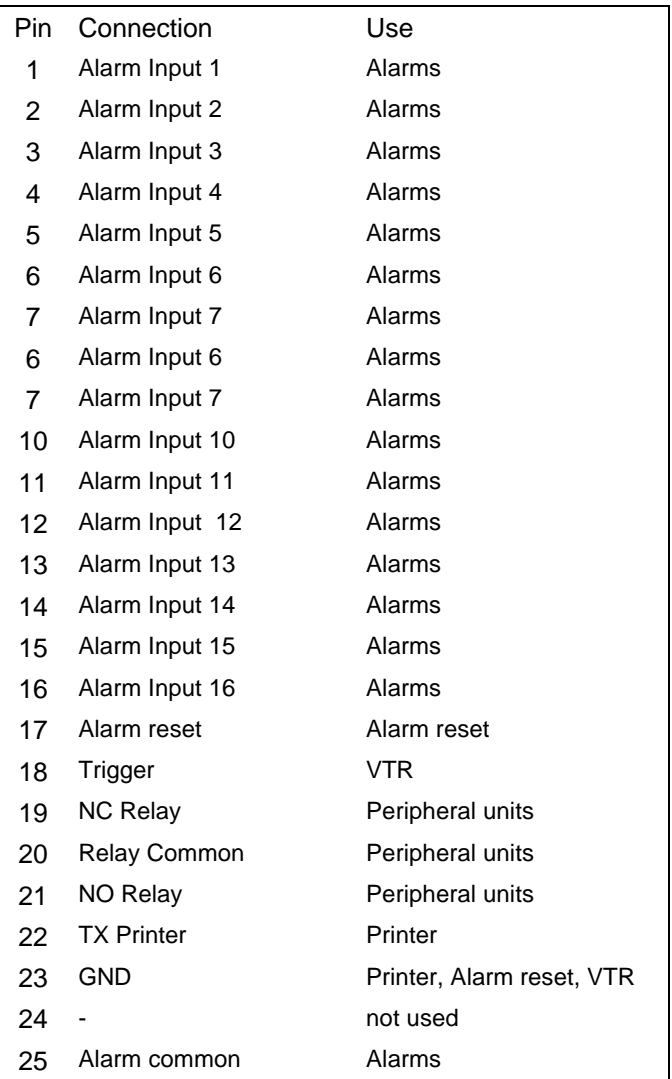

# **4.6.3 Connections for alarm handling**

#### **4.6.3.1 Alarm contacts**

With reference to Chap. 3.2.1 *Alarm contact types* and to the table of DB25 pins of the previous page , connect the alarm sensors to the contacts.

*Warning! Do not power the alarm contacts! The sensors (or alarm control panel) must supply a dry contact. To correctly handle alarms it is necessary to set the alarm parameters with care during matrix configuration.*

# **4.6.3.2.Auxiliary contact (alarm relay)**

The SW164OSM matrix controls an auxiliary relay which is activated in case of alarm.

With reference to DB25 connector:

The contact between pin 19 and 20 is normally closed, and is opened in case of alarm. The contact between pin 21 and 20 is normally open, and is closed in case of alarm.

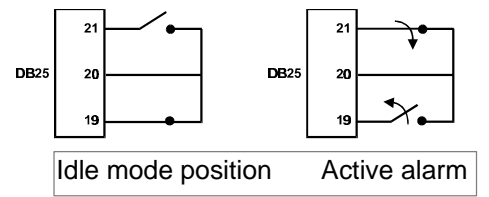

#### **4.6.3.3 External reset**

The pin 17 of DB25 connector is associated

with External Reset of the alarm condition. Ground pin is #23. Connecting pin 17 to pin 23 will reset the alarm.

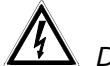

*Do not power the two contacts! Use a dry contact*.

# **4.6.4 Connecting the SW164OSM matrix to peripheral units**

#### **4.6.4.1 Keyboards control**

KEYPLUS and DCS2 keyboards and the SW164OSM video matrix can be connected directly by means of a telephone cable supplied by the manufacturer, to test the connection between the devices.

Greater distances can be reached using wall RJ junction boxes (supplied together with the control keyboards).

Maximum distances which can be reached are :

- RS232: 15 meters (default set)
- Current Loop: 1500 meters.

Connect the telephone cables according to the following schemes :

#### **KEYPLUS/DCS2 - SW164OSM video matrix connection**

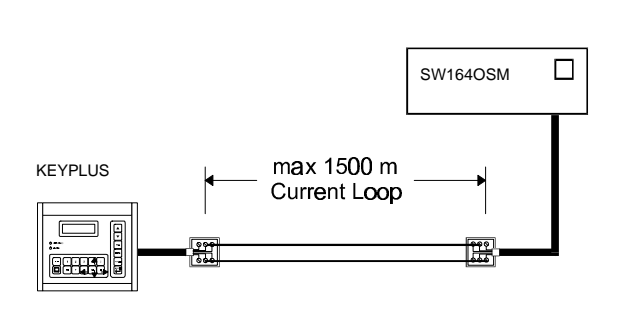

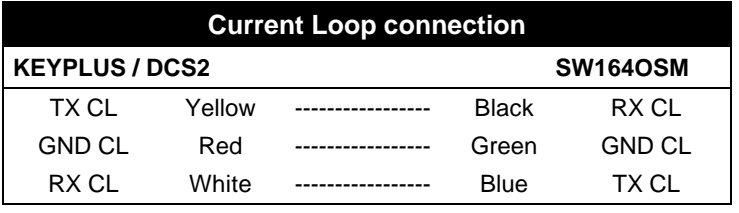

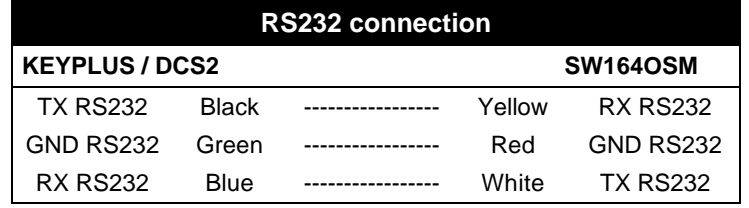

# **4.6.4.2 Personal Computer**

The connection of the matrix to a Personal Computer must be carried out according to the following scheme :

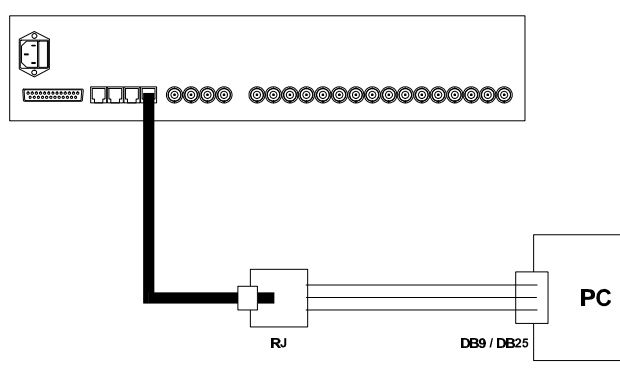

Before the connection, it is necessary to observe the following precautions:

- 1. Check that the serial channel used on the computer is not already used by other peripheral units (the mouse is usually connected to the serial COM1)
- 2. The matrix must be set on RS232 transmission mode
- 3. The three wires of RJ-connector box must not be longer than 15 meters
- 4. The PC serial unit (male connector on the back of the computer) can be a DB9 or DB25; check the connections in the following table:

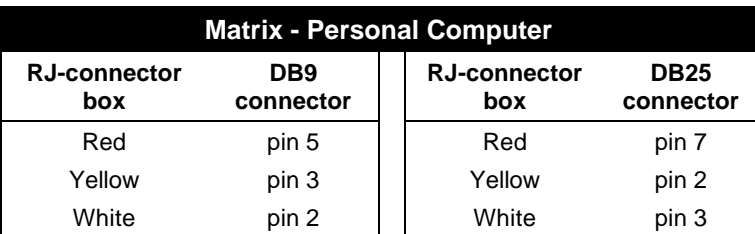

**5.** Besides the connection between RJ-connector box and DB connector, it is necessary to put two bridges on the DB9 / DB25 connector (Personal Computer side) as shown in the following table:

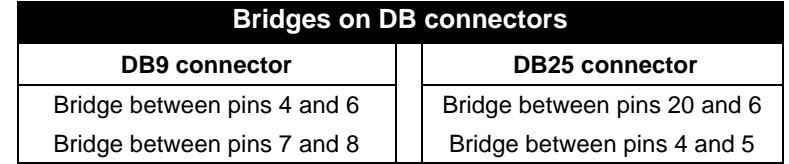

# **4.6.4.3 Printer**

The SW164OSM matrix allows for the optional control of a serial printer or of the switching controlled by a VTR trigger. *N.B.: if the recognition of the VTR trigger is enabled, the printer is automatically disabled!*

Please check on printer User Manual:

- if it is controllable via RS232 (serial communication)
- Printer baudrate (300, 1200, 2400 or 9600 baud).

Considering the small number of characters sent, no handshake protocol between the matrix and the printer is provided: the latter is considered as always connected and ready. Check the baudrate: it must be as defined in matrix configuration (menu *7.4 Other parameters, Printer Baudrate*).

The heading "Printer baudrate" is shown in the menu only if the VTR trigger is not used : in the opposite case, a warning message warns of the impossibility of controlling the printer.

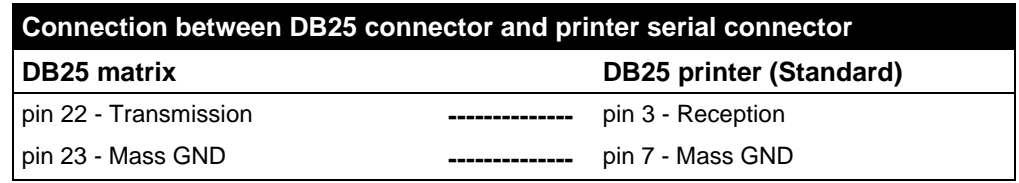

# **4.6.4.4 Videotape recorder**

Check on the videotape recorder manual that the latter *may supply an open collector or TTL trigger impulse*; the impulse is recognised on the falling edge.

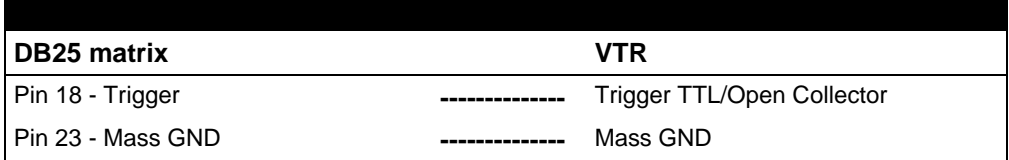

# **5 Matrix configuration**

The configuration of the SW164OSM is via on screen menu.

 *Warning ! Before starting configuration, ensure that a video signal is present on input 1 and a monitor is connected to output 1.*

#### **5.1 Passwords**

The SW164OSM matrix does not need any passwords, since these are defined locally in the KEYPLUS or DCS2 control keyboards.

For further information, please refer to the keyboard user manual.

# **5.2 Entering Program mode**

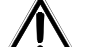

 *Warning ! Matrix configuration is only possible for the operator controlling output #1.* To enter the configuration menu follow this procedure:

- select output 1 by  $\boxed{\square}$  1
- $n$ ress  $P$ <sub> $PROG$ </sub>
- if necessary, introduce the set up password

The menu list is displayed on screen.

# **5.3 Menu handling**

Each menu is identified by a number: push the number to select the menu.

Enabled keys are usually indicated on screen.

The entry of a number from 1 to 16 is often required (for example for the selection of a parameter displayed on screen).

To enter values lower than 10, press the corresponding key on the keypad.

For values from 10 to 16 press  $\left[\cdot\right]$  (10 + ...) followed by the digit of the units : for example to enter number 13 press  $\left[\cdot\right]$  followed by  $\left(3\right)$ 

The keys  $(4,1, 9,1)$ ,  $(0,1, 8)$  are sometimes used as arrow keys (this function is always displayed on screen), to move the cursor up, down, right and left.

To go back to the previous menu. press PROG

# **5.4 Programming SW164OSM matrix**

Only the operator that's controlling output #1 can program the matrix. During Program mode the alarm handling and switching operation are temporarily suspended. *It is necessary to connect a video signal to input 1.*

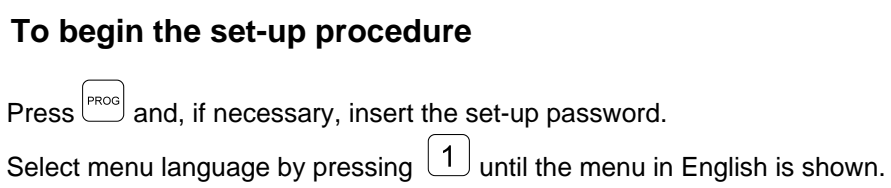

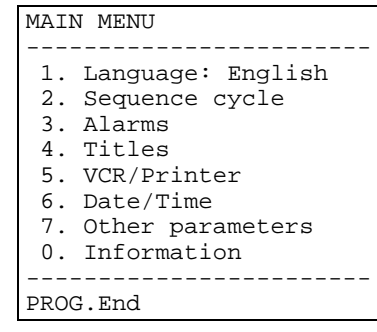

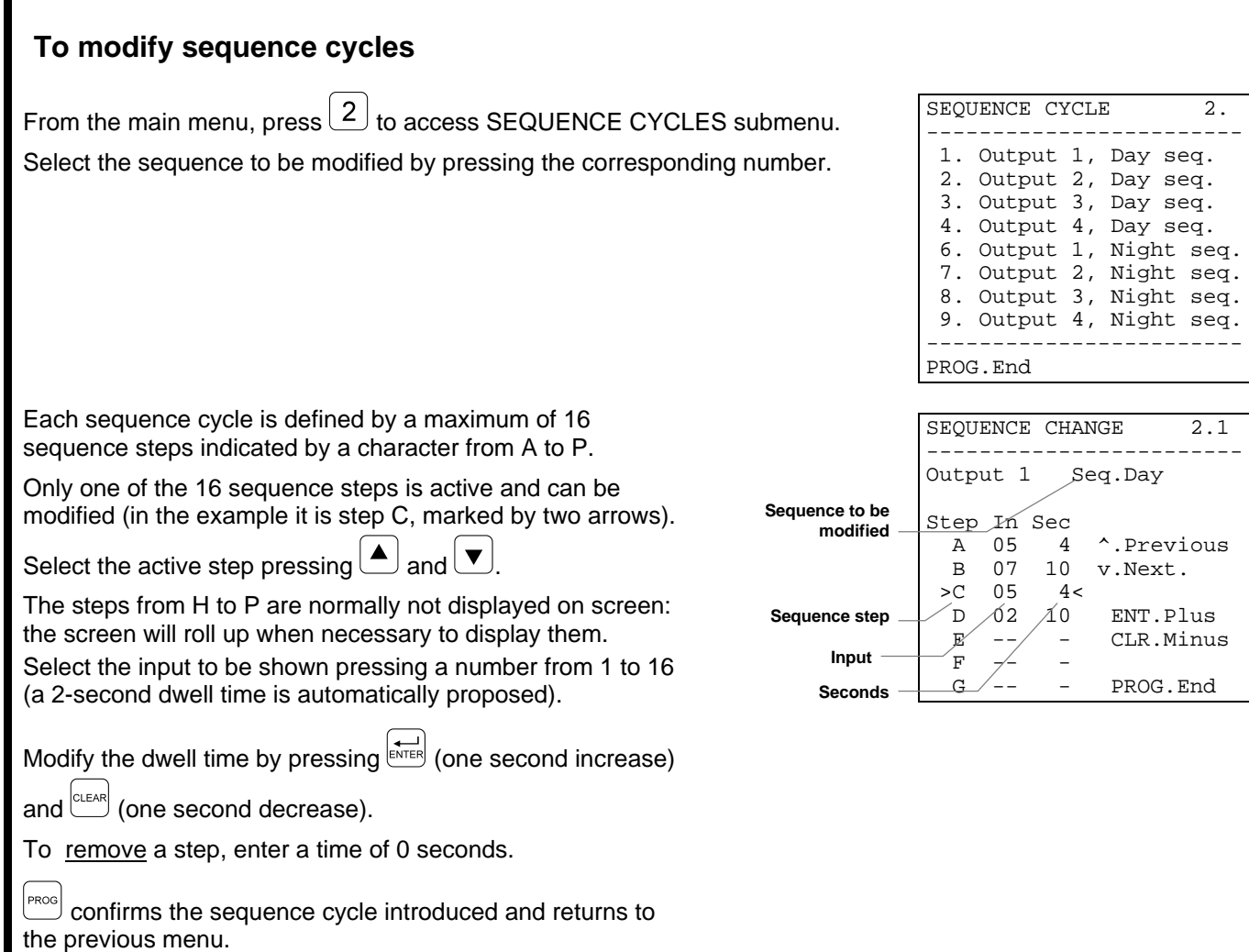

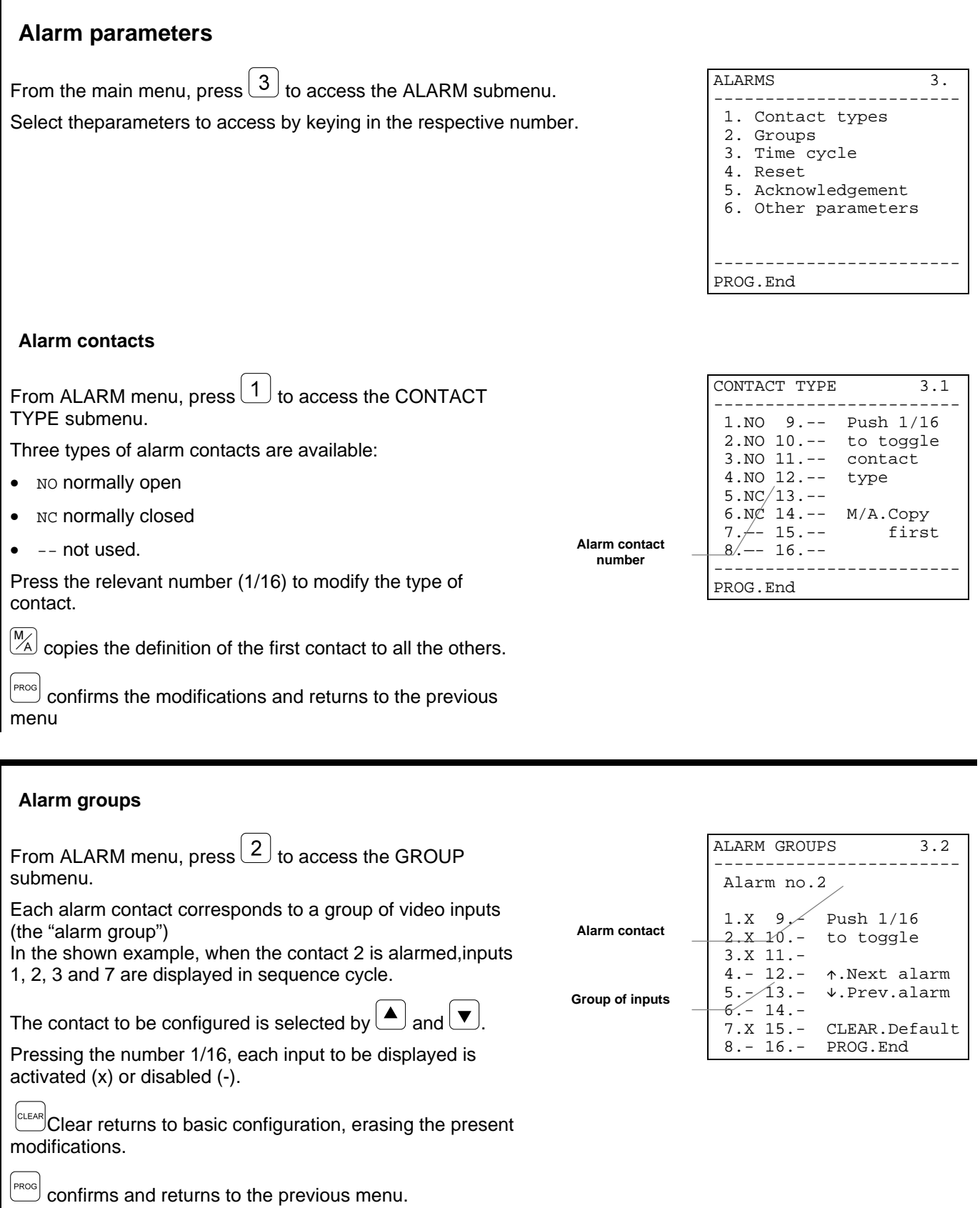

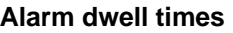

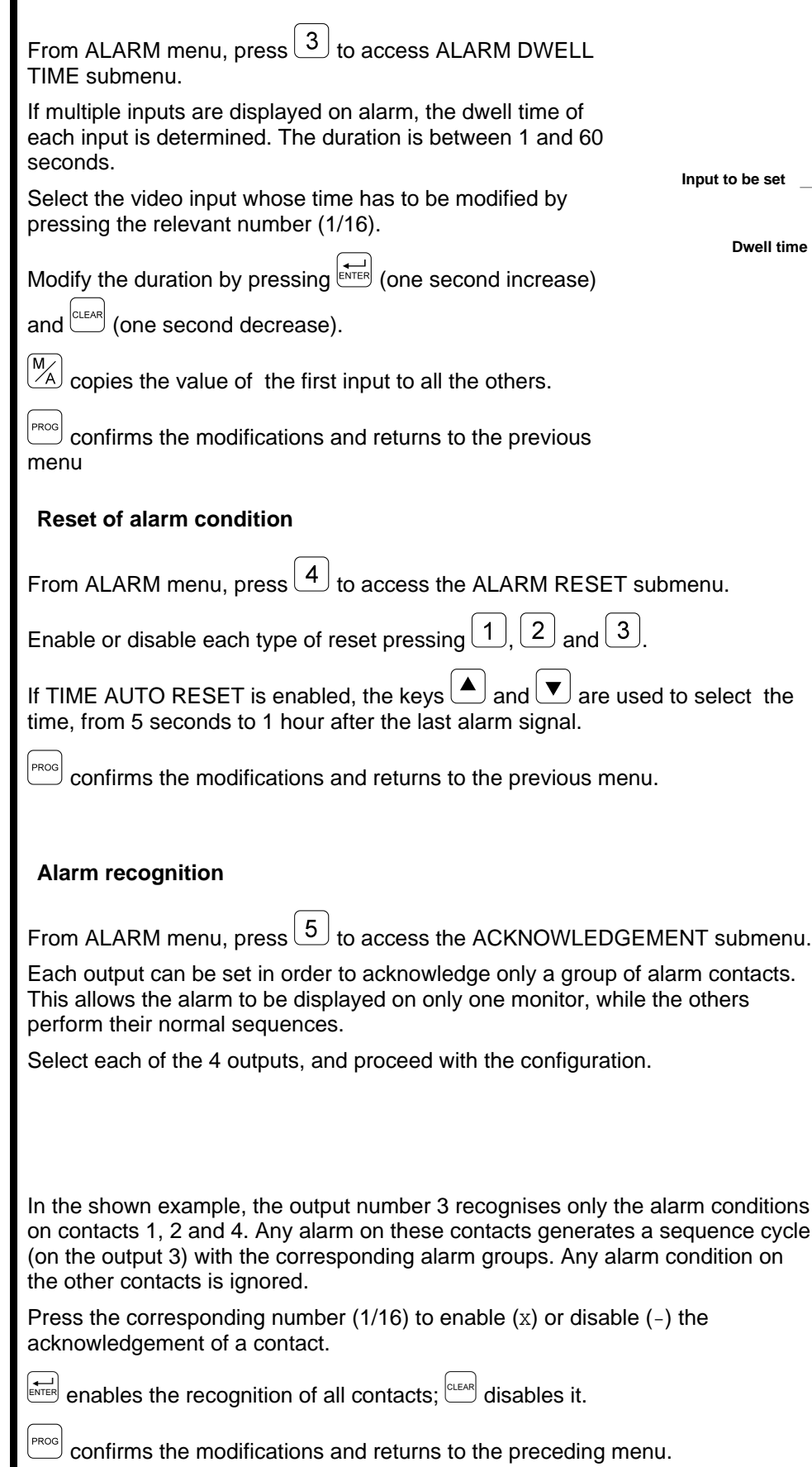

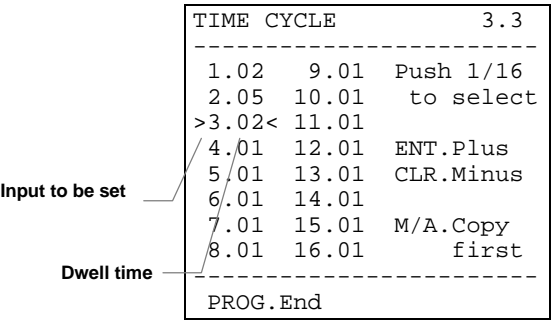

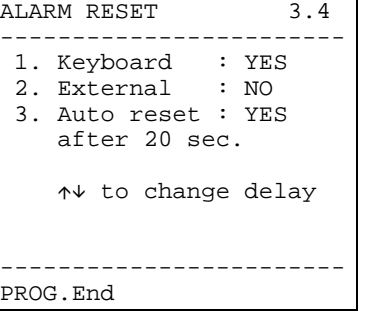

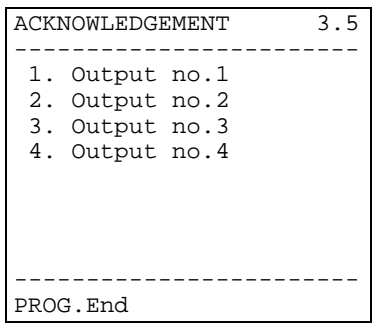

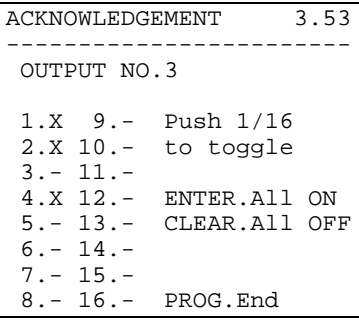

#### **Other alarm parameters**

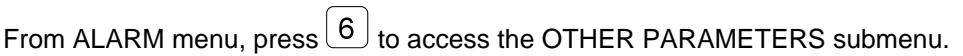

Select the parameters to be modified by pressing its relevant number.

ALARM TYPE : continuous alarm (with autoreset) or pulse alarm (the alarm condition is stored waiting for a reset).

BUZZER: to enable/disable a warning buzzer in case of alarm.

ONLY LAST ALARM : if set to YES, when multiple alarms occurs only the most recent is actioned.

 $P_{\text{PNOG}}$  confirms the modifications and returns to the previous menu.

#### **Identification texts**

From the main menu, press  $\boxed{4}$  to access the text modification menu.

Each input is identified by a text of maximum 24 characters.

 $Bv^{(\triangle)}$  and  $\forall$  select the desired video input.

Changing the input number automatically stores the changes.

By arrow keys  $\left(4,6\right)$   $\left(9,6\right)$  select the character to add to the text, indicated by a cursor.

Pressing  $F_{\text{EXERC}}$  the character indicated by the cursor is added to the text already displayed.

 $\frac{c_{\text{LEAR}}}{c_{\text{LEAR}}}$  cancels the last character of the text.

cancels the whole text.

 $\frac{P^{RCOG}}{P}$  confirms the modifications and returns to the previous menu.

#### **Videotape recorder and Printer**

From the main menu press  $\boxed{5}$  to access the VIDEOTAPE RECORDER/PRINTER submenu.

This menu defines the type of VCR trigger control according to whether the matrix is in state of alarm or not.

Press  $(1)$  and  $(2)$  to change the type of control.

Menu "Active Imputs" allows to selects the inputs which are used in the switching cycle controlled by the videotape recorder.

Press the number 1/16 to enable  $(x)$  disable  $(-)$  an input.

When VCR trigger is not used, the printer control is available: select the baudrate pressing  $\left(4\right)$ 

 $\frac{P_{\text{PROG}}}{P_{\text{CO}}P_{\text{CO}}}$  confirms the modifications and returns to the previous menu.

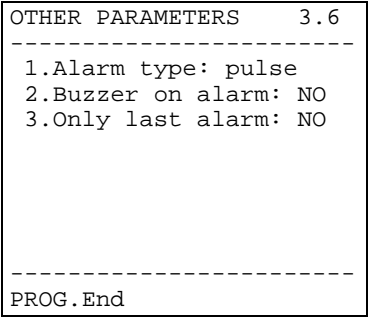

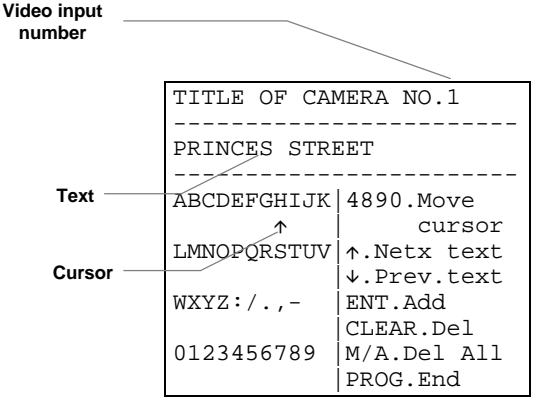

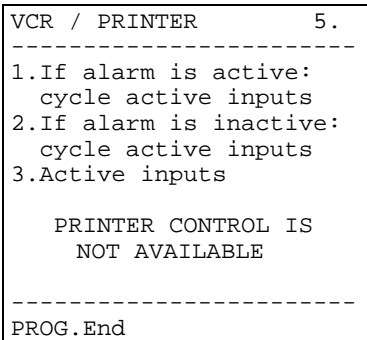

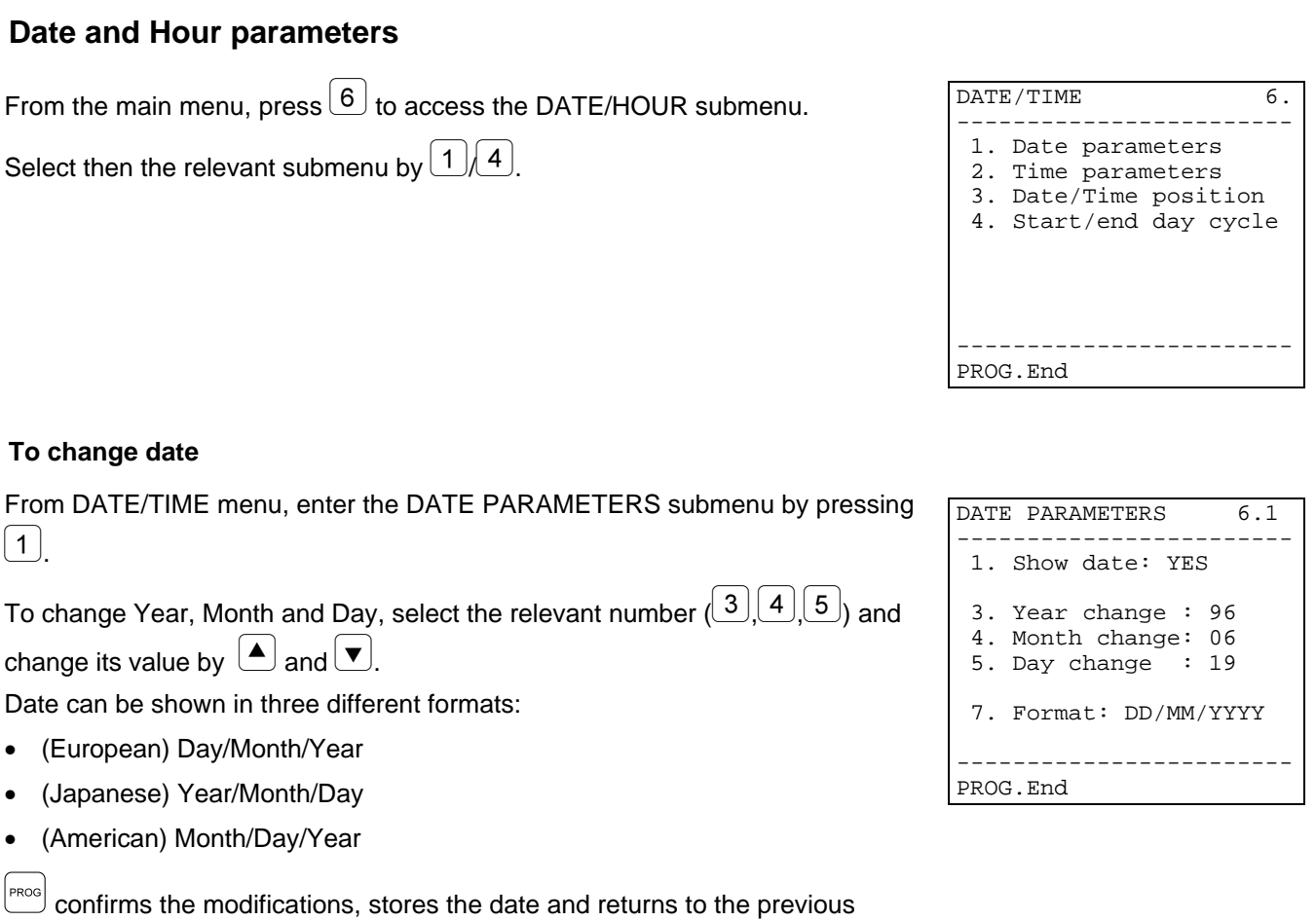

menu.

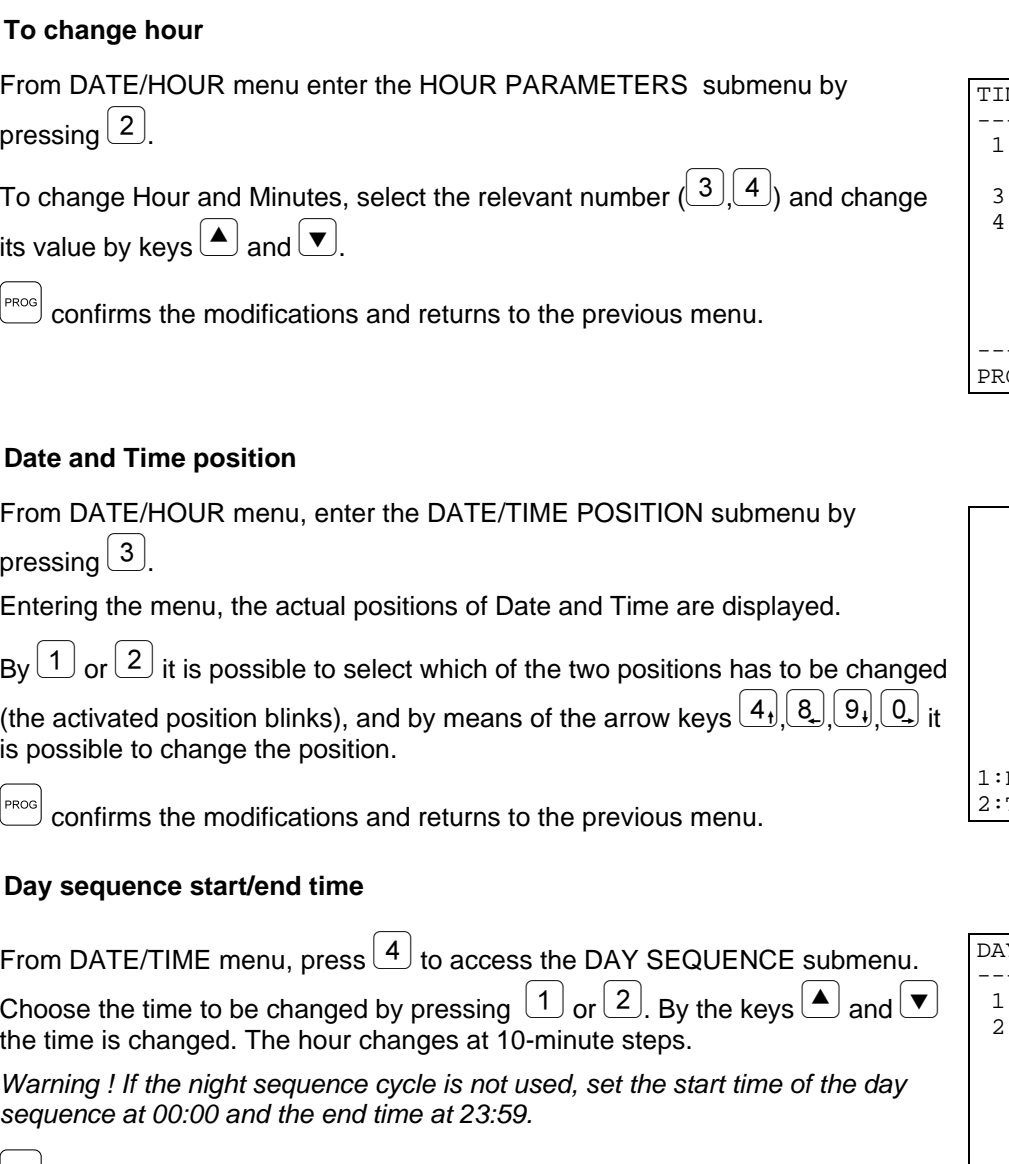

 $P_{\text{PROG}}$  confirms the modifications and returns to the previous menu.

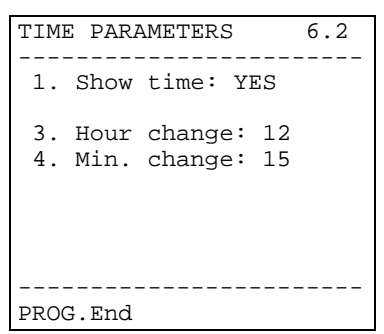

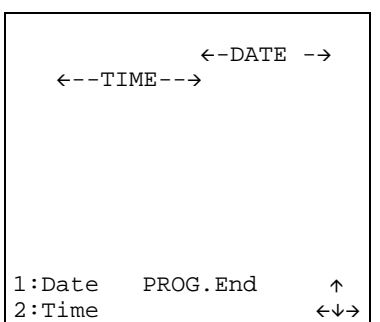

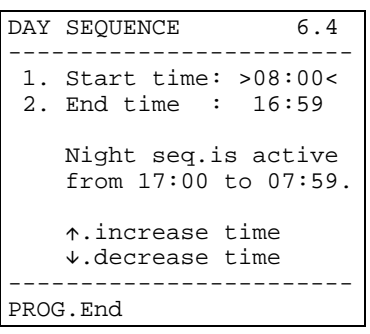

# **Other configuration parameters**

From the main menu press  $\boxed{7}$  to access the OTHER PARAMETERS submenu.

 $\overline{1}$  changes the video system (either PAL or NTSC).

 $\boxed{2}$  in order to allow a better visibility of identification texts, select a solid or a transparent background.

 $\overline{3}$  AUTOMATIC is the parameter which sets up the return to the automatic cycle after the manual selection of an input by an operator. The possible values are :

- DISAB.: the function is disabled and the operator has to press  $\mathbb{Z}$  to return to the automatic cycle
- 1, 5, 10 min.: after 1, 5 or 10 minutes from a manual selection of an input, the matrix automatically returns to the preset sequence cycle.

 $9$  MATRIX RESET resets the basic configuration of the matrix, removing all modifications which may have caused execution problems, without entering the individual menus to modify the single parameters.

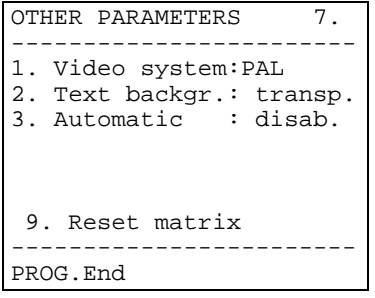

# **6 Troubleshooting**

# **6.1 Matrix reset**

An incorrect programming of the matrix may lead to functioning problems which can be hardly solved. Sometimes, it can be useful to reset the basic configuration to proceed then to reset the different parameters.

*Warning : after the reset, the matrix is set in English and PAL video system. Date and hour are not concerned by the reset operation.*

#### **6.1.1 Matrix reset during the programming**

- Enter the programming
- From the main menu enter the menu *7.Other parameters*
- Select the heading *9.Matrix reset*
- Confirm the reset.

#### **6.1.2 Matrix reset by reset key**

*Warning : the key must be pressed with the matrix on, with consequent danger of contact with powered parts ! Proceed according to the usual precautionary measures*

- Switch the matrix off and disconnect it from the power supply
- Remove the cover, removing the four fastening screws placed in the upper part of the matrix
- Switch the matrix on again, paying attention not to touch powered parts
- Keep the P1 red key pressed for some seconds, till the two leds start flashing alternatively
- Release the key
- Wait for 5 seconds
- Switch the matrix off and close the cover.

#### **6.2 Switching-on problems**

• At the switching on, the matrix keeps the alarm condition present at the switching off : the SW164OSM matrix stores in an internal buffer the configuration of different parameters (manual/automatic outputs, activated alarms, alarm contacts to neglect, etc.), and restores them at the switching on. It is not enough to switch the matrix off to reset an alarm condition, but it is necessary to proceed according to the modes set in phase of configuration (reset from keyboard, time reset or external reset).

# **6.3 On screen images**

- The matrix displays completely black screens with no identification texts : the switching cycles are set to video inputs which are not present.
- Displaying an input, the image is completely black or completely white, but the identification text is correctly displayed : the adjustment of the camera iris is not correct. Connect directly the camera to a monitor in order to check the quality of the video signal
- Some outputs do not display the identification text: only the output number 1 is supplied with a character generator ; it is necessary to add an optional ID07 board for each of the other outputs
- On screen, random characters are displayed at the switching on : it is a normal condition, which should last for max a second. If this condition persists, some video inputs supply too weak a signal to allow the text generation.
- The writings are correct, but are displayed too up, near the screen edge: the position of date and hour can be changed, but the identification texts must be always displayed on the lower part of the monitor. Should the position of the texts be too high (and the date/hour on the first line on high be slightly deformed) the matrix is likely to be set for the NTSC video system. In the opposite case, proceed to adjust the monitor, following the setting procedure described in the relevant instruction manual.
- The texts are correct but little visible : start the programming procedure of the matrix. If the menu text is little legible since not contrasted, adjust the writing and background colour, by T1 and T2 trimmers inside the matrix. Check if the JP3, JP4 and JP5 jumpers are in the correct position.

• The texts are correctly contrasted but the image framed does not allow them to be seen at the best : set the text background to BLACK, on the menu 7.Other parameters. With BLACK background the text is more easily legible.

# **6.4 Text/Date/Hour**

- The date format is not correct: select the date format on the menu 6.1 of the matrix
- It is not possible to displace date and hour in the two lower lines of the screen : the two last lines of the screen are reserved to the input identification text and to a possible alarm message
- The text is not displayed on screen : if the text has been correctly defined on the menu 4. Texts (during the matrix programming) the outputs 2, 3 and 4 must be supplied with the optional ID07 board in order to be able to display the identification texts.

# **6.5 Switching**

- Even if an input is selected manually, after few minutes the automatic switching cycle returns: an alarm condition has occurred or the automatic output has been enabled from the manual selection (menu 7.Other parameters)
- The automatic switching cycle does not correspond to the sequence set : check that the sequence is correctly set, returning to programming. The matrix is probably switching on night cycle (check the day switching cycle start/end time and the hour displayed on screen) or it is alarmed, and is switching on a group of alarmed inputs.
- By means of the keypad it is possible to select in the same way the inputs present : it is necessary to disable these inputs on the Enabling menu of the individual keyboards. Refer to the proper instruction manual.
- The monitor number 4 does not respond: if the VCR trigger is enabled and no trigger signal has been connected to the corresponding DB25 pin, the output number 4 is kept blocked on a fixed input. Connect the VCR trigger or configure it as "not used" on the menu 5 Videotape recorder/Printer.

# **6.6 Connection to the keyboard**

- The keyboard is not able to switch the matrix : the type of matrix controlled by the keyboard is wrong. Proceed to set the matrix type in the keyboard setup (refer to the relevant instruction manual to set the Type of "SW164OSM" matrix controlled)
- The COM FAULT led is continuously flashing even if the matrix seems to respond correctly to the key pressing: the messages starting from the matrix do not reach the controlling keyboard. Proceed to set the transmission/reception mode both in the keyboard setup (refer to the relevant instruction manual) and controlling the jumpers inside the matrix.
- The keyboard control is discontinuous, and the key pressing is often neglected: a RS232 connection has been carried out on an excessive distance (more than 15 metres) or the transmission line is disturbed by electromagnetic noise. In both cases, carry out a Current Loop connection.
- Each attempt of changing the number of the output controlled or the selection of an input is accompanied by an error acoustic signal: the outputs or inputs to be controlled have been disabled on the keyboard. Proceed to set the keyboard input/output enabling (x menu of the keyboard configuration), according to the procedure described in the relevant instruction manual
- The alarm Led is flashing, but no alarm indication is displayed on screen: the matrix is under alarm, but the output does not recognize the alarm activated. This condition (correct) is introduced in phase of configuration of the matrix : proceed to configure the alarm contacts recognized by each output. In case of alarm, the keyboard Alarm Led always warns about the current anomaly, even if the alarm does not concern directly the output controlled.

# **6.7 Alarms**

- even if the alarm contacts are closed, the matrix does not respond with the automatic switching cycle on the inputs alarmed:
	- the matrix is alarmed, but the output is not enabled to the alarm recognition : in this case the alarm Led is flashing on all keyboards
	- the alarm contact is NOT USED : reset correctly the type of contact on the menu 3.1 Alarm contacts
	- if the contact is defined as NO (normally open) the alarm pin is not being short-circuited with the alarm common
- if the contact is defined as NC (normally closed) the connection between the alarm pin and the alarm common is not being interrupted
- the alarm group for the alarmed pin has not been defined : for each alarm contact, it is necessary to define the "alarm group" (from 1 to 16 inputs)
- The alarm signal is not recognized: the minimum duration of the alarm pulse is 40 ms.

Proceed to verify the functioning of the alarm contact :

- enter the programming
- set the contact concerned as Normally Open (menu 3.1)
- ⋅ configure the relevant alarm group with only the input 1 activated (menu 3.2)
- set the recognition of the contact on all outputs (menu 3.5)
- ⋅ define the alarm type as "continuous" (menu 3.6)
- quit the programming
- reset the possible alarm condition which is presented immediately after quitting the programming
- select manually the input 2
- alarm repeatedly the contact concerned, short-circuiting it with the alarm common.

If the contact is working, the input 1 (in case of alarm) and the input 2 (at the disabling of the alarm condition) must be alternatively displayed.

- When the alarm signal stops, the matrix is automatically reset: the alarms are defined as Continuous. If they are defined as Pulse alarms, the alarm condition is stored waiting for a reset (time reset, from keyboard or external reset)
- The matrix is automatically reset as soon as an alarm occurs: the external reset has been enabled and is always active.
- No acoustic warning signals the alarm condition: in the configuration of the matrix, the buzzer has been disabled ; from the keyboard it is possible to activate a buzzer in case of alarm and/or in case the communications with the matrix are interrupted
- Not all alarms are handled, but only the last one in order of time, while the previous ones are lost: the "Last alarm only" option has been set on the menu 3.6 Other parameters Alarms.

# **6.8 Programming**

- It is not possible to enter the programming : only the operator controlling the output number 1 is authorized to perform the configuration procedure. If necessary, the programming password has to be introduced.
- The other outputs are blocked: during the programming, considering the exceptional character of this operation, the matrix functioning (management of the automatic switching cycles, manual selection, alarms) is temporary stopped.
- It is not possible to enter the programming during an alarm : in case of alarm, it is not possible to enter the programming. If no type of reset has been enabled, the reset from keyboard is automatically enabled.

#### **6.9 Safety**

• Passwords are required which have been forgotten: the passwords, like the other main parameters, are stored inside a static memory in each keyboard. If the passwords have been forgotten, please contact the retailer to know how to recover them through the replacement of the memory in the keyboard.

#### **6.10 Printer**

• The printer is connected to the DB25 connector, but no output printing is obtained: check the communication speed of the serial printer ; if it is correct, remember that printers are usually provided with a reception buffer. In some models the printing is achieved only when this buffer is completely loaded : to force the printing, refer to the printer manual.

# **7.1 Switching**

• How to block the access to the selection of some video inputs to the different keyboards ? In each keyboard, set the enabled inputs (and eventually the enabled outputs). It is not possible to switch in any way inputs or outputs which are disabled, not even by password.

# **7.2 Safety**

- How to display a cut-off in the cables which connect the alarm sensors to the matrix ? It is necessary to have sensors supplying NORMALLY CLOSED contacts. A cable cut-off (between the contact and the common) is therefore interpreted as an alarm condition.
- How to set the passwords, when in the configuration menu of the matrix no choice about this is present ? The passwords are locally handled in the keyboards : their modification must be carried out on the configuration menu of the keyboard, according to what stated in the relevant instruction manual.

# **7.3 Alarms**

- How to activate an alarm condition? If an alarm contact is defined as Normally Open, the alarm condition is activated if this is short-circuited with the alarm common ; if the contact is Normally Closed, when the short-circuit with the alarm common is removed.
- How to display more video inputs, when an alarm is activated ? An "alarm group" is defined for that contact : this is a group of inputs displayed in a continuous switching cycle, with times defined in the configuration phase.
- How to allow the reset of the alarm condition to some keyboards and not to others? From the matrix it is possible to select only whether the keyboards can or cannot reset the alarm condition, but it is not possible to decide which keyboards are enabled to this operation ; therefore, it is necessary to set a reset password in each keyboard. It is possible to disable this password on the keyboards, by setting it at 000000.
- The alarm switching cycle, in case of rather complex alarm groups, tends to become rapidly inefficient. How to remedy this ? On the menu 3.6 Other parameters Alarms, set the heading "Last alarm only" to YES.
- How to exploit the output alarm contact from an alarm control unit ? The alarm control unit must supply the matrix with an alarm signal, and the matrix must be set for the control of "continuous" alarms. In this way, it is not necessary to carry out the double reset of the alarm condition (both in the control unit and the matrix), and when the normal condition is restored, the matrix automatically returns to the condition preceding the alarm.
- How to warn acoustically an operator about the alarm in progress ? It is possible to enable a warning buzzer either in the matrix or in each controlling keyboard (refer to the relevant instruction manual). The closing relay in case of alarm can be used for the control of additional devices (sirens, etc.).

# **7.4 Event recording**

• How is it possible to record events? The SW164OSM matrix allows connecting a serial printer for the event recording (matrix switching on and off, alarm condition and type of reset, programming start and end).

# **7.5 Notes on the matrix and controlling keyboard configuration**

Considering the necessity of setting a great number of parameters, it can be necessary to know whether these parameters are handled at video matrix level or during the configuration of the individual keyboards. The generic parameters which define the functioning of the whole video system and concern all operators are set at matrix level.

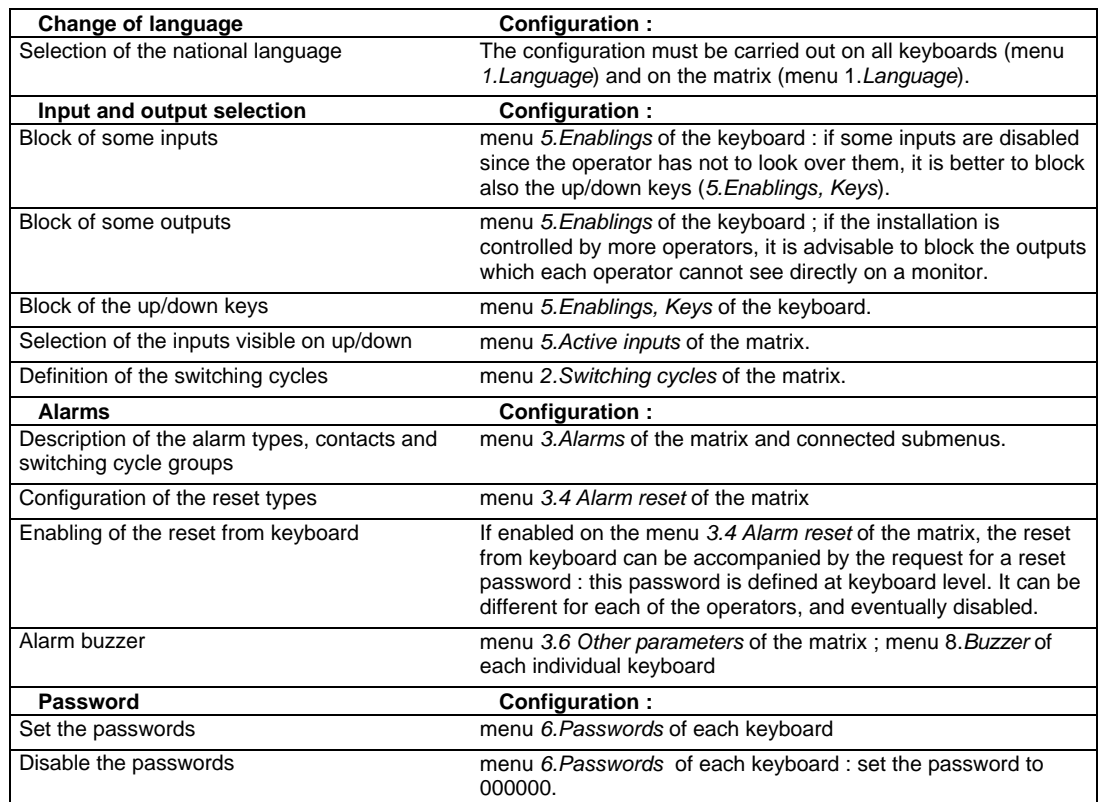

# **9 Maintenance**

The SW164OSM matrix does not need a special maintenance.

Make sure it always rests on a solid base, and that the power supply and connection cables no dot hinder the operator.

Before the cleaning switch off and disconnect the appliance from the power supply. Clean the keyboard at regular intervals with a dry cotton cloth, avoiding the use of detergents or wet cloths.

# **10 Technical specifications**

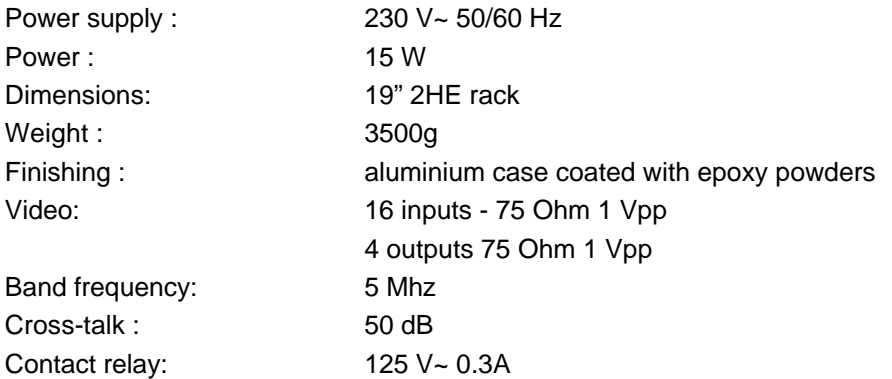

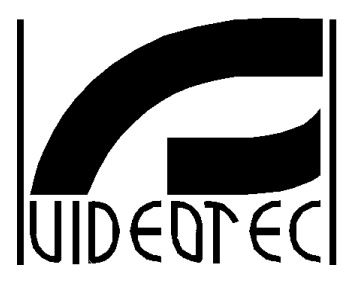

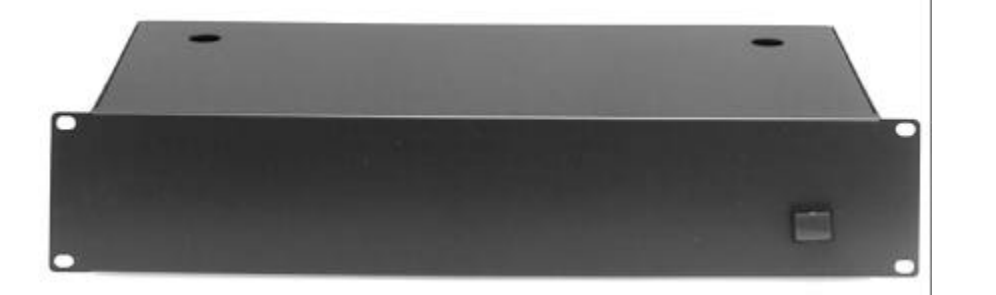

# **MANUEL D'INSTRUCTIONS**

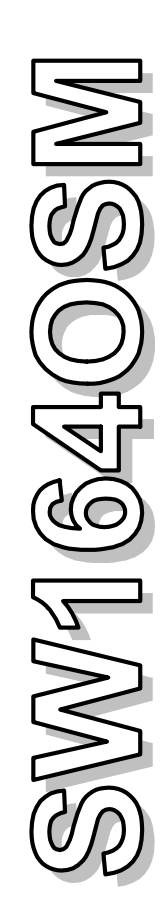

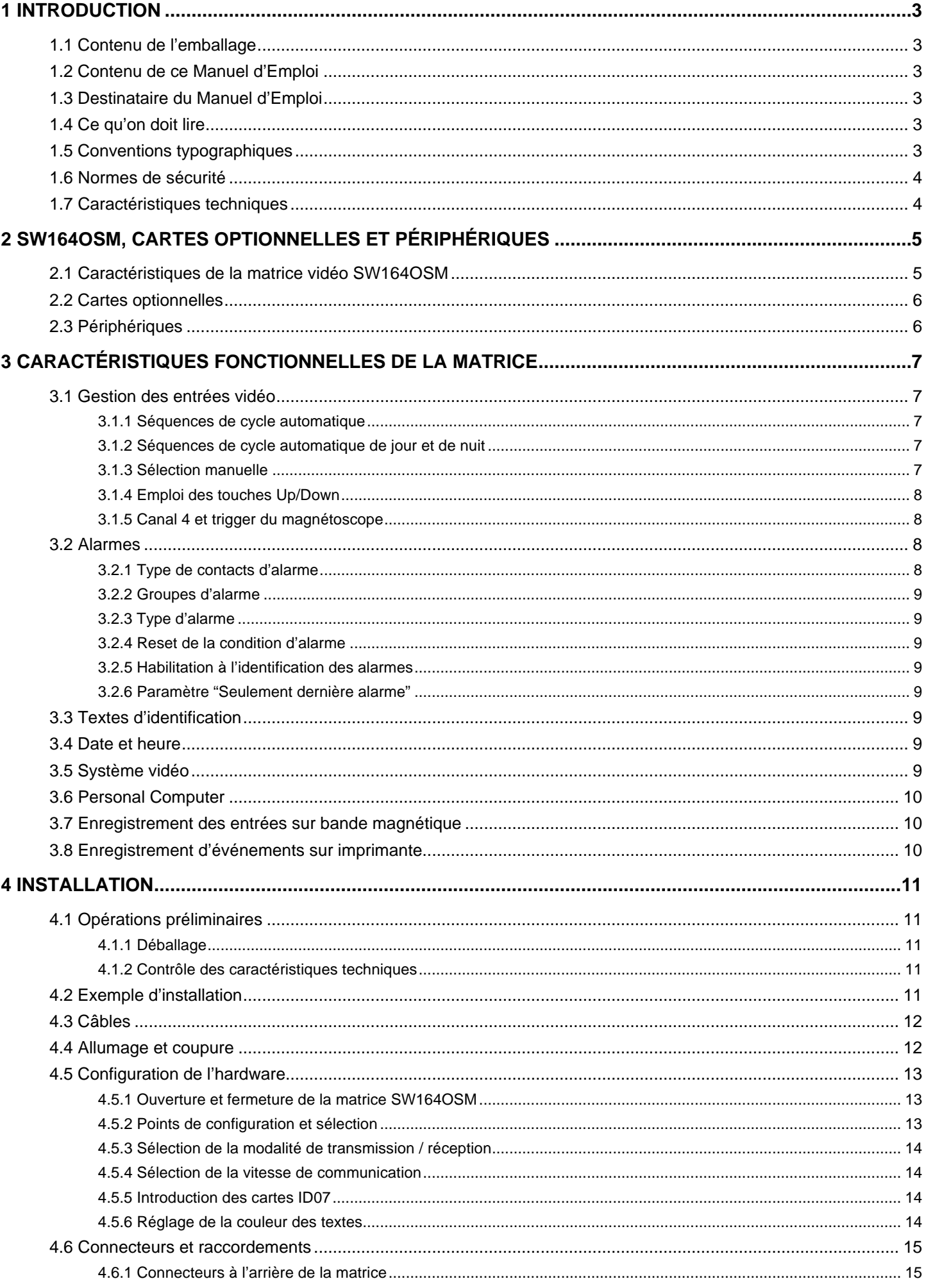

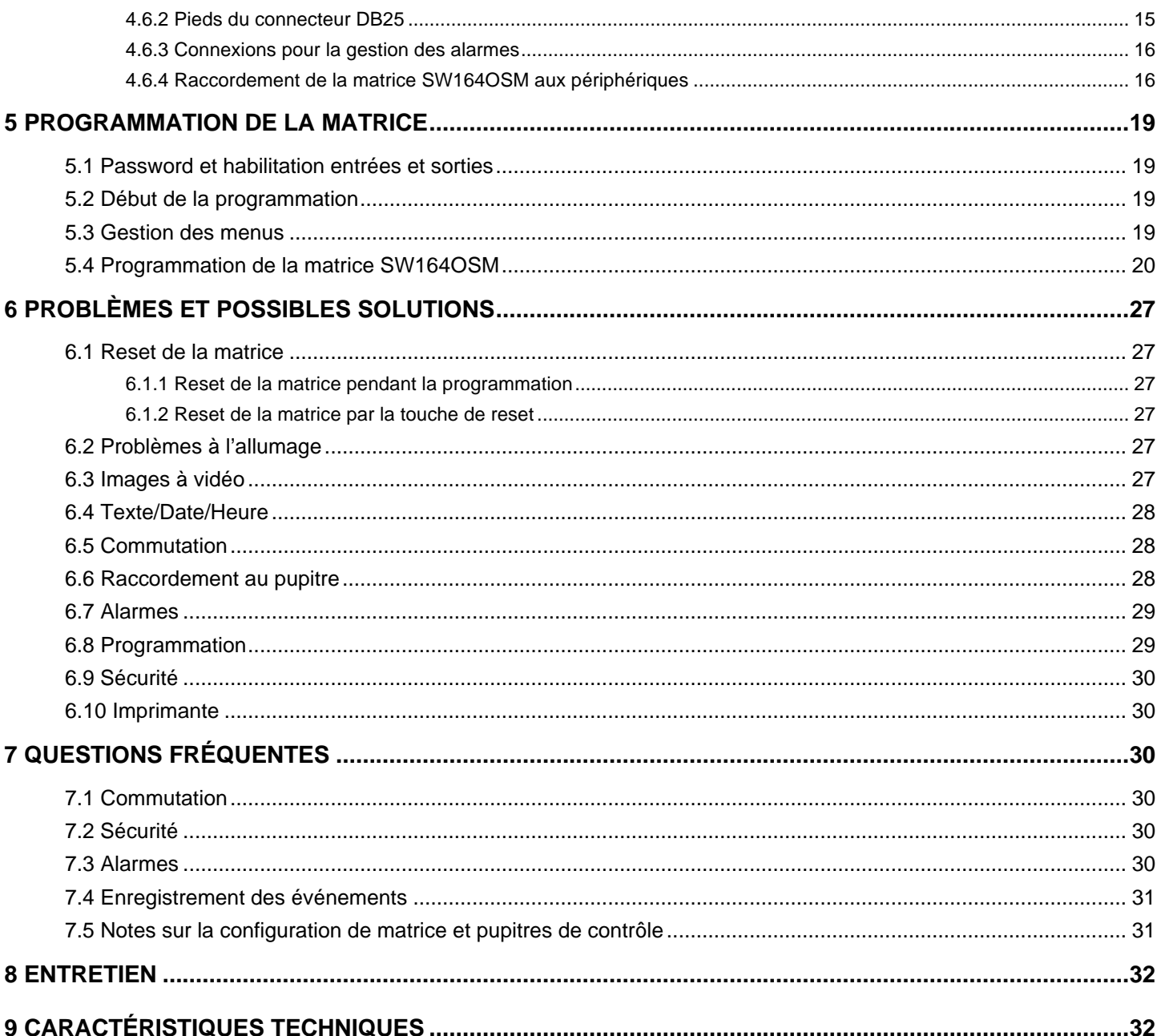

Le producteur décline toute responsabilité pour les dommages éventuels dus à une utilisation non appropriée des<br>appareils mentionnés dans ce manuel; on réserve en outre le droit d'en modifier le contenu sans préavis. La documentation contenue dans ce manuel a été rassemblée et vérifiée avec le plus grand soin: cependant, le producteur ne peut pas s'assumer aucune responsabilité dérivante de l'emploi de celle-là. La même chose vaut pour chaque personne ou société impliquées dans la création et la production de ce manuel.
## **1 Introduction**

## **1.1 Contenu de l'emballage**

- 1 commutateur vidéo programmable SW164OSM
- 1 manuel d'emploi
- 1 câble d'alimentation
- 1 connecteur DB25 pourvu de coquille.

Lors de la livraison du produit, vérifier si l'emballage est intègre et si n'a pas de signes évidents de chutes ou abrasions. Si l'emballage présente des signes évidents de dommage, contacter immédiatement le fournisseur. Vérifier que le contenu correspond à la liste du matériel indiqué ci-dessus.

## **1.2 Contenu de ce Manuel d'Emploi**

Dans ce manuel on décrit le commutateur vidéo SW164OSM, avec les procédures particulières d'installation, configuration et emploi.

Il est nécessaire de **lire attentivement ce manuel**, surtout le chapitre cencernant les normes de sécurité, **avant d'installer et employer le commutateur vidéo.**

## **1.3 Destinataire du Manuel d'Emploi**

Les différentes parties de ce manuel veulent satisfaire deux exigences opérationnelles: celle du technicien installateur et celle de l'opérateur.

**Technicien installateur:** c'est le technicien qualifié qui effectue l'installation de sécurité et en vérifie le caractère fonctionnel.

Il a les connaissances techniques nécessaires pour installer, raccorder et configurer l'installation. Seulement le technicien installateur peut effectuer les opérations contenues dans ce manuel réservées au "Personnel technique".

**Opérateur**: c'est l'utilisateur final qui emploie le pupitre pour établir le fonctionnement de tout le système. Dans le cas de systèmes pour plusieurs utilisateurs, jusqu'à 4 opérateurs peuvent employer les ressources disponibles en même temps (entrées vidéo, moniteurs, etc.).

## **1.4 Ce qu'on doit lire**

Les procédures d'installation , adressées principalement au **technicien installateur**, sont décrites au Chap. *4.Installation*, à partir de la page 9.

L'**opérateur** doit se rapporter au Chap. *3. Cactéristiques fonctionnelles de la matrice* pour ce qui concerne la description des fonctions de base et au Chap. *5.Programmation de la matrice* pour procéder avec la configuration du système.

## **1.5 Conventions typographiques**

Dans ce manuel on emploie des symboles graphiques différents, dont le sens est résumé ci-dessous:

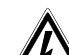

 Hasard de décharge électrique; couper l'alimentation avant de procéder avec toute opération, si le contraire n'est pas expressément indiqué.

 Lire attentivement la procédure ou les renseignements indiqués, et éventuellement les exécuter suivant les modalités prévues. Une exécution incorrecte de la procédure peut entraîner un fonctionnement erroné du système ou un endommagement du même.

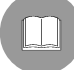

Lire attentivement pour comprendre le fonctionnement du système.

## **1.6 Normes de sécurité**

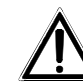

 Le commutateur vidéo SW164OSM est conforme aux normes en vigueur au moment de la publication de ce manuel pour ce qui concerne la sécurité électrique, la compatibilité électromagnétique et les conditions requises generales.

On désire toutefois garantir les utilisateurs (technicien installateur et opérateur) en précisant certaines instructions pour opérer en toute sécurité:

- Raccorder les appareils du système à un feeder suivant les indications des plaques des caractéristiques techniques (voir le chapitre suivant 1.7 *Caractéristiques techniques*)
- L'installation de l'appareil (et du système complet dont il fait partie) doit être effectuée par une personne qualifiée du point de vue technique.
- Pour le service après-vente s'adresser exclusivement à personnel technique autorisé.
- L'appareil ne doit jamais être ouvert, sinon selon les procédures décrites dans ce manuel.
- La prise d'alimentation doit être raccordée à la terre conformément aux normes en vigueur.
- Ne pas tirer le cordon d'alimentation pour débrancher la fiche de la prise.
- Avant de déplacer ou effectuer des interventions techniques sur l'appareil, débrancher la prise d'alimentation: l'appareil est désactivé seulement quand la prise d'alimentation est débranchée et les câbles de raccordement avec d'autres dispositifs ont été enlevés.
- Ne pas employer de rallonges avec signes d'usure ou vieillissement, parce qu'ils peuvent compromettre sérieusement la sécurité des utilisateurs.
- Éviter d'exposer l'appareil en fonction à tout liquide ou de le toucher avec les mains mouillées.
- Ne pas laisser l'appareil exposé aux agents atmosphériques.
- Ne pas employer l'appareil en présence de substances inflammables.
- Ne pas laisser que des enfants ou des personnes non qualifiées utiliser l'appareil.
- Vérifier si l'appareil est appuyé sur une base suffisament large et solide.
- L'ouverture, ou toute modification de l'appareil fait sauter la garantie.

Conserver soigneusement ce manuel pour toute consultation ultérieure.

# **1.7 Caractéristiques techniques**

À l'arrière de la matrice vidéo SW164OSM il y a deux plaques conformes aux caractéristiques techniques CE.

La première plaque contient:

- Code d'identification du modèle (Code à barre EXT3/9 )
- Tension d'alimentation (Volt)
- Fréquence (Hertz)
- Max. consommation (Watt)

La deuxième plaque indique le numéro de série du modèle (Code à barre EXT3/9)

 *Attention ! Lors de l'installation vérifier si les caractéristiques d'alimentation de la matrice correspondent aux caractéristiques requises. L'emploi d'appareils non appropriés peut compromettre sérieusement la sécurité du personnel et de l'installation.*

# **2 SW164OSM, cartes optionnelles et périphériques**

## **2.1 Caractéristiques de la matrice vidéo SW164OSM**

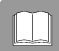

 La matrice SW164OSM est un produit professionnel pour applications dans le domaine de la sécurité et de la surveillance. Dans un système de sécurité, elle permet le contrôle de 16 entrées vidéo sur 4 sorties, par l'emploi de pupitres KEYPLUS et DCS2.

On indique ci-dessous les caractéristiques principales, et par \* les paramètres introduits en phase de production.

#### *Caractéristiques :*

- Configuration à vidéo des paramètres de travail de la matrice.
- 4 langues nationales : italien\*, anglais, français et allemand.
- Deux séquences de cycle automatique indépendantes pour chaque opérateur : de jour et de nuit
- Gestion de 16 contacts d'alarme:
	- ⋅ contacts d'alarme configurables individuellement comme normalement ouverts\*/fermés
	- ⋅ groupes d'alarme, avec temps de cycle distincts pour chaque entrée alarmée (default\*: 2 secondes)
	- ⋅ gestion d'alarmes de type continu / par impulsions\*
	- identification de tous les alarmes actifs\* ou seulement du dernier en ordre de temps
- 4 types de reset de la condition d'alarme :
	- ⋅ du pupitre : une password de reset\* est éventuellement demandée à l'opérateur
	- extérieur
	- temporisé : de 5 secondes à 1 heure après la derniére alarme reconnue
	- automatique : à l'arrêt d'un signal d'alarme de type continu
- Chaque contact d'alarme peut être reconnu ou non par chaque pupitre (default\*: les sorties reconnaissent tous les alarmes)
- Signaleur de la condition d'alarme (default\*: activé)
- Textes d'identification des entrées vidéo de 24 caractères
	- ⋅ une sortie vidéo est déjà pourvue de générateur de caractères
	- 3 sorties vidéo permettent l'introduction de la carte optionnelle ID07 pour la génération des caractères (une pour chaque sortie)
- Fonction de Up/Down pour la sélection rapide des entrées vidéo à afficher
- Date et heure à vidéo, avec format et position personnalisés
- Contrôle du trigger du magnétoscope, pour l'enregistrement des entrées sur bande magnétique avec un temps minimum de commutation de 20msec
- Contrôle d'une imprimante sérielle pour l'enregistrement des événements (alarmes, reset, coupure et allumage de la matrice)
	- ⋅ vitesse de communication avec l'imprimante: 300, 1200, 2400 ou 9600\* baud
- Protocole de communication simplifié
	- ⋅ transmission de messages d'événement vers le PC, pour l'enregistrement et la gestion des événements (alarmes, reset, coupure, allumage, entrée et sortie de la programmation)
- Raccordement à dispositifs de contrôle à vitesse variable (300, 1200, 2400 et 9600\* baud) pour favoriser l'emploi d'appareils de transmission analogique/numérique comme modem, fibre optique, liaisons radioélectrique, etc.
- Compatibilité avec les systèmes vidéo PAL\* et NTSC
- Modalité de transmission vers les dispositifs de contrôle: RS232\* ou Boucle de Courant, qui peut être sélectionnée par pontet intérieur

## **2.2 Cartes optionnelles**

À l'intérieur de la matrice on peut introduire trois cartes ID07 pour la génération de caractères (une carte pour chaque sortie), qui permettent d'identifier chaque entrée vidéo par un texte de 24 caractères. La sortie vidéo numéro 1 est déjà pourvue de générateur de caractères intérieur.

## **2.3 Périphériques**

La matrice SW164OSM est contrôlée par les pupitres KEYPLUS et DCS2 (ce dernier permet aussi le contrôle de récepteurs de télémétrie).

Le raccordement à un éventuel Personal Computer est réalisé en utilisant un des quatres connecteurs RJ11 généralement destinés aux pupitres de contrôle.

Le connecteur DB25 positionné à l'arrière de la matrice, prévoit trois contacts (TRIGGER, TX, GND) nécessaires afin de contrôler le trigger du magnétoscope ou bien, une imprimante sérielle.

*Attention! Il n'est pas possible de contrôler le trigger du magnétoscope et l'imprimante en même temps. Lors de l'activation du premier, la deuxième est automatiquement désactivée.*

# **3 Caractéristiques fonctionnelles de la matrice**

## **3.1 Gestion des entrées vidéo**

## **3.1.1 Séquences de cycle automatique**

 Les séquences de cycle automatique sont des groupes d'entrées vidéo qui sont affichés consécutivement, selon l'ordre et la durée définis par l'opérateur. Chaque séquence de cycle se compose d'un minimum de 1 à un maximum de 16 pas de programmation (indiqués par les lettres de A à P).

Chaque pas décrit :

- l'entrée à afficher
- la durée de l'affichage, de 1 à 240 secondes.

Il n'y a pas de limites dans la programmation de la séquence de cycle : une entrée peut être aussi répétée plusieur fois, comme on montre dans le tableau suivant :

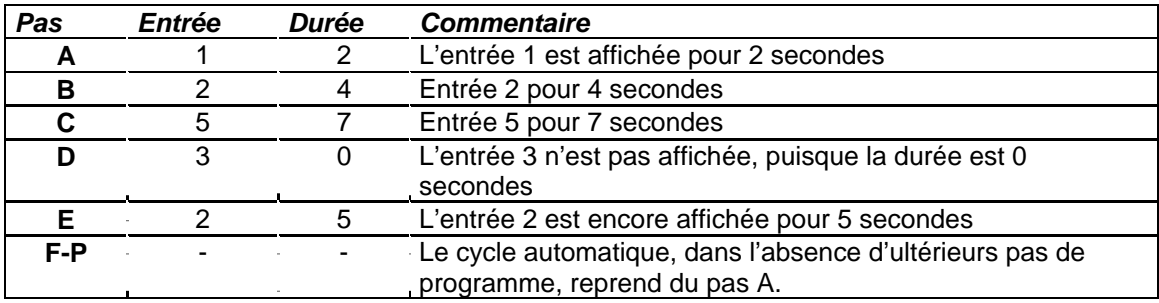

#### **3.1.2 Séquences de cycle automatique de jour et de nuit**

Pour chaque opérateur on peut définir deux séquences de cycle différentes, pour favoriser le contrôle d'infrastructures pendant le jour (quand le personnel est généralement present) et pendant la nuit (quand le contrôle doit être effectué de préférence sur les perimètres extérieurs ou points critiques d'une installation).

En phase de configuration on doit définir les horaires de début et fin du cycle de jour : le cycle de nuit est actif dans le restant des 24 heures.

 *Attention ! Si la séquence de nuit n'est pas utilisée (on définit une seule séquence automatique à afficher pendant les 24 heures), le début et la fin du cycle de jour doivent être réglés respectivement à 00:00 et 23:59 heures.*

*Un apparent mauvais fonctionnement de la matrice SW164OSM peut être dû à une incorrecte configuration de l'heure de début / fin du cycle de jour.*

## **3.1.3 Sélection manuelle**

 Par le pupitre, l'opérateur peut sélectionner directement une entrée désirée, interrompant la séquence de cycle automatique. Le retour au cycle automatique peut être effectué soit sur demande, soit automatiquement : le rétablissement automatique du cycle automatique permet de rétablir la séquence de cycle après 1,5 ou 10 minutes à partir de la sélection d'une entrée manuelle.

On conseille de ne pas utiliser la fonction d'auto-rétablissement du cycle automatique s'il y a des entrées vidéo pour tourelles, afin d'éviter la perte du signal vidéo pendant le contrôle d'une tourelle.

## **3.1.4 Emploi des touches Up/Down**

Les touches Up/Down sur les pupitres KEYPLUS et DCS2 permettent de bloquer un cycle automatique sur une entrée et éventuellement de sélectionner l'entrée vidéo suivante/précédente (en suivant l'ordre défini par la séquence du cycle de commutation en cours) sans utiliser le clavier numérique.

## **3.1.5 Canal 4 et trigger du magnétoscope**

 *Si le trigger du* magnétoscope *est activé, le contrôle du canal 4 est sujet uniquement à l'impulsion du trigger même. Toute commande éventuellement envoyée par le pupitre, sera donc négligée.*

#### **3.2 Alarmes**

 La matrice prévoit un connecteur DB25, auquel on peut appliquer 16 contacts d'alarme ("entrées d'alarme").

Quand une alarme est activée :

- le led ALARM des pupitres clignote et éventuellement un buzzer est activé (ce fonctionnement est établi par la configuration de chaque pupitre)
- chaque sortie habilitée à l'identification entre automatiquement en cycle sur le groupe d'entrées vidéo correspondant aux alarmes activés
- le relais d'alarme est fermé (contact auxiliaire) et éventuellement un buzzer à l'intérieur de la matrice est activé
- l'inscription "ALARME" est ajoutée au texte d'identification des entrées.

Un état d'alarme est memorisé intérieurement et est préservé même en cas d'interruption temporaire de l'alimentation de la matrice SW164OSM.

*Attention ! La configuration des alarmes doit être effectuée avec le plus grand soin, puisque un réglage incorrect peut entraîner des anomalies de fonctionnement difficilement identifiables.*

## **3.2.1 Type de contacts d'alarme**

Chaque contact d'alarme peut être défini :

- normalement ouvert (N.O.): la condition d'alarme est reconnue quand le pin d'alarme est raccordé au commun alarmes
- normalement fermé (N.C.): la condition d'alarme est activée quand le contact entre le pin d'alarme et le commun alarmes est coupé
- non employé: le pin d'alarme est négligé.

*Attention ! Les pins qui ne sont raccordés à aucun contact d'alarme doivent être configurés comme NON EMPLOYÉS.*

Se rapporter à l'exemple suivant pour comprendre le fonctionnement des contacts d'alarme:

Alarmes normalement ouverts : les contacts sont déconnectés du commun alarmes. Quand le contact est fermé, l'identification de l'alarme numéro 3 est activée.

raccordement entre le capteur et la matrice.

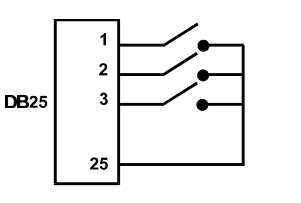

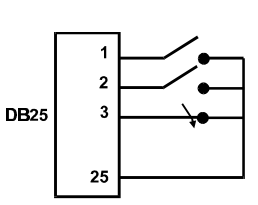

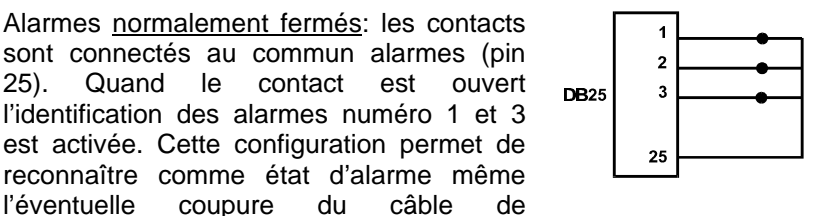

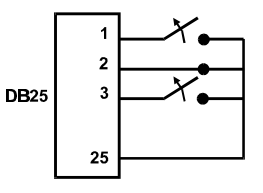

#### **3.2.2 Groupes d'alarme**

Quand un signal d'alarme est activé, il peut être nécessaire d'afficher une séquence d'entrées qui s'alternent selon des temps fixés. Le groupe d'alarme permet d'identifier les entrées qui doivent être affichées en séquence quand un contact d'alarme est actif.

Si plusieurs contacts d'alarme sont activés en même temps, les groupes d'alarme correspondants sont superposés afin d'obtenir la séquence de cycle qui les comprenne tous les deux.

La durée de l'affichage des entrées vidéo (si plusieurs entrées étaient affichées en cycle automatique) est établie individuellement pour chaque entrée vidéo.

#### **3.2.3 Type d'alarme**

Le signal d'alarme peut être considéré MAINTENUE ou PAR IMPULSIONS.

La différence se trouve dans le comportement différent de la matrice quand le signal d'alarme s'arrête :

- alarme par impulsions : la matrice reste en alarme dans l'attente d'un reset (du pupitre, extérieur, à temps)
- alarme maintenue : la matrice est remise à l'état initial automatiquement et reprend le fonctionnement normal sans attendre un reset.

#### **3.2.4 Reset de la condition d'alarme**

L'alarme peut être remise à l'état initial en quatre façons :

- du pupitre : l'opérateur demande le reset de la condition d'alarme éventuellement après avoir introduit la password de reset
- extérieur : activé par un contact de reset sur le connecteur DB25
- temporisée : il est possible de sélectionner un temps après lequel la matrice est remise à l'état initial automatiquement, de 5 secondes à 1 heure après le dernier alarme relevé
- automatiquement si l'alarme est défini comme CONTINU et il s'arrête

#### **3.2.5 Habilitation à l'identification des alarmes**

Chaque sortie vidéo peut reconnaître ou non une condition d'alarme, selon la nécessité opérationnelle.

Les sorties non concernées par une condition d'alarme (on peut configurer individuellement chacun des 16 contacts d'alarme) ne présentent aucune indication à vidéo, et seulement le led d'alarme du pupitre (et l'éventuel buzzer) signale l'état d'alarme.

#### **3.2.6 Paramètre "Seulement dernière alarme"**

Si plusieurs alarmes sont activés en même temps (par exemple, à la suite de l'ouverture consécutive d'une grille, d'une porte d'entrée et d'une porte intérieure) la séquence de cycle peut devenir trop longue pour être gérée efficacement. Le paramètre "Seulement dernière alarme" permet de négliger d'éventuelles alarmes déjà actives et de considérer seulement la dernière en ordre de temps.

## **3.3 Textes d'identification**

Chaque entrée est identifiée par un texte de 24 caractères au maximum. La matrice prévoit un générateur de textes sur la sortie numéro 1. Pour les autres sorties il faut introduire une carte ID07 optionnelle. En cas d'alarme le texte est précédé par l'inscription "ALARME".

Le texte peut être présenté, au choix, sur un fond noir, blanc ou transparent afin d'en améliorer la lisibilité. Quand le trigger du magnétoscope est activé, aucun texte ne sera affiché sur le canal 4.

#### **3.4 Date et heure**

La date et l'heure peuvent être affichées sur le moniteur, après avoir réglé leur format et position. Dans le sous-menu de configuration date/heure, on règle aussi le début et la fin du cycle de jour.

#### **3.5 Système vidéo**

La matrice SW164OSM est habilitée à fonctionner avec des entrées vidéo PAL et NTSC.

## **3.6 Personal Computer**

La matrice SW164OSM prévoit la possibilité de contrôle à partir d'un Personal Computer.

La matrice envoie régulièrement (tous les 500ms environ) un caractère de synchronisme employé par les pupitres pour vérifier la qualité du raccordement : ce caractère peut être employé par un Personal Computer pour l'identification et l'enregistrement d'événements, tels que la condition d'alarme, de programmation en cours ou d'état de fonctionnement normal.

## **3.7 Enregistrement des entrées sur bande magnétique**

L'emploi du magnétoscope permet de mémoriser sur bande magnétique une série de photogrammes, dont le cycle de commutation est contrôlé par une impulsion de trigger donnée par le magnétoscope même. La vitesse maximum de commutation est de 20msec.

On a défini un groupe d'entrées "actives", pour éviter que le cycle de commutation comprenne des photogrammes complètement noirs (avec distorsions conséquentes) en cas de signal vidéo absent sur quelques entrées.

En cas d'alarme, le cycle de commutation peut se baser sur le groupe des entrées actives ou bien sur le groupe des entrées mises en alarme; le cycle de commutation normal (matrice non mise en alarme) seulement sur les entrées actives.

La reconnaissance du trigger du magnétoscope peut être exclue et le contrôle du canal 4 sera permis à un opérateur.

## **3.8 Enregistrement d'événements sur imprimante**

Au connecteur DB25 on peut raccorder une imprimante sérielle qui enregistre le début et la fin de chaque condition d'alarme. On peut sélectionner 4 vitesses de communication : 300, 1200, 2400 et 9600 baud.

• Impression en cas d'alarme:

#### 01996/06/19 21:33:41 ALARME 1100.1111.1111.1110

L'indication ALARME est suivie par l'état des 16 entrées d'alarme, à partir de la seizième jusqu'à la première: les alarmes actives sont indiquées par 0. Dans l'exemple montré, les entrées 14, 13 et 1 sont en alarme.

On trouve après les indications de Date (dans le format An/Mois/Jour) et Heure.

• Impression en cas de reset de la condition d'alarme, selon les formats suivants :

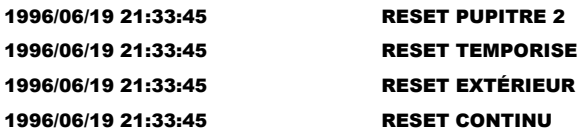

RESET PUPITRE est suivi par le numéro de l'opérateur qui a remis la condition d'alarme à l'état initial.

RESET CONTINU indique l'arrêt d'un alarme de type continu et l'autoreset conséquent (voir le Chap. *3.2.3 Type d'alarme* pour ultérieurs renseignements à ce propos).

• Impression en cas d'allumage et coupure de la matrice : à l'allumage on reporte aussi, si possible, l'horaire de coupure de la matrice. Si la date et l'heure ont été corrompues, elles seront imprimées comme 1900/00/00 00:00:00.

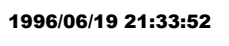

#### **MATRICE ÉTEINTE** 1996/06/19 21:34:31 MATRICE ALLUMÉE

*Attention! Généralement les imprimantes sont pourvues d'un tampon de chargement qui maintient en mémoire un certain nombre de caractères. Sur ces imprimantes, l'impression est activée seulement si ce tampon est rempli : étant donné le nombre exigu de caractères envoyés en cas d'alarme, une intervention manuelle peut être nécessaire pour forcer l'impression du contenu d'un tampon incomplet. Consulter le manuel d'emploi de l'imprimante pour ultérieures informations.*

## **4 Installation**

*Les procédures suivantes sont effectuées hors tension, sauf avis contraire.*

*La procédure d'installation doit être effectuée seulement par personnel technique qualifié: un raccordement incorrect des périphériques peut entraîner l'isolation du commutateur vidéo du système entier.*

*La matrice SW164OSM est configurée pendant la fabrication selon des paramètres qui sont indiqués dans le tableau des caractéristiques. Pendant l'installation il faut configurer opportunément les paramètres de système.*

## **4.1 Opérations préliminaires**

#### **4.1.1 Déballage**

Si l'emballage ne présente pas d'évidents défauts dus à des chocs anormaux, procéder au contrôle du matériel contenu, suivant la liste fournie au chapitre *1.1 Contenu de l'emballage.* Le technicien installateur devra éliminer l'emballage selon les normes en viguer dans le pays d'utilization.

## **4.1.2 Contrôle des caractéristiques techniques**

Avant d'installer l'appareil, vérifier si les caractéristiques techniques du matériel fourni, figurant sur les plaques, correspondent aux spécifications requises, en se rapportant au chapitre *1.7 Caractéristiques techniques*. Ne jamais effectuer de modifications ou de raccordements non prévus dans ce manuel: l'emploi d'appareils non appropriés peut compromettre sérieusement la sécurité des personnes et de l'installation.

## **4.2 Exemple d'installation**

Installation contrôlée par trois opérateurs avec un moniteur chacun: en plus de la commutation vidéo et gestion des contacts d'alarme, deux opérateurs contrôlent un groupe de récepteurs pour le mouvement des tourelles et des objectifs :

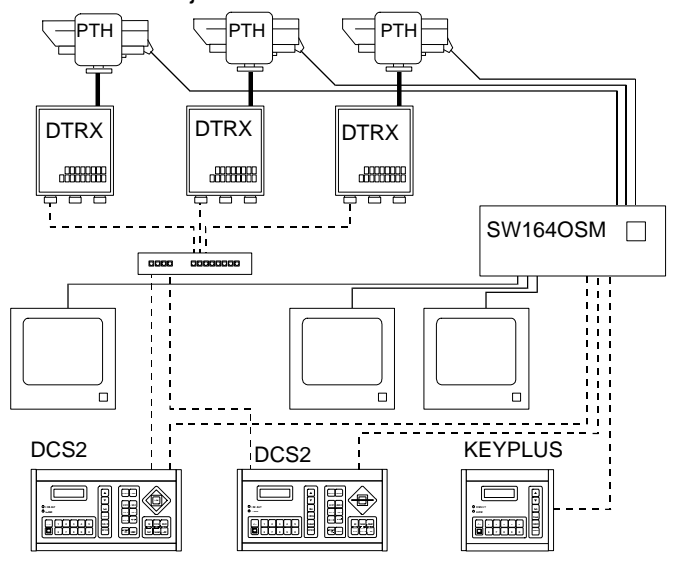

#### **MATÉRIEL EMPLOYÉ**

#### **Gestion du vidéo:**

- 1 matrice SW164OSM
- 3 moniteurs (max 4)
- 3 télécaméras (max 16)

#### **Pupitres de contrôle:**

- 2 pupitres de contrôle DCS2
- 1 pupitre KEYPLUS
- **Gestion de la télémétrie:**
- 3 récepteurs DTRX
- 3 tourelles
- 1 multiplexeur numérique DCMX

# **4.3 Câbles**

Dans le schéma ci-dessus des traits différents ont été employés pour indiquer des câbles à fonctions divérsifiées:

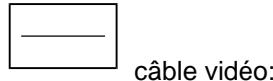

Câble coaxial RG 59 ou câble équivalent.

Pour des distances plus longues on conseille un système de transmission vidéo:bifilaire.

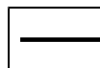

câble multiconducteurs :

Chaque fonction de contrôle de la tourelle est activée / désactivée par un relais dans le récepteur. Pour établir le nombre des conducteurs du câble multipolaire, se référer aux indications ci-dessous:

- 7 fils pour le mouvement de la tourelle (230 V~ ou 24 V~): droite, gauche, haut, bas, autopan, commun, terre (seulement 230 V~)
- 6 fils de contrôle pour objectif à inversion de polarité (zoom grand-angle, zoom télé, focus près, focus loin, iris ouvert, iris fermé)
- 4 fils de contrôle pour objectif à fil commun (zoom, focus, iris, commun)
- 2 fils de référence pour la gestion du preset, et 1 additionnel pour chaque fonction de preset. Pour chaque fonction auxiliaire, wiper et washer, considérer un couple de fils.

Pour ultérieures informations consulter le manuel d'emploi du récepteur DTRX ou DTMRX.

câble pour la transmission numérique des commandes:

Deux couples de boucle, section 0,22 mm² AWG 24:

un couple Transmission / Masse + un couple Réception / Masse. La distance maximum de raccordement est 1500m.

Le câble téléphonique fourni a 1,5 m de longueur : pour distances plus grandes, employer des boîtes de dérivation RJ, selon les schémas de raccordement décrits au Chap. *4.6.4 Raccordement de la matrice SW164OSM aux périphériques*.

## **4.4 Allumage et coupure**

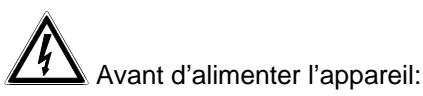

- vérifier si le matériel fourni correspond aux spécifications requises, suivant les plaques des caractéristiques techniques, en se rapportant au chapitre *1.7 Caractéristiques techniques.*
- vérifier si le commutateur vidéo et les composantes de l'installation sont fermés afin d'éviter le contact direct avec parties sous tension
- les câbles d'alimentation ne doivent pas gêner les normales opérations du technicien installateur
- vérifier si les sources d'alimentation et les rallonges éventuellement employés sont aptes à supporter la consommation du système.

**ALLUMAGE**: brancher la fiche dans la prise d'alimentation et appuyer sur l'interrupteur d'allumage. **COUPURE**: appuyer sur l'interrupteur d'allumage et débrancher la fiche de la prise d'alimentation.

## **4.5 Configuration de l'hardware**

Il est nécessaire d'ouvrir le couvercle de la matrice pour:

- configurer la modalité de transmission/réception: RS232 (default) / Boucle de Courant
- configurer la vitesse des communications: 300 / 1200 / 2400 / 9600 baud (default)
- introduire les cartes d'identification optionnelles ID07
- régler la couleur des textes d'identification.

#### **4.5.1 Ouverture et fermeture de la matrice SW164OSM**

*Attention! L'ouverture de la matrice doit être effectuée seulement par personnel technique. Certaines phases de configuration décrites ci-dessous doivent être effectuées la matrice vidéo allumée: procéder avec attention afin d'éviter des contacts accidentels avec parties sous tension!*

- Déconnecter la matrice de la ligne d'alimentation
- Enlever les deux couples des vis placées sur les côtés de la matrice près du couvercle supérieur
- Enlever le couvercle, faisant attention à ne pas oublier les vis enlevées ou d'autres parties métalliques à l'intérieur de la matrice.

Pour fermer la matrice, effectuer les opérations ci-dessus dans l'ordre inverse, en se rappelant de procéder seulement en absence d'alimentation.

#### **4.5.2 Points de configuration et sélection**

Se rapporter au schéma suivant pour identifier les points de configuration et sélection :

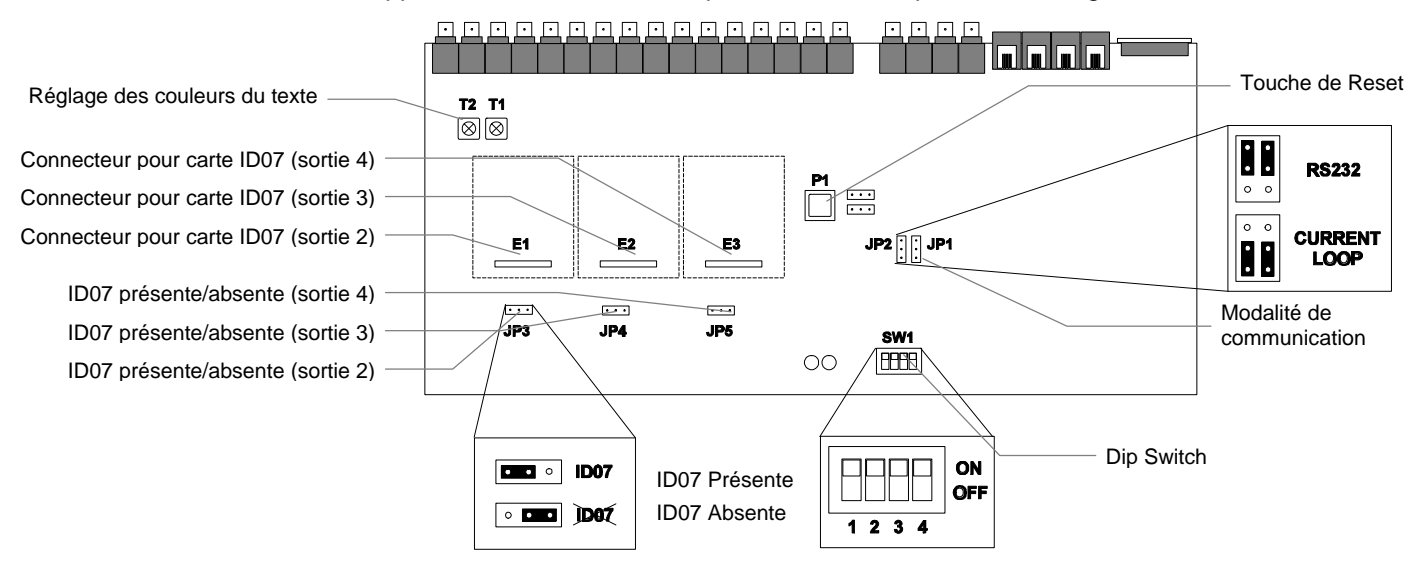

## **4.5.3 Sélection de la modalité de transmission / réception**

La matrice SW164OSM et les pupitres de contrôle KEYPLUS et DCS2 communiquent par un canal RS232 ou Boucle de Courant. La sélection de la modalité de communication est faite de une façon différente sur la matrice et sur les pupitres :

- matrice: identifier dans la figure de la page précedente les pontets JP1 et JP2, et les placer selon la modalité désirée
- pupitres : suivir la procédure indiquée dans le manuel d'emploi du Pupitre rappelant le menu  $\mathbb Z$ .1 Matrice - Communications.

La modalité de transmission/réception réglée au niveau de production est RS232.

#### **4.5.4 Sélection de la vitesse de communication**

La matrice et les pupitres doivent avoir la même vitesse de communication :

• matrice: identifier dans la figure de la page précedente le dip-switch SW1; régler les pins 1 et 2 selon le tableau suivant (les pins 3 et 4 ne sont pas employés) :

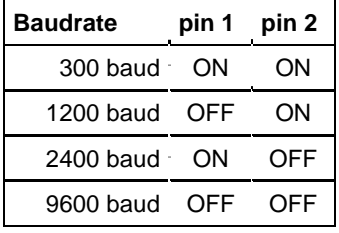

• pupitre : suivir la procédure indiquée dans le Manuel d'emploi du Pupitre rappelant le menu  $\mathbb{Z}_*$ 2 Matrice - Baudrate

La vitesse réglée au niveau de production est 9600 baud.

#### **4.5.5 Introduction des cartes ID07**

Les cartes optionnelles ID07 permettent d'afficher sur les sorties 2, 3 et 4 les textes d'identification des entrées vidéo. La sortie numéro 1 est déjà pourvue de générateur de caractères et par conséquent n'a pas besoin de ID07. La sortie numéro 4 ne permet pas le contrôle de la fiche optionnelle correspondante ID07 si le trigger du magnétoscope est activé.

Pour chaque carte on prévoit un connecteur d'introduction (E1, E2 et E3, respectivement pour les sorties 2, 3 et 4) et un pontet d'activation (JP3, JP4 et JP5).

*Attention ! L'introduction des cartes ID07 doit être effectuée à matrice éteinte et avec le câble d'alimentation débranché du réseau.*

Placer opportunément les pontets JP3, JP4 et JP5 (vers gauche si les cartes sont présentes, vers droite si elles sont absentes) et procéder à l'introduction des cartes dans les respectifs connecteurs (E1, E2 et E3).

#### **4.5.6 Réglage de la couleur des textes**

*Attention ! Le réglage des couleurs doit être fait seulement par personnel technique.*

*La procédure prévoit que la matrice soit en fonction, avec le possible danger de contact avec parties sous tension.*

Enlever le couvercle et allumer la matrice.

Appliquer un moniteur sur la sortie à contrôler et commuter la sortie sur une entrée vidéo présente.

Le réglage de la couleur des textes est fait sur les trimmers T1 et T2. Procéder avec le réglage directement sur la matrice (seulement pour la sortie numéro 1) et sur les cartes ID07 correspondantes (pour les sorties 2, 3 et 4).

Τ

## **4.6.1 Connecteurs à l'arrière de la matrice**

La matrice SW164OSM présente un connecteur à 25 pôles pour le raccordement des contacts d'alarme, 4 connecteurs RJ-11 pour le raccordement des pupitres ou du personal computer, et un fusible de protection, 4 sorties vidéo BNC, 16 entrées vidéo BNC placées à l'arrière de la mécanique:

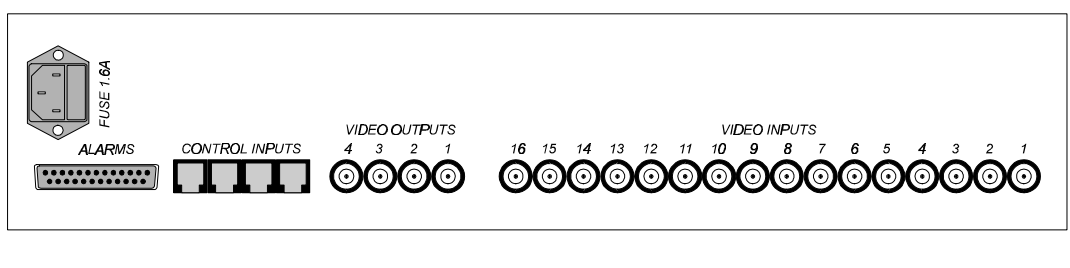

Connecteur Connecteurs Sorties **Entrées** DB25 Pupitres Vidéo Vidéo

## **4.6.2 Pieds du connecteur DB25**

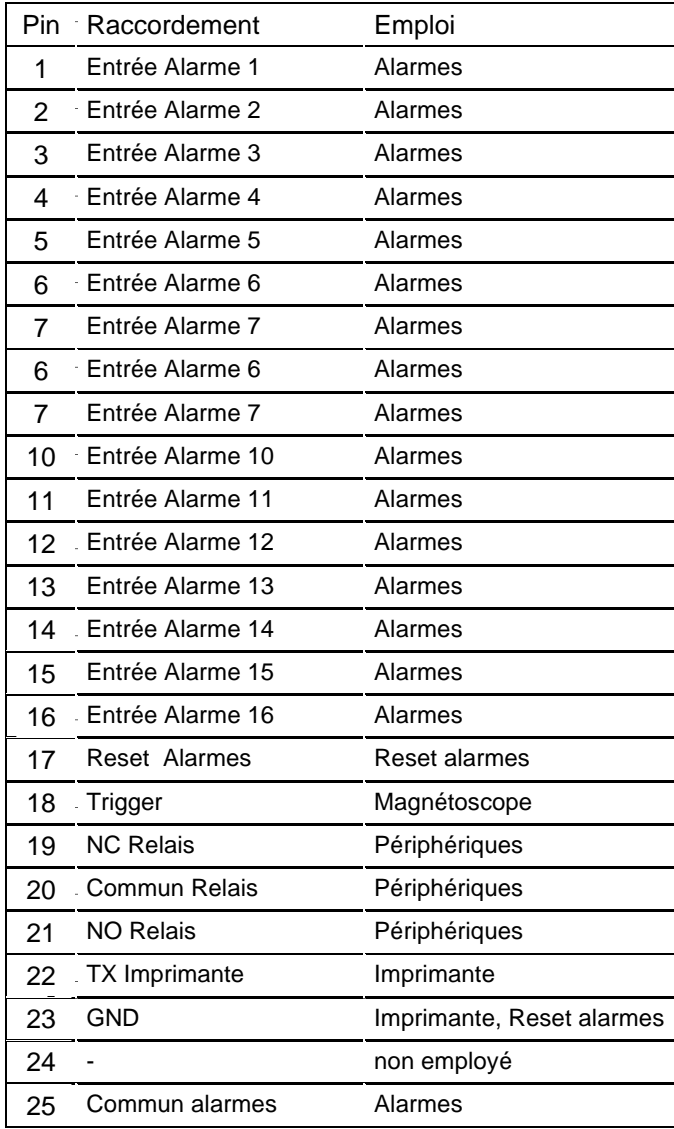

## **4.6.3.1 Contacts d'alarme**

En se rapportant au Chap. *3.2.1 Type de contacts d'alarme* et au tableau des pieds du connecteur DB25 de la page précedente, connecter les capteurs d'alarme aux contacts.

*ATTENTION ! Ne pas mettre les contacts d'alarme sous tension ! Les capteurs (ou la centrale d'alarme employée) doivent fournir un contact sec.*

*Pour gerer les alarmes dans une façon correcte il est nécessaire de configurer attentivement les paramètres d'alarme en phase de configuration de la matrice.*

#### **4.6.3.2 Contact auxiliaire (relais d'alarme)**

La matrice SW164OSM permet de contrôler un contact auxiliaire (relais) qui est activé en cas d'alarme.

En se référant au connecteur DB25:

Le contact entre le pin 19 et 20 est normalement fermé, et est ouvert en cas d'alarme. Le contact entre le pin 21 e 20 est normalement ouvert, et est fermé en cas d'alarme.

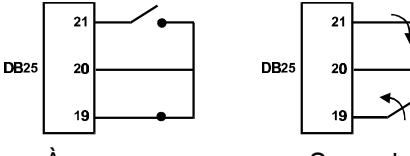

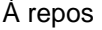

À repos Sous alarme

#### **4.6.3.3 Reset extérieur**

Le pin 17 du connecteur DB25 est associé au Reset Extérieur de la condition d'alarme. La masse de référence est le pin 23. Mettant en contact le pin 17 et le 23 on obtient le reset de la condition d'alarme. Ne pas appliquer aucune tension aux deux contacts.

## **4.6.4 Raccordement de la matrice SW164OSM aux périphériques**

#### **4.6.4.1 Pupitres de contrôle**

Les pupitres KEYPLUS et DCS2 et la matrice vidéo SW164OSM peuvent être raccordés directement par câble téléphonique fourni par le fabricant, pour la vérification en laboratoire du fonctionnement des appareils.

Pour de distances plus importantes ,utiliser ,les Boiliers de raccordement (fournies avec les pupitres de contrôle).

Les distances maximum qu'on peut rejoindre sont :

- RS232: 15 mètres (réglage de default)
- Boucle de Courant : 1500 mètres.

#### **Raccordement KEYPLUS/DCS2 - matrice vidéo SW164OSM**

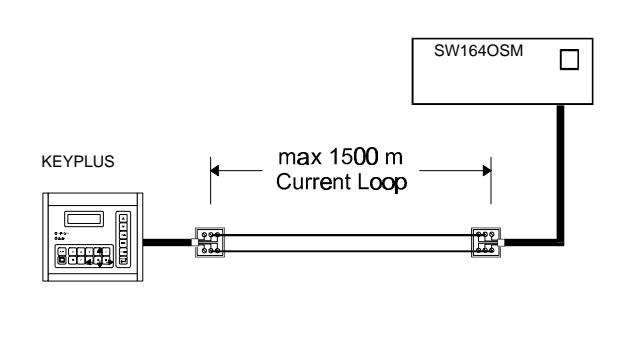

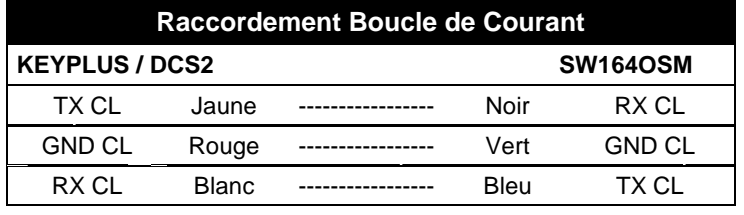

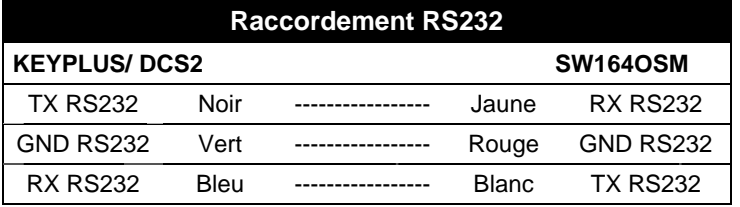

#### **4.6.4.2Personal Computer**

Le raccordement de la matrice à un Personal Computer doit être effectué selon le schéma suivant:

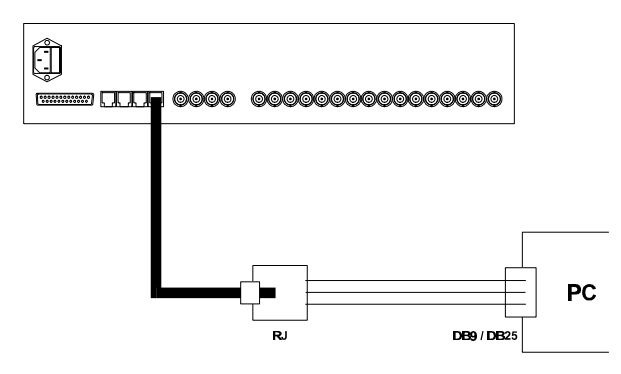

Avant d'effectuer les raccordements il est nécessaire d'observer les précautions suivantes:

- 1. Contrôler que le canal sériel engagé sur le computer ne soit pas déjà occupé par d'autres périphériques (généralement le mouse est connecté à la sérielle COM1)
- 2. La matrice doit être configurée en modalité de transmission/réception RS232
- 3. Les trois fils de dérivation de la boîte RJ-jack ne doivent pas être plus longs de 15 mètres
- 4. La sérielle du PC (connecteur mâle derrière le computer) peut être un connecteur DB9 ou DB25 ; dans les deux cas, les raccordements sont différents:

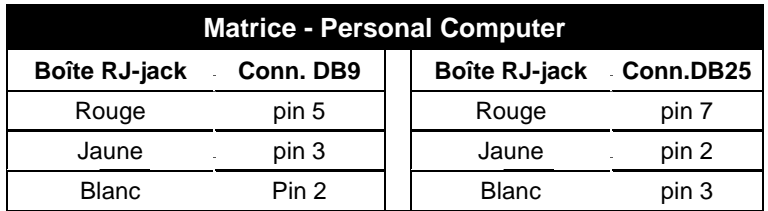

**5.** En plus du raccordement entre RJ-jack box et connecteur DB, on doit effectuer deux pontets sur le connecteur DB9 ou DB25 du Personal Computer comme on indique dans le tableau suivant:

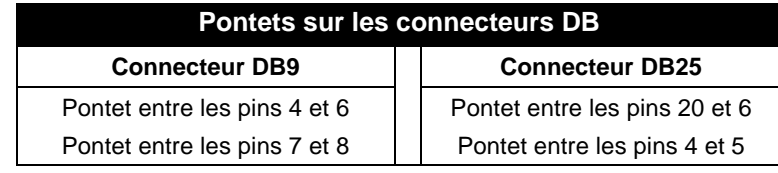

#### **4.6.4.3Imprimante**

La matrice SW164OSM permet le contrôle optionnel d'une imprimante sérielle ou de la commutation contrôlée par un trigger du magnétoscope. *N.B.: si la reconnaissance du trigger du magnétoscope est active, l'imprimante est automatiquement désactivée!*

Contrôler sur le manuel d'emploi de l'imprimante que celle-ci:

- soit contrôlable par un canal sériel
- soit réglée pour une vitesse de communication de 300, 1200, 2400 ou 9600 baud.

En considération du nombre réduit des caractères envoyés, on n'a prévu aucun protocole de handshake entre matrice et imprimante: cette dernière est considérée toujours raccordée et prête

Contrôler que la vitesse soit la même de la vitesse réglée en phase de configuration de la matrice (menu 7.4 D'autres paramètres, Baudrate imprimante).

La rubrique "Baudrate imprimante" est présente dans le menu seulement si le trigger du magnétoscope n'est pas utilisé: dans le cas contraire, un message d'avertissement avertit qu'il est impossible de contrôler l'imprimante.

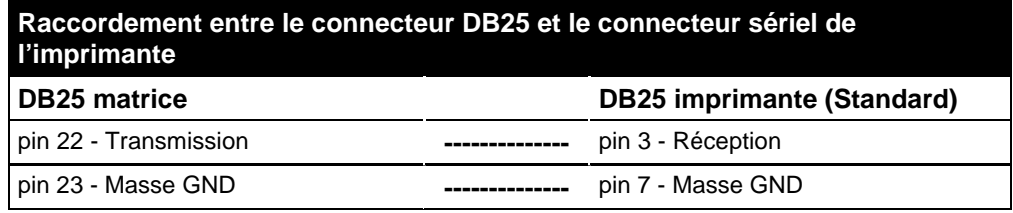

#### **4.6.4.4Magnètoscope**

Contrôler dans le manuel du magnétoscope que ce dernier *puisse donner une impulsion de trigger de type open collector ou TTL*; l'impulsion est reconnue sur le front de montée.

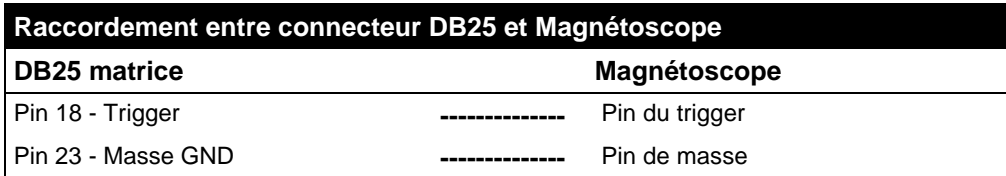

## **5 Programmation de la matrice**

La configuration de la matrice SW164OSM est effectuée par menu vidéo.

 *Attention ! Pour accéder à la programmation, s'assurer qu'un signal vidéo soit présent appliqué à l'entrée vidéo 1, et qu'un moniteur soit raccordé à la sortie 1.*

## **5.1 Password et habilitation entrées et sorties**

La matrice SW164OSM n'utilise pas de passwords parce que celles-ci sont définies au niveau de pupitre de contrôle KEYPLUS ou DCS2.

En phase de configuration du pupitre on définit les entrées et les sorties contrôlables par chaque opérateur : si un opérateur n'est pas habilité à contrôler un certain moniteur ou à demander une certaine entrée, l'essai de les sélectionner est suivi par un signal acoustique d'erreur.

Pour ultérieures informations, se rapporter au manuel d'emploi du pupitre.

## **5.2 Début de la programmation**

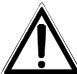

 *Attention ! La configuration de la matrice est permise seulement à l'opérateur qui contrôle la sortie numéro 1.*

Pour accéder aux menus de configuration, procéder dans la façon suivante :

- sélectionner la sortie 1 par  $\Box$  1
- appuyer sur

si réglée, introduire la password de programmation

La liste des menus est affichée sur l' ecran du moniteur .

## **5.3 Gestion des menus**

Chaque menu est identifié par un numéro : pour le rappeler appuyer simplement sur le numéro indiqué. Les touches habilitées sont toujours indiquées sur l'ecran du moniteur .

On demande souvent l'introduction d'un numéro de 1 à 16 (par exemple pour la sélection d'un paramètre affiché à vidéo). Pour introduire des valeurs inférieures à 10, appuyer sur la touche correspondante sur le

clavier numérique ; pour les valeurs de 10 à 16 appuyer sur  $\left[\cdot\right]$  (10 + ...) suivi par le chiffre des unités ;

par exemple, pour introduire le numéro 13 appuyer sur  $\lfloor \frac{m}{2} \rfloor$  suivi par  $\lfloor 3 \rfloor$ 

Les touches  $\frac{4,1,9,1,0,1}{8}$  sont parfois utilisées comme touches flèche (cette fonction est toujours indiquée à vidéo), pour déplacer le curseur ou la position de textes respectivement en haut, bas, droite et gauche.

L'entrée dans un menu est effectuée en appuyant sur le numéro correspondant, indiqué à vidéo ; la sortie au menu précedent par la touche

# **5.4 Programmation de la matrice SW164OSM**

La programmation de la matrice SW164OSM est permise seulement à l'opérateur qui contrôle la sortie numéro 1. En effet c'est sur ce moniteur qui sont affichés les écrans de configuration ; les autres sorties (sur lesquelles un message d'avvertissement est affiché) ne permettent aucun type d'activité. La gestion des alarmes est temporairement suspendue.

*Il est nécessaire de connecter un signal vidéo à l'entrée numéro 1.*

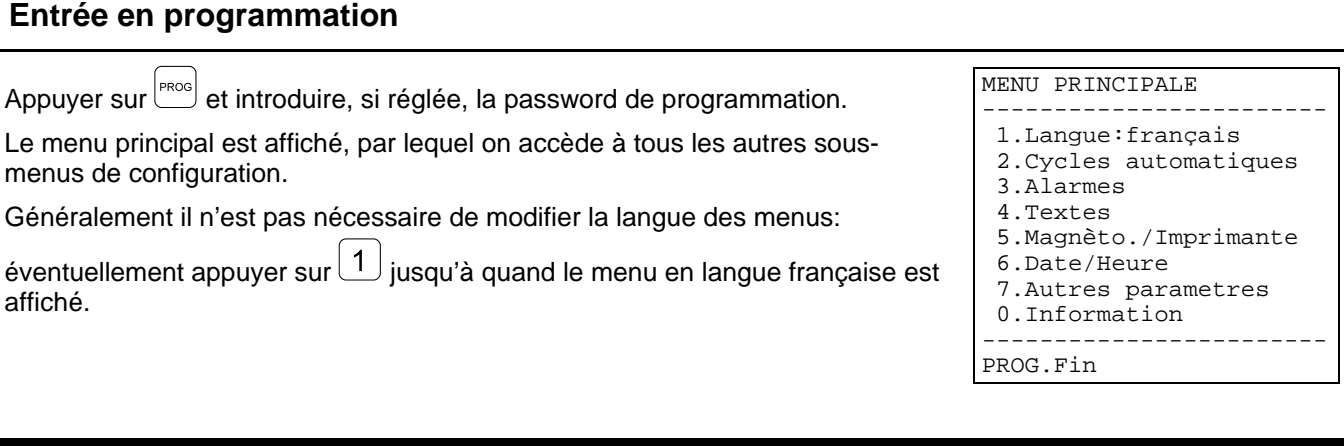

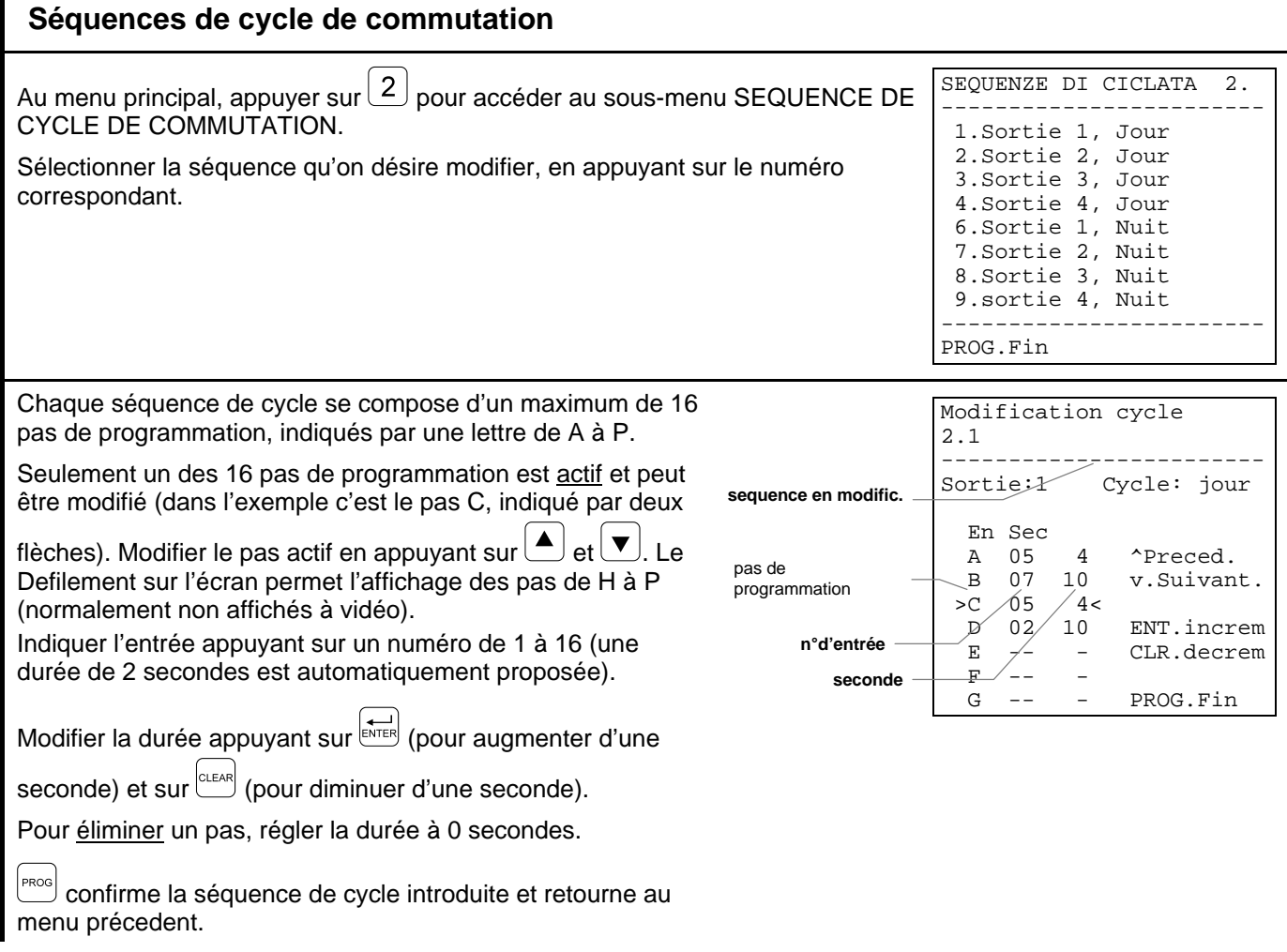

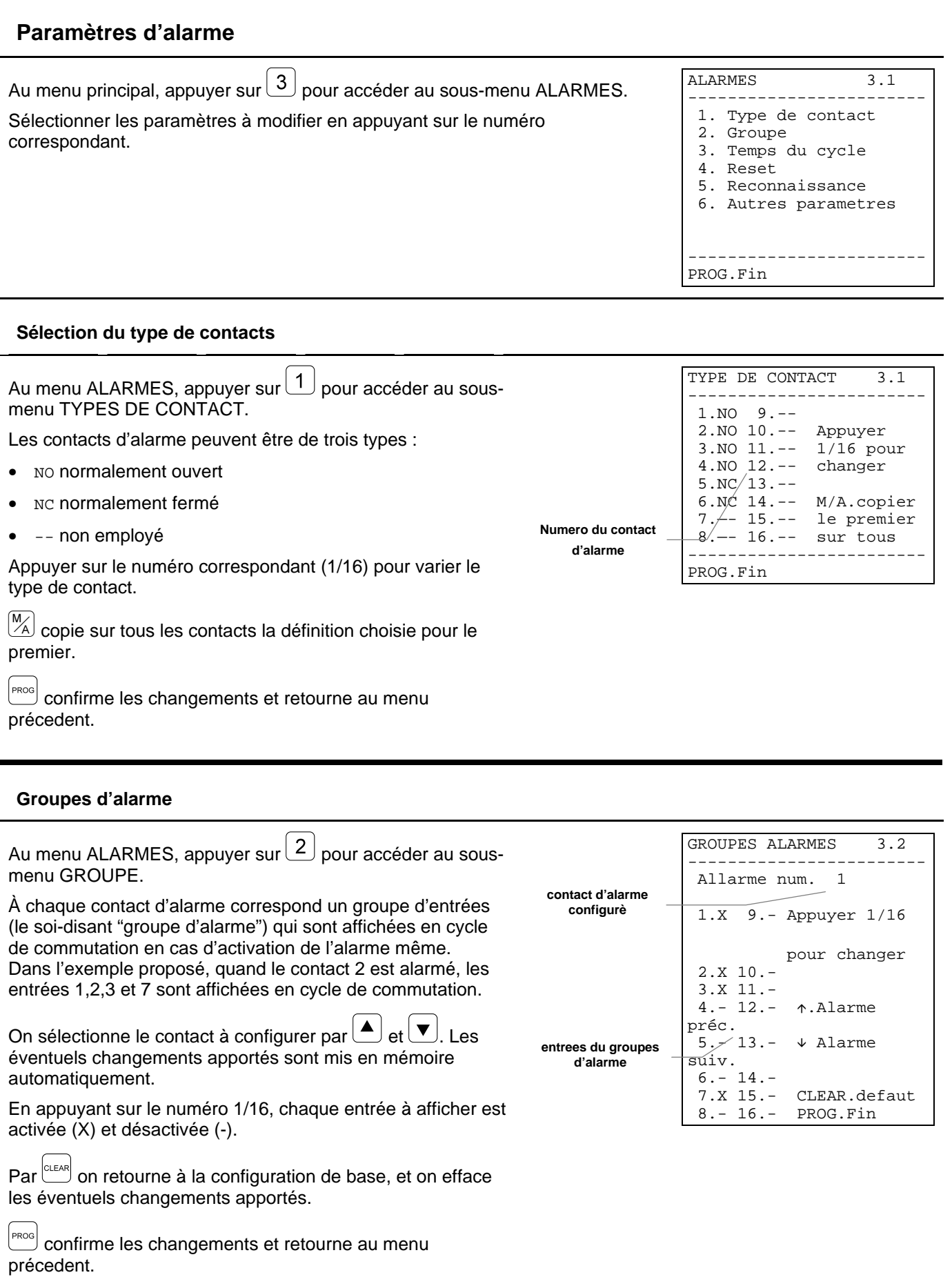

# **Temps de cycle**

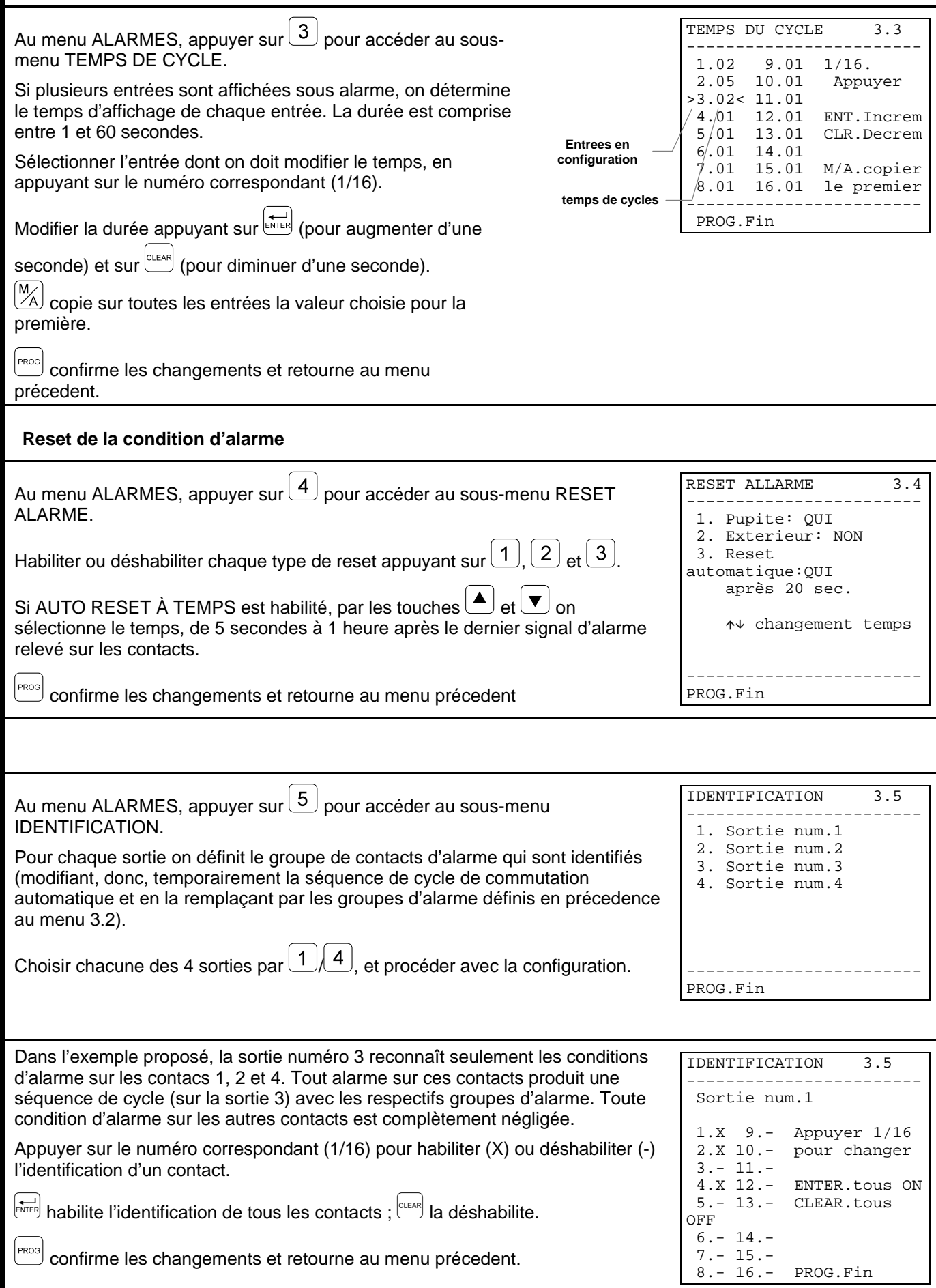

#### **D'autres paramètres d'alarme**

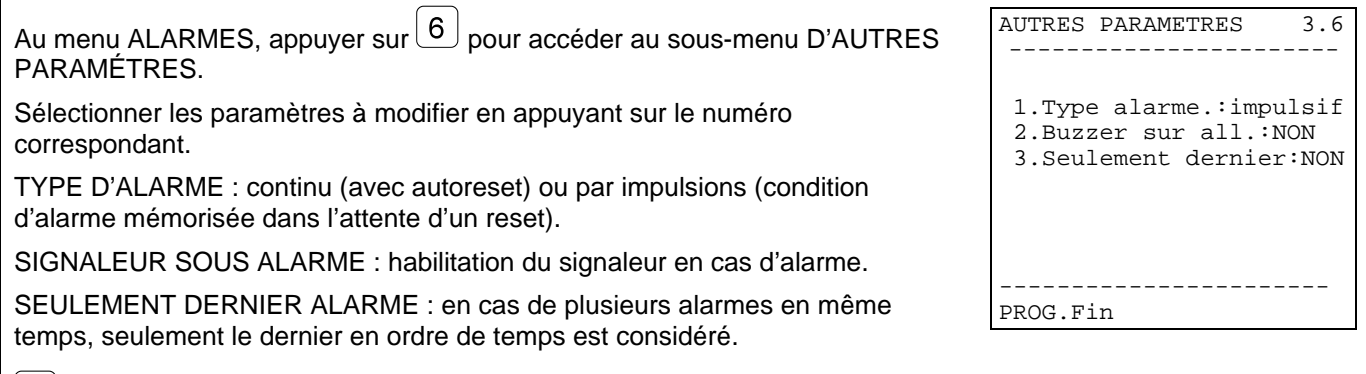

PROG confirme les changements et retourne au menu précedent.

#### **Modification des textes d'identification**

Au menu principal, appuyer sur $\overline{\left(4\right)}$  pour accéder au menu de modification des textes.

Chaque entrée est identifiée par un texte de 24 caractères au maximum.

Par  $\bigcirc$  et  $\bigcirc$  sélectionner l'entrée vidéo désirée. En changeant l'entrée, les éventuelles modifications apportées sont automatiquement mémorisées.

Par les touches flèche  $\overline{(4,1)}$ ,  $\overline{(8,1)}$ ,  $\overline{(9,1)}$  choisir le caractère à ajouter au texte, indiqué par un curseur à flèche.

En appuyant sur $\widehat{\leftarrow}_{\text{mres}}$  on ajoute le caractère indiqué par le curseur au texte déjà affiché.

 $\left[\frac{C_{\text{LEAR}}}{C_{\text{LEAR}}} \right]$  efface le dernier caractère du texte.

 $\left[\frac{M}{A}\right]$  efface le texte complet.

 $\frac{P_{\text{PROG}}}{P_{\text{C}}}$  confirme les modifications et retourne au menu précedent.

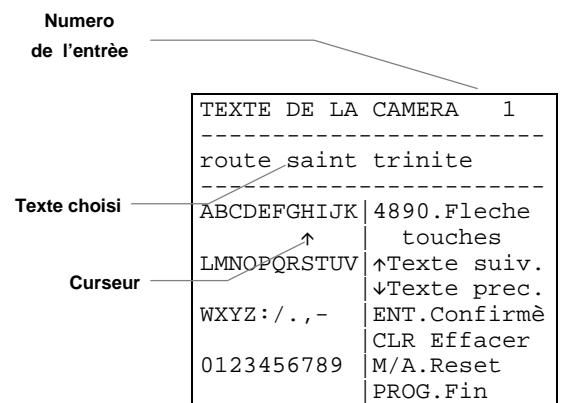

# **Magnétoscope et Imprimante**

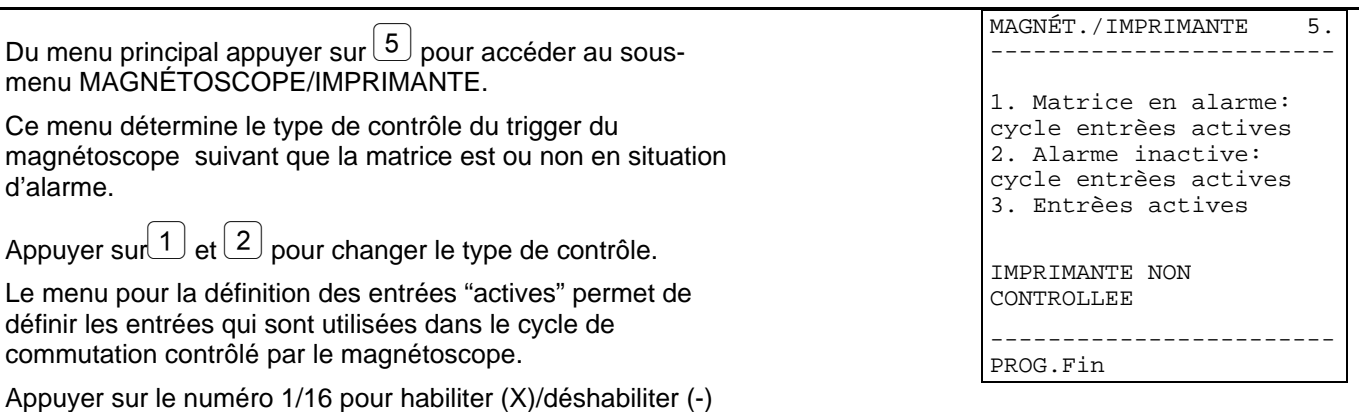

 $\left[\frac{\log_{10}1}{\log_{10}1}\right]$  confirme les modifications et retourne au menu précedent.

**Paramètres de Date et Heure**

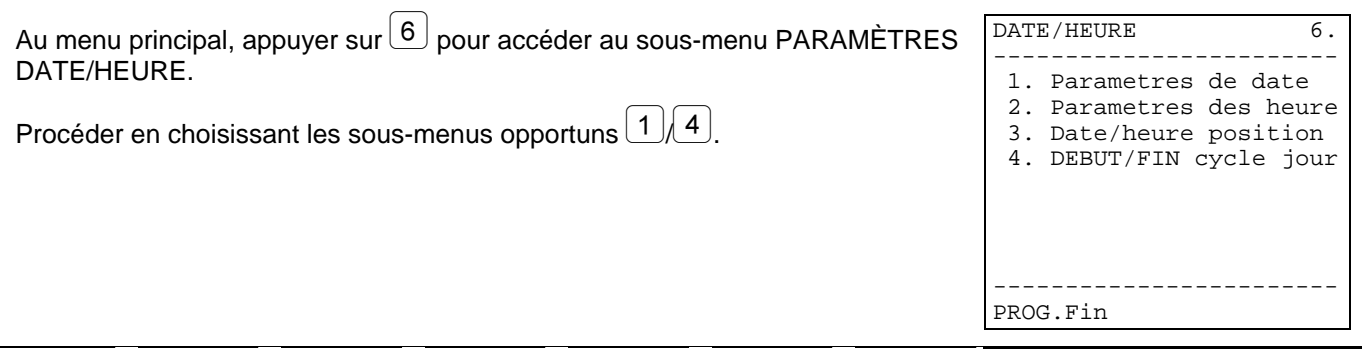

#### **Modification de la date**

une entrée.

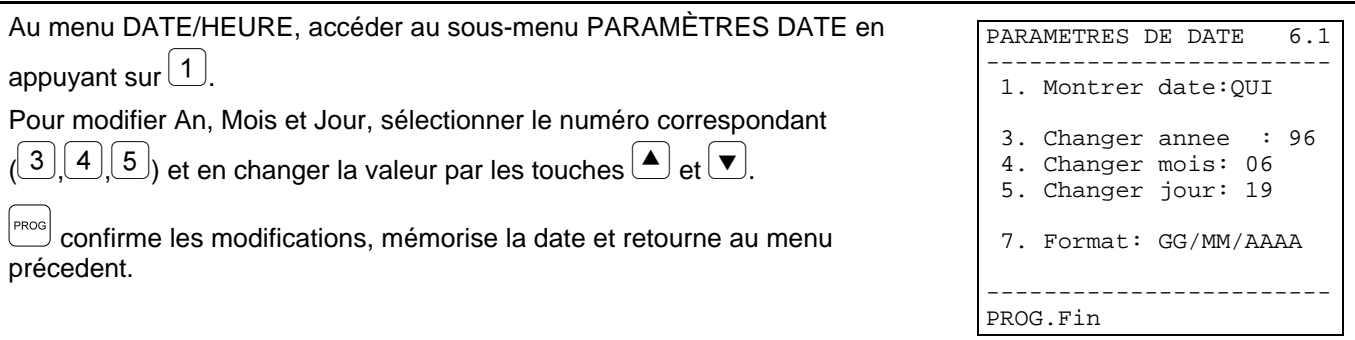

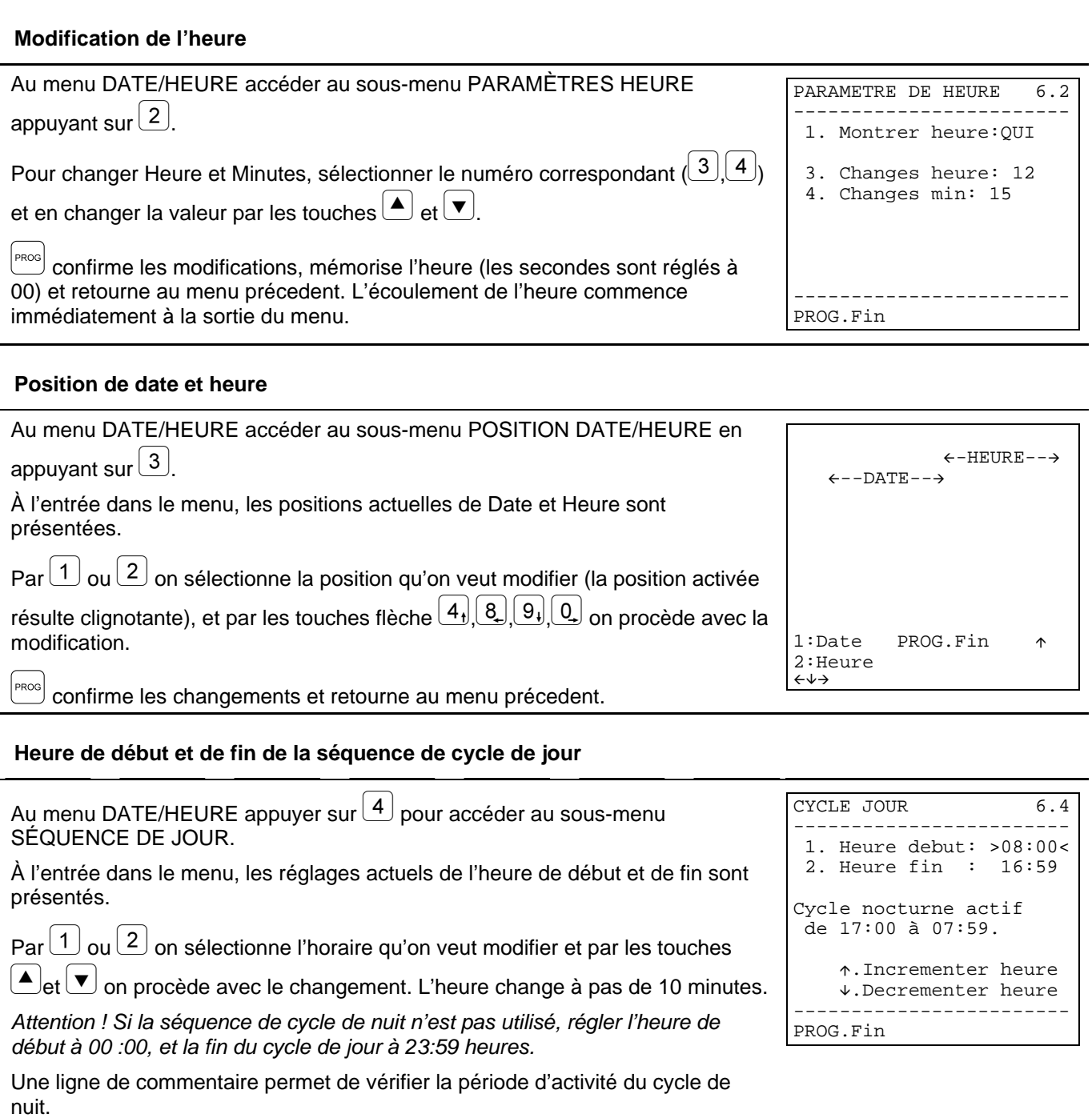

PROG confirme les changements et retourne au menu précedent.

## **D'autres paramètres de configuration de la matrice**

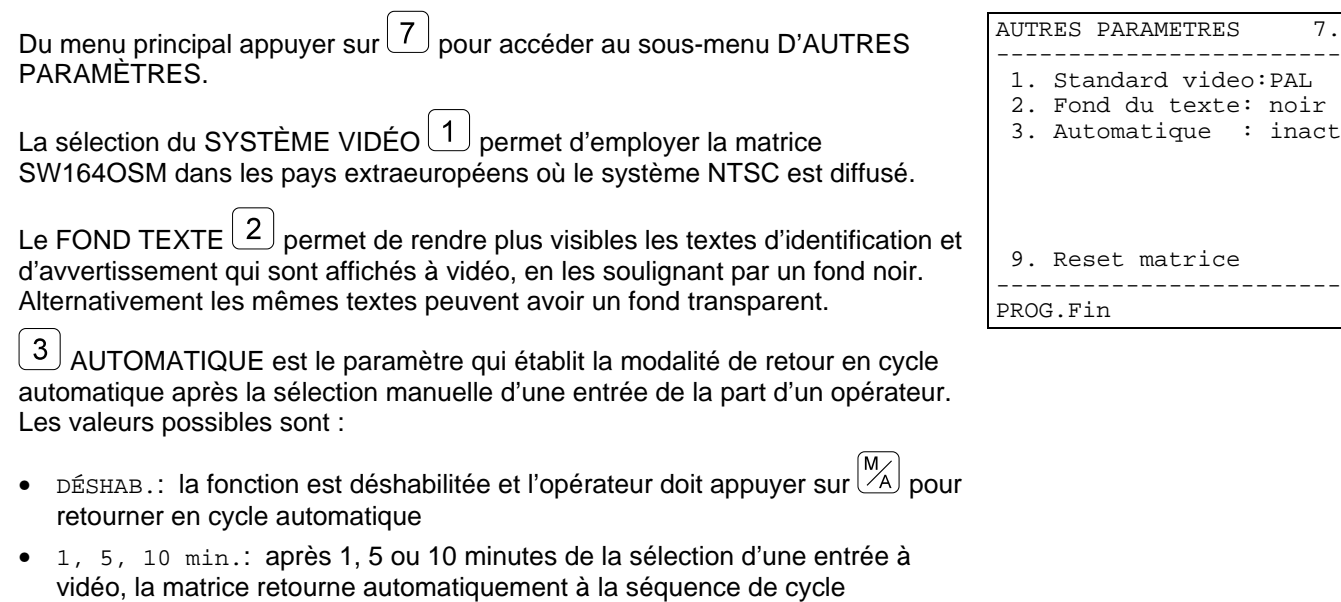

RESET MATRICE  $\boxed{9}$  permet de régler de nouveau la configuration de base de la matrice, éliminant toutes les variations qui peuvent avoir causé des problèmes d'exécution, sans devoir entrer dans chaque menu pour modifier les paramètres. C'est l'équivalent de la pression de la touche de reset placé dans la matrice vidéo.

préréglée.

 $7.$ 

## **6.1 Reset de la matrice**

Une programmation incorrecte de la matrice peut entraîner des problèmes de fonctionnement difficilement résolubles. Parfois, il peut être convenable de régler de nouveau la configuration de base pour procéder ensuite à la réconfiguration des différents paramètres.

*Attention : après le reset la matrice est configurée en langue anglaise et système vidéo PAL. La date et l'heure ne sont pas concernées par l'opération de reset.*

#### **6.1.1 Reset de la matrice pendant la programmation**

- Entrer en programmation
- Du menu principal accéder au menu *7.D'autres paramètres*
- Sélectionner la voix *9.Reset matrice*
- Confirmer le reset.

#### **6.1.2 Reset de la matrice par la touche de reset**

*Attention : la pression de la touche doit être faite à matrice allumée, avec le possible danger d'entrer en contact avec parties sous tension ! Procéder selon les mesures de précaution habituelles.*

- Éteindre la matrice et la déconnecter de l'alimentation
- Enlever le couvercle en enlevant les quatre vis de fixage placées dans la partie supérieure de la matrice
- Allumer encore la matrice faisant attention à ne pas entrer accidentellement en contact avec parties sous tension
- Tenir appuyée la touche rouge P1 pour quelques secondes, jusqu'à ce que les deux leds commencent à clignoter alternativement
- Relâcher la touche
- Attendre 5 secondes
- Éteindre la matrice et refermer le couvercle.

## **6.2 Problèmes à l'allumage**

• La matrice à l'allumage garde l'état d'alarme présent à la coupure : la matrice SW164OSM garde sur une mémoire tampon intérieure la configuration de différents paramètres (sorties en manuel/automatique, alarmes activés, contacts d'alarme à négliger, etc.), et les rétablit au moment de l'allumage. Il ne suffit pas d'éteindre la matrice pour mettre une condition d'alarme à l'état initial, mais il est nécessaire de procéder selon les modalités réglées en phase de configuration (reset du pupitre, à temps ou extérieur).

## **6.3 Images à vidéo**

- La matrice affiche des écrans complètement noirs et sans le texte d'identification : les séquences de cycle sont réglées sur des entrées vidéo non présentes.
- En affichant une entrée, l'image est complètement noire ou complètement blanche, mais le texte d'identification est affiché correctement : le réglage de l'iris de la télécaméra n'est pas correct. Raccorder directement la télécaméra à un moniteur pour vérifier la qualité du signal vidéo
- Quelques sorties n'affichent pas le texte d'identification : seulement la sortie numéro 1 est pourvue de générateur de caractères ; il est nécessaire d'introduire une carte optionnelle ID07 pour chacune des autres sorties
- À vidéo, des caractères casuels sont affichés au moment de l'allumage : c'est un comportement à considérer normal, qui doit durer une seconde au maximum. Si ce comportement persiste, quelques entrées vidéo fournissent un signal trop faible pour permettre la génération du texte.
- Les textes sont corrects, mais ils sont affichés trop en haut, addossés au bord de l'écran : la position de date et heure peut être modifiée, mais les textes d'identification doivent toujours paraître en bas sur le moniteur. Si la position des textes est trop haute (et l'éventuelle date/heure placée sur la première ligne en haut est légèrement déformée) probablement la matrice est configurée pour le système vidéo NTSC. Dans le cas contraire, procéder avec le réglage du moniteur, selon la procédure de tarage décrite dans le respectif manuel d'emploi.
- Les textes sont corrects mais peu visibles : commencer la procédure de programmation de la matrice. Si le texte des menus est peu lisible puisqu'il n'est pas contrasté, régler la couleur de l'inscription et du fond en agissant sur les trimmers T1 et T2, à l'intérieur de la matrice. Contrôler que les pontets JP3, JP4 et JP5 sont dans la position correcte.
- Les textes sont correctement contrastés, mais l'image encadrée ne permet pas de les voir au mieux : configurer le Fond du texte à NOIR, au menu 7.D'autres paramètres. Avec le fond NOIR le texte acquiert une meilleure lisibilité.

## **6.4 Texte/Date/Heure**

- Le format de la date n'est pas correct : sélectionner le format de la date au menu 6.1 de la matrice
- Il n'est pas possible de déplacer la date et l'heure dans les deux lignes en bas de l'écran : les dernières deux lignes de l'écran sont réservées au texte d'identification des entrées et à un éventuel message d'alarme
- Le texte n'est pas affiché à vidéo : si le texte a été correctement défini au menu 4. Textes (pendant la programmation de la matrice) les sorties 2, 3 et 4 doivent être pourvues de la carte ID07 optionnelle pour pouvoir afficher les textes d'identification.

## **6.5 Commutation**

- Même sélectionnant manuellement une entrée, après quelques minutes le cycle automatique réapparait : une situation d'alarme a eu lieu ou la sortie automatique de la sélection manuelle a été habilitée (menu 7.D'autres paramètres)
- Le cycle automatique ne correspond pas à la séquence introduite : contrôler que la séquence soit correctement réglée, rentrant en programmation. Probablement la matrice est en train de commuter en cycle de nuit (contrôler l'heure de début/fin du cycle de jour et l'heure affichée à vidéo) ou est en alarme, et en train de commuter sur un groupe d'entrées alarmées.
- Appuyant sur Up et Down des écrans complètement noirs sont affichés : les "entrées actives" n'ont pas été définies au menu 5.1 de la matrice : par la sélection Up/Down on est en train de sélectionner des entrées auxquelles aucun signal vidéo n'est appliqué.
- Par le clavier numérique on peut sélectionner tout de même des entrées: il faut déshabiliter ces entrées au menu de Habilitation de chaque pupitre. Consulter le respectif manuel d'emploi.
- Le moniteur numéro 4 ne répond pas: si le trigger du magnétoscope est activé et aucun signal de trigger n'a été raccordé au pin correspondant du DB25, la sortie numéro 4 reste bloquée sur une entrée fixe. Raccorder le trigger du magnétoscope ou bien configurer ce dernier comme "non utilisé" dans le menu 5 Magnétoscope/Imprimante.

## **6.6 Raccordement au pupitre**

- Le pupitre n'est pas capable de commuter la matrice : le type de matrice contrôlé par le pupitre est incorrect. Procéder avec la configuration du type de matrice dans le setup du pupitre (se référer au respectif manuel d'emploi pour régler le Type de matrice contrôlée "SW164OSM ")
- Le led COM FAULT clignote continuellement même si la matrice répond correctement à la pression des touches: les messages qui partent de la matrice ne rejoignent pas le pupitre de contrôle. Procéder avec la configuration de la modalité de transmission/réception soit dans le setup du pupitre (se référer au respectif manuel d'emploi) soit contrôlant les pontets à l'intérieur de la matrice.
- Le contrôle du pupitre est discontinu, et souvent la pression des touches est négligée: un raccordement RS232 a été effectué sur une distance excessive (plus de 15 mètres) ou la ligne de transmission résulte très brouillée par bruit électromagnétique. Effectuer en tous les deux cas un raccordement en Boucle de Courant.
- Chaque tentative de changer le numéro de la sortie contrôlée ou la sélection d'une entrèe est accompagnée par un signal acoustique d'erreur: sur le pupitre les sorties ou les entrées qu'on est en train de contrôler ont été déshabilitées. Procéder avec la configuration de l'habilitation entrées/sorties du pupitre (menu x de configuration du pupitre), selon la procédure décrite dans le respectif manuel d'emploi.

• Le Led d'alarme clignote, mais il n'y a aucune indication d'alarme à vidéo: la matrice est en condition d'alarme, mais la sortie ne reconnaît pas l'alarme qui est actif. Ce comportement (correct) est réglé en phase de configuration de la matrice : procéder à configurer quels contacts d'alarme sont identifiés par chaque sortie. En cas d'alarme, le Led d'Alarme du pupitre signale toujours l'anomalie en cours, même si l'alarme ne concerne pas explicitement la sortie contrôlée.

## **6.7 Alarmes**

- même coupant les contacts d'alarme, la matrice ne répond pas entrant en cycle de commutation automatique sur les entrées alarmées :
	- la matrice est en alarme, mais la sortie n'est pas habilitée à l'identification de l'alarme : dans ce cas le led d'Alarme est clignotant sur tous les pupitres
	- ⋅ le contact d'alarme est NON EMPLOYÉ : régler correctement le type de contact au menu 3.1 Contacts d'alarme.
	- si le contact est défini comme NO (normalement ouvert) on n'est pas en train de court-circuiter le pin d'alarme avec le commun alarmes
	- si le contact est défini comme NC (normalement fermé) on n'est pas en train d'interrompre le raccordement entre le pin d'alarme et le commun alarmes
	- ⋅ le groupe d'alarmes n'a pas été défini pour le pin alarmé : pour chaque contact d'alarme, on doit définir le "groupe d'alarme" (de 1 à 16 entrées)
- Le signal d'alarme n'est pas reconnu: la durée minimum de l'impulsion d'alarme est de 40 ms.

Procéder à vérifier le fonctionnement du contact d'alarme :

- entrer en programmation
- ⋅ régler le contact en question comme Normalement Ouvert (menu 3.1)
- ⋅ configurer le respectif groupe d'alarme par la seule entrée 1 activée (menu 3.2)
- ⋅ régler l'identification du contact sur toutes les sorties (menu 3.5)
- ⋅ définir le type d'alarme comme "continu" (menu 3.6)
- ⋅ quitter la programmation
- mettre à l'état initial l'éventuelle condition d'alarme qui se manifeste immédiatement à la sortie de la programmation
- sélectionner manuellement l'entrée 2
- alarmer plusieur fois le contact en question en le court-circuitant avec le commun alarmes.
- Si le contact fonctionne, l'entrée 1 (en cas d'alarme) et l'entrée 2 (quand la condition d'alarme est désactivée) doivent être montrées alternativement.
- Quand le signal d'alarme s'arrête, la matrice est mise à l'état initial automatiquement : les alarmes sont définis de type Continu. S'ils sont définis de type Par impulsions, la condition d'alarme est mémorisée dans l'attente d'un reset (à temps, du pupitre ou extérieur)
- La matrice est mise à l'état initial automatiquement dès qu'un alarme déclenche : le reset extérieur a été habilité et résulte toujours actif.
- Il n'y a acun avvertissement acoustique de l'état d'alarme : dans la configuration de la matrice le signaleur a été désactivé ; au niveau de pupitre il est possible d'activer un signaleur en cas d'alarme et/ou en cas d'interruption des communications avec la matrice.
- Pas tous les alarmes sont gérés, mais seulement le dernier en ordre de temps, et les précedents sont perdus : l'option "Seulement dernier alarme" a été introduite au menu 3.6. D'autres paramètres Alarmes.

## **6.8 Programmation**

- Il n'est pas possible d'entrer en programmation : seulement l'opérateur qui a le contrôle de la sortie numéro 1 est autorisé à effectuer la procédure de configuration. Si demandée, il faut introduire la password de programmation.
- Les autres sorties sont bloquées : pendant la programmation, en considération du caractère exceptionnel de cette opération, le fonctionnement de la matrice (gestion des cycles automatiques, sélection manuelle, alarmes) est temporairement souspendu.
- Il n'est pas possible d'entrer en programmation pendant un alarme : en cas d'alarme il n'est pas possible d'entrer en programmation. Si aucun type de reset n'a été habilité, le reset du pupitre est automatiquement habilité.

## **6.9 Sécurité**

• On demande des passwords qui ont été oubliées: les passwords, comme les autres paramètres principaux, sont mémorisées dans une mémoire statique dans chaque pupitre. Si les passwords ont été oubliées, s'addresser au revendeur pour connaître les modalités de leur récupération par le remplacement de la mémoire dans le pupitre.

## **6.10 Imprimante**

• L'imprimante est raccordée au connecteur DB25, mais on n'obtient aucune impressione en sortie : contrôler la vitesse de communication de l'imprimante sérielle ; si elle était correcte, se rappeler que généralement les imprimantes sont pourvues d'un tampon de réception. Dans certains modèles l'impression est obtenue seulement quand ce tampon est complètement rempli : pour forcer l'impression, consulter le manuel de l'imprimante.

## **7 Questions fréquentes**

## **7.1 Commutation**

• Comme bloquer l'accès à la sélection de certaines entrées vidéo aux différents pupitres ? Dans chaque pupitre régler les entrées habilitées (et éventuellement les sorties habilitées). Il n'est pas possible de commuter les entrées ou les sorties déshabiltées, même pas par password.

## **7.2 Sécurité**

- Comme rendre visible une coupure sur les câbles qui raccordent les capteurs d'alarme à la matrice ? Il faut disposer de capteurs qui fournissent des contacts NORMALEMENT FERMÉS. Une coupure du câble (entre le contact et le commun) est ainsi interprétée comme une condition d'alarme.
- Comme introduire les passwords, quand au menu de configuration de la matrice il n'y a aucun choix à l'égard ? Les passwords sont gérées au niveau local dans les pupitres: leur modification doit être faite au menu de configuration du pupitre, selon ce qui est indiqué dans le respectif manuel d'emploi.

## **7.3 Alarmes**

- Comme activer une condition d'alarme? Si un contact d'alarme est défini Normalement Ouvert, la condition d'alarme est activée s'il est court-circuité avec le commun alarmes; si le contact est Normalement Fermé, quand le court-circuit avec le commun alarmes est enlevé.
- Comme rendre visibles plusieurs entrées vidéo, quand un alarme est déclenché ? On définit pour ce contact un "groupe d'alarme" : c'est un ensamble d'entrées affichées en cycle continu, avec des temps définis en phase de configuration.
- Comme permettre le reset de la condition d'alarme de la part de certains pupitres et pas d'autres ? Étant donné qu'au niveau de matrice il est possible de sélectionner seulement si les pupitres peuvent ou non mettre la condition d'alarme à l'état initial, mais il n'est pas possible d'indiquer quels pupitres sont habilités pour cette opération, il faut introduire une password de reset dans chaque pupitre. Il est possible de déshabiliter cette password sur les pupitres désirés, en la réglant à 000000.
- Le cycle d'alarme, en cas de groupes d'alarme assez complexes, tend à perdre rapidement efficacité. Comme peut-on obvier à ce problème ? En réglant au menu 3.6 D'autres paramètres Alarmes la voix "Seulement dernier alarme" : à OUI.
- Comme exploiter le contact d'alarme qui sort d'une centrale de contrôle alarmes? La centrale d'alarme doit fournir un signal d'alarme à la matrice, et celle-ci doit être réglée pour le contrôle d'alarmes de type "continu". Dans cette façon, il n'est pas nécessaire d'effectuer le double reset de la condition d'alarme (aussi bien dans la centrale que dans la matrice), et quand la condition de normalité est rétablie, la matrice retourne automatiquement à l'état précedent à la condition d'alarme.
- Comme avertir dans une façon acoustique un opérateur de l'alarme en cours? Il est possible d'habiliter un signaleur d'avvertissement aussi bien au niveau de matrice que de pupitre individuel (voir le respectif manuel d'emploi). Le relais en coupure en cas d'alarme peut être exploité pour le contrôle de dispositifs additionnels (sirènes, etc.).

## **7.4 Enregistrement des événements**

• Comme peut-on enregistrer les événements ? La matrice SW164OSM permet de raccorder une imprimante sérielle pour l'enregistrement des événements (allumage et coupure de la matrice, conditions d'alarme et type de reset, début et fin de la programmation).

## **7.5 Notes sur la configuration de matrice et pupitres de contrôle**

Étant donnée la nécessité de configurer un grand nombre de paramètres, il peut être nécessaire de savoir si les mêmes sont gérés au niveau de matrice vidéo ou pendant la configuration de chaque pupitre. Les paramètres génériques qui établissent le fonctionnement de l'entier système vidéo et concernent tous les opérateurs sont réglés au niveau de matrice.

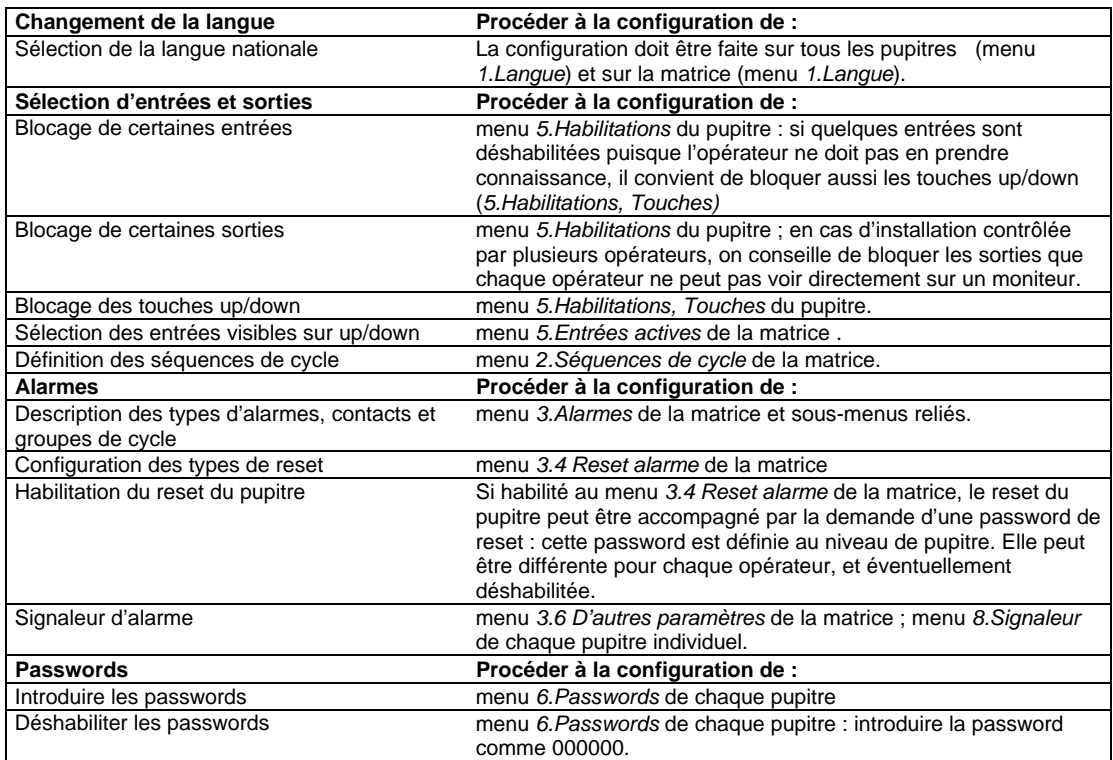

# **8 Entretien**

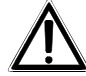

La matrice *SW164OSM* n'a pas besoin d'un entretien particulier.

On recommande de l'appuyer sur une base solide, en faisant attention que les câbles d'alimentation et de raccordement ne gênent pas l'opérateur.

Le nettoyage doit toujours être effectué à appareil éteint et déconnecté de la ligne d'alimentation. Nettoyer le pupitre périodiquement avec un chiffon de coton sec, évitant l'emploi de détergents ou de chiffons mouillés.

# **9 Caractéristiques techniques**

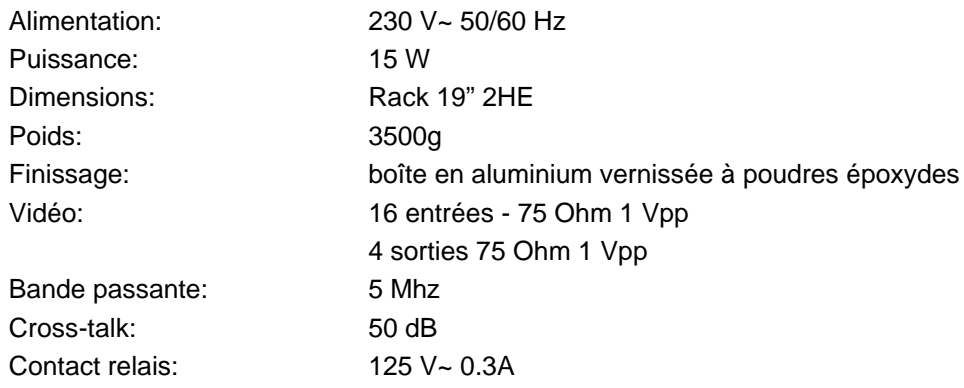

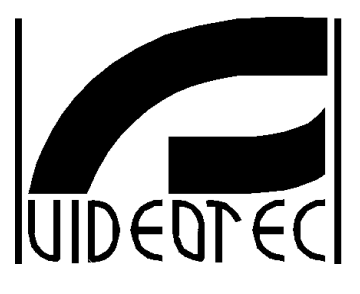

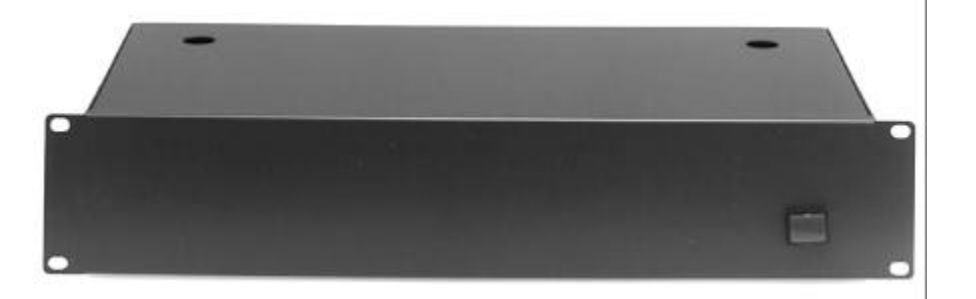

# **BEDIENUNGSANWEISUNG**

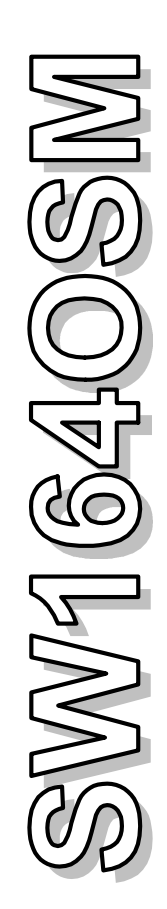

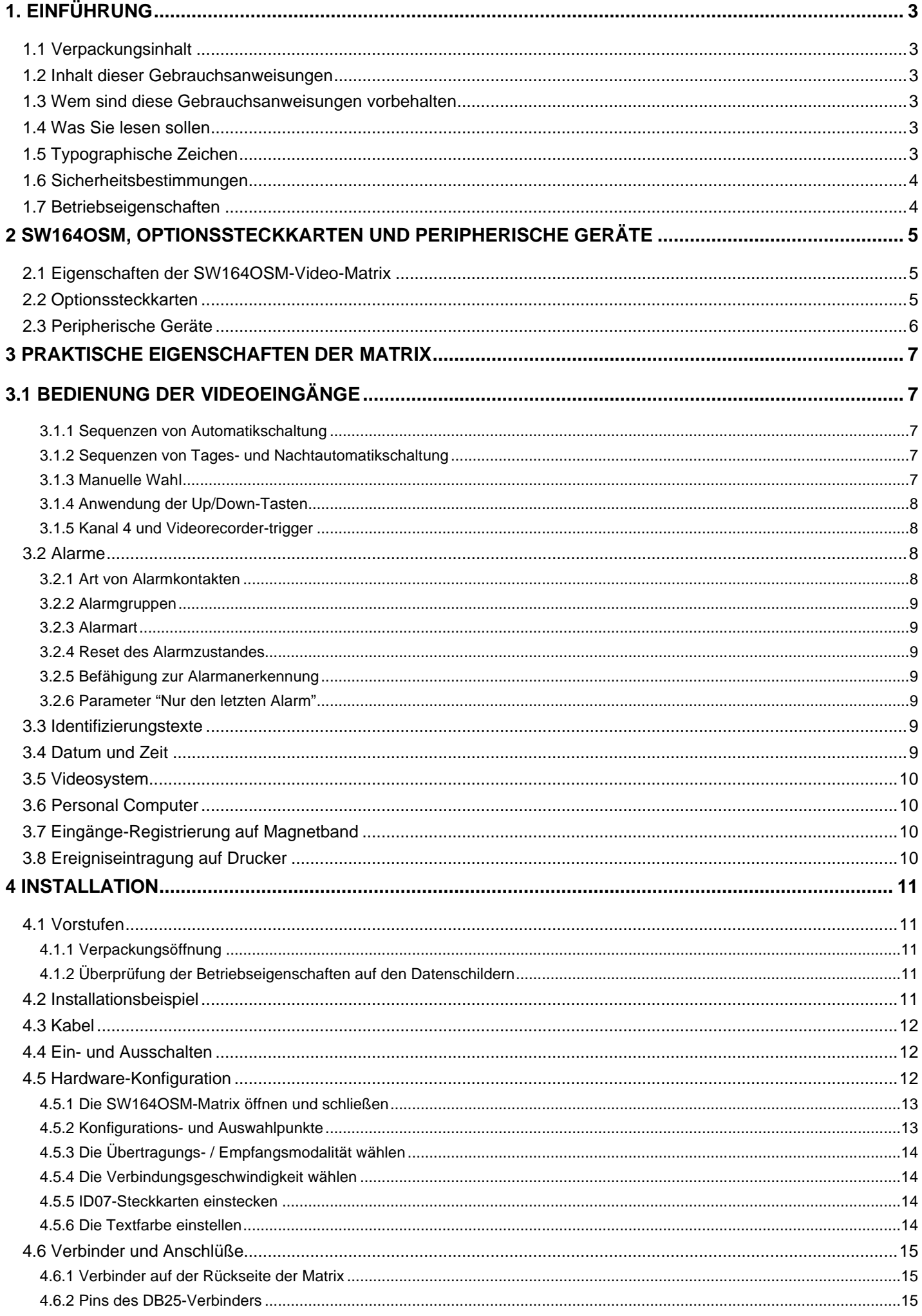

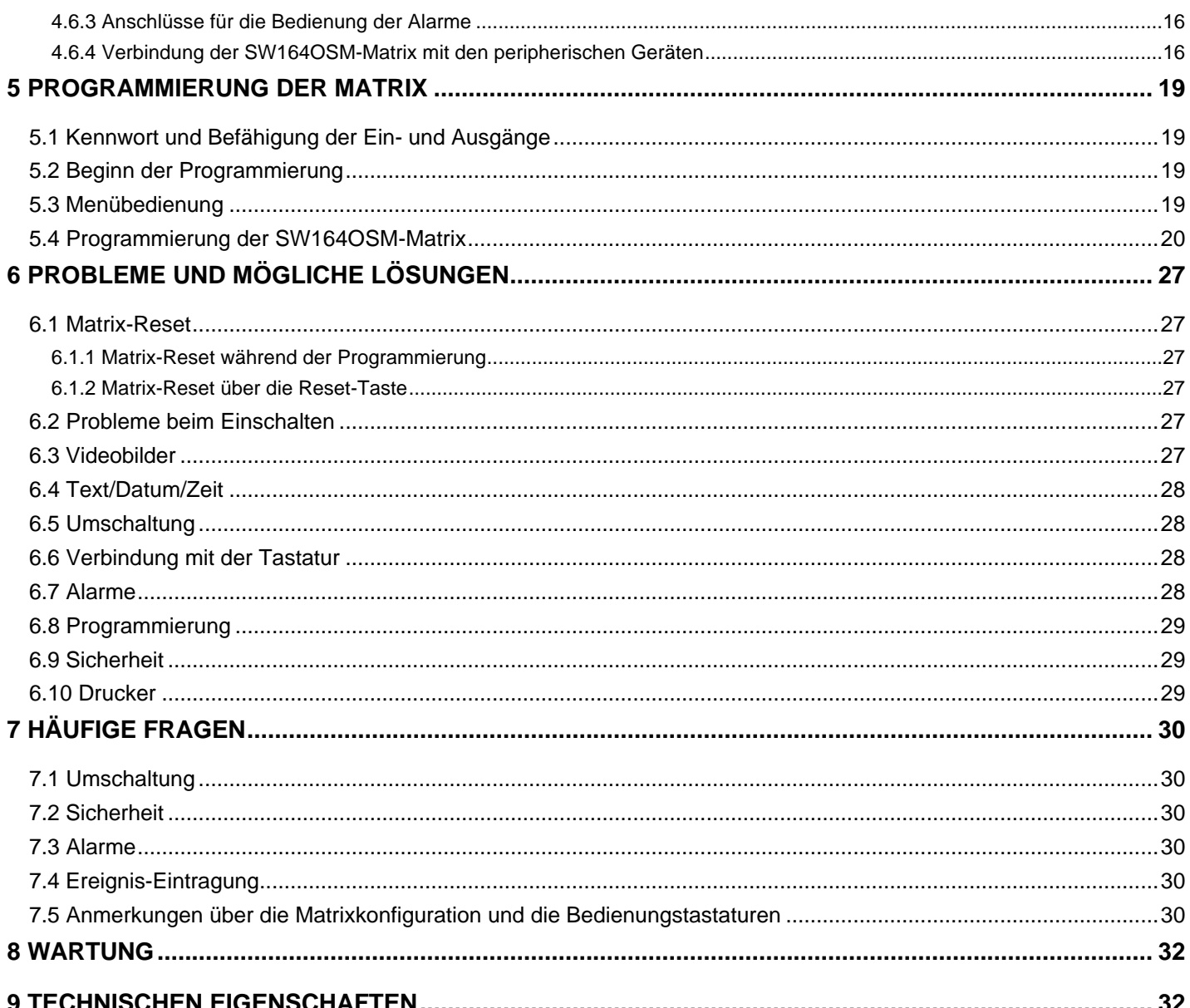

Der Hersteller lehnt jede Haftung für eventuelle Schäden ab, die aufgrund unsachgemäßer Anwendung der in diesem Handbuch erwähnten Geräte entstanden ist. Ferner behält er sich das Recht vor, den Inhalt ohne Vorankündigung abzuändern. Die Dokumentation in diesem Handbuch wurde sorgfältig ausgführt und überprüft, dennoch kann der Hersteller keine Haftung für die Verwendung übernehmen. Dasselbe gilt für jede Person oder Gesellschaft, die bei der Schaffung oder Produktion von diesem Handbuch miteinbezogen ist.

# **1. Einführung**

## **1.1 Verpackungsinhalt**

- 1 programmierbarer Video-Umschalter SW164OSM
- 1 Gebrauchsanweisungen
- 1 Speisekabel
- 1 DB25-Verbinder mit Hülle.

Bei der Lieferung des Produktes ist der einwandfreie Zustand der Verpackung sowie auch das Vorhandensein von Beschädigungen durch Fall oder Abnützungen zu prüfen. Sollte die Verpackung beschädigt sein, dann ist der Lieferant sofort zu kontaktieren. Kontrollieren Sie, daß der Inhalt mit der oben angeführten Materialliste übereinstimmt.

#### **1.2 Inhalt dieser Gebrauchsanweisungen**

In diesem Handbuch ist der SW164OSM Video-Umschalter beschrieben sowie die jeweiligen Vorgangsweisen zur Installation, Konfiguration und Verwendung. Es ist notwendig, das Handbuch und insbesondere das Kapitel in Bezug auf die Sicherheitsbestimmungen **vor der Installation und Verwendung des Video-Umschalters aufmerksam zu lesen**.

## **1.3 Wem sind diese Gebrauchsanweisungen vorbehalten**

Die unterschiedlichen Teile dieser Gebrauchsanweisungen sind einerseits dem Techniker-Installateur, andererseits dem Bediener zugewandt.

**Techniker-Installateur**: er ist ein entsprechend kompetenter Techniker, der die Installation der Sicherheitsanlage ausführt, und deren Funktionstüchtigkeit überprüft.

Er verfügt über die notwendigen Kenntnisse bezüglich der Installation, des Anschlusses und der Konfiguration der Anlage. Nur der Techniker-Installateur kann solche Vorgänge durchführen, die in diesen Gebrauchsanweisungen dem Fachpersonal vorbehalten sind.

**Bediener**: er ist der Endbenutzer, der über die Bedienungstastatur die Vorgangsmodalitäten des ganzen Systems festlegt. Bei Multi-Benutzer-Systemen können bis zu 4 Benutzer dabei sein und gleichzeitig auf die ihnen zur Verfügung stehenden Mittel wirken (Videoeingänge, Monitor, usw.).

#### **1.4 Was Sie lesen sollen**

Die Installationsprozeduren, die normalerweise dem **Techniker-Installateur** vorbehalten sind, werden im Kapitel *4.Installation* an beschrieben*.*

Für die Beschreibung der Grundfunktionen bezieht sich der Bediener auf Kapitel *3.Praktische Eigenschaften der Matrix* und für die Konfiguration des Systems auf Kapitel *5.Programmierung.*

## **1.5 Typographische Zeichen**

Im vorliegenden Handbuch werden verschiedene graphische Symbole verwendet, deren Bedeutung hier in der Folge angeführt ist:

 Gefahr von elektrischer Entladung; vor der Durchführung von Arbeitsschritten, die Spannung, sofern nicht ausdrücklich anders angegeben, unterbrechen.

 Der Arbeitsschritt ist für das korrekte Funktionierung des Systems sehr wichtig: die angegebene Vorgangsweise ist aufmerksam zu lesen und entsprechend den vorgesehenen Modalitäten auszuführen. Eine falsche Ausführung der Vorgangsweise kann zu einem schlechten Funktionieren des Systems und zur Beschädigung desselben führen.

 Beschreibung der Systemeigenschaften: es empfiehlt sich, diese aufmerksam durchzulesen, um die folgenden Phasen zu verstehen.

# **1.6 Sicherheitsbestimmungen**

 Der SW164OSM Video-Umschalter entspricht den bei Erscheinen des vorliegenden Handbuches gültigen Vorschriften in Bezug auf die elektrische Sicherheit, die elektromagnetische Kompatibilität und die allgemeinen Anforderungen.

Man möchte den Anwendern (Techniker-Installateur und Bediener) durch einige Hinweise maximale Sicherheit bei der Anwendung garantieren:

- Die Geräte an einer Versorgungsleitung anschließen, die den Angaben auf den Datenschildern entspricht (siehe folgendes Kapitel 1.7 *Betriebseigenschaften auf den Datenschildern).*
- Die Installation des Gerätes (und der gesamten Anlage zu der es zählt) muß von entsprechend geschultem Personal durchgeführt werden.
- Sich für den technischen Kundendienst ausschließlich an autorisiertes Fachpersonal wenden.
- Das Gerät darf nur bei Beachtung der in dieser Gebrauchsanweisungen beschriebenen Prozedur geöffnet werden.
- Die Strombuchse muß entsprechend den gültigen Bestimmungen geerdet sein.
- Den Stecker aus der Steckdose nicht durch Kabelziehen herausnehmen.
- Vor dem Verschieben des Gerätes oder der Durchführung von technischen Arbeiten am Gerät, den Stromstecker herausziehen. Das Gerät ist erst dann deaktiviert, wenn der Stromstecker ausgesteckt ist und die Anschlußkabel zu anderen Vorrichtungen entfernt werden.
- Keine Spannungskabel verwenden, die Abnützungen und Alterungserscheinungen aufweisen, da diese eine große Gefahr für die Anwender darstellen.
- Irgendwelchen Kontakt des laufenden Gerätes mit Flüssigkeiten vermeiden, und es bei nassen Händen nicht berühren.
- Das Gerät den Witterungseinflüssen nicht aussetzen.
- Das Gerät darf bei Vorhandensein entflammbarer Substanzen nicht verwendet werden.
- Die Verwendung des Gerätes ist Kindern und Unbefugten untersagt.
- Sich vergewissern, daß das Gerät stabil und zuverlässig befestigt ist.
- Durch die Verletzung des Gerätes verfällt die Garantie.

Das vorliegende Handbuch ist zum Nachschlagen gut aufzubewahren.

## **1.7 Betriebseigenschaften**

An der Rückseite der SW164OSM-Video-Matrix sind zwei Schilder angebracht, die der CE Kennung entsprechen.

Das erste Schild enthält:

- Identifizierungscode des Modells (Code mit Schrägstrich Extended 3/9 )
- Stromspannung (Volt)
- Frequenz (Hertz)
- Verbrauch (Watt)

Das zweite Schild gibt die Seriennummer des Modells an (Code mit Schrägstrich Extended 3/9)

 *Vorsicht! Bei der Installation ist zu kontrollieren, ob die Eigenschaften der Versorgung der Matrix den geforderten entsprechen. Die Verwendung ungeeigneter Geräte kann die Sicherheit des Personals und der Anlage gefährden.*

# **2 SW164OSM, Optionssteckkarten und peripherische Geräte**

## **2.1 Eigenschaften der SW164OSM-Video-Matrix**

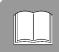

 Die SW164OSM-Matrix ist ein Berufsprodukt, das in den Sicherheits- und Überwachungsbereichen Anwendungen findet. Bei einem Sicherheitssystem gestattet sie die Bedienung von 16 Videoeingängen auf 4 Ausgänge über Benutzung von Tastaturen KEYPLUS und DCS2 Hier folgt eine Beschreibung der Haupteigenschaften. Das Zeichen \* weist auf die während der Produktionsphase eingestellten Parameter.

#### *Eigenschaften***:**

- Video-Konfiguration der Arbeitsparameter der Matrix.
- 4 Sprachen: italienisch\*, englisch, französisch und deutsch.
- Zwei Sequenzen von Automatikschaltung, unabhängig für jeden Bediener: Tages- und Nachtautomatikschaltung
- Bedienung von 16 Alarmkontakten:
	- ⋅ Alarmkontakte, die separat standardmäßig offen\* oder geschlossen eingestellt werden können.
	- ⋅ Alarmgruppen, mit verschiedenartigen Schaltungszeiten für jeden alarmierten Eingang (default\*: 2 Sekunden).
	- Bedienung von Alarmen der Art stufenlos / impulsweise\*.
	- ⋅ Anerkennung aller aktiven\* Alarme oder nur des letzten nach der Zeit.
- 4 Resettypen des Alarmzustandes:
	- über die Tastatur: der Bediener wird um ein Reset\*-Kennwort befragt.
	- Externes Reset.
	- Zeitreset: von 5 Sekunden bis eine 1 Stunde nach dem letzten anerkannten Alarm.
	- ⋅ automatisches Reset: beim Stoppen eines Alarmsignals der Art 'stufenlos'.
- Jeder Alarmkontakt kann von den einzelnen Ausgängen anerkannt werden oder nicht (default\*: die Ausgänge erkennen alle Alarme an).
- Summer für die Meldung des Alarmzustandes (default\*: eingeschaltet).
- Identifizierungstexte der Videoeingänge ( 24 Zeichen ):
	- ⋅ Ein Videoausgang ist schon mit Titelgenerator versehen.
	- ⋅ 3 Videoausgänge erlauben das Einstecken der ID07-Optionssteckkarte für die Erzeugung von Zeichen (eine pro Ausgang).
- Up/Down-Funktion für das schnelle Auswählen der Videoeingänge, die anzuzeigen sind.
- Datum- und Zeitangabe auf Video, persönlich im Format und in der Stellung zu machen.
- Trigger-Kontrolle ab Viodeorecorder zur Registrierung der Eingänge mit mindester Umschaltungszeit von 20 msek auf Magnetband
- Bedienung eines seriellen Druckers für die Ereignis-Eintragung (Alarme, Reset, Aus- und Einschaltung der Matrix).
- ⋅ Verbindungsgeschwindigkeit mit dem wählbaren Drucker: 300, 1200, 2400 oder 9600\* baud.
- Vereinfachtes Verbindungsprotokoll.
	- ⋅ Übertragung von Ereignismeldungen zum PC für die Eintragung und Bedienung von Ereignissen (Alarme, Reset, Aus- und Einschaltung, Eingang und Ausgang aus der Programmierung).
- Verbindung mit Bedienvorrichtungen mit wechselnder Geschwindigkeit (300, 1200, 2400 und 9600\* baud), um die Anwendung von Geräten analoger / digitaler Übertragung leichter zu machen (wie zum Beispiel Modem, Optikfaser, Funkverbindung, usw.).
- Kompatibilität mit den Video-Systemen PAL\* und NTSC.
- Übertragungsmodalität zu den Kontrollvorrichtungen: RS232\* oder Current Loop, über Innenjumper zu wählen.

#### **2.2 Optionssteckkarten**

Im Inneren der Matrix können drei ID07-Steckkarten für die Erzeugung von Zeichen (eine Steckkarte pro Ausgang) eingesteckt werden, die mit einem Text von 24 Zeichen in der Lage sind, jeden Videoeingang zu identifizieren. Der Videoausgang Nummer 1 ist bereits mit einem Innentitelgenerator versehen.
# **2.3 Peripherische Geräte**

Die SW164OSM-Matrix wird durch die Tastaturen KEYPLUS und DCS2 gesteuert (die letzte gestattet auch die Bedienung von Entfernungsmessungsempfängern).

Die Verbindung mit einem eventuellen Personal Computer erfolgt, indem man einen der vier RJ11- Verbinder benutzt, die normalerweise für die Bedienungstastaturen bestimmt sind.

Der im Hinterteil der Matrize gelegene Verbinder DB25 sieht drei Kontakte (TRIGGER, TX, GND) vor, die zur Kontrolle des Videorecorder-Triggers oder, in Alternative, eines Seriedruckers dienen.

*Zu bemerken: es ist nicht möglich, gleichzeitig Videorecorder-Trigger und der Drucker zu kontrollieren. In der Tat ist der Drucker automatisch vor der Befähigung des Videorecorder-Triggers ausgeschlossen.*

# **3 Praktische Eigenschaften der Matrix**

# **3.1 Bedienung der Videoeingänge**

#### **3.1.1 Sequenzen von Automatikschaltung**

 Die Sequenzen von Automatikschaltung sind Gruppen von Videoeingängen, die hintereinander angezeigt werden. Die Anordung und die Dauer der Schaltsequenzen werden vom Bediener festgelegt. Jede Sequenz besteht aus min. 1 bis max. 16 Programmierungsschritten (durch Buchstaben von A bis P gekennzeichnet).

Jeder Schritt beschreibt:

- den anzuzeigenden Eingang.
- die Dauer der Anzeige, von 1 bis 240 Sekunden.

Keine Beschränkung ist bei der Programmierung der Schaltsequenz zu beachten: ein Eingang kann auch mehrmals wiederholt werden, wie in der folgenden Tabelle erläutert:

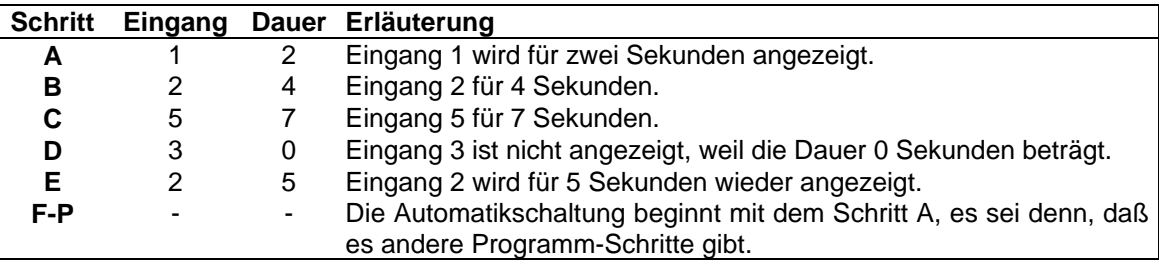

#### **3.1.2 Sequenzen von Tages- und Nachtautomatikschaltung**

Jedem Bediener können zwei verschiedenen Schaltsequenzen entsprechen, damit die Überwachung von Infrastrukturen während des Tages (wenn das Personal normalerweise anwesend ist) und während der Nacht (wenn die Überwachung vorzugsweise den Außenumfang oder die kritischen Punkten einer Installation betrifft) erleichtert wird.

Bei der Konfigurationsphase müssen die Anfangs- und Endzeiten der Tagessequenz festgelegt werden: die Nachtsequenz ist während der übrigen 24 Stunden aktiv.

 *Vorsicht! Wird die Nachtsequenz nicht verwendet (das heißt: wird eine einzige innerhalb der 24 Stunden anzuzeigende Automatiksequenz bestimmt), müssen der Beginn und das Ende der Nachtsequenz beziehungsweise um 00:00 und um 23:59 Uhr eingestellt werden.*

*Ein scheinbarer schlechter Betrieb der SW164OSM-Matrix kann zu einer falschen Konfiguration der Anfangs- / Endzeiten der Tagessequenz zugeführt werden.*

#### **3.1.3 Manuelle Wahl**

 Über die Tastatur ist es dem Bediener möglich, einen gewünschten Eingang direkt zu wählen. Damit wird die Sequenz von Automatikschaltung unterbrochen. Das Wechseln in die Automatikschaltung erfolgt manuell oder automatisch: die Steuerung für die Selbstrücksetzung der Automatikschaltung gestattet das Rücksetzen der Schaltsequenz 1, 5 oder 10 Minuten nach der Wahl eines manuellen Einganges.

Es ist empfehlenswert, die Selbstrücksetzfunktion der Automatikschaltung bei schwenkbaren Eingängen nicht zu verwenden, um den Verlust des Videosignals während der Bedienung einer Schwenkvorrichtung zu vermeiden.

#### **3.1.4 Anwendung der Up/Down-Tasten**

Die Up/Down-Tasten an den DCS2 und KEYPLUS Tastaturen erlauben das Sperren einer Automatikschaltung auf einen Eingang und eventuell das Wählen des vorherigen/nachfolgenden Einganges, ohne dazu den Zehnerblock zu benutzen.

Die Gruppe der Eingänge, die beim Tippen der Up und Down Tasten angezeigt werden, wird "Gruppe der aktiven Eingänge" genannt und wird bei der Konfigurationsphase festgesetzt: sie dient dazu, das Abrufen im Monitor eines Einganges zu vermeiden, dem kein Videosignal entspricht.

# **3.1.5 Kanal 4 und Videorecorder-trigger**

*Zu bemerken: wenn der Videorecorder-Trigger aktiv ist, stehet die Kontrolle des Kanals 4 dem Trigger-Impuls unter. Daher wird jeder eventuell von Tastatur Kommende Befehl vernachlässigt.*

# **3.2 Alarme**

 Die Matrix sieht einen DB25-Verbinder vor, an dem 16 Alarmkontakte angebracht werden können ("Alarmeingänge").

Beim Schalten eines Alarmes:

- blinkt die ALARM-Led an den Tastaturen und schaltet eventuell ein Meldesummer ein (diese Reaktionen werden von der Konfiguration der einzelnen Tastatur bestimmt).
- gerät jeder zur Anerkennung befähigte Ausgang automatisch in Schaltsequenz auf die Gruppe der Videoeingänge, die den eingeschalteten Alarmen entspricht.
- wird das Alarmrelais geschlossen (Hilfskontakt) und eventuell ein Meldesummer in der Matrix aktiviert
- wird die Beschriftung "ALARME" zum Identifizierungstext hinzugefügt.

Ein Alarmzustand wird innen gespeichert und auch bei temporärer Unterbrechung der Versorgung der SW164OSM-Matrix bewahrt.

*Vorsicht! Seien Sie bei der Alarmkonfiguration sehr aufmerksam: eine falsche Einstellung der Alarme kann nämlich zu Störungen im Betrieb führen, die schwer zu identifizieren sind.*

#### **3.2.1 Art von Alarmkontakten**

Jeder Alarmkontakt kann sein:

- standardmäßig offen (N.O.): der Alarmzustand wird erst dann anerkannt, wenn der Alarm-pin am Alarm-Gemeinsam angeschlossen ist.
- standardmäßig geschlossen (N.C.): der Alarmzustand schaltet erst dann ein, wenn der Kontakt zwischen dem Alarm-pin und dem Alarm-Gemeinsam unterbrochen wird.
- nicht benutzt: der Alarm-pin wird ausgelassen.

*Vorsicht! Die Pins, die an keinem Alarmkontakt angeschlossen werden, müssen als NICHT BENUTZT abgestaltet werden.*

Sich auf folgendes Beispiel beziehen, um den Betrieb der Alarmkontakte besser zu verstehen:

Standardmäßig offene Alarme: der Anschluß der Kontakte am Alarm-Gemeinsam ist unterbrochen. Beim Kontakt-Schließen wird die Anerkennung des Alarms Nummer 3 aktiviert.

Standardmäßig geschlossene Alarme: die Kontakte sind am Alarm-Gemainsam (Pin 25) angeschlossen. Beim Kontaktöffnen ist die Anerkennung der Alarme Nummer 1 und 3 aktiv. Diese Konfiguration erlaubt die Anerkennung als Alarmzustand auch der eventuellen Unterbrechung des Anschlußkabels zwischen Sensor und Matrix.

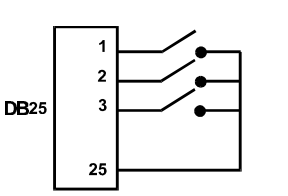

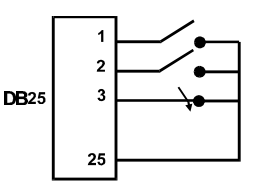

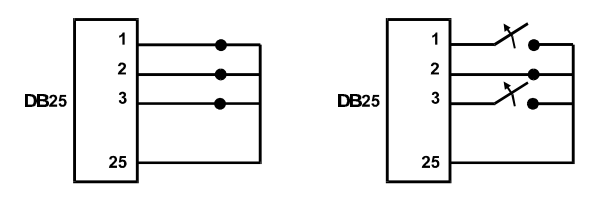

### **3.2.2 Alarmgruppen**

Beim Schalten eines Alarmsignals kann es nötig sein, eine Sequenz von Eingängen anzuzeigen, die sich nach voreingestellten Zeiten abwechseln. Die Alarmgruppe erlaubt die Identifizierung solcher Eingänge, die bei einem aktiven Alarmkontakt in Sequenz angezeigt werden sollen. Sind mehrere Alarmkontakte gleichzeitig aktiv, werden die entsprechenden Alarmgruppen übereinandergelegt, um die Schaltsequenz zu gewinnen, die beide umfassen soll. Die Anzeigedauer der Videoeingänge (falls mehrere Eingänge in Automatikschaltung angezeigt werden) wird einzeln für jeden Videoeingang bestimmt.

#### **3.2.3 Alarmart**

Das Alarmsignal kann STUFENLOS oder IMPULSWEISE funktionieren. Diese Betriebsarten unterscheiden sich auf Grund des verschiedenen Verhaltens der Matrix beim Stoppen des Alarmsignals:

- Impulsalarm: die Matrix bleibt in Alarm und wartet auf ein Reset (über die Tastatur, ein externes Reset oder ein Zeitreset).
- stufenloser Alarm: die Matrix wird automatisch rückgesetzt und kehrt zum normalen Betrieb zurück, ohne auf ein Reset zu warten.

#### **3.2.4 Reset des Alarmzustandes**

Der Alarm kann in vier verschiedenen Weisen rückgesetzt werden:

- über Tastatur: der Bediener aktiviert das Rücksetzen des Alarmzustandes eventuell nach Eingabe des Resetkennworts.
- Externes Reset: es wird durch einen Resetkontakt am DB25-Verbinder aktiviert.
- Zeitreset: es ist möglich, eine Zeit zu wählen, nach der die Matrix-Rücksetzung automatisch erfolgt (zwischen 5 Sekunden und 1 Stunde nach dem letzten entnommenen Alarm).
- Automatisches Reset, wenn der Alarm der Art STUFENLOS ist und stoppt.

#### **3.2.5 Befähigung zur Alarmanerkennung**

Jeder Videoausgang kann einen Alarmzustand anerkennen oder nicht, je nach der effektiven Notwendigkeit.

Die Ausgänge, die von einem Alarmzustand nicht berührt sind (jeder der 16 Alarmkontakte kann separat abgestaltet werden), werden im Video nicht angezeigt und nur die Alarm-Led der Tastatur (und der eventuelle Meldesummer) signalisiert den anomalen Zustand.

#### **3.2.6 Parameter "Nur den letzten Alarm"**

Beim gleichzeitigen Schalten mehrerer Alarme (zum Beispiel nach der Öffnung eines Gitters, einer Eingangs- und einer Innentür hintereinander) kann die Schaltsequenz recht bald zu lang werden, damit sie wirksam gesteuert werden kann. Der Parameter "Nur den letzten Alarm" läßt eventuelle bereits aktive Alarme aus und zieht nur den letzten (nach der Zeit) Alarm in Betracht.

#### **3.3 Identifizierungstexte**

Jeder Eingang wird durch einen Text von max. 24 Zeichen identifiziert. Die Matrix ist mit einem Titelgenerator beim Ausgang Nummer 1 versehen. Für die anderen Ausgänge ist eine ID07- Optionssteckkarte einzustecken.

Bei Alarmzustand kommt die Beschriftung "ALARM" vor dem Text.

Der Text kann auf Wunsch mit einem schwarzen, weißen oder durchsichtigen Hintergrund angezeigt werden, um die Leserlichkeit zu verbessern.

Wenn der Videorecorder-Trigger aktiv ist, im Kanal 4 wird kein Text sichtbargemacht.

#### **3.4 Datum und Zeit**

Datum und Zeit können im Video angezeigt werden, nachdem Format und Stellung eingestellt worden sind.

Im Untermenü für die Konfiguration des Datums und der Zeit werden auch der Anfang und das Ende der Tagessequenz eingestellt.

# **3.5 Videosystem**

Die SW164OSM-Matrix ist zum Betrieb mit Videoeingängen der Art PAL und NTSC befähigt.

#### **3.6 Personal Computer**

Die SW164OSM-Matrix sieht die Bedienmöglichkeit seitens eines Personal Computers vor. Die Matrix schickt regelmäßig (ungefähr je500.ms) ein von den Tastaturen benutztes Synchronzeichen, um die Qualität der Verbindung zu überprüfen: solches Zeichen kann von einem Personal Computer für die Anerkennung und die Eintragung von Ereignissen verwendet werden, wie zum Beispiel: Alarm, laufende Programmierung oder normalen Betrieb

# **3.7 Eingänge-Registrierung auf Magnetband**

Der Videorecorder ermöglicht, auf Magnetträger, eine Bildreihe zu speichern, deren Umschaltungsreihe von einem vom Videorecorder geleisteten Trigger-Impuls Kontrolliert wird. Die höchste Umschaltunggeschwindigkeit beträgt 20 msek.

Es wird eine Gruppe von"aktiven" Eingängen bestimmt, um vermeiden zu Können, daß der Umschaltungszyklus vollkommen schwarze Filmbilder (mit folgenden Bildverzerrungen ) einschließt, im Falle daß ein Videosignal auf einem Eingang fehlerhaft wäre.

Im Falle eines Allarm kann der Umschaltungszyklus sich auf die Gruppe der Aktiven Eingänge oder auf die Gruppe der alarmierten Eingänge stützen; indem stützt sich der normal Umschaltungszyklus (nicht alarmierte Matrize) nur auf die aktiven Eingänge.

Die Anerkennung des Videorecorder–Triggers kann ausgeschlossen werden und damit kann die Kontrolle des Kanals 4 von einem Operateur gewährleistet sein.

# **3.8 Ereigniseintragung auf Drucker**

Am DB25-Verbinder kann ein serieller Drucker angeschlossen werden, der den Anfang und das Ende jedes Alarmzustandes einträgt. Sie können die Verbindungsgeschwindigkeit unter 4 Möglichkeiten wählen: 300, 1200, 2400 und 9600 baud.

• Drucken beim Alarmzustand:

.

#### 1996/06/19 ALARM 1100.1111.1111.1110

Dem Wort **ALARM** folgt der Zustand der 16 Alarmeingänge, vom sechzehnten bis zum ersten: die aktiven Alarme sind mit 0 angezeigtIm gestellten Beispiel sind die Eingänge 14, 13 und 1 alarmiert.

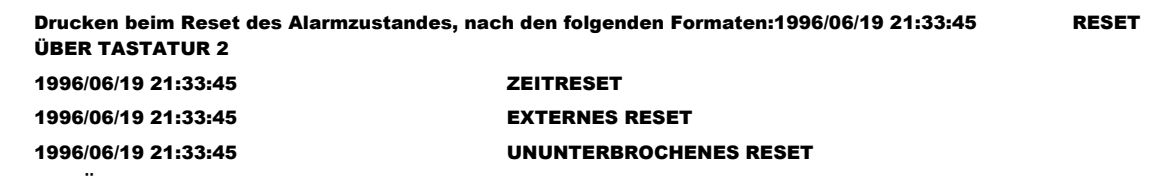

Dem RESET ÜBER TASTATUR folgt die Nummer des Bedieners, der den Alarmzustand rückgestellt hat. Das **UNUNTERBROCHENES RESET** zeigt das Aufhören eines Alarmes der Art 'stufenlos' und das darauffolgende Selbstreset (für weitere Erläuterungen dazu siehe Kapitel 3.2.3 *Alarmart*).

• Drucken bei Ein- und Ausschaltung der Matrix: beim Einschalten wird auch die Ausschaltzeit der Matrix angegeben (wenn möglich). Falls Ausschaltdatum und -zeit falsch eingestellt worden sind, werden sie wie folgt gedruckt: 1900/00/00 00:00:00.

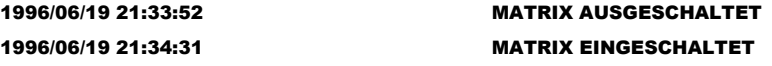

*Vorsicht! Normalerweise sind Drucker mit einem Ladebuffer versehen, der eine bestimmte Anzahl von Zeichen im Speicher aufhält. Bei diesen Druckern aktiviert sich der Druckvorgang, erst wenn der Buffer erfüllt ist: da eine geringe Anzahl von Zeichen beim Alarmzustand geschickt werden, kann es nötig sein, dazu manuell einzugreifen, um das Drucken des Inhalts eines unvollständigen Buffer zu zwingen. Für weitere Informationen darüber die Gebrauchsanweisungen des Druckers nachschlagen.*

# **4 Installation**

*Die folgenden Arbeitsschritte sind, sofern nicht anders vermerkt, ohne Stromversorgung durchzuführen.*

*Die Installationsphase darf nur von technischem Fachpersonal durchgeführt werden: ein falscher Anschluß der unterschiedlichen peripherischen Geräte kann zur Isolierung des Video-Umschalters vom ganzen System führen.*

*Die SW164OSM-Matrix wird während der Fertigung nach Parametern abgestaltet, die in der Tabelle der Eigenschaften angegeben werden. Während der Installation müssen die Systemparameter entsprechend abgestalten werden.*

# **4.1 Vorstufen**

### **4.1.1 Verpackungsöffnung**

Wenn die Verpackung keine offensichtlichen Fehler ( Fall oder Abnützungen ) aufweist, ist die Kontrolle des Materials mit der unter dem Kapitel 1.1 *Verpackungsinhalt* mitgelieferten Liste vorzunehmen.

Es ist die Aufgabe des Techniker-Installateurs, das Verpackungsmaterial entsprechend den Modalitäten der Mülltrennung oder entsprechend den, im jeweiligen Einsatzland gültigen Vorschriften, zu entsorgen.

### **4.1.2 Überprüfung der Betriebseigenschaften auf den Datenschildern**

Vor der Installation ist zu kontrollieren, ob das Material den gewünschten Eigenschaften entspricht, indem die Etiketten mit den Betriebseigenschaften laut Beschreibung unter dem Kapitel *1.7 Betriebseigenschaften auf den Datenschildern* geprüft werden. Es dürfen keinesfalls Änderungen oder in diesem Handbuch nicht vorgesehene Anschlüsse vorgenommen werden: die Verwendung ungeeigneter Geräte kann zu großer Gefahr für die Sicherheit des Personals und der Anlage führen.

# **4.2 Installationsbeispiel**

Anlage, von drei Bedienern mit jeder einem Monitor gesteuert: Zwei Bediener steuern nicht nur die Videoumschaltung und die Alarmkontakte, sondern auch eine Gruppe von Empfängern für die Bewegung der Schwenkvorrichtungen und der Linsen:

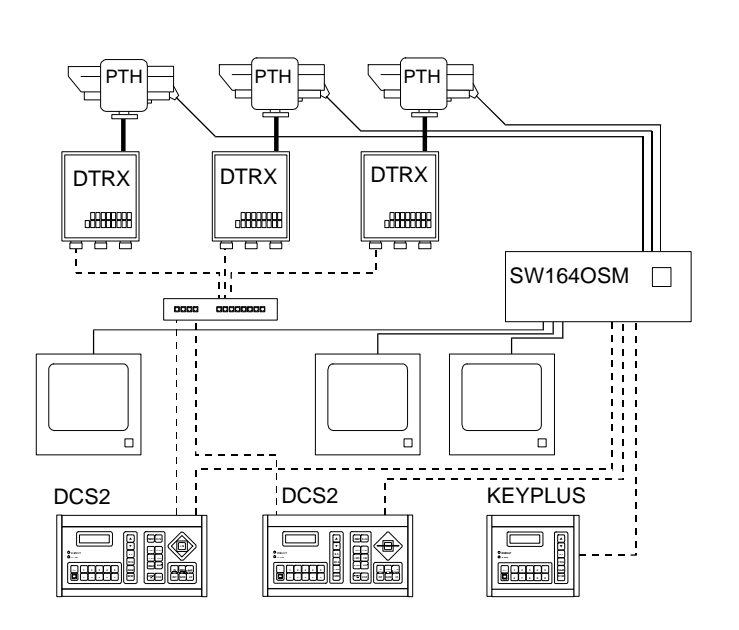

#### **VERWENDETES MATERIAL**

#### **Videobedienung:**

- 1 SW164OSM-Matrix
- 3 Monitoren (max 4)
- 3 Fernsehkameras (max

16)

**Bedienungstastaturen:**

- $\bullet$  2 DCS2-
- Bedienungstastaturen

• 1 KEYPLUS-Tastatur **Fernmessungsbedienung:**

- 3 DTRX-Empfänger
- 3 Schwenkvorrichtungen

• 1 DCMX-Steuerung für serielle Übertragungen

# **4.3 Kabel**

Im Plan des Beispiels wurden verschiedene Stricharten verwendet, um Kabel mit unterschiedlicher Funktion anzugeben:

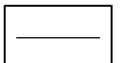

Video-Kabel:

koaxial RG 59 oder gleichwertiges Kabel.

Bei größerem Abstand ist es empfehlenswert, ein Videoübertragungssystem durch zweiadriges Kabel zu benutzen.

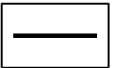

mehradriges Kabel

jede Bedienungsfunktion der Schwenkvorrichtung wird von einem Relais im Inneren des Empfängers aktiviert / deaktiviert.

Durch Einhaltung der folgenden Angaben, die Anzahl der Leiter des mehrartigen Kabels festlegen:

- 7 Drähte zur Bewegung der Schwenkvorrichtung (230 V~ o 24 V~); rechts, links, oben, unten, Autopan, Gemeinsam, Erde (nur 230 V~)
- 6 Bedienungsdrähte für Umpolungslinsen (Zoom Wide, Zoom Tele, Focus near, Focus far, Iris open, Iris close)
- 4 Bedienungsdrähte für Linsen mit gemeinsamem Draht (Zoom, Focus, Iris, Gemeinsam)
- 2 Bezugsdrähte für die Preset-Bedienung und 1 Zusatzdraht für jede der voreinstellbaren Funktionen.

Für jede Hilfskunktion - wiper und washer - muß ein Drahtpaar vorgesehen werden.

Für weitere Informationen darüber beziehen Sie sich auf die Gebrauchsanweisungen des DTRX- oder DTMRX-Empfängers.

Kabel für die digitale Übertragung der Steuerungen:

Zwei Paare von zweiadrigem Kabel, Querschnitt 0,22 mm² AWG 24:

ein Paar Übertragung / Masse + ein Paar Empfang / Masse.

Der Höchstabstand des Anschlusses beträgt 1500m.

Das gelieferte Fernsprechkabel ist 1,5 m lang: bei größerem Abstand RJ-Abzweigdosen gemäß den Anschlußplänen benutzen, die im Kapitel 4.6.4 *Verbindung der SW164OSM-Matrix mit den peripherischen Geräten* beschrieben sind.

# **4.4 Ein- und Ausschalten**

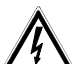

 $\frac{y}{y}$  Vor der Stromversorgung:

- ist zu kontrollieren, ob das gelieferte Material den gewünschten Erfordernissen entspricht, indem die Etiketten mit den Betriebsdaten laut der Beschreibung unter dem Kapitel 1.7 *Betriebseigenschaften auf den Datenschildern* überprüft werden.
- überprüfen, ob der Videoumschalter und andere Komponenten der Anlage geschlossen sind und daher der direkte Kontakt mit unter Spannung stehenden Teilen unmöglich ist.
- überprüfen, ob die Speisekabel die normalen Operationen des Techniker-Installateurs verhindern.
- überprüfen, ob die Stromquellen und die eventuell verwendeten Verlängerungskabel dem Systemverbrauch standhalten können.

**EINSCHALTUNG**: den Stecker in die Steckdose hineinstecken und den Zündschalter drücken. **AUSSCHALTUNG**: den Zündschalter drücken und den Stecker aus der Steckdose herausziehen.

# **4.5 Hardware-Konfiguration**

Den Matrixdeckel öffnen, um:

- die Übertragungs- / Empfangsmodalität einzustellen: RS232 (default) / Current Loop
- die Verbindungsgeschwindigkeit einzustellen: 300 / 1200 / 2400 / 9600 baud (default)
- die ID07 Ident-Optionssteckkarten einzustecken.
- die Farbe der Identifizierungstexte zu regeln.

# **4.5.1 Die SW164OSM-Matrix öffnen und schließen**

*Vorsicht! Das Öffnen der Matrix ist dem Fachpersonal vorbehalten. Einige der in der Folge beschriebenen Schritte müssen bei eingeschalteter Videomatrix beendet werden. Damit sorgfältig vorgehen, um zufällige Kontakte mit unter Spannung stehenden Teilen zu vermeiden!.*

- Die Stromzufuhr der Matrix unterbrechen.
- Fortfahren, indem man die zwei Schraubenpaare an der Seite der Matrix hinter dem Oberdeckel entfernt.
- Den Deckel entfernen. Dabei beachten, daß die entfernten Schrauben oder andere Teile aus Metall ins Innere der Matrix nicht geraten.

Um die Matrix zu schließen, die oben genannten Arbeitsschritte in umgekehrter Reihenfolge wiederholen. Dabei nicht vergessen, die Stromzufuhr vorher zu unterbrechen.

## **4.5.2 Konfigurations- und Auswahlpunkte**

Sich auf folgendes Schema beziehen, um die Konfigurations- und Auswahlpunkte zu identifizieren:

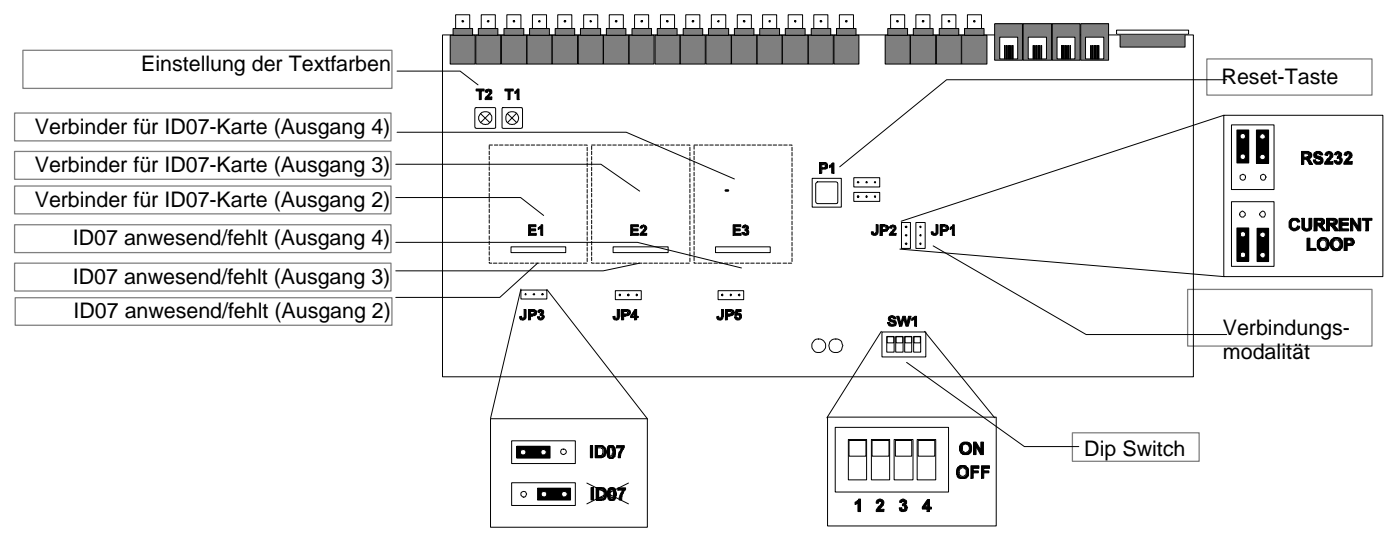

# **4.5.3 Die Übertragungs- / Empfangsmodalität wählen**

Die SW164OSM-Matrix und die KEYPLUS und DCS2 Bedienungstastaturen sind über einen RS232-Kanal oder Current Loop miteinander verbunden. Das Wählen der Verbindungsmodalität erfolgt an der Matrix und an den Tastaturen anders:

- Matrix: in der Abbildung auf vorheriger Seite die JP1 und JP2 Jumpers identifizieren und sie nach der gewünschten Modalität positionieren.
- Tastaturen: die in den entsprechenden Gebrauchsanweisungen angegebene Prozedur folgen, indem man das Menü 2.1 Matrix-Verbindungen aktiviert.

Die bei der Produktion eingestellte Übertragungs / Empfangsmodalität ist RS232.

### **4.5.4 Die Verbindungsgeschwindigkeit wählen**

Die Matrix und die Tastaturen müssen dieselbe Verbindungsgeschwindigkeit haben:

• Matrix: in der Abbildung auf vorheriger Seite den SW1-dip-switch identifizieren; die Pins 1 und 2 gemäß der folgenden Tabelle einstellen (die Pins 3 und 4 sind nicht benutzt).

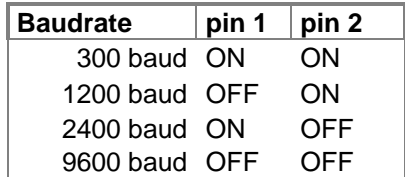

• Tastatur: die in den entsprechenden Gebrauchsanweisungen angegebene Prozedur folgen, indem man das Menü 2. 2 Matrix-Baudrate aktiviert. Die bei der Produktion eingestellte Geschwindigkeit ist 9600 baud.

### **4.5.5 ID07-Steckkarten einstecken**

Die ID07-Optionssteckkarten erlauben, die Identifizierungstexte der Videoeingänge auf den Ausgängen 2, 3 und 4 anzuzeigen. Der Ausgang Nummer 1 ist bereits mit einem Titelgenerator versehen und benötigt deshalb keine ID07.

Der Ausgang 4 ermöglicht nicht die Kontrolle der entsprechenden optionellen Karte ID07, wenn der Videorecorder-Trigger aktiv ist.

Für jede Steckkarte ist ein Steckverbinder (E1, E2 und E3, beziehungweise für die Ausgänge 2, 3 und 4) und ein Aktivierungsjumper (JP3, JP4 und JP5) vorgesehen.

#### *Vorsicht! Beim Einstecken der ID07-Steckkarten muß die Matrix aus- und das Speisekabel vom Netz abgeschaltet sein.*

Die Jumpers JP3, JP4 und JP5 entsprechend positionieren (nach links falls die Steckkarten anwesend sind, nach rechts falls sie fehlen) und mit dem Karten-Einstecken in die entsprechenden Verbinder (E1, E2 und E3) fortfahren.

# **4.5.6 Die Textfarbe einstellen**

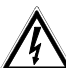

*Vorsicht! Die Einstellung der Farben ist dem Fachpersonal vorbehalten.*

*Die Prozedur erfolgt bei laufender Matrix. Es besteht deshalb die Gefahr, mit unter Spannung stehenden Teilen in Berührung zu kommen.*

Den Deckel entfernen und die Matrix starten.

Am zu überwachenden Ausgang einen Monitor anbauen und den Ausgang auf einen anwesenden Videoeingang umschalten.

Die Einstellung der Textfarbe erfolgt an den Trimmern T1 und T2. Mit der Einstellung direkt an der Matrix (nur für Ausgang Nummer 1) und an den entsprechenden ID07-Steckkarten (für die Ausgänge 2, 3 und 4) vorgehen.

# **4.6.1 Verbinder auf der Rückseite der Matrix**

T Die SW164OSM-Matrix zeigt einen 25-Pol-Verbinder für den Anschluß der Alarmkontakte, 4 RJ-11-Verbinder für den Anschluß der Tastaturen oder des Personal Computers und eine Schutzsicherung, 4 BNC-Videoausgänge, 16 BNC-Videoeingänge, an der Rückseite der Mechanik angebracht:

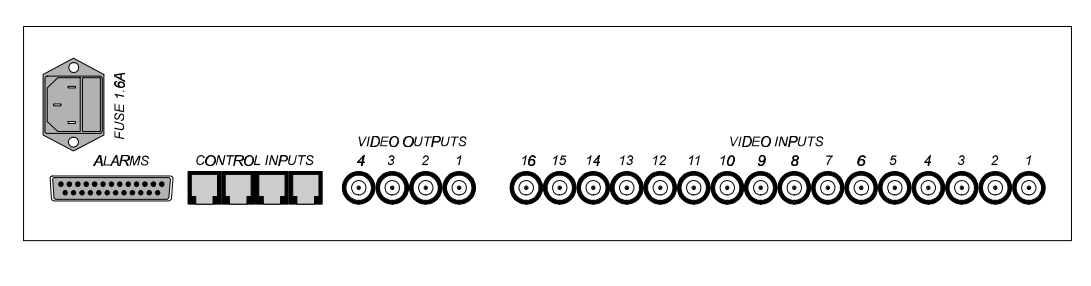

Verbinder Verbinder Video<br>19825 - Tastaturen Ausgänge – Maria Video<br>19825 - Tastaturen Ausgänge

Ausgänge **Eingänge** 

### **4.6.2 Pins des DB25-Verbinders**

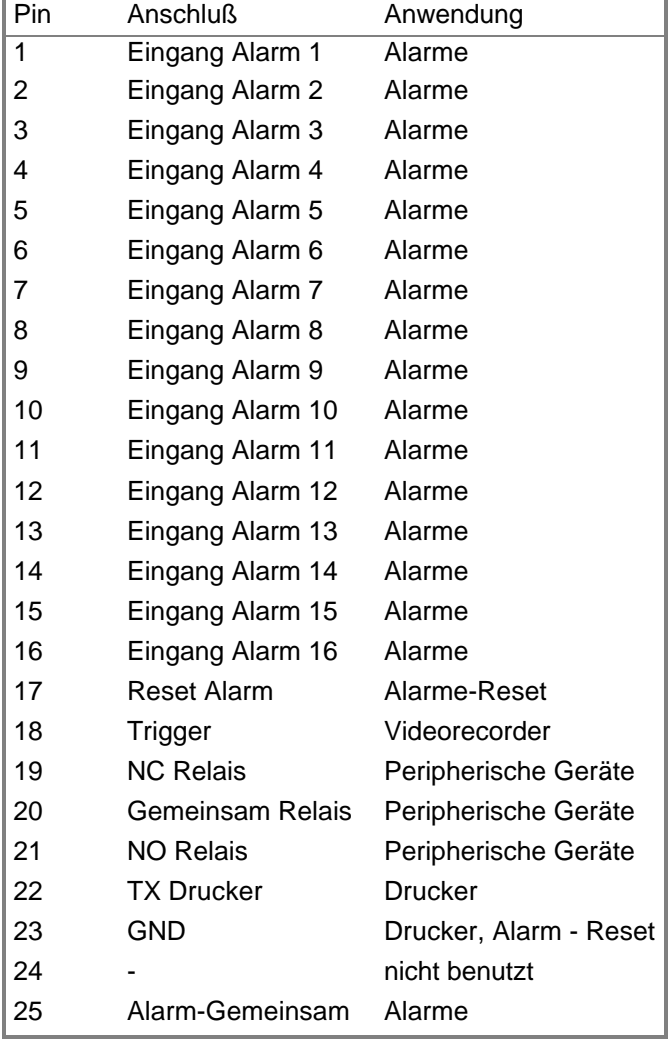

# **4.6.3 Anschlüsse für die Bedienung der Alarme**

## **4.6.3.1 Alarmkontakte**

Die Alarmsensoren an den Kontaktstücken anschließen. Sich dazu auf Kapitel *3.2.1 Art von Alarmkontakten* und auf die Pin-Tabelle des DB25-Verbinders auf der vorherigen Seite beziehen.

*VORSICHT! Keine Spannung den Alarmkontakten geben! Die Sensoren (oder die verwendete Alarmzentrale) müssen eine trockene Verbindung liefern. Um sich der Alarme richtig zu bedienen, ist eine vorsichtige Konfiguration der Alarmparameter während der Konfigurationsphase der Matrix erforderlich.*

## **4.6.3.2 Hilfskontakt (Alarmrelais)**

Die SW164OSM-Matrix gestattet die Steuerung eines bei Alarmzustand einschaltenden Hilfskontaktes (Relais).

Mit Bezug auf den DB25-Verbinder:

Der Kontakt zwischen dem Pin 19 und dem Pin 20 ist standardmäßig geschlossen und öffnet sich bei Alarmzustand. Der Kontakt zwischen dem Pin 21 und dem Pin 20 ist standardmäßig offen und schließt sich bei Alarmzustand.

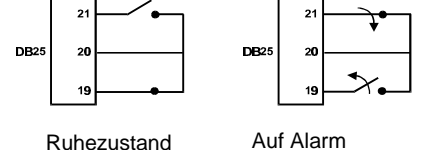

### **4.6.3.3 Externes Reset**

Der Pin 17 des DB25-Verbinders entspricht dem externen Reset des Alarmzustandes. Die Bezugsmasse ist der Pin 23. Kommt der Pin 17mit dem Pin 23 in Kontakt, erfolgt das Reset des Alarmzustandes. Keine Spannung den beiden Kontakten geben.

#### **4.6.4 Verbindung der SW164OSM-Matrix mit den peripherischen Geräten**

#### **4.6.4.1 Bedienungstastaturen**

Die KEYPLUSund DCS2 Tastaturen und die SW164OSM-Videomatrix können für die Überprüfung im Labor des Apparatebetriebs über Fernsprechkabel (vom Hersteller geliefert) direkt angeschlossen werden.

Bei größeren Abständen werden die RJ jack Wanddosen benutzt (mit den Bedienungstastaturen mitgeliefert).

Die erreichbaren Höchstabstände sind:

- RS232: 15 Meter (default-Einstellung)
- Current Loop: 1500 Meter.

Die Fernsprechkabel nach den folgenden Plänen anschließen:

**Verbindung KEYPLUS/DCS2 - SW164OSM-Videomatrix**

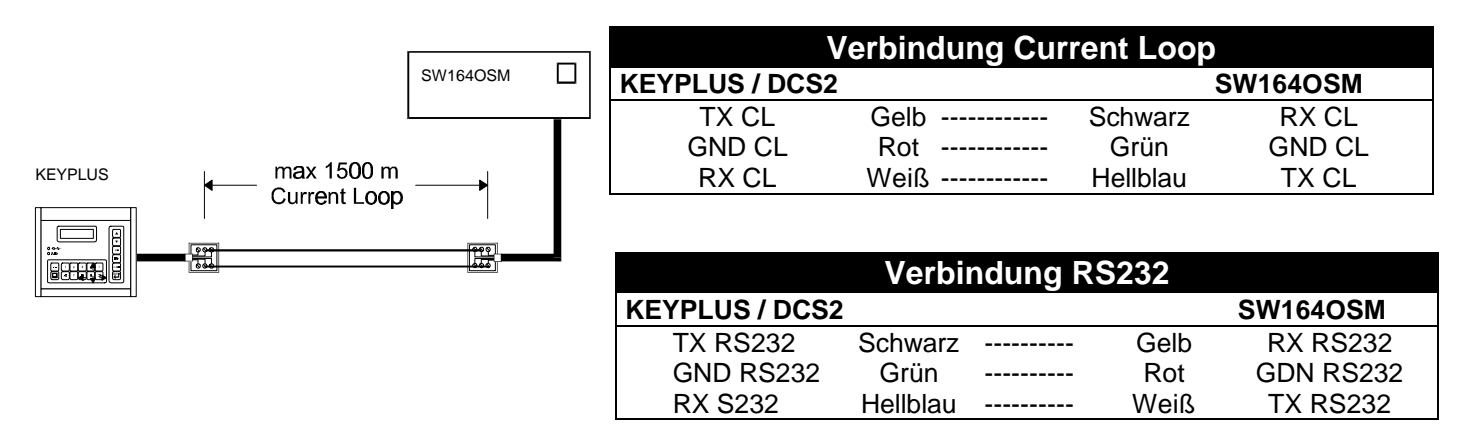

# **4.6.4.2 Personal Computer**

Der Anschluß der Matrix an einem Personal Computer soll nach dem folgenden Plan

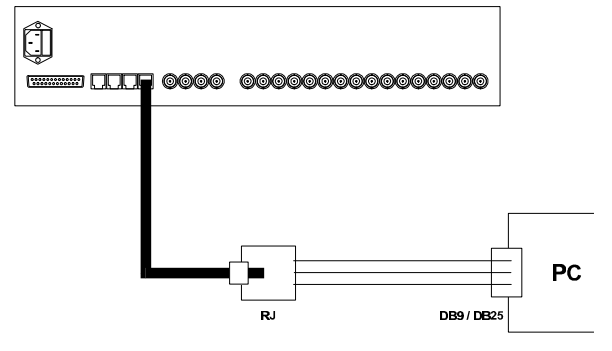

durchgeführt werden :

Bevor Sie die Anschlüße durchführen, treffen Sie folgende Vorsichtsmaßnahmen :

- 1. Vergewissern Sie sich, daß der serielle im Computer aktivierte Kanal von anderen peripherischen Geräten nicht bereits besetzt ist (normalerweise ist die Maus am seriellen COM1 angeschlossen).
- 2. Die Matrix soll sich in der Übertragungs / Empfangsmodalität RS232 befinden.
- 3. Die drei Ableitungsdrähte aus der RJ-jack Dose dürfen nicht länger als 15 Meter sein.
- 4. Der serielle Port des PCs (Verbinder an der Rückseite des Computers) kann ein DB9 oder DB25-Verbinder sein; die Anschlüße unterscheiden sich entsprechend.

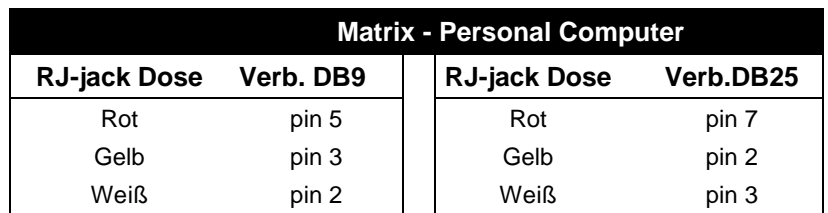

**5.** Nicht nur ist der Anschluß zwischen der RJ-jack Dose und dem DB-Verbinder durchzuführen, sondern auch zwei Brücken am DB9 oder DB25 Verbinder des Personal Computers, wie es in der folgenden Tabelle angegeben ist:

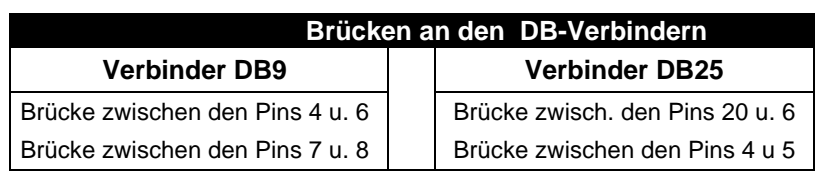

#### **4.6.4.3 Drucker**

Die Matrize SW164OSM ermöglicht die optionelle Kontrolle eines Seriedruckers oder der von einem Videorecorder-Trigger kontrollierten Umschaltung. *Zu bemerken: wenn die Anerkennung des Videorecorder-Triggers aktiv ist, ist der Drucker automatisch unbefähigt!.*

.. Sich an den Gebrauchsanweisungen des Druckers vergewissern, daß dieser:

- über einen seriellen Kanal bedienbar ist.
- für eine Verbindungsgeschwindigkeit von 300, 1200, 2400 oder 9600 baud eingestellt ist.
- In Anbetracht der kleinen Anzahl von gesandten Zeichen wird kein Handshake-Protokoll zwischen Drucker und Matrize vorgesehen: der Drucker ist immer angeschlossen und daher druckbereit.

Außerdem sich vergewissern, daß die Geschwindigkeit derjenigen entspricht, die . während der Konfigutationsphase der Matrix eingestellt worden ist (Menü 5. ., Baudrate Drucker).

"Baudrate Drucker" ist im Menü vorhanden , nur wenn der Videorecorder-Trigger nicht genützt wird; dagegen wird eine Anmeldung sichtbargemacht, die die Unmöglichkeit der Druckerkontrolle anzeigt.

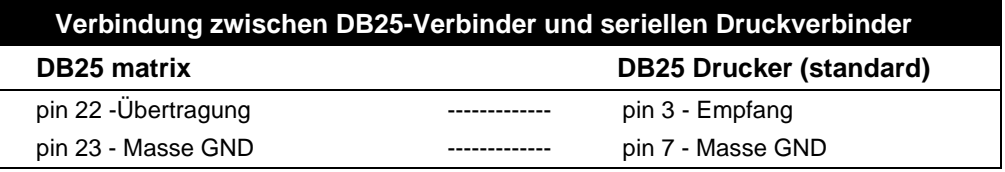

#### **4.6.4.4 Videorecorder**

Auf der Videorecorder-Anleitung soll es die Bestätigung gesucht werden, daß der Videorecorder einen Trigger-Impuls der Art open Collector oder TTL liefern kann.

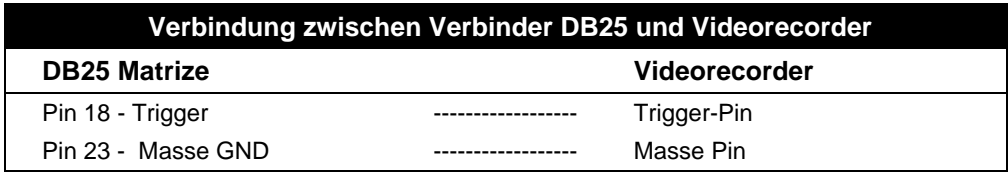

# **5 Programmierung der Matrix**

Die Konfiguration der *SW164OSM*-Matrix erfolgt über Videomenü.

 *Vorsicht! Der Zugriff auf die Programmierung ist erst möglich, wenn ein Videosignal am Videoeingang 1 anwesend und ein Monitor am Ausgang 1angeschlossen ist.*

# **5.1 Kennwort und Befähigung der Ein- und Ausgänge**

Die *SW164OSM-Matrix* braucht kein Kennwort, da dies bei der KEYPLUS oder DCS2- Bedienungstastatur festgelegt wird.

Während der Konfigurationsphase der Tastatur werden Ein- und Ausgänge bestimmt, die von jedem Bediener gesteuert werden. Ist der Bediener zur Steuerung eines bestimmten Monitors oder zur Forderung eines besonderen Eingangs nicht befähigt, erscheint beim Wahlversuch eine akustische Fehlermeldung.

Für weitere Erläuterungen dazu beziehen Sie sich auf die Gebrauchsanweisungen der Tastatur.

# **5.2 Beginn der Programmierung**

 *Vorsicht! Die Konfiguration der Matrix erfolgt nur über den Bediener, der den Ausgang Nummer 1 steuert.*

Um auf das Konfigurationsmenü zuzugreifen, wie folgt vorgehen:

- Den Ausgang 1 über Taste **1** 1 wählen.
- Auf Taste<sup>PROG</sup> drücken.
- Falls eingestellt, das Programmierungskennwort eingeben.

Die Menüliste wird im Video angezeigt.

### **5.3 Menübedienung**

Jedes Menü wird durch eine Nummer identifiziert. Um das Menü aufzurufen, die angegebene Nummer einfach tippen.

Die befähigten Tasten werden immer im Video angezeigt.

Oft wird die Eingabe einer Nummer von 1 bis 16 erfordert (zum Beispiel für das Wählen eines im Video angezeigten Parameters). Für die Eingabe von Werten unter 10 die entsprechende Taste auf dem

Zehnerblock tippen. Für Werte über 10 bis 16  $\sim$  (10 + ...) + die Einer-Ziffer drücken: beispielweise

drücken und darauf  $\boxed{3}$ wenn man die Nummer 13 eingeben möchte.

Die Tasten  $(4,1,9,1)$ ,  $(0,1,8)$  werden ab und zu als Pfeiltasten benutzt (diese Funktion ist immer im Video angezeigt), um den Cursor oder die Stellung von Texten beziehungweise nach oben, nach unten, nach rechts und nach links zu verschieben.

Das Öffnen eines Menüs erfolgt, indem die entsprechende Nummer gedrückt wird. Das Schließen des

Menüs und das Wechseln in das vorherige Menü, indem die Taste **PROG** getippt wird.

# **5.4 Programmierung der SW164OSM-Matrix**

Die Programmierung der SW164OSM-Matrix ist nur dem Bediener vorbehalten, der den Ausgang Nummer 1 steuert. Auf diesem Monitor erscheinen nämlich die verschiedenen Konfigurationsbilder; die anderen Ausgänge (auf denen eine Warnmeldung erscheint) erlauben keinen Eingriff. Die Alarmbedienung ist temporär unterbrochen.

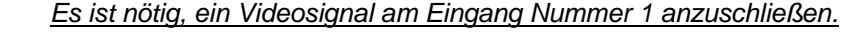

#### **Eintritt in die Programmierung** Drücken Sie auf Pros und geben Sie - wenn eingestellt - das Programmierungskennwort ein. Das Hauptmenü erscheint, über das Sie auf alle anderen Konfigurationsuntermenüs zugreifen können. Normalerweise ist es nicht nötig, die Menüsprache zu wechseln. Dazu drücken Sie eventuell auf  $\boxed{1}$ , bis das Menü in deutscher Sprache erscheint. DARSTELLUNG ----------------------- 1. Sprache:Deutsch 2. Umsclaltsequenzer 3. Alarme 4. ID-texte 5. Videorec./Drucker 6. Datum/UhrParameter 7. Neitere Funktionen 0. Information ----------------------- PROG Ende **Schaltsequenzen** Im Hauptmenü drücken Sie auf $\boxed{2}$ , um das Untermenü SCHALTSEQUENZEN anzuzeigen. Markieren Sie die Sequenz, die Sie ändern möchten. Dazu drücken Sie die entsprechende Nummer. UMSCHALTSEQUENZEN 2. ------------------------ 1. Tagesprogramm Bed.1 2. Tagesprogramm Bed.2 3. Tagesprogramm Bed.3 4. Tagesprogramm Bed.4 6. Nachtprogramm Bed 1 7. Nachtprogramm Bed 2 8. Nachtprogramm Bed 3 9. Nachtprogramm Bed 4 ------------------------ PROG.Ende Jede Schaltsequenz besteht aus max. 16 Programmierungsschritten, die durch eine Buchstabe von A bis P gekennzeichnet sind. Nur ein der 16 Programmierungsschritte ist aktiv und kann geändert werden (im Beispiel ist der Schritt C aktiv. Der Aktivierungszustand wird durch zwei Pfeile gekennzeichnet). Sie wechseln den aktiven Schritt, indem Sie $\left(\begin{array}{c} \blacktriangle \end{array}\right)$  und  $\left(\begin{array}{c} \blacktriangledown \end{array}\right)$ drücken. Das Laufen des Bildes ermöglicht die Anzeige der Schritte von H bis P (normalerweise im Video nicht angezeigt). Wählen Sie den Eingang, indem Sie eine Nummer von 1 bis 16 drücken (eine 2-Sekunden-Dauer wird automatisch eingestellt). Um die Dauer zu ändern, drücken Sie auf ENTER (eine Sekunde mehr) oder CLEAR (eine Sekunde weniger). Um einen Schritt zu entfernen, stellen Sie die Dauer auf 0 Sekunden ein. **PROG** bestätigt die Schaltsequenz und wechselt in das vorherige Menü. SEQUENZ AENDERUNG 2.1 ------------------------ Seq.:Tag Oper:1 Ein Sek A 05 4 ^.Zurveck B 07 10 v.Naechst >C 05 4< D 02 10 ENT.Plus  $E$  -- - CLR.Minus  $\begin{array}{ccc} \mathbf{F} & \mathbf{--} & \mathbf{-} \\ \mathbf{G} & \mathbf{--} & \mathbf{-} \end{array}$ PROG.Ende

### **Alarmparameter**

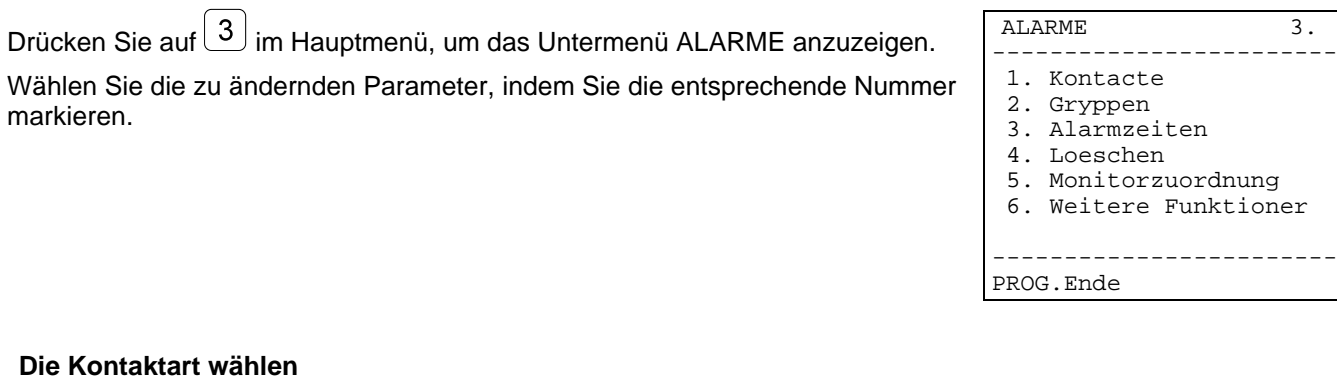

Im Menü ALARME drücken Sie auf $(1)$ , um das Untermenü KONTAKTART anzuzeigen.

Die Alarmkontakte können dreierlei sein:

- NO standardmäßig offen.
- NC standardmäßig geschlossen.
- -- nicht benutzt.

Markieren Sie die entsprechende Nummer (1/16), um die Kontaktart zu wechseln.

 $\mathbb{X}$  kopiert auf alle Kontakte die Wahl, die für den ersten getroffen worden ist.

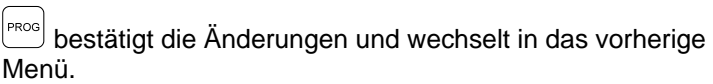

#### **Alarmgruppe**

Im Menü ALARME drücken Sie auf  $\boxed{2}$ , um das Untermenü GRUPPE anzuzeigen.

Jedem Alarmkontakt entspricht eine Gruppe von Eingängen (die sogenannte "Alarmgruppe"), die beim Schalten des Alarms selbst in Sequenz angezeigt werden. Im angegebenen Beispiel werden die Eingänge 1, 2, 3, und 7 beim alarmierten Kontakt 2 in Sequenz angezeigt.

Sie wählen den abzugestaltenden Kontakt über die Tasten

 $\blacktriangle$  und  $\blacktriangledown$ . Die eventuell angebrachten Änderungen werden automatisch gesichert.

Beim Drücken der Nummer 1/16 wird jeder anzuzeigende Eingang aktiviert  $(x)$  und deaktiviert  $(-)$ .

Durch CLEAR wechseln Sie in die Grundkonfiguration: die eventuell angebrachten Änderungen werden dabei gelöscht.

PROG bestätigt die Änderungen und wechselt in das vorherige Menü.

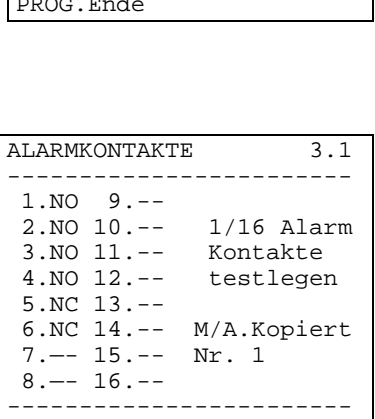

PROG.Ende

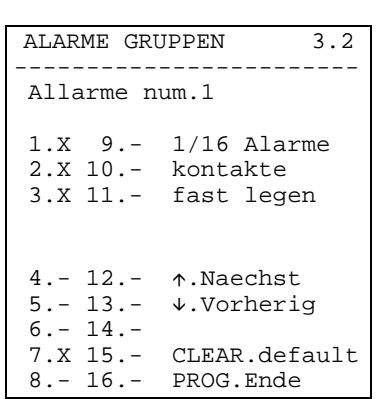

# **Sequenzzeiten**

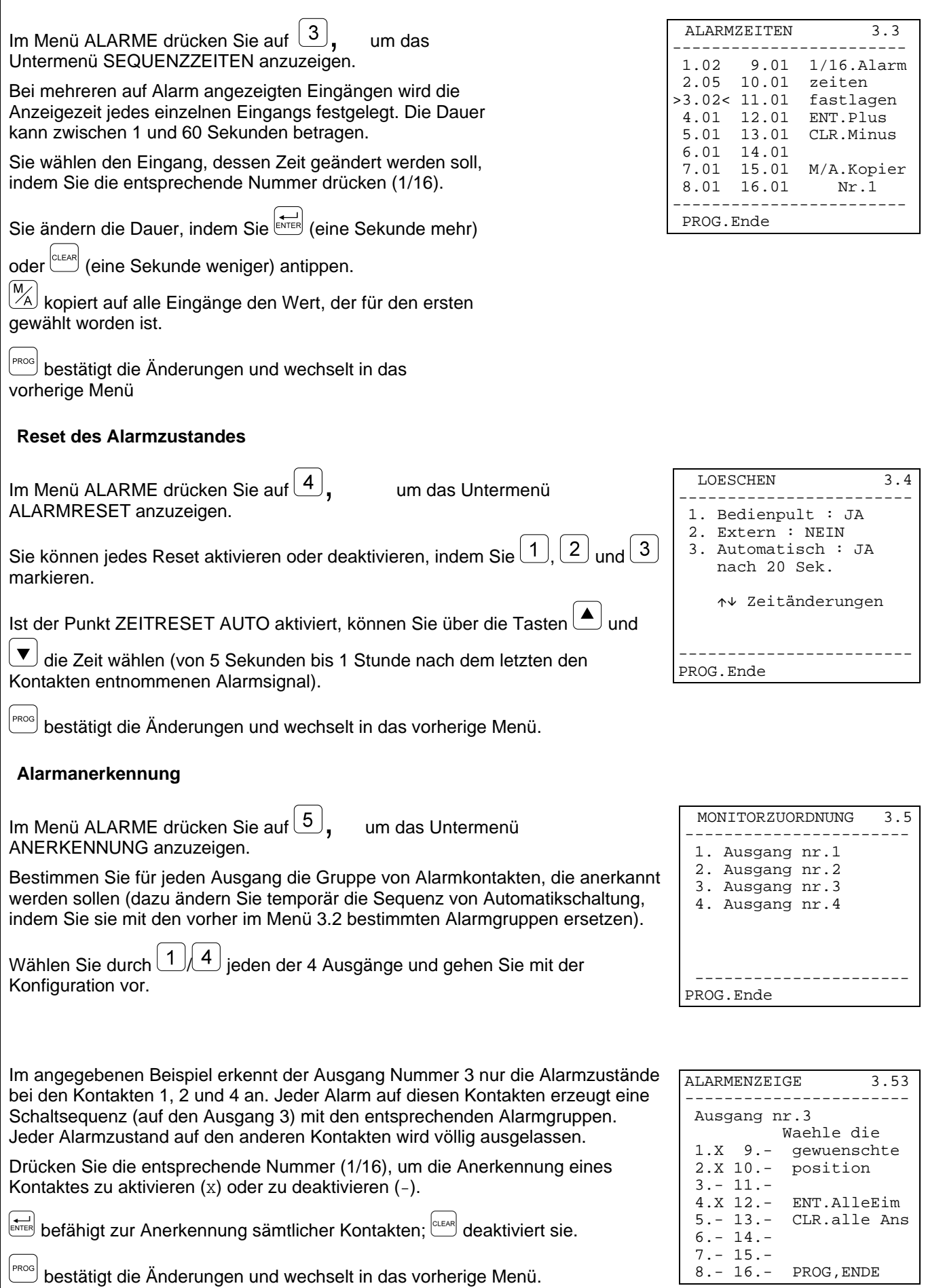

#### **Weitere Alarmparameter**

Im Menü ALARME drücken Sie auf $\boxed{6}$ , um das Untermenü WEITERE PARAMETER anzuzeigen.

Wählen Sie die zu ändernden Parameter, indem Sie die entsprechende Nummer aktivieren.

ALARMART: stufenlos (mit Autoreset) oder impulsweise (gespeicherter Alarmzustand wartet auf Reset).

SUMMER AUF ALARM: Aktivierung des Meldesummers bei Alarmzustand.

NUR DEN LETZTEN ALARM: bei mehreren gleichzeitigen Alarmen wird nur den letzten (nach der Zeit) in Betracht genommen.

PROG bestätigt die Änderungen und wechselt in das vorherige Menü.

#### **Die Identifizierungstexte ändern**

Im Hauptmenü drücken Sie auf  $\left(4\right)$ , um das Menü für das Ändern von Texten anzuzeigen.

Jeder Eingang wird durch einen Text von max. 24 Zeichen identifiziert.

Über die Tasten (▲) und v markieren Sie den gewünschten Videoeingang. Beim Eingangswechseln werden die eventuell angebrachten Änderungen gesichert.

Über die Pfeiltasten  $\left(4,8,6,0\right)$  wählen Sie das Zeichen, das Sie in den Text eingeben möchten und das durch einen Pfeilcursor gezeigt ist.

Beim Antippen auf ENTER wird das durch den Cursor gezeigte Zeichen in den bereits angezeigten Text eingegeben.

<sup>c⊾ɛʌʀ</sup> löscht das letzte Textzeichen.

 $\mathbb{M}\overline{\mathbb{A}}$  löscht den ganzen Text.

**PROG** bestätigt die Änderungen und wechselt in das vorherige Menü.

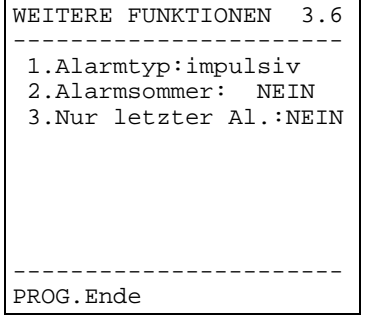

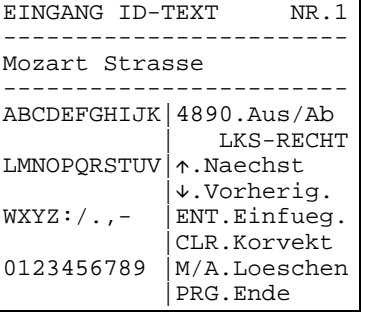

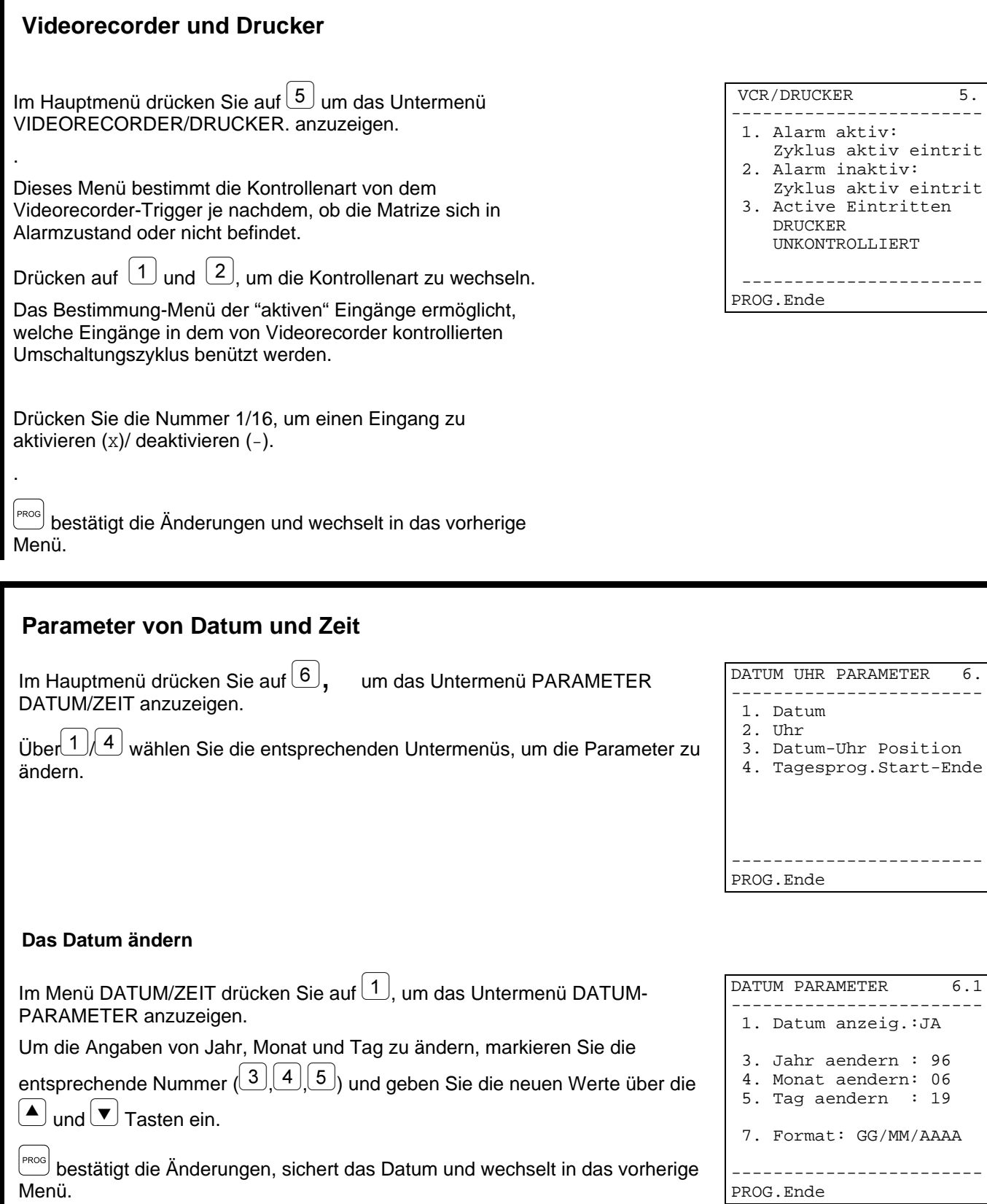

PROG.Ende

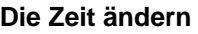

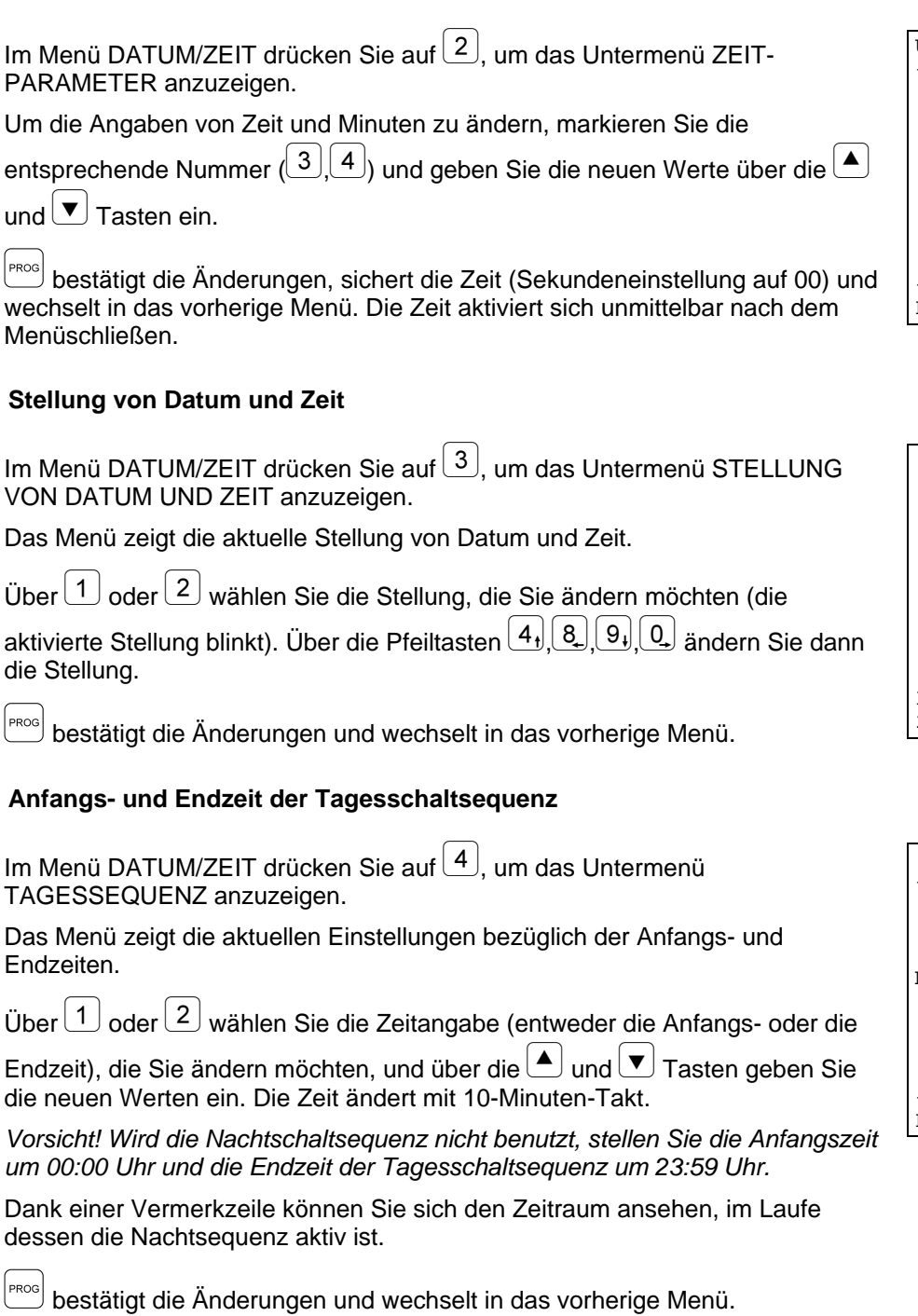

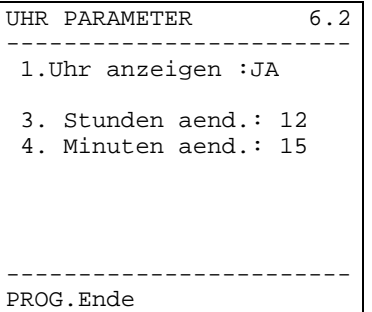

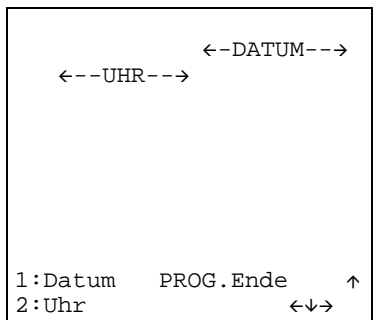

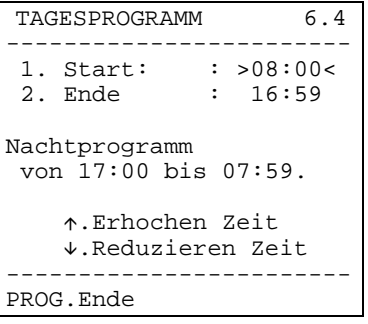

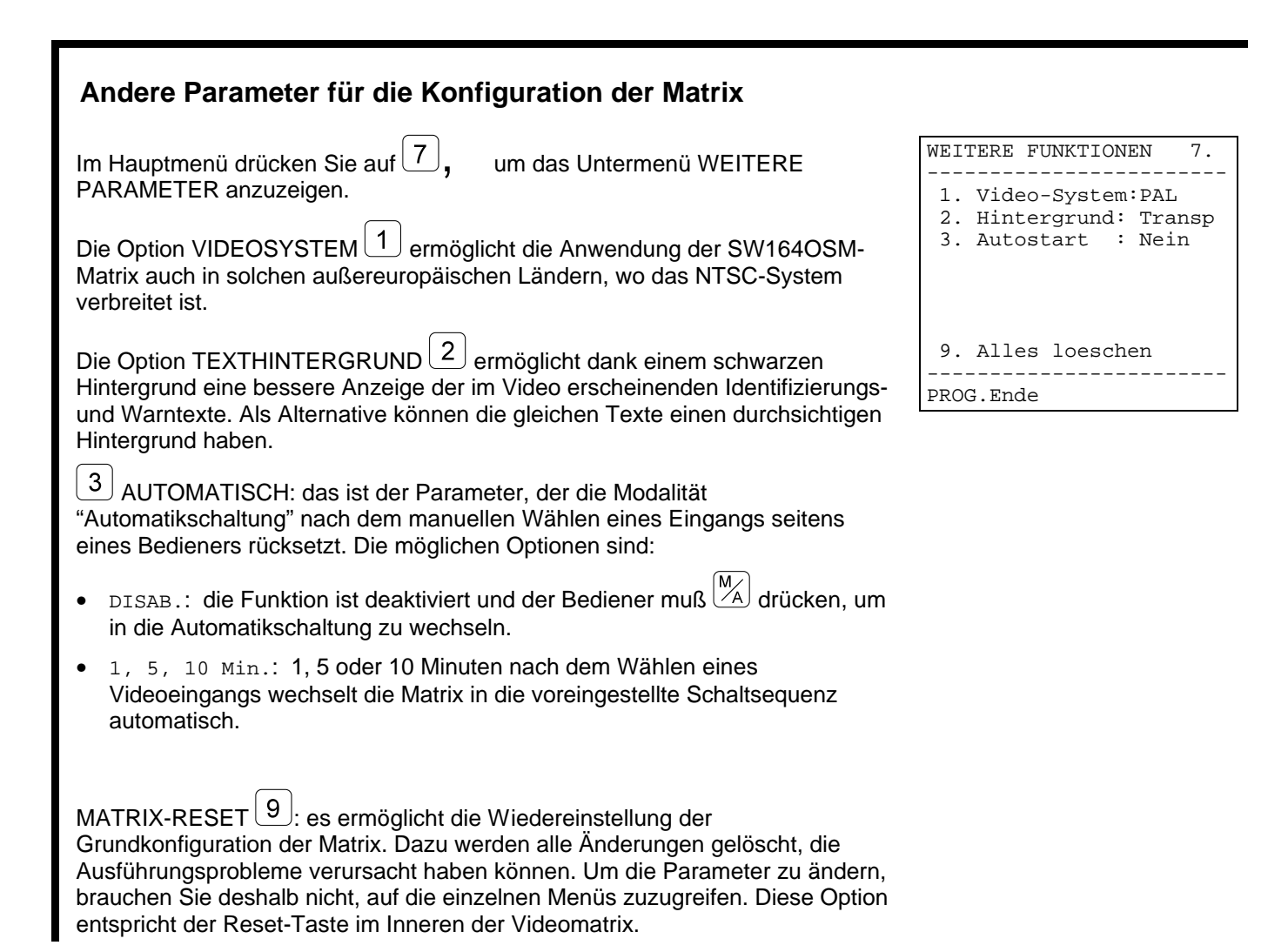

# **6 Probleme und mögliche Lösungen**

# **6.1 Matrix-Reset**

Eine falsche Programmierung der Matrix kann zu Betriebsstörungen schwieriger Lösung führen. Manchmal kann es nützlich sein, die Grundkonfiguration wieder einzustellen, um die unterschiedlichen Parameter neu abzugestalten.

*Vorsicht: nach dem Reset ist die Matrix in englischer Sprache und im PAL-Videosystem abgestaltet. Datum und Zeit werden im Resetvorgang nicht verwickelt.*

#### **6.1.1 Matrix-Reset während der Programmierung**

- Auf die Programmierung zugreifen.
- Vom Hauptmenü das Untermenü *7.Weitere Parameter* öffnen.
- Den Punkt *9.Matrix-Reset* wählen.
- Reset bestätigen.

### **6.1.2 Matrix-Reset über die Reset-Taste**

*Vorsicht: die Taste soll bei eingeschalteter Matrix gedrückt werden. Es besteht deshalb die Gefahr, mit unter Spannung stehenden Teilen in Berührung zu kommen! Treffen Sie dazu alle üblichen Vorsichtsmaßnahmen.*

- Matrix ausschalten und von der Netzspannung entfernen.
- Den Deckel entfernen, indem man die vier Stellschrauben im Oberteil der Matrix entfernt.
- Die Matrix starten. Darauf achtgeben, eine zufällige Berührung mit unter Spannung stehenden Teilen zu vermeiden.
- Die rote P1-Taste für einige Sekunden gedrückt halten, bis die LED abwechselnd blinken.
- Die Taste loslassen.
- 5 Sekunden warten.
- Die Matrix ausschalten und den Deckel wieder schließen.

# **6.2 Probleme beim Einschalten**

• Die Matrix befindet sich beim Einschalten im Alarmzustand, so wie beim Ausschalten: die SW164OSM-Matrix hält in einem Innenpufferspeicher die Konfiguration der unterschiedlichen Parameter (Ausgänge im Hand-/Auto-Modus, aktivierte Alarme, Alarmkontakte, die ausgelassen werden sollen, usw.) und rückstellt sie beim Einschalten wieder. Um ein Reset des Alarmzustandes durchzuführen, genügt es nicht, die Matrix auszuschalten. Es ist nötig, die Modalitäten durchzuführen, die während der Konfigurationsphase eingestellt worden sind (Reset über Tastatur, Zeitreset oder externes Reset).

# **6.3 Videobilder**

- Die Matrix zeigt Bilder, die völlig schwarz sind und keinen Identifizierungstext haben: die Schaltsequenzen sind auf abwesende Videoeingängen eingestellt.
- Bei der Anzeige eines Eingangs ist das Bild völlig schwarz oder völlig weiß, troztdem wird der Identifizierungstext richtig angezeigt: die Iriseinstellung der Fernsehkamera ist nicht richtig. Die Fernsehkamera an einem Monitor direkt anschließen, um die Qualität des Videosignals zu überprüfen.
- Manche Ausgänge zeigen den Identifizierungstext nicht: nur der Ausgang Nummer 1 ist mit Titelgenerator versehen. Es ist nötig, eine ID07-Optionssteckkarte für jeden der restlichen Ausgänge einzustecken.
- Im Video erscheinen beim Einschalten zufällige Zeichen: diese Erscheinung ist für ganz normal zu halten, sie soll jedoch höchstens eine Sekunde dauern. Eine längere Dauer dieser Erscheinung bedeutet, daß irgendein Videoeingang ein zu schwaches Signal liefert, um die Erzeugung des Textes zu ermöglichen.
- Die Beschriftungen sind richtig, trozdem erscheinen sie zu hoch am Bildschirmrand: die Stellung von Datum und Zeit kann geändert werden. Die Identifizierungstexte müssen aber immer unten im Monitor erscheinen. Wird der Text oben angezeigt (und erscheint die eventuelle Angabe von Datum und Zeit in der ersten Zeile hoch leicht verformt), kann eine Konfiguration der Matrix für das Videosystem NTSC der Grund dafür sein. Ist aber dies nicht der Fall, mit der Monitoreinstellung vorgehen, indem man die in den entsprechenden Gebrauchsanweisungen beschriebene Eichprozedur folgt.
- Die Texte sind richtig, troztdem sieht man sie schlecht: mit der Prozedur für die Programmierung der Matrix fortfahren. Liest man den Menütext wegen weiches Kontrastes schlecht, die Beschriftungs- und Textfarbe einstellen, indem man auf den Trimmern T1 und T2 im Inneren der Matrix wirkt. Sicher stellen, daß die Jumpers JP3, JP4 und JP5 sich in der richtigen Stellung befinden.
- Der Textkontrast ist korrekt, aber das eingerahmte Bild läßt die Texte nicht gut sehen: im Menü 7. Weitere Parameter den Punkt Texthintergrund auf SCHWARZ einstellen. Bei schwarzem Hintergrund wird die Leserlichkeit des Textes verbessert.

# **6.4 Text/Datum/Zeit**

- Das Format des Datums nicht richtig ist: das Datumformat im Menü 6.1 der Matrix wählen.
- Es ist nicht möglich, Datum und Zeit in die zwei Zeilen unten am Bildschirmrand zu verschieben: die letzten zwei Bildschirmzeilen sind dem Identifizierungstext der Eingänge und eventuell einer Alarmmeldung vorbehalten.
- Der Text erscheint im Video nicht: wenn der Text im Menü 4.Texte richtig abgestaltet worden ist (während der Matrixprogrammierung), sollen die Ausgänge 2, 3 und 4 mit der ID07-Optionssteckkarte für die Anzeige der Identifizierungstexte versehen sein.

# **6.5 Umschaltung**

- Obwohl ein Eingang per Hand ausgewählt wird, erscheint nach einigen Minuten die Automatikschaltung: ein Alarmzustand ist eingetreten oder der automatische Ausgang ist bei der Handauswahl aktiviert worden (Menü 7. weitere Parameter).
- Die Automatikschaltung entspricht der eingestellten Sequenz nicht: in die Programmierung zurücktreten und sich dabei vergewissern, daß die effektive Einstellung der Sequenz richtig durchgeführt worden ist. Die Matrix befindet sich wahrscheinlich in der Nachtsequenz (die Anfangsund Endzeit der Tagessequenz und die im Video angezeigte Zeit prüfen) oder im Alarmzustand, und läuft auf einer Gruppe alarmierter Eingänge.
- Im Menü für die Befähigung der einzelnen Tastaturen solche Eingänge deaktivieren. Die entsprechenden Gebrauchsaanweisungen nachschlagen.
- Monitor nr.4 beantwortet nicht: wenn der Videorecorder-Trigger aktiv ist und kein Trigger-Signal dem entsprechenden Pin von DB25 angeschlossen worden ist, bleibt der Ausgang nr.4 auf einen fixen Eingang blockiert. Der Videorecorder ist zu verbinden oder als "nicht benützt" im Menü 5 Videorecorder/Drucker zu abgestalten.

# **6.6 Verbindung mit der Tastatur**

- Die Tastatur kann die Matrix nicht umschalten: die von der Tastatur gesteuerte Matrix-Art nicht richtig ist. Mit der Konfiguration der Matrix-Art im Tastatur-Setup vorgehen (sich auf die entsprechenden Gebrauchsanweisungen beziehen, um die Art der gesteuerten "SW164OSM"- Matrix einzustellen).
- Die COM FAULT Led blinkt fortwährend, auch wenn die Matrix auf das Tastendrücken richtig antwortet: die Meldungen, die aus der Matrix kommen, erreichen die Bedienungstastatur nicht. Mit der Konfiguration der Übertragungs-/Empfangsmodalität im Tastatur-Setup vorgehen (sich auf die entsprechenden Gebrauchsanweisungen beziehen). Dazu sind auch die Jumpers im Inneren der Matrix zu überprüfen.
- Die Bedienung über Tastatur diskontinuierlich ist und das Tastendrücken wird oft ausgelassen: eine RS232-Verbindung ist auf übermäßigem Abstand (über 15 Meter) durchgeführt worden oder die Übertragungslinie ist von elektromagnetischem Geräusch gestört. In beiden Fällen eine Verbindung in Current Loop durchführen.
- Jedesmal beim Wechseln der Nummer des gesteuerten Ausgangs oder beim Wählen eines Eingangs ein akustisches Fehlersignal erzeugt wird: an der Tastatur sind die Aus- oder die Eingänge, die man zu steuern versucht, deaktiviert. Mit der Konfiguration der Befähigung der Ein-/Ausgänge an der Tastatur weitergehen (Menü x für die Tastaturkonfiguration). Beziehen Sie sich dazu auf die entsprechenden Gebrauchsanweisungen.
- Die Alarmled blinkt, troztdem ist keine Alarmangabe im Video zu lesen: die Matrix ist im Alarmzustand, aber der Ausgang erkennt den aktiven Alarm nicht an. Dieses Verhalten (richtig) wird bei der Konfigurationsphase eingestellt. Mit der Konfiguration der Alarmkontakte, die von jedem Ausgang anerkannt werden, weitergehen. Beim Alarmzustand meldet die Alarmled immer die laufende Anomalie, auch wenn der Alarmzustand den gesteuerten Ausgang ausdrücklich nicht betrifft.

# **6.7 Alarme**

• Auch bei geschlossenen Alarmkontakten antwortet die Matrix nicht und wechselt in die Automatikschaltung auf den alarmierten Eingängen:

- ⋅ die Matrix ist im Alarmzustand, aber der Ausgang ist zur Alarmanerkennung nicht befähigt. In diesem Fall blinkt die Alarm-Led an sämtlichen Tastaturen.
- ⋅ der Alarmkontakt ist NICHT BENUTZT. Im Menü 3.1 Alarmkontakte die richtige Kontaktart wieder einstellen.
- wenn der Kontakt der Art NO (standardmäßig offen) ist, wird der Alarmpin mit dem Alarm-Gemeinsam nicht kurzgeschlossen.
- ⋅ wenn der Kontakt der Art NC (standardmäßig geschlossen ) ist, unterbricht sich die Verbindung zwischen dem Alarmpin und dem Alarm-Gemeinsam nicht.
- ⋅ die Alarmgruppe für den alarmierten Pin ist nicht bestimmt worden. Für jeden Alarmkontakt muß die "Alarmgruppe" festlegt werden (von 1 bis 16 Eingänge).
- Das Alarmsignal wird nicht anerkannt: die min. Dauer des Alarmimpuls beträgt 40 ms.
	- Der Betreib des Alarmkontaktes überprüfen:
	- auf die Programmierung zugreifen.
	- ⋅ den betreffenden Kontakt als Standardmäßig Offen (Menü 3.1) einstellen.
	- ⋅ die entsprechende Alarmgruppe so abgestalten, daß nur der Eingang 1aktiviert ist (Menü 3.2).
	- ⋅ die Kontaktanerkennung an sämtlichen Ausgängen (Menü 3.5) einstellen.
	- ⋅ die Alarmart als "stufenlos" (Menü 3.6) festsetzen.
	- die Programmierung beenden.
	- ein Reset des eventuell unmittelbar nach Beenden der Programmierung erscheinenden Alarmzustandes durchführen.
	- ⋅ den Eingang 2 manuell auswählen.
	- ⋅ den betreffenden Kontakt wiederholt alarmieren, indem man ihn mit dem Alarm-Gemeinsam kurzschließt.

Beim Erfolgen des Kontaktes sollten der Eingang 1 (bei Alarmzustand) und der Eingang 2 (bei Deaktivierung des Alarmzustandes) wechselnd angezeigt werden.

- Beim Stoppen des Alarmsignals führt die Matrix ein Reset automatisch aus: die Alarme sind der Art 'stufenlos'. Bei Alarmen der Art 'impulsweise' wird der Alarmzustand gespeichert und wartet auf ein Reset (Zeitreset, externes Reset oder Reset über Tastatur).
- Die Matrix führt beim Alarmansprechen ein Reset automatisch aus: das externe Reset ist befähigt worden und gilt als fortwährend aktiv.
- Kein akustisches Signal ist bei Alarmzustand zu hören: in der Matrixkonfiguration ist der Summer deaktiviert worden. Über die Tastatur ist es möglich, einen Summer bei Alarmzustand und/oder bei Unterbrechung der Verbindungen mit der Matrix zu aktivieren.
- Nicht sämtliche Alarme werden bedient, sondern nur der letzte nach der Zeit (die vorhergehenden werden verloren): die Option "Nur den letzten Alarm" im Menü 3.6 Andere Alarmparameter ist gewählt worden.

# **6.8 Programmierung**

- Der Zugriff auf die Programmierung ist untersagt: die Konfigurationsprozedur ist nur dem Bediener vorbehalten, der den Ausgang Nummer 1 steuert. Wenn erfordert, das Programmierungskennwort eingeben.
- Die anderen Ausgänge sind gesperrt: in Anbetracht der Außergewöhnlichkeit dieser Operation ist der Matrixbetrieb (Bedienung der Automatikschaltungen, manuelle Wahl, Alarme) bei der Programmierung temporär unterbrochen worden.
- Der Zugriff auf die Programmierung ist bei Alarmzustand untersagt: bei Alarmzustand ist der Zugriff auf die Programmierung nicht möglich. Wenn kein Reset absichtlich befähigt worden ist, ist das Reset über Tastatur automatisch aktiviert.

# **6.9 Sicherheit**

• Vergessene Kennwörter werden erfordert:: die Kennwörter (wie die übrigen Hauptparameter) sind im Inneren eines statischen Speichers an jeder Tastatur gespeichert. Sind die Kennwörter vergessen worden, sich an den Verkäufer wenden, um die Modalitäten für die Wiedererlangung derselben durch Ersatz des Tastaturspeichers zu kennen.

# **6.10 Drucker**

• Der Drucker ist am DB25-Verbinder angeschlossen, troztdem erfolgt das Drucken in Ausgang nicht: die Verbindungsgeschwindigkeit des seriellen Druckers überprüfen. Ist sie richtig eingestellt, nicht vergessen, daß die Drucker mit einem Empfangsbuffer versehen sind. Bei manchen Mustern erfolgt das Drucken, erst wenn solches Buffer aufgefüllt worden ist. Um das Drucken zu zwingen, sich auf die Gebrauchsanweisungen des Druckers beziehen.

# **7.1 Umschaltung**

• Wie kann der Zugriff auf die Auswahl mancher Videoeingänge bei den verschiedenen Tastaturen gesperrt werden?: die befähigten Eingänge bei jeder Tastatur einstellen (und eventuell auch die befähigten Ausgänge). Es ist auf keinen Fall möglich die deaktivierten Ein- oder Ausgänge - und auch nicht über Kennwort - umzuschalten.

# **7.2 Sicherheit**

- Wie kann eine Unterbrechung an den Kabeln, die die Alarmsensoren und die Matrix verbinden, angezeigt werden? Es ist notwendig, über Sensoren zu verfügen, welche Kontakte der Art STANDARDMÄßIG GESCHLOSSEN liefern können. Eine Kabelunterbrechung (zwischen Kontakt und Gemeinsam) wird deshalb als Alarmzustand interpretiert.
- Wie stellt man ein Kennwort ein, wenn im Menü für die Matrixkonfiguration keine Option dazu vorhanden ist? Die Kennwörter werden lokal an den Tastaturen gesteuert. Sie sollen deshalb über das Menü für die Tastaturkonfiguration geändert werden. Dazu folgen Sie die in den entsprechenden Gebrauchsanweisungen beschriebene Prozedur.

# **7.3 Alarme**

- Wie aktiviert man einen Alarmzustand? Ist ein Alarmkontakt der Art Standardmäßig Offen, aktiviert sich der Alarmzustand, wenn der Alarmkontakt mit dem Alarm-Gemeinsam kurzgeschlossen wird. Ist hingegen der Kontakt der Art Standardmäßig Geschlossen, aktiviert sich der Alarmzustand, wenn der Kurzschluß mit dem Alarm-Gemeinsam beseitigt wird.
- Wie kann man mehrere Videoeingänge bei Alarmansprechen anzeigen? Man muß für diesen Kontakt eine "Alarmgruppe" bestimmen: es handelt sich um eine Serie von in der stufenlosen Schaltsequenz angezeigten Eingängen, deren Zeiten bei der Konfigurationsphase festgelegt werden.
- Wie kann man das Reset des Alarmzustandes nur seitens mancher Tastaturen gestatten? Für die Matrix ist die Option für das Reset des Alarmzustandes vorhanden. Es ist aber nicht möglich dabei auch zu zeigen, welche Tastaturen die Befähigung dazu haben. Es ist deshalb nötig, ein Resetkennwort an jeder Tastatur einzugeben. Man kann dieses Kennwort bei den gewünschtenTastaturen deaktivieren, indem man es auf 000000 einstellt.
- Die Alarmsequenz neigt bei ziemlich komplizierten Alarmgruppen dazu, schnell unwirksam zu werden. Wie kann man dem zuvorkommen? Beim Einstellen des Punktes "nur den letzten Alarm" im Menü 3.6 Andere Alarmparameter auf "JA".
- Wie kann man den Alarmkontakt ausnutzen, der aus dem Gehäuse für die Alarmsteuerung kommt? Das Alarmgehäuse muß der Matrix ein Alarmsignal schicken. Die Matrix ihrerseits muß für die Bedienung von Alarmen der Art 'stufenlos' abgestaltet werden. Auf diese Weise wird ein Doppelreset des Alarmzustandes (sowohl am Gehäuse als auch an der Matrix) nicht benötigt, und beim Rücksetzen des normalen Zustandes wechselt die Matrix in den Zustand automatisch, der dem Alarmzustand voranging.
- Wie kann ein Bediener über einen laufenden Alarm akustisch informiert werden? Es ist möglich, einen Warnsummer sowohl an der Matrix als auch an jeder einzelnen Bedienungstastatur zu befähigen (sich auf die entsprechenden Gebrauchsanweisungen beziehen). Während der Schließphase bei Alarmzustand kann das Relais für die Bedienung der Zusatzvorrichtungen verwendet werden (Sirenen, usw.).

# **7.4 Ereignis-Eintragung**

• Wie kann man Ereignisse eintragen? Die SW164OSM-Matrix ermöglicht den Anschluß eines seriellen Druckers für die Eintragung von Ereignissen (Ein- und Ausschaltung der Matrix, Alarmzustände und Resetart, Anfang und Ende der Programmierung).

# **7.5 Anmerkungen über die Matrixkonfiguration und die Bedienungstastaturen**

Da eine beträchtliche Anzahl von Parametern abzugestalten ist, ist es für den Berdiener nützlich zu wissen, welche Parameter bei der Videomatrix und welche bei der Konfiguration der einzelnen Tastaturen eingestellt werden.

Die allgemeinen Parameter, die den Betrieb des ganzen Videosystems und sämtliche Bediener betreffen, werden an der Matrix eingestellt.

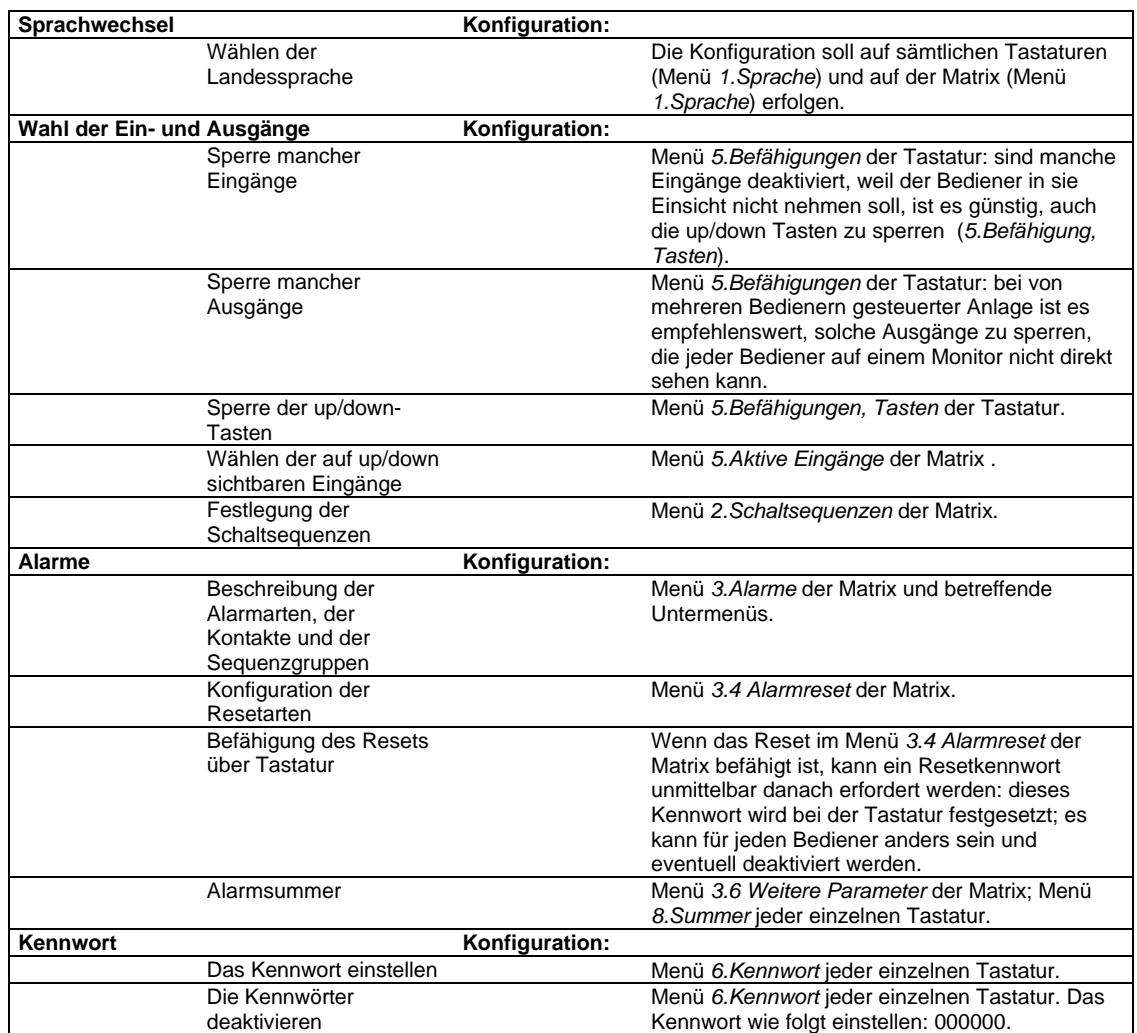

# **8 Wartung**

Die *SW164OSM*-Matrix benötigt keine besondere Wartung.

Es ist empfehlenswert, sie auf eine solide Unterlage zu stellen. Beachten Sie, daß die Speise- und Anschlußkabel den Bediener beim Arbeiten nicht behindern.

 $\eta$ Reinigungsarbeiten nur bei ausgeschaltetem und von der Zuleitung abgeschaltetem Gerät. Die Tastatur mittels eines trocken Tuches aus Baumwolle reinigen. Die Anwendung von Reinigungsmitteln oder nassen Tüchern ist zu vermeiden.

# **9 Technischen Eigenschaften**

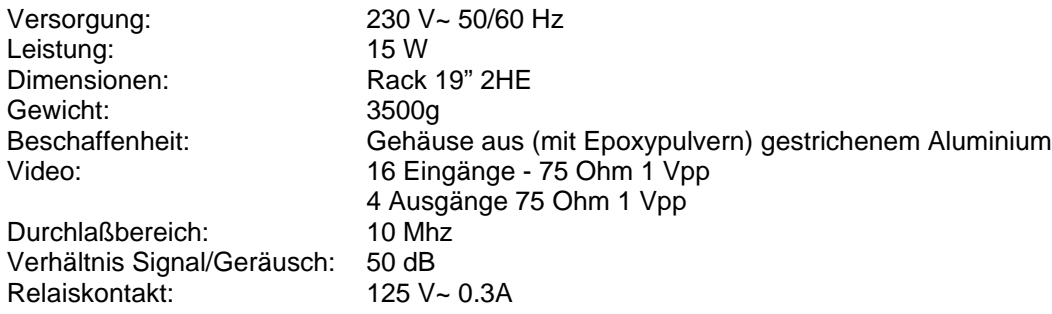